Command Line Reference Guide for iDRAC6 1.5, iDRAC6 3.0, and CMC 3.1

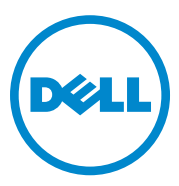

# **Notes and Cautions**

 $\_$ 

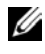

**NOTE:** A NOTE indicates important information that helps you make better use of your computer.

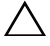

**CAUTION: A CAUTION indicates potential damage to hardware or loss of data if instructions are not followed.**

**Information in this publication is subject to change without notice. © 2010 Dell Inc. All rights reserved.**

Reproduction of these materials in any manner whatsoever without the written permission of Dell Inc. is strictly forbidden.

Trademarks used in this text: Dell™, the DELL logo, OpenManage™, and PowerEdge™, are trademarks of Dell Inc. Microsoft®, Windows®, Windows Server®, and Active Directory® are either trademarks or registered trademarks of Microsoft Corporation in the United States and/or other countries. UNIX® is a registered trademark of The Open Group in the United States and other countries.

Other trademarks and trade names may be used in this document to refer to either the entities claiming the marks and names or their products. Dell Inc. disclaims any proprietary interest in trademarks and trade names other than its own.

**December 2010**

# **Contents**

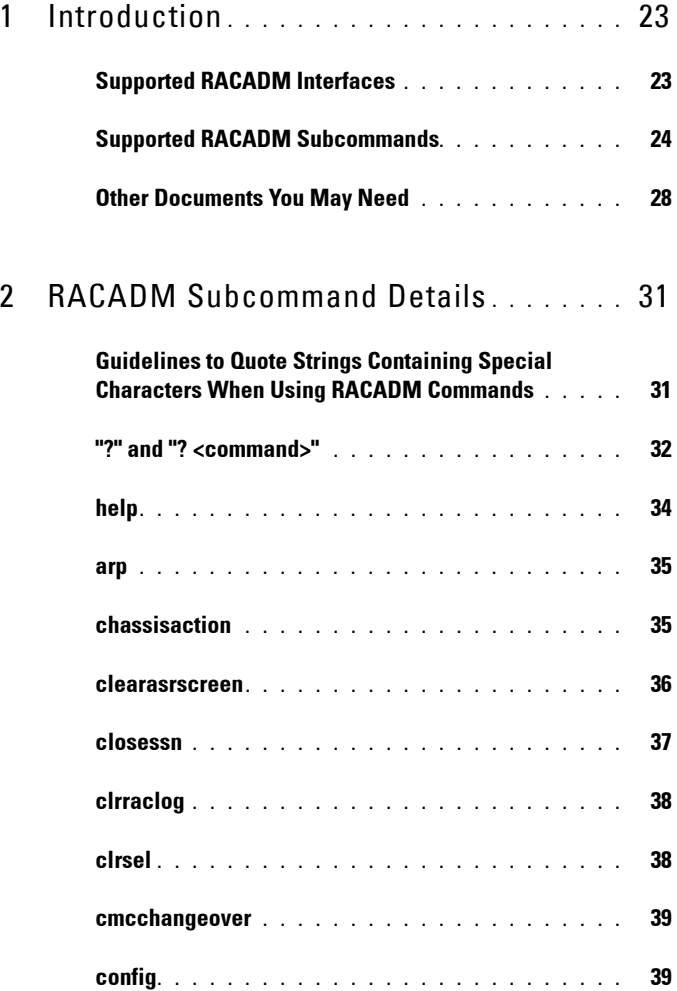

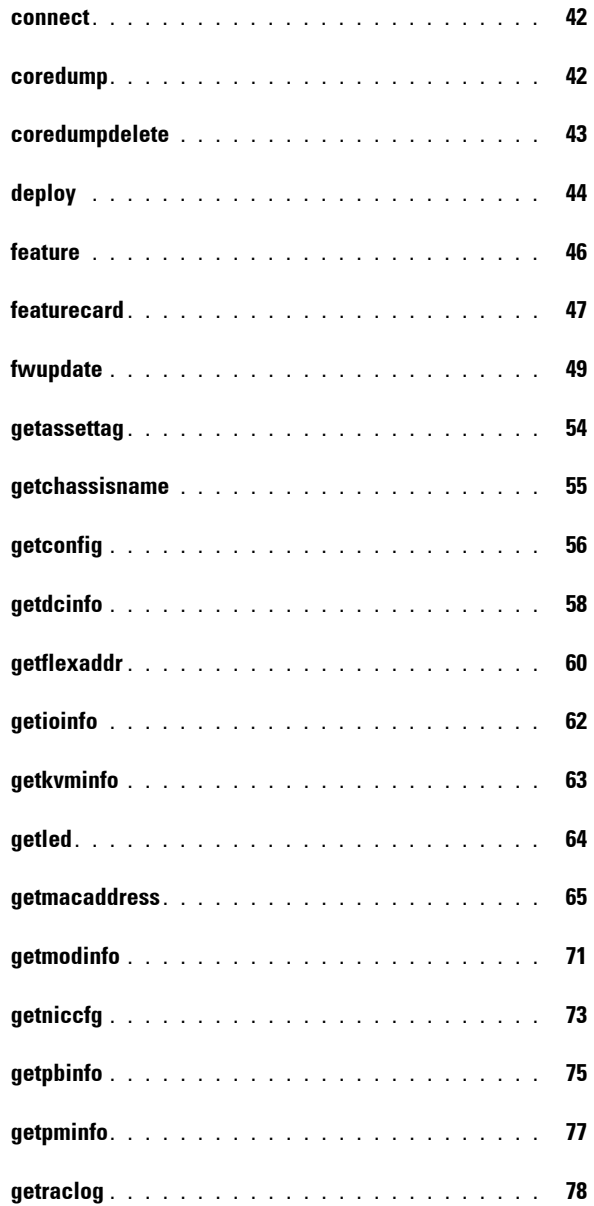

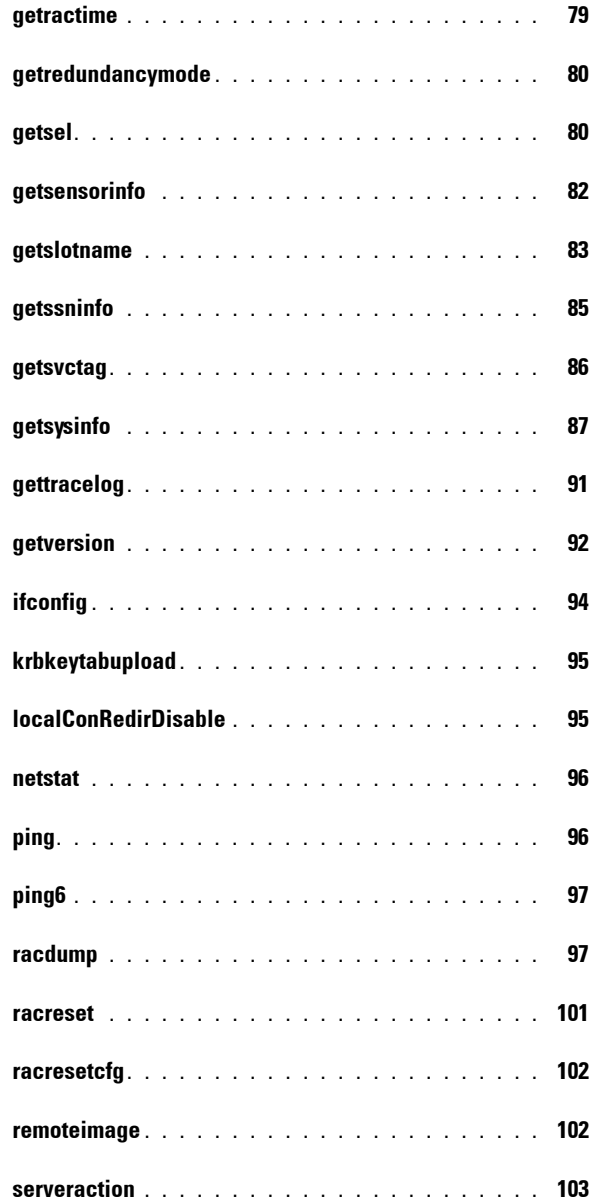

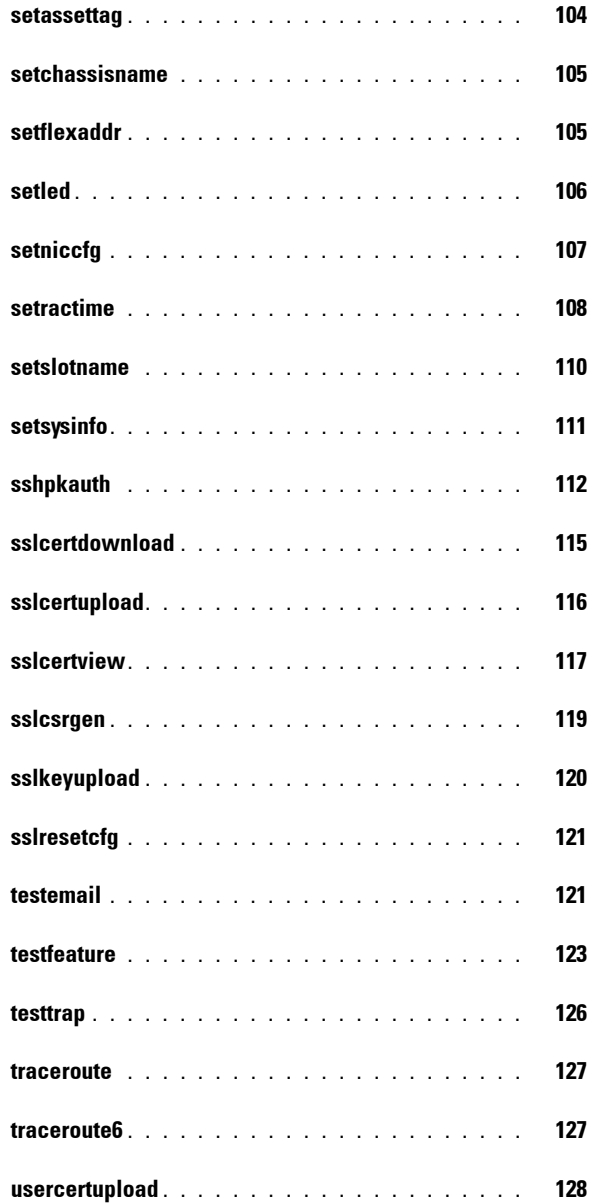

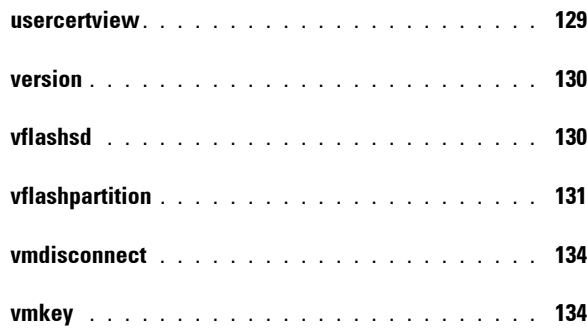

# 3 [iDRAC6 and CMC Property Database](#page-134-0)  [Group and Object Definitions](#page-134-0) **. . . . . . . .** 135

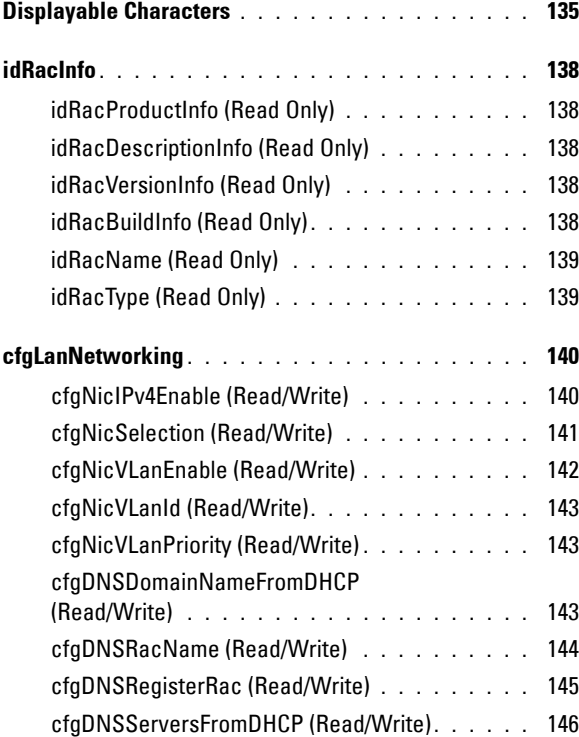

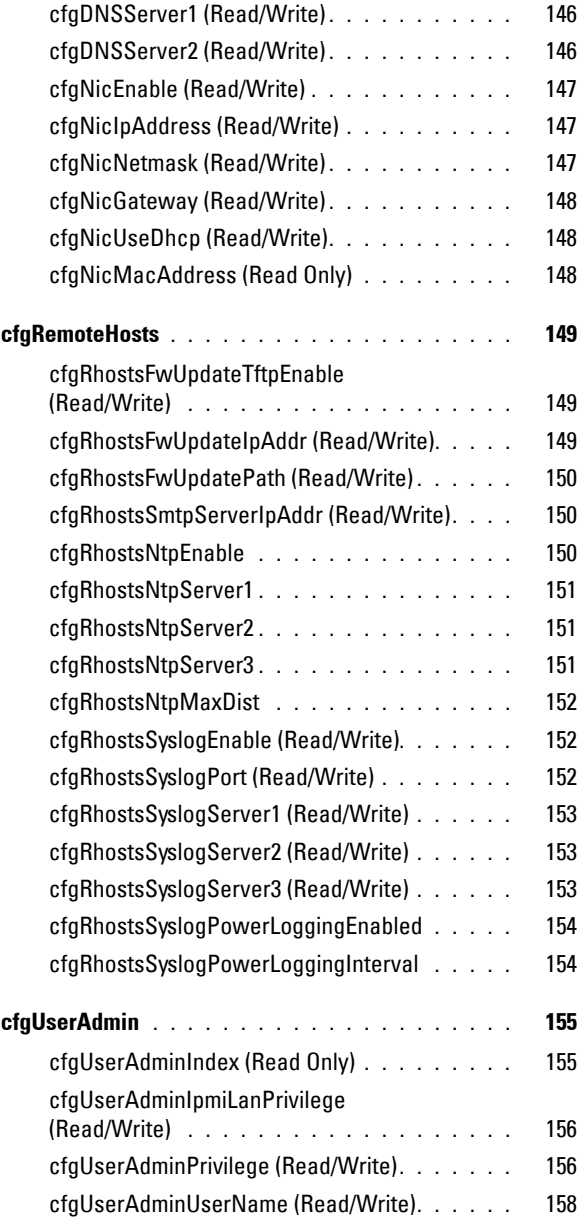

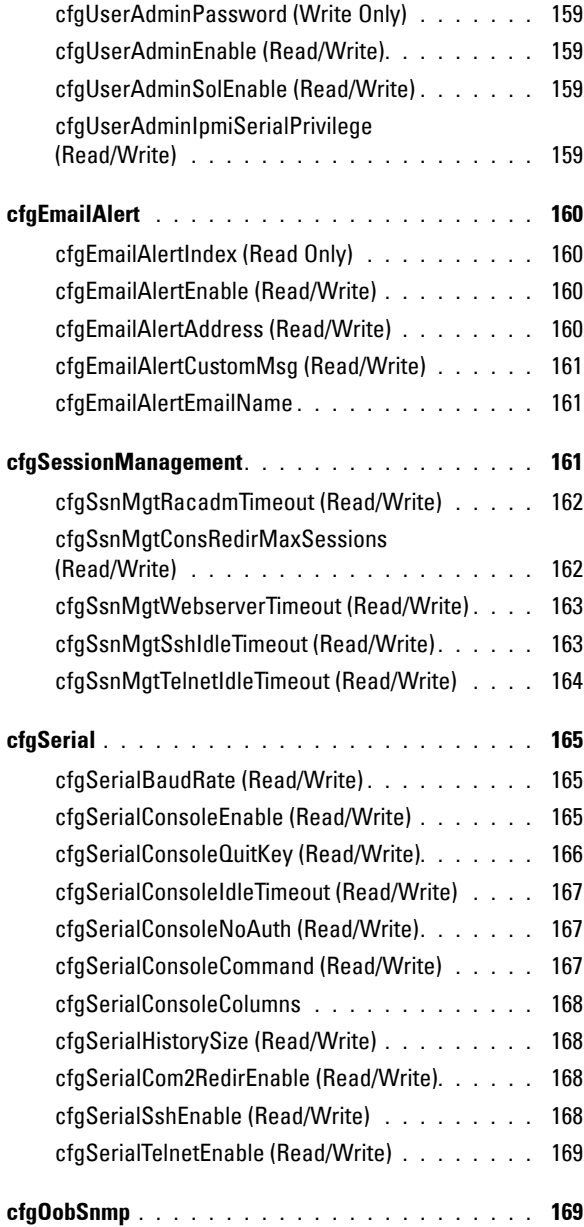

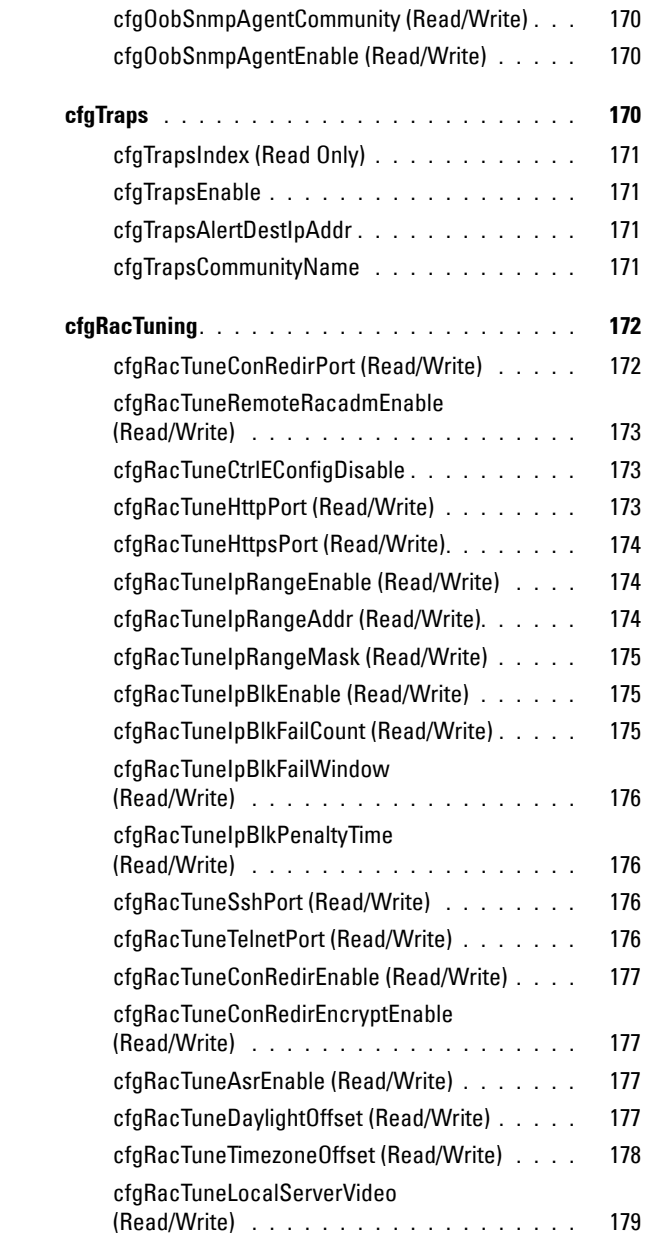

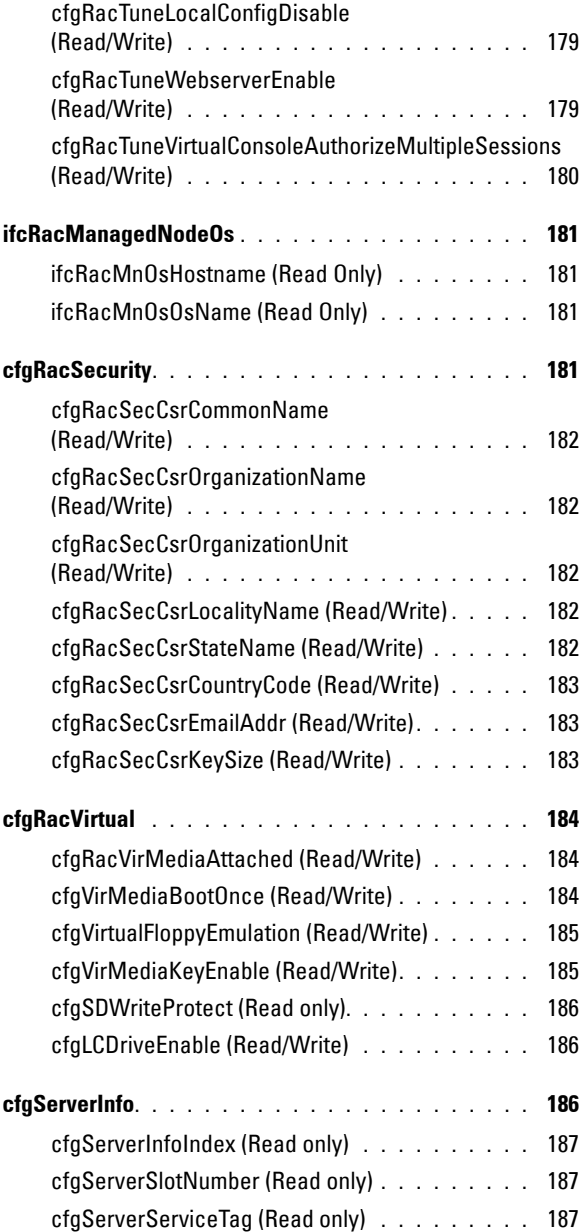

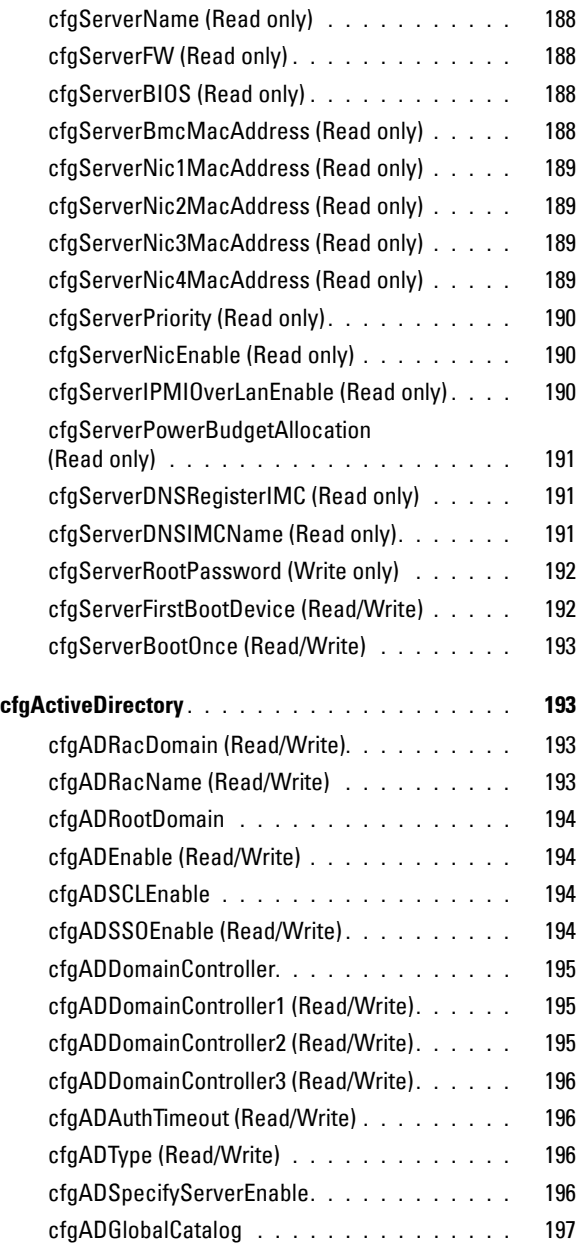

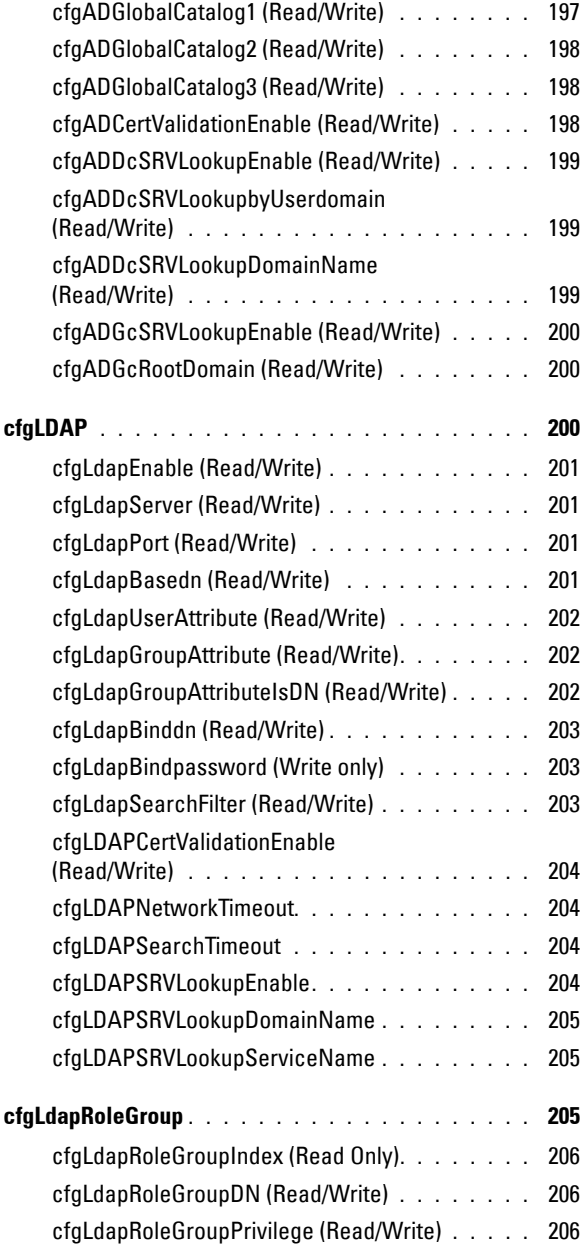

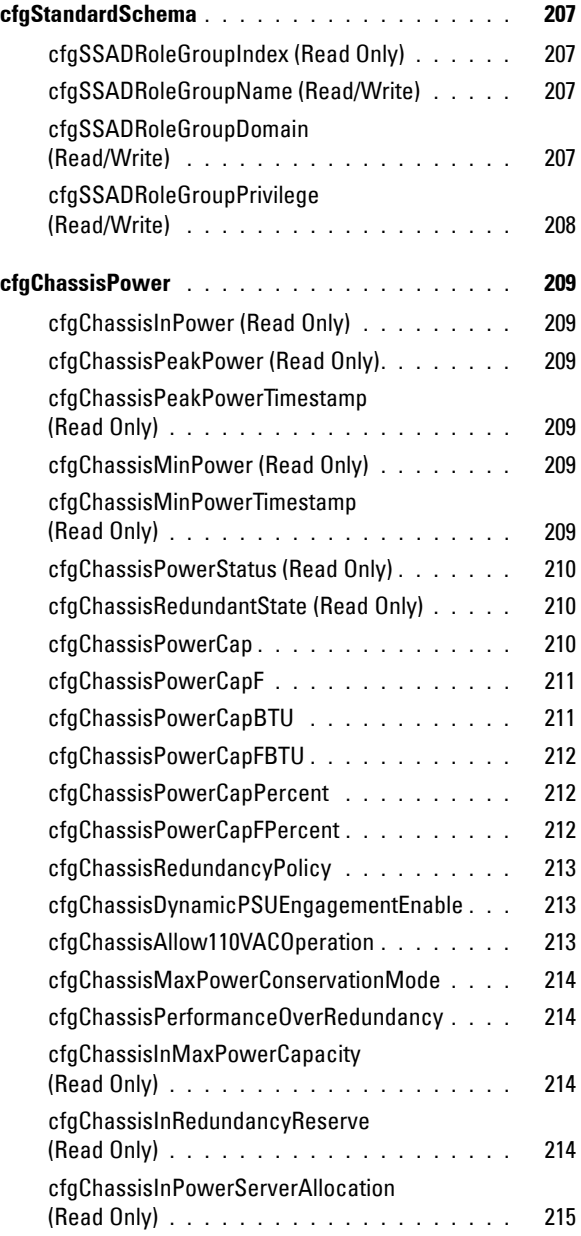

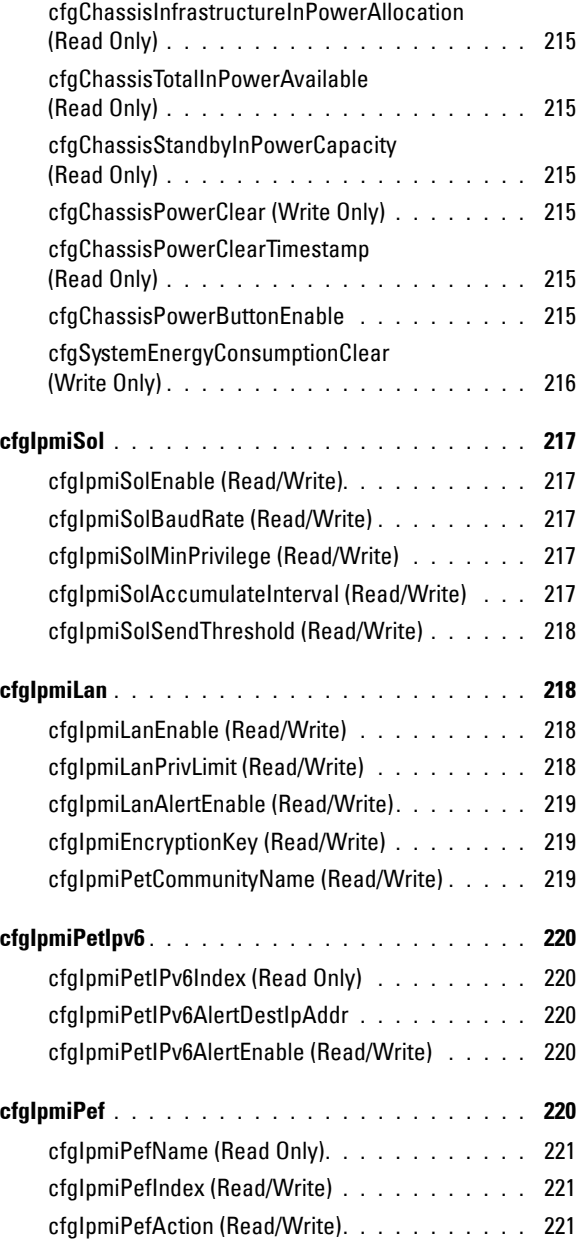

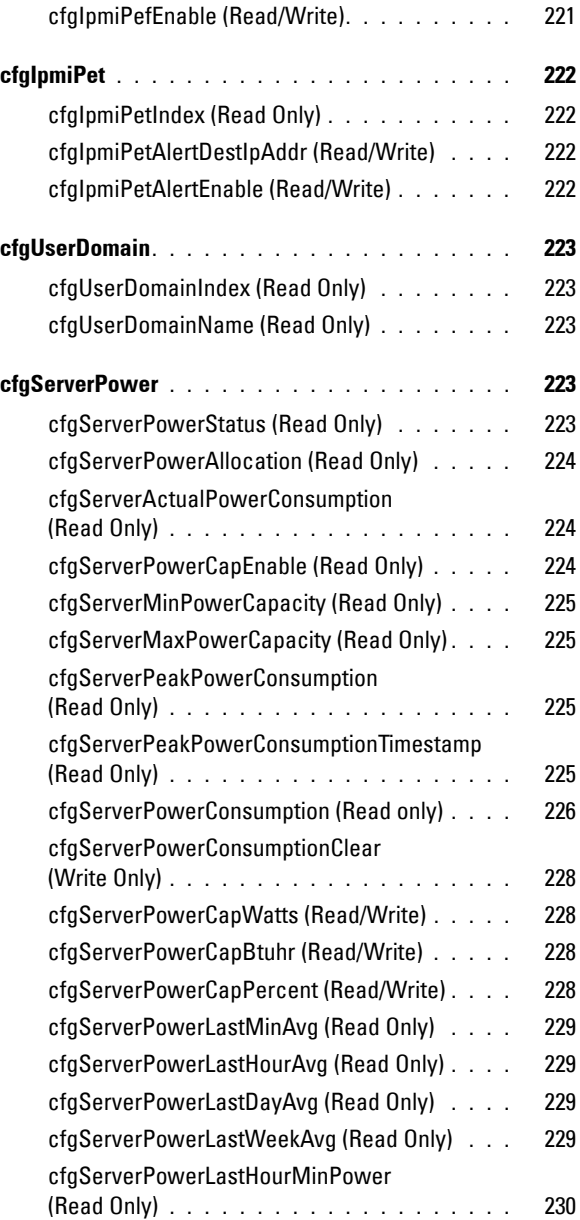

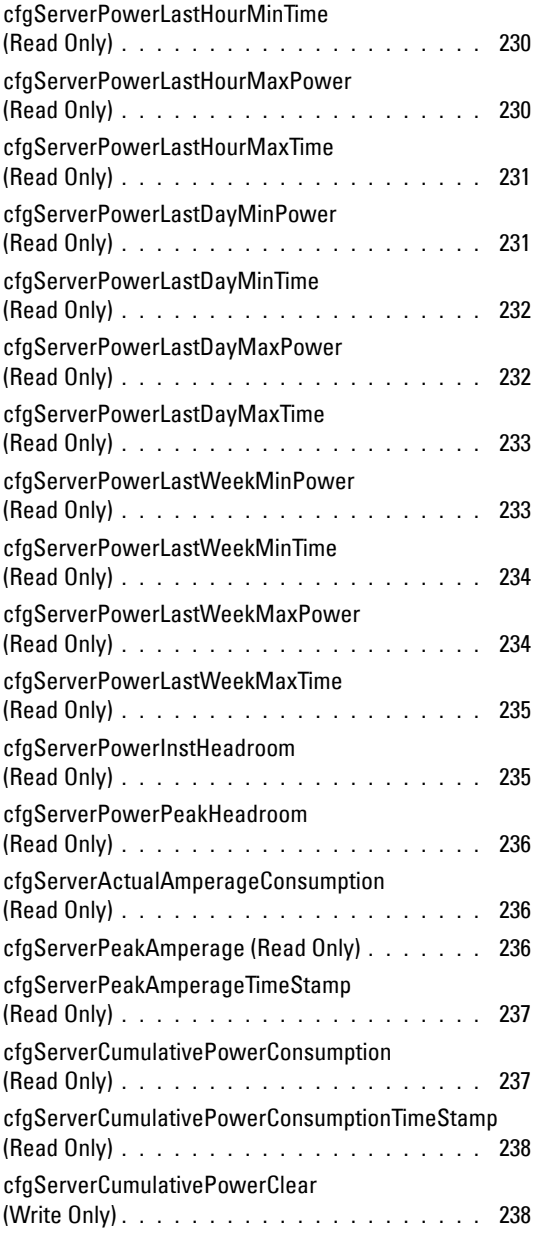

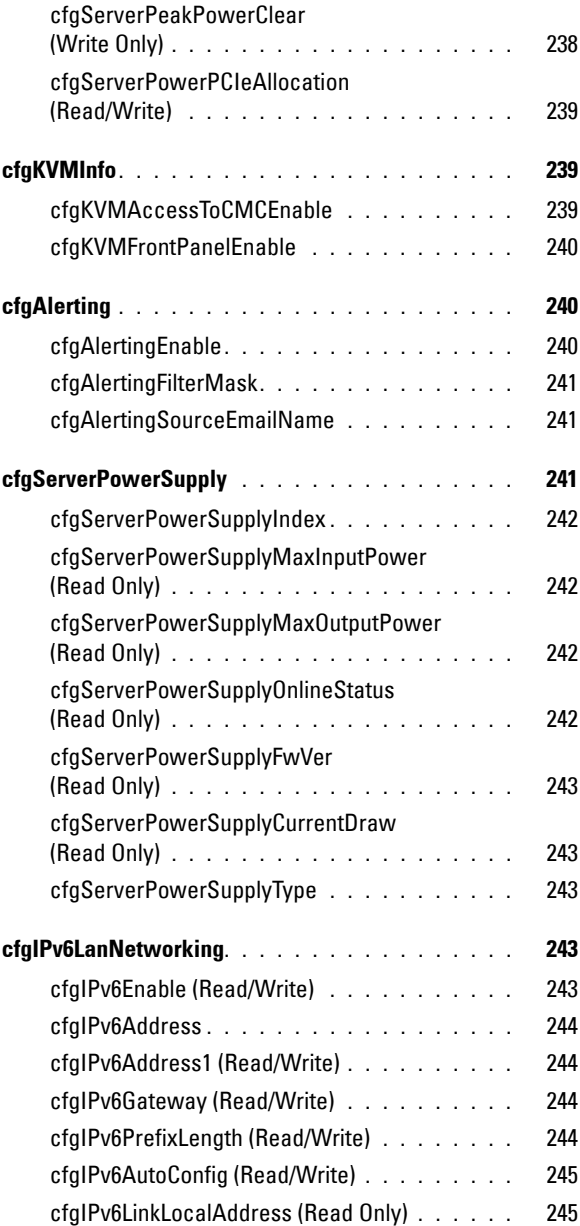

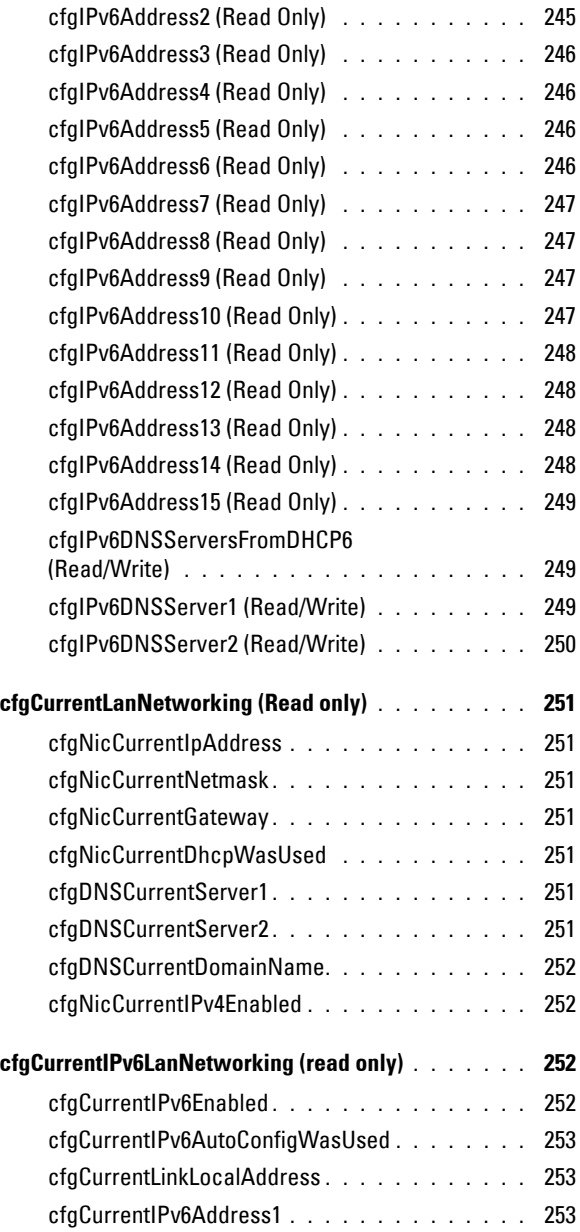

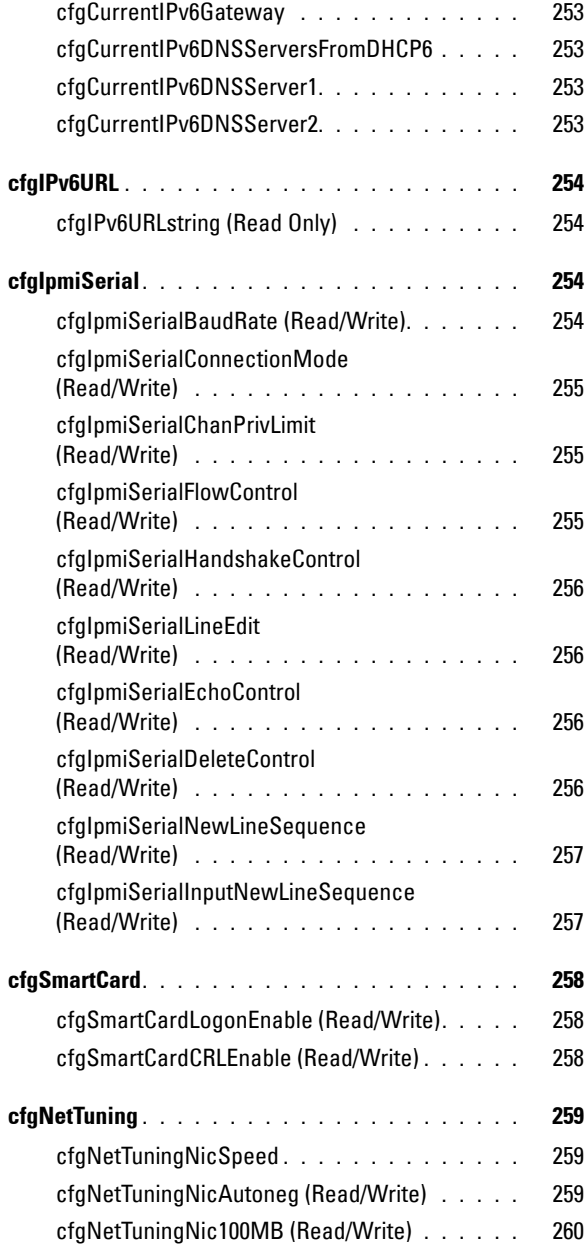

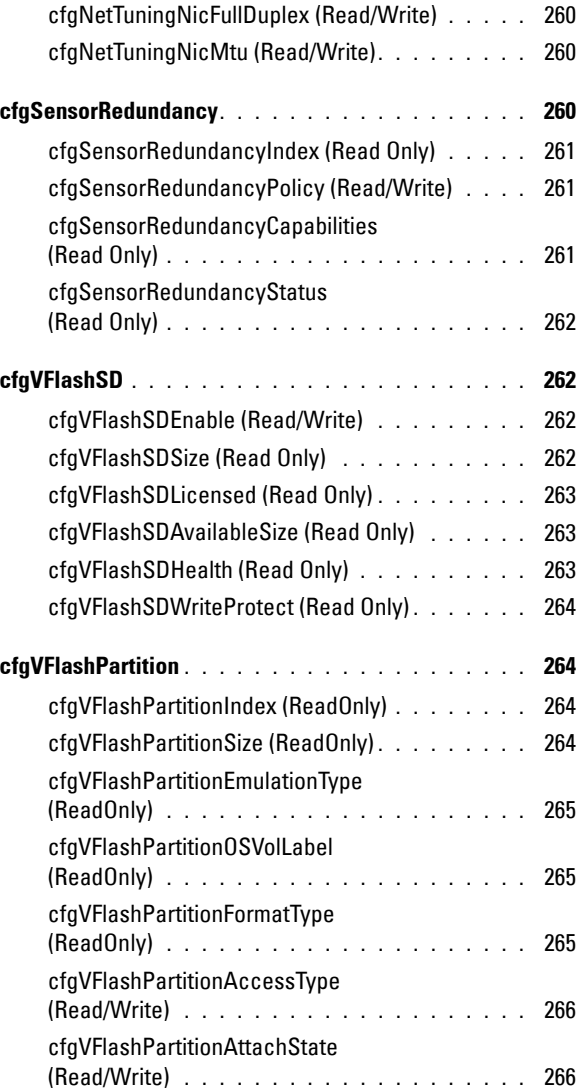

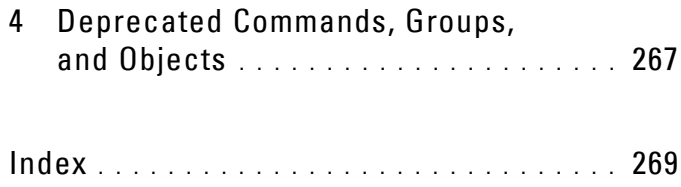

# <span id="page-22-0"></span>**Introduction**

This document provides information about the RACADM subcommands, supported RACADM interfaces, and property database groups and object definitions for the following:

- iDRAC6 Enterprise on Blade Servers
- iDRAC6 Enterprise or Express on Rack and Tower Servers
- Dell Chassis Management Controller (CMC)

# <span id="page-22-1"></span>**Supported RACADM Interfaces**

The RACADM command-line utility provides a scriptable interface that allows you to locally or remotely configure your Remote Access Controller (RAC). The utility runs on the management station and the managed system. It is available on the *Dell OpenManage Systems Management and Documentation* DVD or at **support.dell.com**.

The RACADM utility supports the following interfaces:

- Local Supports executing RACADM commands from the managed server's Operating System. You must install the OpenManage software on the managed server to run local racadm commands.
- SSH or Telnet Supports executing RACADM commands from a SSH or Telnet session to iDRAC.
- Remote Supports executing RACADM commands from a remote management station such as a laptop or desktop computer. You must install the OpenManage software on the remote computer to run remote RACADM commands. To execute remote RACADM commands, you must formulate the command like a local or SSH/Telnet RACADM command except that you must also use the  $-r - i$  options or the  $-r - u - p$ options. For more information on these options, see the ["RACADM](#page-30-2)  [Subcommand Details" on page 31.](#page-30-2)

**1**

[Table 1-1](#page-23-1) provides the supported RACADM interfaces for iDRAC6 Enterprise and iDRAC6 Express.

| <b>iDRAC Type</b> |               | Local RACADM SSH/Telnet RACADM Remote RACADM |  |
|-------------------|---------------|----------------------------------------------|--|
| iDRAC6 Enterprise | $\mathscr{L}$ |                                              |  |
| iDRAC6 Express    |               |                                              |  |
| <b>CMC</b>        |               |                                              |  |

<span id="page-23-1"></span>**Table 1-1. Supported RACADM Interfaces**

# <span id="page-23-0"></span>**Supported RACADM Subcommands**

[Table 1-2](#page-23-2) provides the list of RACADM subcommands and their corresponding interface support. For detailed information of the RACADM subcommands including syntax and valid entries, see ["RACADM](#page-30-2)  [Subcommand Details" on page 31](#page-30-2).

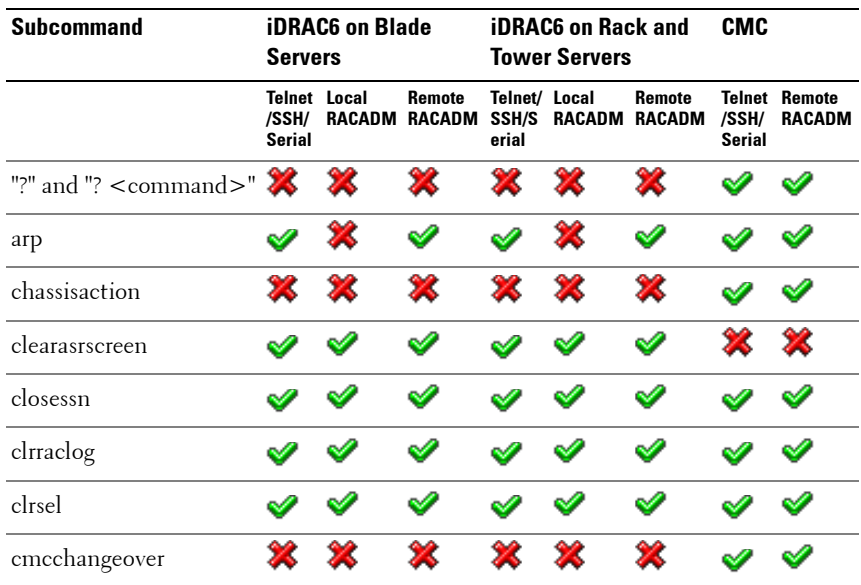

#### <span id="page-23-2"></span>**Table 1-2. RACADM Subcommands**

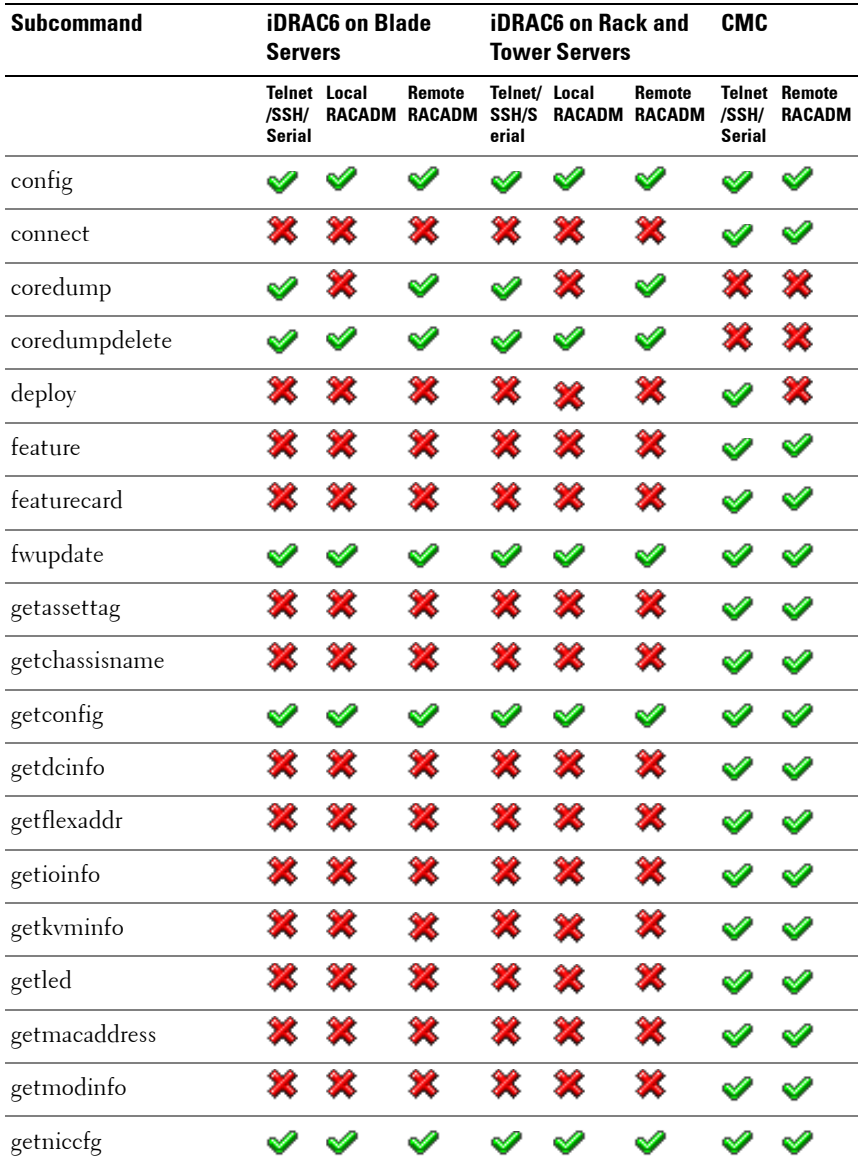

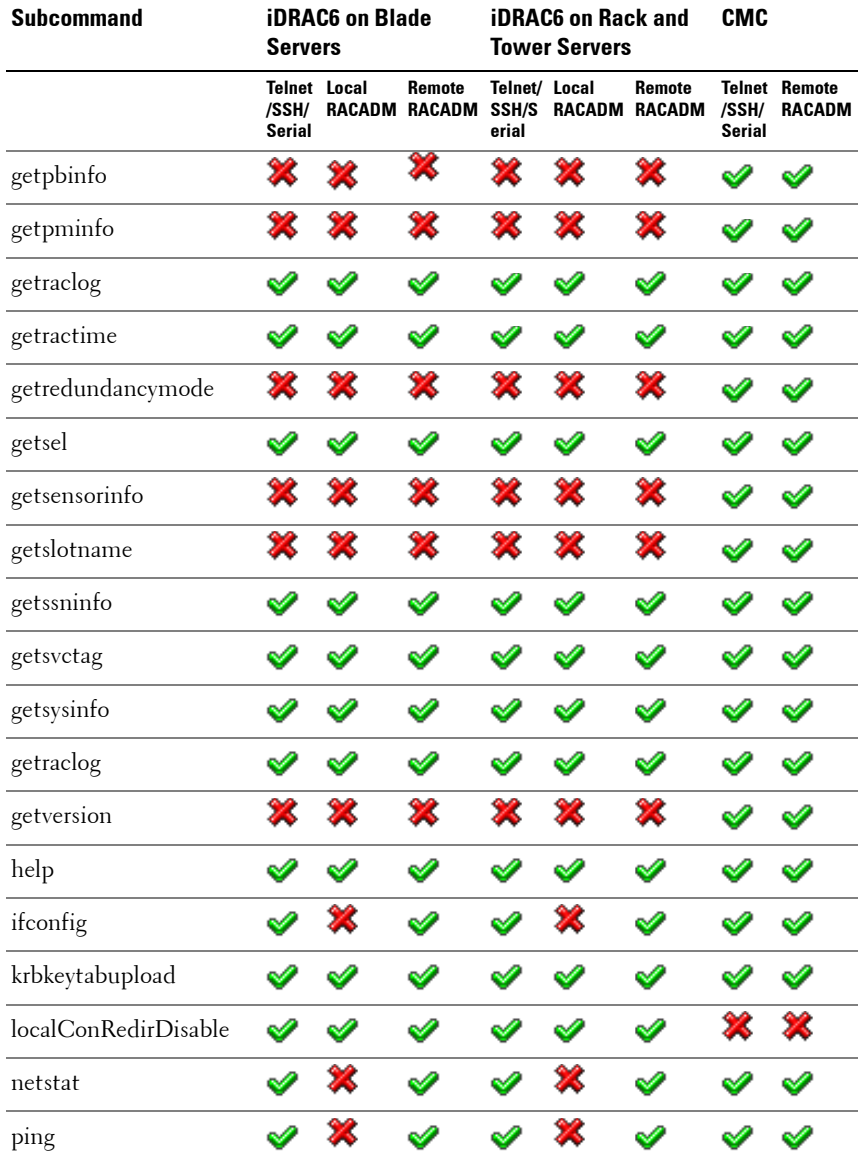

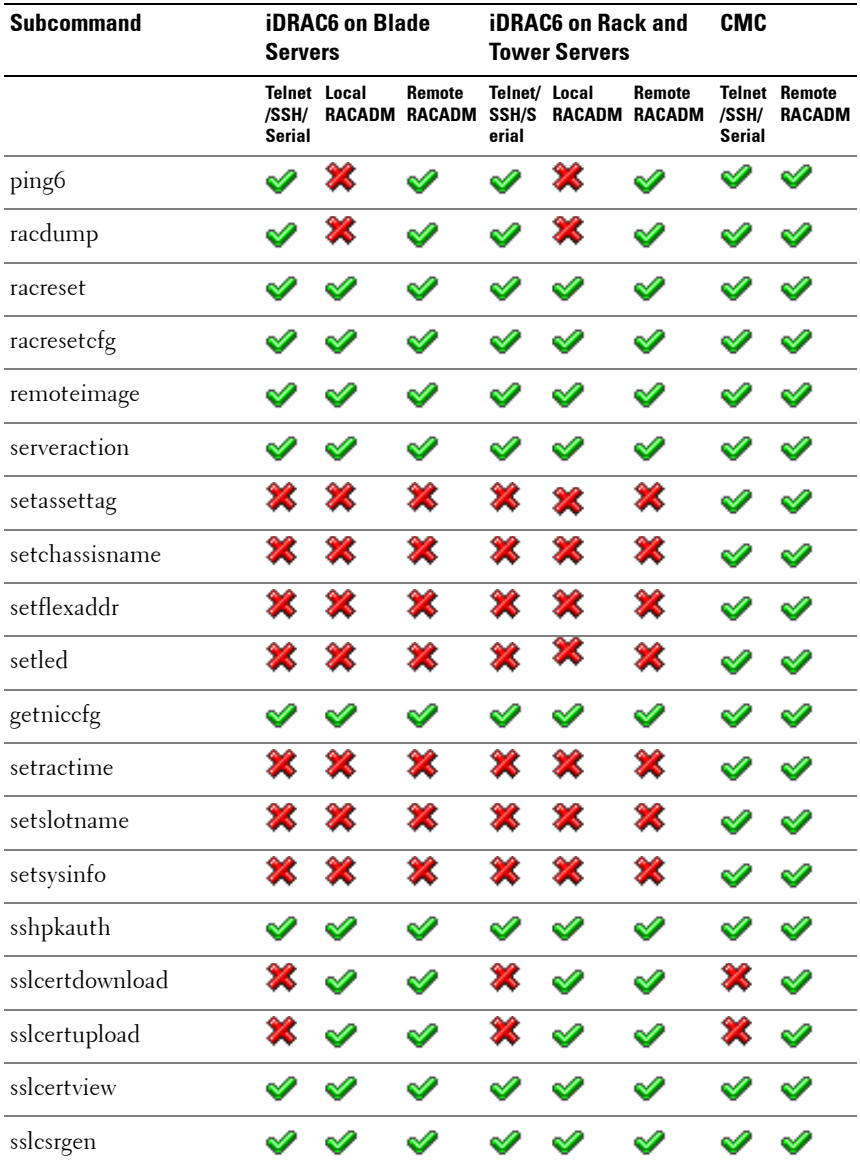

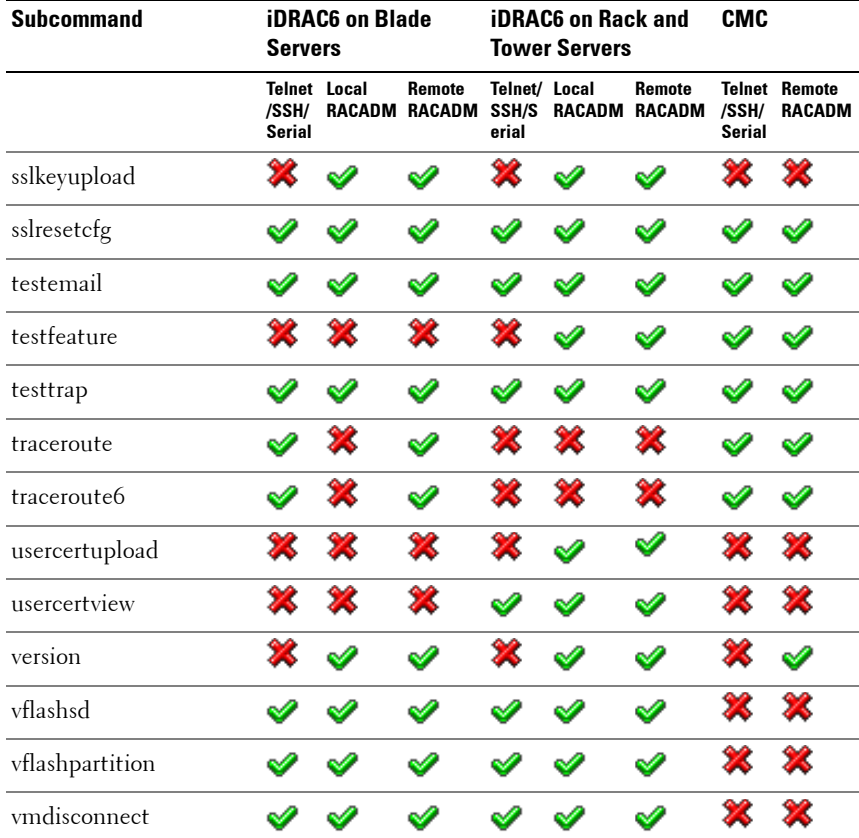

## <span id="page-27-0"></span>**Other Documents You May Need**

In addition to this guide, you can access the following guides available on the Dell Support website at **support.dell.com/manuals**. On the **Manuals** page, click **SoftwareSystems Management**. Click on the appropriate product link on the right-side to access the documents.

• The *Integrated Dell Remote Access Controller 6 (iDRAC6) Enterprise for Blade Servers User Guide* provides information about configuring and using an iDRAC6 for blade servers to remotely manage and monitor your system and its shared resources through a network.

- The *Integrated Dell Remote Access Controller 6 (iDRAC6) User Guide* provides complete information about configuring and using an iDRAC6 for rack and tower servers to remotely manage and monitor your system and its shared resources through a network.
- The CMC online Help provides information about using the CMC Web interface.
- The *Chassis Management Controller (CMC) Secure Digital (SD) Card Technical Specification* provides minimum BIOS and firmware version, installation and usage information.
- The *Dell OpenManage IT Assistant User's Guide* provides information about IT Assistant.
- Documentation specific to your third-party management console application.
- The *Dell OpenManage Server Administrator's User's Guide* provides information about installing and using Dell OpenManage Server Administrator.
- The *Dell Update Packages User's Guide* provides information about obtaining and using Dell Update Packages as part of your system update strategy.
- The *Glossary* provides information about the terms used in this document.

The following system documents are also available to provide more information about the system in which CMC is installed:

- The *Rack Installation Guide* and *Rack Installation Instructions* included with your rack solution describe how to install your system into a rack.
- The *Hardware Owner's Manual* provides information about system features and describes how to troubleshoot the system and install or replace system components.
- Documentation for any components you purchased separately provides information to configure and install these options.
- Release notes or readme files may be included to provide last-minute updates to the system or documentation or advanced technical reference material intended for experienced users or technicians.
- For more information on IOM network settings, see the *Dell PowerConnect M6220 Switch Important Information* document and the *Dell PowerConnect 6220 Series Port Aggregator* White Paper.

Updates are sometimes included with the system to describe changes to the system, software, and/or documentation. Always read the updates first because they often supersede information in other documents.

See the Safety and Regulatory information that is shipped with your system.

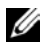

**NOTE:** Warranty information may be included within this document or as a separate document.

# <span id="page-30-2"></span><span id="page-30-0"></span>**RACADM Subcommand Details**

This section provides detailed descriptions of the RACADM subcommands including the syntax and valid entries.

**CAUTION: The latest iDRAC6 1.5 and 3.0 firmware releases supports only the latest RACADM version. You may encounter errors if you use an older version of RACADM to query iDRAC6 with the latest firmware. Install the RACADM version shipped with the Dell Systems Management Tools and Documentation DVD Version 6.3.**

# <span id="page-30-1"></span>**Guidelines to Quote Strings Containing Special Characters When Using RACADM Commands**

When using strings that contain special characters, use the following guidelines:

**Strings containing the following special characters must be quoted using single quotes or double quotes:**

- \$ (dollar sign)
- " (double quote)
- ' (single quote)
- (back quote)
- $\bullet \quad \setminus$  (backslash)
- $\bullet \quad \sim \text{(tilde)}$
- ; (semicolon)
- | (vertical bar)
- ( (left parentheses)
- ) (right parentheses) & (ampersand)
- $>$  (greater than)
- $\bullet \quad$  < (less than)
- $\bullet$  # (pound)
- ASCII code 32 (space)

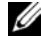

**NOTE:** The - (dash) character cannot be the first character of the string, regardless of whether the string is quoted.

There are different escaping rules for single quoting versus double quoting.

### **For double quoting:**

The following characters must be escaped by prepending a backslash:

- \$ (dollar sign)
- " (double quote)
- ' (single quote)
- **back** quote)
- $\bullet \quad \backslash$  (backslash)

For example, use the following for a string that contains the special characters,  $\$,$  ",',',' and \

### **For single quoting:**

- No character escaping is necessary.
- A single quote cannot be used even with a backslash escaped.

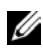

**NOTE:** An empty string may be specified as either "" (using double quotes) or " (using single quotes).

# <span id="page-31-1"></span><span id="page-31-0"></span>**"?" and "? <command>"**

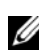

**NOTE:** To use this subcommand, you must have CMC Login User privilege.

### **Description**

**?** lists all of the subcommands you can use with the **racadm** command and a one-line description of each subcommand.

? <*command*> displays the syntax for the specified command.

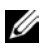

**NOTE:** You can also use the **help** and **help** < *command*> commands to obtain the same information.

#### **Usage**

racadm ? racadm ? <*command*>

#### **Example for racadm ?**

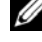

**NOTE:** The following output example shows only part of the actual output for the racadm? command. Descriptions shown in this example may vary slightly from the descriptions in your racadm session.

```
racadm ?
```
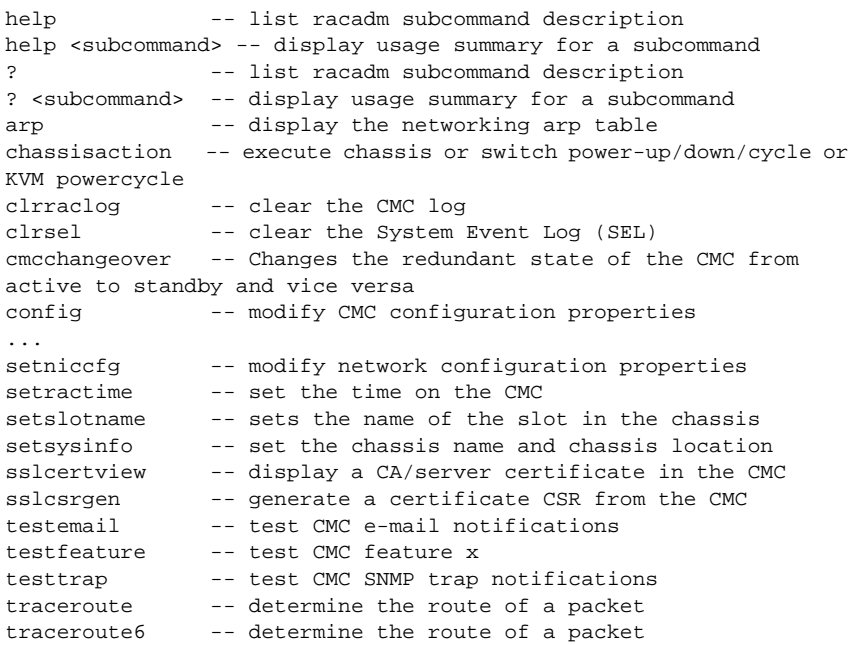

#### **Example for racadm ? <command>**

```
racadm ? getsysinfo
getsysinfo -- display general CMC and system information
Usage:
racadm getsysinfo [-d] [-c] [-A] [-4] [-6]
-----------------------------------------------------------
Valid Options:
-d : show CMC information
```

```
-c : show chassis information
-A : do not show headers or labels
-4 : show CMC IPv4 information
-6 : show CMC IPv6 information
```
# <span id="page-33-1"></span><span id="page-33-0"></span>**help**

**NOTE:** To use this subcommand, you must have Login to iDRAC permission.

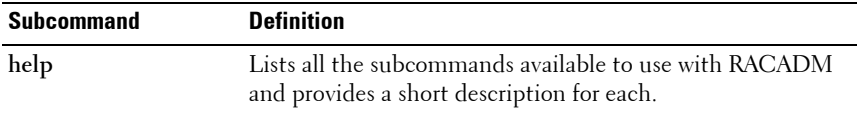

### **Synopsis**

racadm help

racadm help **<***subcommand***>**

### **Description**

The **help** subcommand lists all the subcommands that are available when using the **racadm** command along with a one-line description. You may also type a subcommand after **help** to get the syntax for a specific subcommand.

### **Output**

The **racadm help** command displays a complete list of subcommands.

The **racadm help** <*subcommand*> command displays information for the specified subcommand only.

## <span id="page-34-2"></span><span id="page-34-0"></span>**arp**

**NOTE:** To use this subcommand, you must have Administrator and Execute Diagnostic Commands permission.

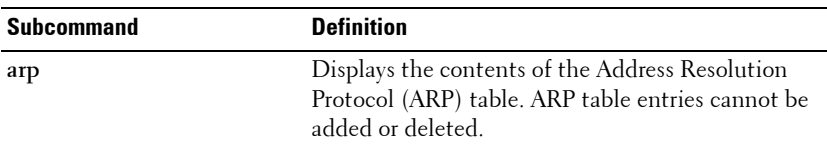

### **Synopsis**

<span id="page-34-3"></span>racadm arp

## <span id="page-34-1"></span>**chassisaction**

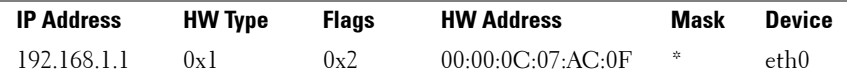

**NOTE:** To use this subcommand, you must have Chassis Control Administrator privilege.

#### **Description**

Executes a power action on the chassis, iKVM, or a server.

#### **Usage**

racadm chassisaction [-m <*module*>] <*action*>

#### **Options**

**Table 2-1. chassisaction Subcommand Options**

| <b>Option</b>         | <b>Description</b>                                                                                                  |  |  |
|-----------------------|----------------------------------------------------------------------------------------------------|--|--|
| $-m module$           | Specifies the module on which you want the action carried out.<br>< <i>module</i> > may be one of the following:    |  |  |
|                       | • chassis - this is the default value if $-m$ is not specified.                                                     |  |  |
|                       | • switch-n where $n=1-6$                                                                                            |  |  |
|                       | $\bullet$ kvm                                                                                                    |  |  |
| $\alpha$ <i>ction</i> | Specifies the action you want to execute on the specified module.<br>< <i>action</i> > may be one of the following: |  |  |
|                       | • powerdown — (Chassis only) Powers down the chassis.                                                               |  |  |
|                       | • powerup — (Chassis only) Powers up the chassis.                                                                   |  |  |
|                       | • powercycle $-$ Power cycles the module.                                                                           |  |  |
|                       | • nongraceshutdown — (Chassis only) Shuts down the chassis<br>non-gracefully.                                       |  |  |
|                       | • reset — Performs a hard reset of the module.                                                                      |  |  |
|                       | <b>NOTE:</b> When < <i>module</i> > = kvm or switch, < <i>action</i> > must be powercycle or reset.                 |  |  |

### **Example**

• Perform a reset of switch-3. racadm chassisaction -m switch-3 reset

<span id="page-35-1"></span>Module power operation successful.

## <span id="page-35-0"></span>**clearasrscreen**

*MOTE:* To use this subcommand, you must have Clear Logs permission.

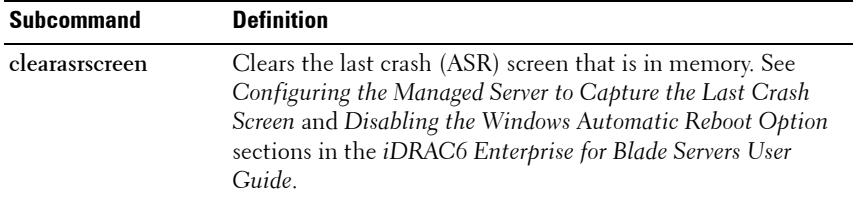
## **Synopsis**

racadm clearasrscreen

# **closessn**

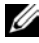

**NOTE:** To use this subcommand, you must have **Administrator** permission.

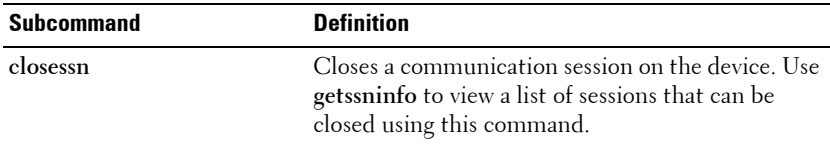

## **Synopsis**

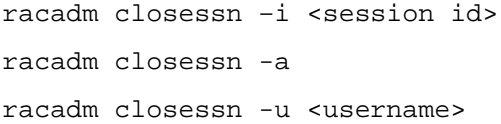

## **Options**

[Table 2-2](#page-36-0) describes the **closessn** subcommand options.

<span id="page-36-0"></span>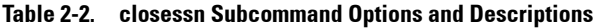

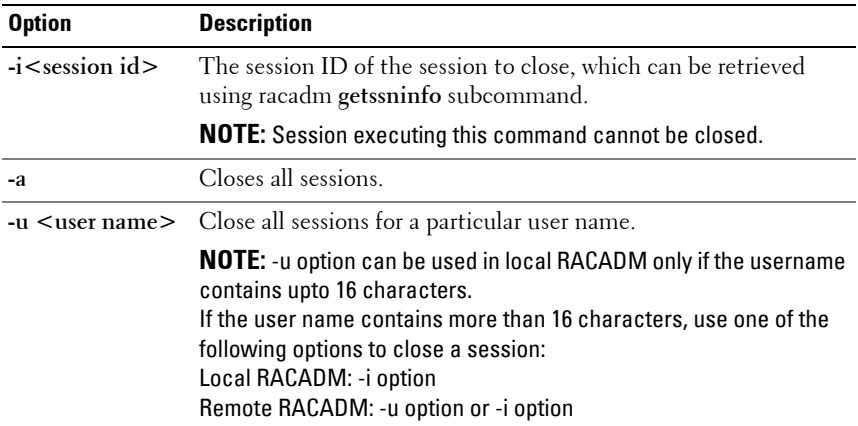

## **Examples:**

- racadm closessn -i 1234 Closes the session 1234.
- racadm closessn –u root Closes all the sessions for root user.
- racadm closessn –a Closes all the sessions.

# **clrraclog**

**NOTE:** To use this subcommand, you must have **Clear Logs** permission. .

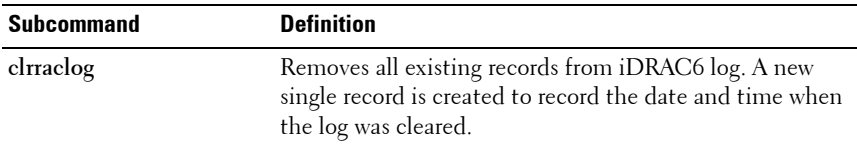

## **Synopsis**

racadm clrraclog

# **clrsel**

*M* NOTE: To use this subcommand, you must have Clear Logs permission.

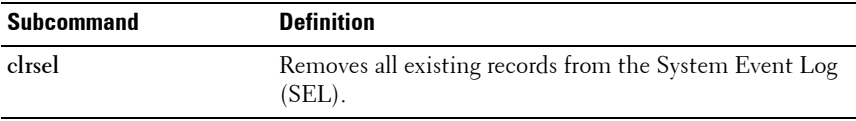

## **Synopsis**

racadm clrsel

# **cmcchangeover**

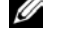

**NOTE:** To use this subcommand, you must have **Administrator** privilege.

## **Description**

Changes the state of the CMC from active to standby, or vice versa, in a redundant CMC configuration. This subcommand is useful for remote debugging or testing purposes.

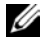

**24 NOTE:** This command is valid only in redundant CMC environments. For more information, see the "Understanding the Redundant CMC Environment" section of the Dell Chassis Management Controller User Guide.

### **Usage**

racadm cmcchangeover

### **Output**

CMC failover initiated successfully.

# **config**

*MOTE:* To use this subcommand, you must have Log In iDRAC permission.

## **Synopsis**

```
racadm config [-c|-p] -f <filename>
racadm config -g <groupName> -o <objectName> [-i 
<index>] <Value>
```
## **Description**

The **config** subcommand allows you to set iDRAC6 configuration parameters individually or to batch them as part of a configuration file. If the data is different, that iDRAC6 object is written with the new value.

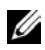

**NOTE:** The configuration file retrieved using remote racadm and local racadm are not interoperable. The configuration file retrieved using remote racadm shows the index property for some of the indexed groups as read-write, for example cfgSSADRoleGroupIndex. For the  $confiq - f$  <file name> command, use the configuration file retrieved from the same interface. For example, for local racadm config -f <file name>, use the file generated from the local racadm command getconfig -f <file name>.

## **Input**

[Table 2-3](#page-39-0) describes the **config** subcommand options.

**NOTE:** The -f and -p options are not supported for the serial/Telnet/ssh console.

<span id="page-39-0"></span>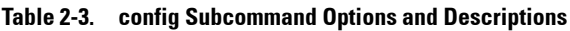

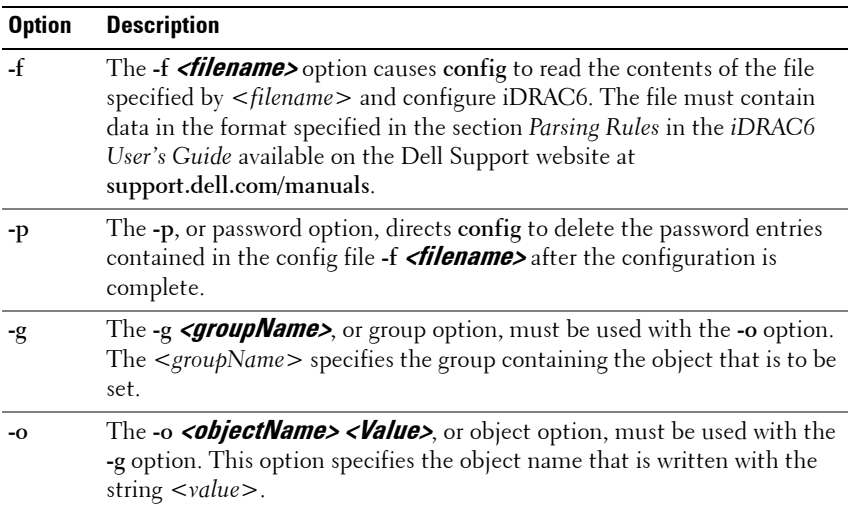

**Table 2-3. config Subcommand Options and Descriptions (continued)**

| <b>Option</b> | <b>Description</b>                                                                                                    |
|---------------|----------------------------------------------------------------------------------------------------|
| $\mathbf{a}$  | The -i <b><index></index></b> , or index option, is valid only for indexed groups and can<br>be used to specify a unique group. The $\lt$ index> is a decimal integer from<br>1 through n, where n can vary from 1 to maximum number of indexes a<br>particular group supports. If $-i$ $\lt$ <i>index</i> $>$ is not specified, a value of 1 is<br>assumed for groups, which are tables that have multiple entries. The index<br>is specified by the index value, not a named value. |
| $-C$          | The -c, or check option, is used with the config subcommand and allows<br>the user to parse the .efg file to locate syntax errors. If errors are found, the<br>line number and a short description of what is incorrect are displayed.<br>Writes do not occur to iDRAC6. This option is a check only.                                                                                                    |

## **Output**

This subcommand generates error output for any of the following reasons:

- Invalid syntax, group name, object name, index, or other invalid database members
- RACADM CLI failures

This subcommand returns an indication of the number of configuration objects that were written out of the total objects in the **.cfg** file.

## **Examples**

• racadm config -g cfgLanNetworking -o cfgNicIpAddress 10.35.10.100

Sets the **cfgNicIpAddress** configuration parameter (object) to the value 10.35.10.110. This IP address object is contained in the group **cfgLanNetworking**.

• racadm config -f myrac.cfg

Configures or reconfigures iDRAC6. The **myrac.cfg** file may be created from the **getconfig** command. The **myrac.cfg** file may also be edited manually as long as the parsing rules are followed.

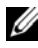

**NOTE:** The myrac.cfg file does not contain passwords. To include passwords in the file, you must enter them manually. If you want to remove password information from the **myrac.cfg** file during configuration, use the -**p** option.

## **connect**

## **Description**

Connects to the switch or server serial console.

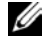

*MOTE:* You cannot use this subcommand with remote RACADM.

#### **Usage**

- racadm connect [-b] <server-n>
- racadm connect [-b] <switch-n>

### **Options**

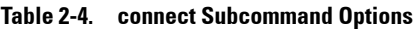

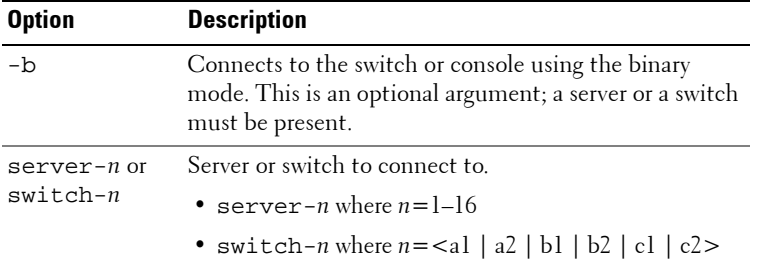

**NOTE:** If you use the -b option, reset the CMC to terminate the connect operation.

**NOTE:** See the *Dell Chassis Management Controller User Guide* for examples on using the connect subcommand.

# **coredump**

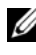

**NOTE:** To use this subcommand, you must have Execute Debug Commands permission.

## **Description**

The **coredump** subcommand displays detailed information related to any recent critical issues that have occurred with the RAC. The coredump information can be used to diagnose these critical issues.

If available, the coredump information is persistent across iDRAC6 power cycles and remains available until either of the following conditions occur:

- The coredump information is cleared with the **coredumpdelete** subcommand.
- Another critical condition occurs on the RAC. In this case, the coredump information is relative to the last critical error that occurred.

See the **coredumpdelete** subcommand for more information about clearing the **coredump**.

## **Synopsis**

racadm coredump

# **coredumpdelete**

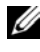

**NOTE:** To use this subcommand, you must have Clear Logs or Execute Debug Commands permission.

## **Description**

The **coredumpdelete** subcommand can be used to clear any currently resident **coredump** data stored in the RAC.

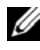

**NOTE:** If a **coredumpdelete** command is issued and a coredump is not currently stored in the RAC, the command displays a success message. This behavior is expected.

See the **coredump** subcommand for more information on viewing a coredump.

## **Synopsis**

```
racadm coredumpdelete
```
# **deploy**

**NOTE:** To use this subcommand, you must have Server Administrator privilege.

### **Description**

Configures the static IP address, subnet mask, gateway, and password for the root user on iDRAC for the specified server.

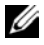

**NOTE:** You can also use **setniccfg** to configure static IP address, subnet mask, and gateway, as well as DHCP, speed, and duplex properties.

### **Usage**

- racadm deploy -m <*module*> -u root -p <*password*> -s <*ipaddress*> <*subnet*> <*gateway*> -b <*device*> -o <no|yes>
- racadm deploy -m <*module*> -u root -p <*password*> -s -6 <*ipv6Address*> <*prefixlen*> <*gateway*> -b <*device*> -o <no|yes>

**NOTE:** <*prefixlen*> must be a number between 0 and 128.

- racadm deploy -m <*module*> -u root -p <*password*> -d [- 6]
- racadm deploy -a -u root -p <*password*>

### **Options**

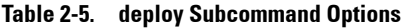

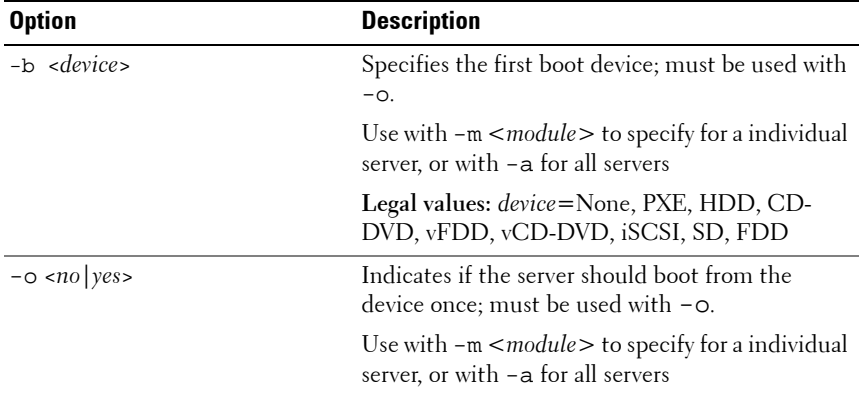

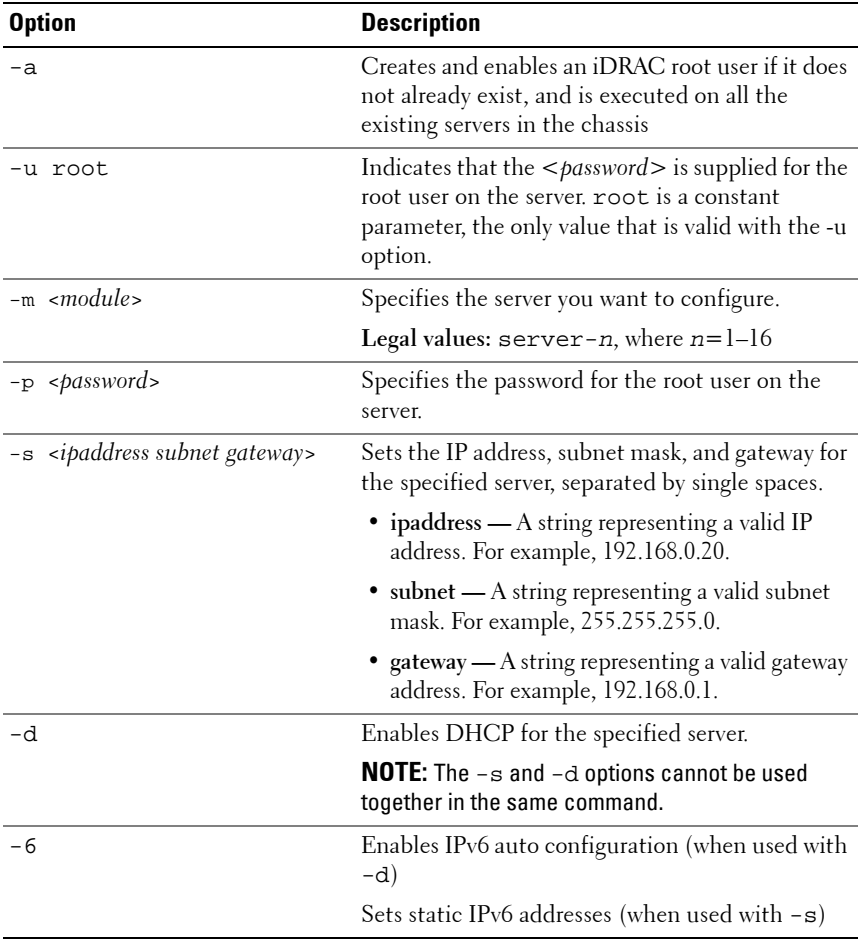

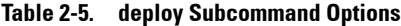

#### **Example**

• racadm deploy -m server-8 -s 192.168.0.20 255.255.255.0 192.168.0.1

The server was deployed successfully.

**NOTE:** The deploy command generates an error when used on the extension slot of a multi-slot server.

```
• racadm deploy -m server-9 192.168.0.11 
  255.255.255.0 192.168.0.1
  ERROR: Server in slot 9 is an extension of the 
  server in slot 1.
```
• racadm deploy -m server-7 -u root -p calvin -s -6 ::/64 :: 10

# **feature**

**NOTE:** To use this subcommand to deactivate FlexAddress, you must have Chassis Configuration Administrator privilege. A user with login privileges can view status only.

### **Description**

Displays all active chassis features. The information displayed includes feature name, date activated, and the serial number of the SD card used to activate the feature.

Dell Feature Cards may contain more than one feature. After any feature included on a Dell Feature Card is activated on a chassis, any other features that may be included on that Dell Feature Card cannot be activated on a different chassis.

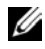

**NOTE:** The **feature** subcommand must be run while the chassis is powered off to deactivate FlexAddress or the command returns an error.

#### **Usage**

```
racadm feature -s
racadm feature -d -c <featurename>
```
#### **Options**

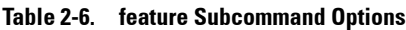

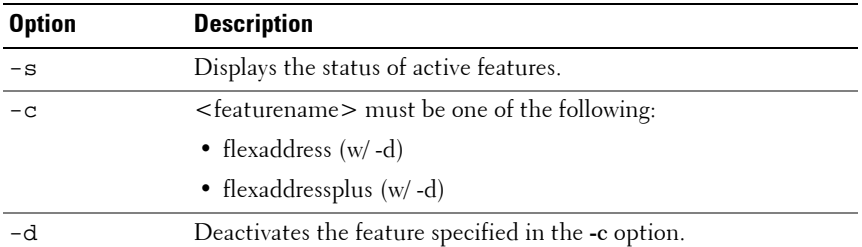

#### **Example**

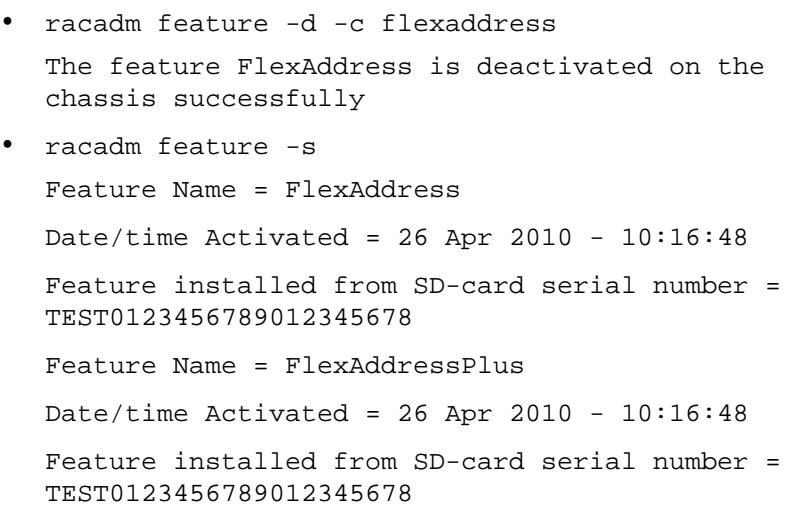

# **featurecard**

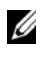

**NOTE:** To use this subcommand, you must have Chassis Configuration Administrator privilege.

### **Description**

Verifies proper SD card installation and displays the SD card status. [Table 2-7](#page-47-0) lists the status messages returned by the command.

| <b>Status Message</b>                                                                                                    | <b>Actions</b>                                                                                                    |
|----------------------------------------------------------------------------------------------------|----------------------------------------------------------------------------------------------------|
| No feature card inserted.                                                                                                    | Check the CMC to verify that the SD card was<br>properly inserted. In a redundant CMC<br>configuration, make sure the CMC with the<br>SD feature card installed is the active CMC<br>and not the standby CMC.                                   |
| The feature card inserted is valid and No action required.<br>contains the following feature(s)<br>FlexAddress: The feature card is<br>bound to this chassis |                                                                                                    |
| No features active on the chassis                                                                                                    | Install the SD card into the CMC.                                                                                                    |
| contains the following feature(s)<br>FlexAddress: The feature card is<br>bound to another chassis,<br>svetag = $ABC1234$ , SD card<br>$SN = 01122334455$     | The feature card inserted is valid and Remove the SD card; locate and install the SD<br>card for the current chassis.                                                                                                    |
| The feature card inserted is valid and<br>contains the following feature $(s)$<br>FlexAddress: The feature card is not<br>bound to any chassis               | The feature card can be moved to another<br>chassis, or can be reactivated on the current<br>chassis. To reactivate on the current chassis,<br>enter racadm racreset until the CMC<br>module with the feature card installed becomes<br>active. |
| Usage                                                                                                    |                                                                                                    |
| racadm featurecard -s                                                                                                    |                                                                                                    |
| <b>Options</b>                                                                                                    |                                                                                                    |
|                                                                                                    |                                                                                                    |

<span id="page-47-0"></span>. **Table 2-7. Status Messages Returned by featurecard -s Command**

### **Table 2-8. featurecard Subcommand Options**

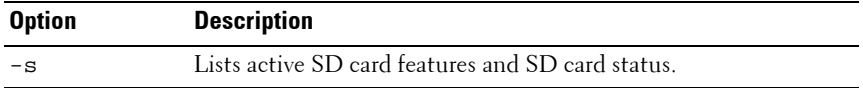

## **Example**

```
$ feature -s 
Feature Name = FlexAddress
Date/time Activated = 23 Jul 2009 - 21:01:10Feature installed from SD-card SN = 
TEST0123456789012345678
```
# **fwupdate**

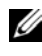

**24 NOTE:** To use this subcommand for CMC you must have **Chassis Configuration** Administrator privilege and for iDRAC you must have Configure iDRAC6 permission.

## **Description**

The **fwupdate** subcommand allows users to update the firmware on the iKVM, active CMC, standby CMC, server iDRACs, or an IOM infrastructure device. You can:

- Check the firmware update process status.
- Update iDRAC6 or CMC firmware from a TFTP server by providing an IP address and optional path.
- Update iDRAC6 or CMC firmware from the local file system using local RACADM.
- Rollback to the standby firmware.

**NOTE:** This subcommand performs updates to the iDRAC firmware (if CMC firmware version is 2.0 or later and iDRAC firmware version is 1.4) when the existing firmware is corrupted. There can only be a single update operation in progress at any time. In addition, the fwupdate subcommand may only update one or more devices of a single kind at a time.

Before you begin your firmware update, see the *Advanced iDRAC6 Configuration* section in the *iDRAC6 User's Guide* available on the Dell Support website at **support.dell.com/manuals.**

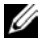

**NOTE:** Running the **fwupdate** subcommand to update the firmware on the active CMC resets itself causing all network connections to be dropped. During update of all other modules, including the standby CMC, the active CMC continues to run normally without resetting.

#### **Usage for iDRAC6**

```
racadm fwupdate -s
racadm fwupdate -g -u -a <TFTP_Server_IP_Address> [-d 
<path>]
racadm fwupdate -r
racadm fwupdate -p -u [-d <path>]
```
### **Usage for CMC**

For local RACADM: racadm fwupdate -g -u -a <*tftp server ip address or FQDN*> -d <*path*> [-m <*module*>] racadm fwupdate -f <*ftp server ip address or FQDN*> <*username*> <*password*> -d <*path*> [-m <*module*>] racadm fwupdate -u -m iominf-<n> racadm fwupdate -s [-m <*module*>] racadm fwupdate -c [-m <*module*>] For remote RACADM: racadm fwupdate -p -u -d <*firmware image*>

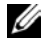

**NOTE:** When using FTP, if you provide the full path to the image file on the CLI, then the CMC uses that path to locate that file on the host. If you do not provide a full path, then the CMC searches the home directory of the specified user for the file if the host system is running Linux or another variant of UNIX. If the host system is running Windows, then a default folder, such as **C:\ftproot** is searched.

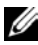

**NOTE:** When attempting to run firmware update task using "racadm fwupdate" command, if the firmware image path length is greater than 64 characters, remote RACADM client exits with the error message "ERROR: Specified path is too long".

### **Input**

[Table 2-9](#page-50-0) describes the **fwupdate** subcommand options.

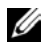

**NOTE:** The -p option is supported on local and remote RACADM and is not supported with the serial/Telnet/ssh console. The -p option is also not supported on Linux Operating Systems.

### <span id="page-50-0"></span>**Table 2-9. fwupdate Subcommand Options**

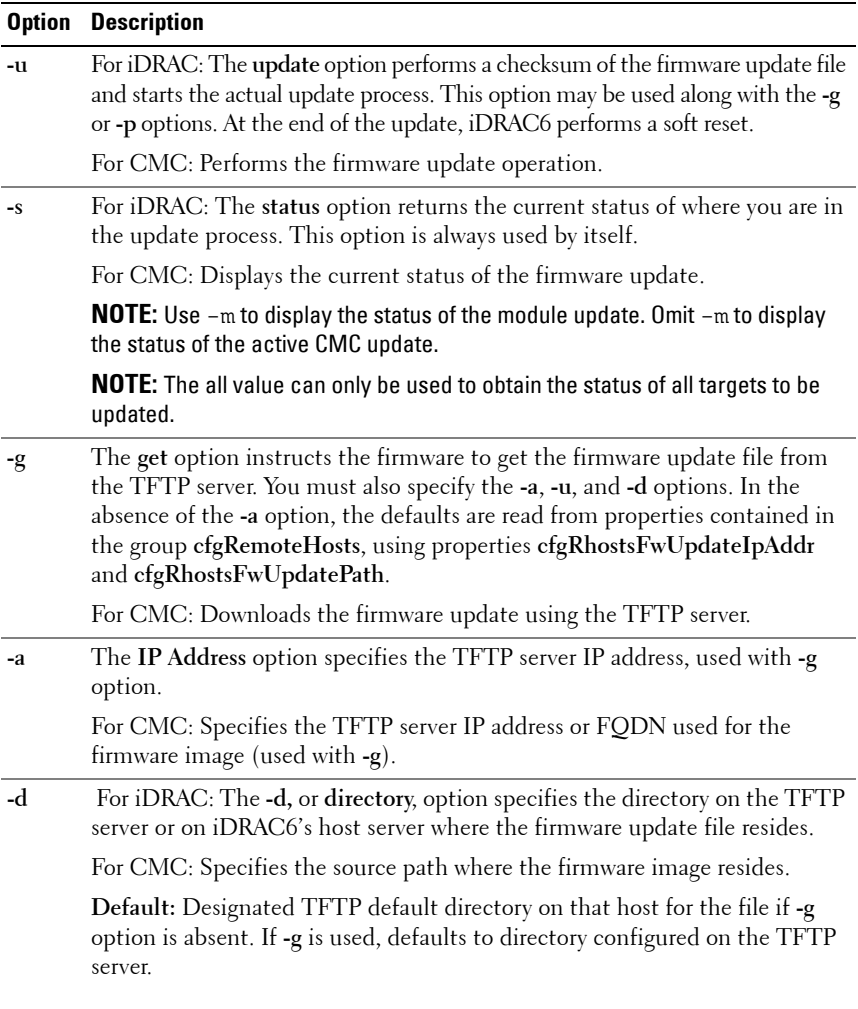

**Table 2-9. fwupdate Subcommand Options (continued)**

| <b>Option</b>                       | <b>Description</b>                                                                                                    |
|-------------------------------------|----------------------------------------------------------------------------------------------------|
| $-p$                                | For iDRAC: The -p, or put, option is used to update the firmware file from<br>the managed system to iDRAC6. The -u option must be used with the -p<br>option.                                                                                                    |
|                                     | <b>NOTE:</b> This option is not applicable for CMC.                                                                                                    |
| -r                                  | The rollback option is used to rollback to the standby firmware.                                                                                                    |
|                                     | <b>NOTE:</b> This option is not applicable for CMC.                                                                                                    |
| $-c$                                | Cancels the current firmware update of a module.                                                                                                    |
|                                     | <b>NOTE:</b> This option is applicable only for CMC.                                                                                                    |
| $-m$<br><modul<br>e &gt;</modul<br> | <b>NOTE:</b> This option is applicable only for CMC.                                                                                                    |
|                                     | Specifies the module or device to be updated. < <i>module&gt;</i> is one of the<br>following values:                                                                                                    |
|                                     | • cmc-active (default)                                                                                                    |
|                                     | • cmc-standby                                                                                                    |
|                                     | $\bullet$ kvm                                                                                                    |
|                                     | • server-n where $n = 1-16$                                                                                                    |
|                                     | • server-generation where generation $=$ iDRAC or iDRAC6                                                                                                    |
|                                     | • iominf-n where $n = 1-6$                                                                                                    |
|                                     | <b>NOTE:</b> CMC version 3.00 accepts IPv4, IPv6, or fully qualified domain names<br>(FQDN) for both FTP and TFTP servers.                                                                                                    |
|                                     | <b>NOTE:</b> You can specify the cmc-active and cmc-standby modules at<br>the same time along with one or more $s$ erver-n modules. This enables the<br>devices to be updated together.                                                                                    |
|                                     | <b>NOTE:</b> See "Updating the IOM Infrastructure Device Firmware" section of the<br>"Using the CMC Web Interface" chapter of the Dell Chassis Management<br>Controller User Guide for additional information on the IOM infrastructure<br>device firmware update process. |
|                                     | <b>NOTE:</b> When you use the server-generation option, the CMC updates                                                                                                    |

**NOTE:** Verify that the update applied to servers for a particular generation has been validated for all impacted server models.

all iDRACs of that particular generation that can be updated.

### **Examples for CMC**

• Upload the firmware image from the TFTP server and start the firmware update.

```
racadm fwupdate -g -u -a 192.168.0.100 -d 
firmimg.cmc -m cmc-active
```
TFTP firmware update has been initiated. This update process may take several minutes to complete.

• Upload the firmware image from the FTP server and start the firmware update.

```
racadm fwupdate -f 192.168.0.100 fred password123 
-d firmimg.cmc -m cmc-active
```
Start IOM infrastructure firmware update.

racadm fwupdate -u -m iominf-1

• Update firmware on both the CMCs.

racadm fwupdate -g -u -a 192.168.0.100 -d firmimg.cmc -m cmc-active -m cmc-standby

• Update firmware on multiple servers.

```
racadm fwupdate -g -u -a 192.168.0.100 -d 
firmimg.imc -m server-1 -m server-2 -m server-3
```
• Update firmware on servers of iDRAC6 generation.

racadm fwupdate -g -u -a 192.168.0.100 -d firmimg.imc -m server-idrac6

- Update firmware on multiple IOM infrastructures. racadm fwupdate -u -m iominf-4 -m iominf-5 -m iominf-6
- Query the current status of all firmware targets to be updated. racadm fwupdate -s -m all
- Query the current status of the firmware update process for a particular module.

racadm fwupdate -s -m <module>

- Cancel a firmware update in progress. racadm fwupdate -c
- Upload a firmware image from the client and start the firmware update. racadm fwupdate -p -u -d firmimg.cmc

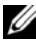

**NOTE:** The **fwupdate** command generates an error when used on the extension slot of a multi-slot server.

## **Output**

Displays a message indicating the operation that is being performed.

## **Examples**

racadm fwupdate  $-a -u - a$  143.166.154.143 -d  $\epsilon$ path>

In this example, the **-g** option tells the firmware to download the firmware update file from a location (specified by the **-d** option) on the TFTP server at a specific IP address (specified by the **-a** option). After the image file is downloaded from the TFTP server, the update process begins. When completed, iDRAC6 is reset.

• racadm fwupdate -s

This option reads the current status of the firmware update.

**NOTE:** Remote RACADM firmware update through the local path is not supported on Linux Operating Systems.

**NOTE:** For CMC, these commands specifically apply to an active-CMC update.

# **getassettag**

**NOTE:** To use this subcommand, you must have CMC Login User privilege.

## **Description**

Displays the asset tag for the chassis.

## **Usage**

```
racadm getassettag [-m <module>]
```
#### **Options**

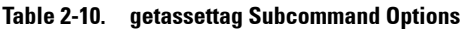

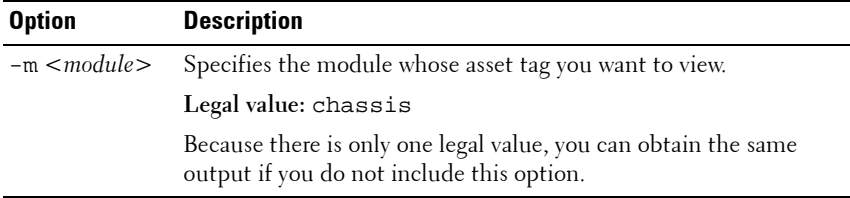

#### **Example**

• racadm getassettag -m chassis or racadm getassettag chassis 78373839–33

# **getchassisname**

**NOTE:** To use this subcommand, you must have CMC Login User privilege.

### **Description**

Displays the name of the chassis.

### **Usage**

racadm getchassisname

### **Example**

• racadm getchassisname

```
PowerEdge 2955
```
# **getconfig**

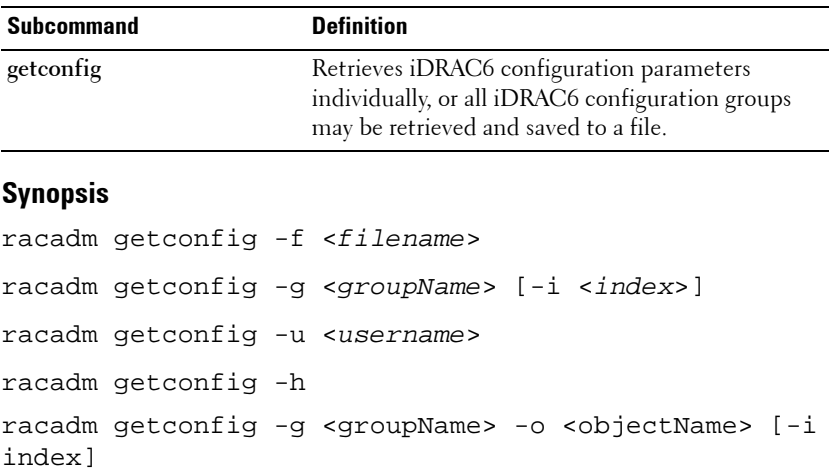

## **Input**

[Table 2-11](#page-55-0) describes the **getconfig** subcommand options.

<span id="page-55-0"></span>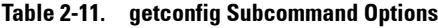

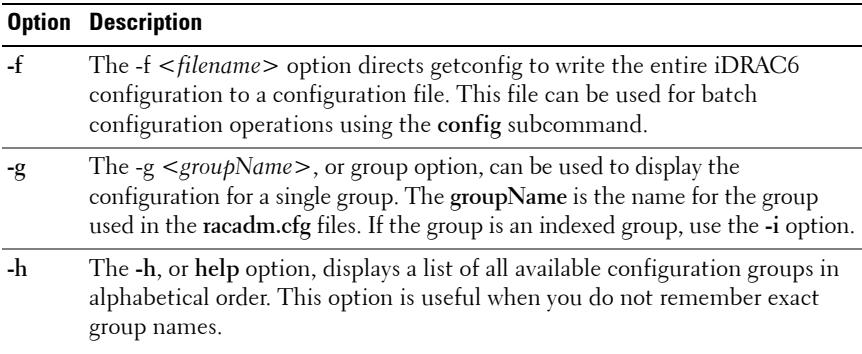

**Table 2-11. getconfig Subcommand Options**

|           | <b>Option Description</b>                                                                                                    |
|-----------|----------------------------------------------------------------------------------------------------|
| $-i$      | The $-i$ $\lt$ <i>index</i> $>$ , or index option, is valid only for indexed groups and can be<br>used to specify a unique group. The <index> is a decimal integer from 1<br/>through n, where n can vary from 1 to maximum number of indexes a<br/>particular group supports. If <math>-i</math> <index> is not specified, a value of 1 is<br/>assumed for groups, which are tables that have multiple entries. The index is<br/>specified by the index value, not a named value.</index></index> |
| $-\Omega$ | The -o <objectname> or object option specifies the object name that is used<br/>in the query. This option is optional and can be used with the -g option.</objectname>                                                                                                    |
| -u        | The -u <username>, or user name option, can be used to display the<br/>configuration for the specified user. The <username> option is the login<br/>name for the user.</username></username>                                                                                                    |
| $-V$      | The -v option displays additional details with the display of the properties and<br>is used with the -g option.                                                                                                    |

## **Output**

This subcommand generates error output upon encountering either of the following:

- Invalid syntax, group name, object name, index, or other invalid database members
- RACADM CLI transport failures

If errors are not encountered, this subcommand displays the contents of the specified configuration.

## **Examples**

- racadm getconfig -g cfgLanNetworking Displays all of the configuration properties (objects) that are contained in the group **cfgLanNetworking**.
- racadm getconfig -f myrac.cfg

Saves all group configuration objects from iDRAC6 to **myrac.cfg**.

• racadm getconfig -h

Displays a list of the available configuration groups on iDRAC6 in an alphabetical order.

• racadm getconfig -u root

Displays the configuration properties for the user named root.

• racadm getconfig -g cfgUserAdmin -i 2 -v

Displays the user group instance at index 2 with verbose information for the property values.

# **getdcinfo**

*MOTE:* To use this subcommand, you must have CMC Login User privilege.

## **Description**

Displays general I/O module and daughter card configuration information.

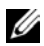

**NOTE:** Fabric verification for server DCs is performed only when the chassis is powered on. When the chassis is on standby power, iDRACs on the server modules remain powered off and thus are unable to report the server's DC fabric type. The DC fabric type may not be reported in the CMC user interface until iDRAC on the server is powered on.

### **Usage**

```
racadm getdcinfo
```
### **Options**

### **Table 2-12. getdcinfo Subcommand Options**

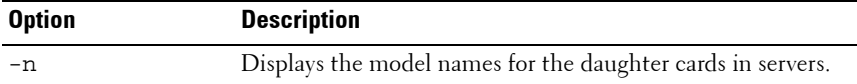

### **Example**

The example output below is for a system with multi-slot servers.

racadm getdcinfo

Group A I/O Type : Gigabit Ethernet Group B I/O Type : Gigabit Ethernet Group C I/O Type : Gigabit Ethernet

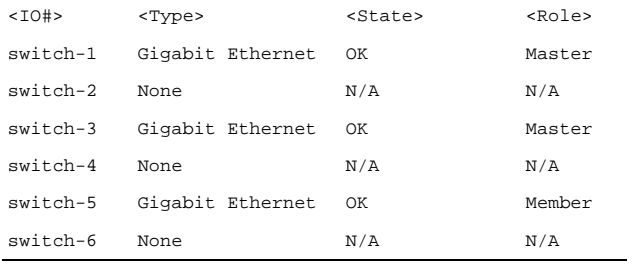

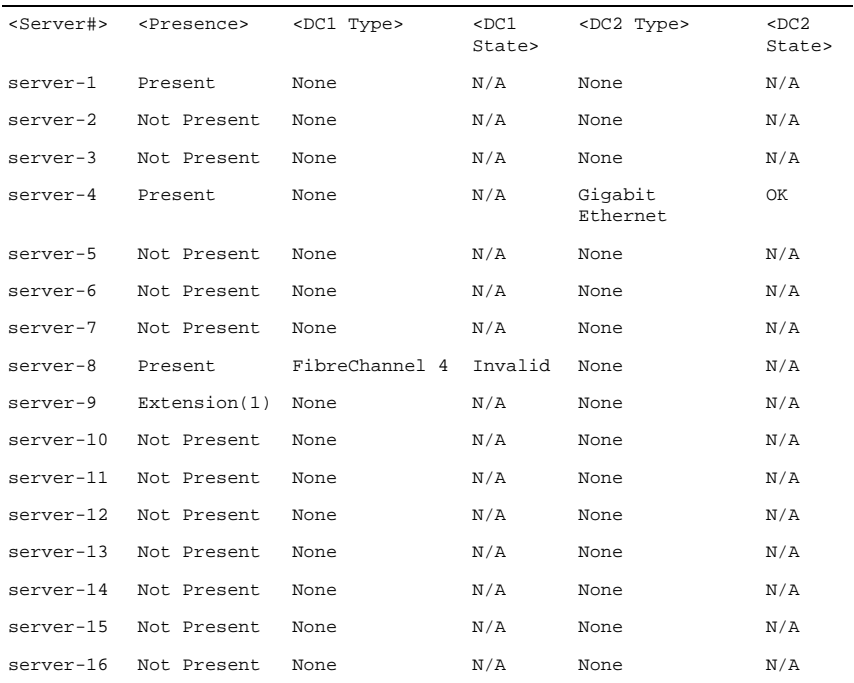

### getdcinfo -n

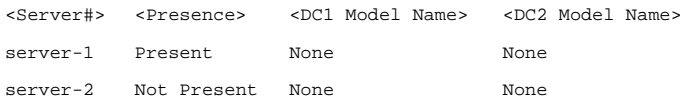

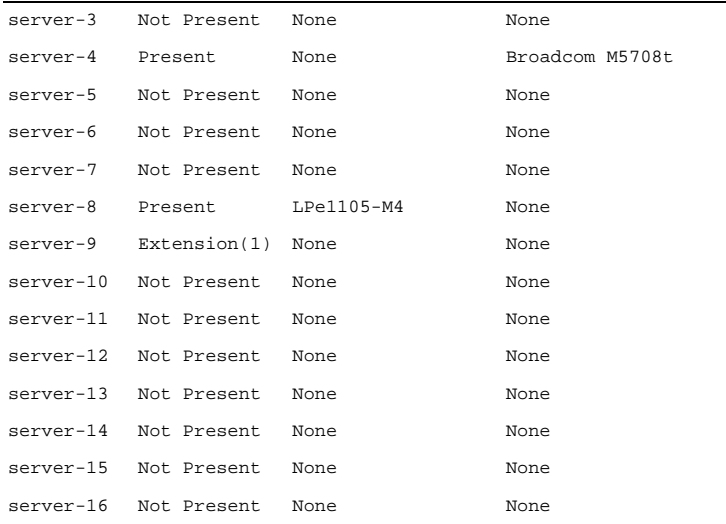

# **getflexaddr**

**NOTE:** To use this subcommand, you must have CMC Login User privilege.

### **Description**

Displays enabled/disabled status for the entire chassis. If used with **-i**, the command displays MACs/WWN on a per slot basis.

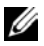

**NOTE:** If FlexAddress is not activated on the chassis, the command displays server-assigned MAC/WWN addresses. If the slot is empty, the command returns an error message.

### **Usage**

```
racadm getflexaddr [-i <slotNum>]
```
### **Options**

#### **Table 2-13. getflexaddr Subcommand Options**

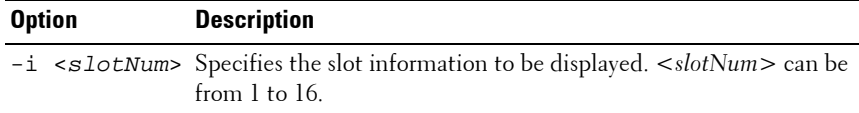

### **Example**

• Display current flex address settings for all slots and fabrics racadm getflexaddr

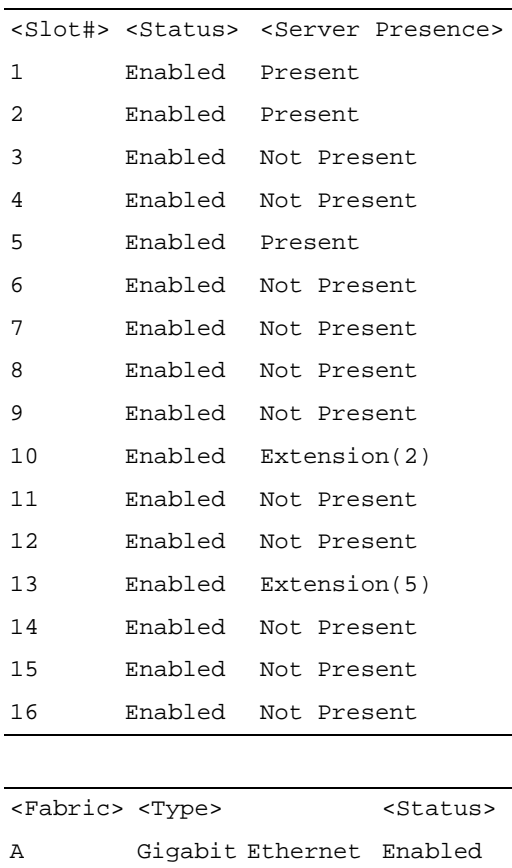

B None Enabled C None Enabled idrac Management Controller Disabled

• Display the current flex address setting for slot 1. racadm getflexaddr -i 1 Slot-1 server presence = Present Slot-1 flexaddress enabled = 1

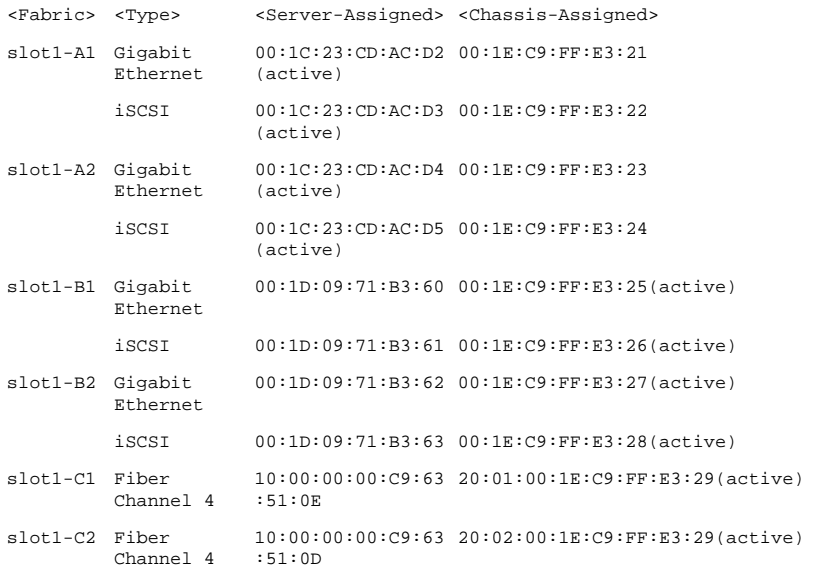

# **getioinfo**

**NOTE:** To use this subcommand, you must have CMC Login User privilege.

### **Description**

Displays general information about the I/O modules on the chassis.

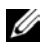

**NOTE:** The fabric type may be any supported I/O fabric type, such as Ethernet, Fiber Channel, and Infiniband.

#### **Usage**

racadm getioinfo

#### **Example**

racadm getioinfo

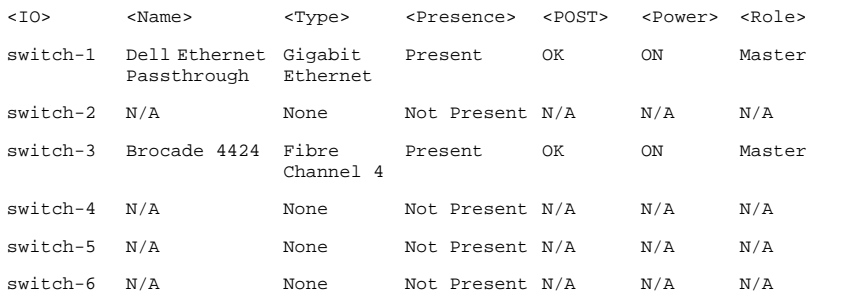

# **getkvminfo**

**NOTE:** To use this subcommand, you must have CMC Login User privilege.

### **Description**

Displays iKVM module information.

### **Usage**

racadm getkvminfo

### **Example**

racadm getkvminfo

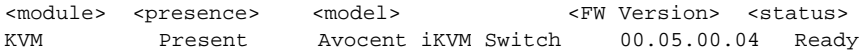

# **getled**

**NOTE:** To use this subcommand, you must have CMC Login User privilege.

## **Description**

Displays the LED settings on a module: blinking, not blinking, or unknown (for empty slots).

### **Usage**

racadm getled -m <*module*>

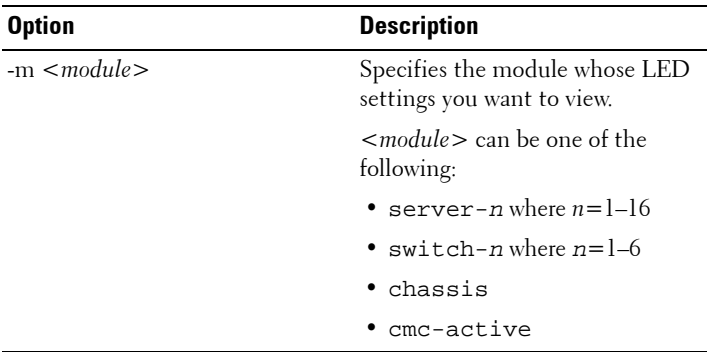

#### **Table 2-14. getled Subcommand Options**

#### **Examples**

- racadm getled -m server-10 <module> <LED state> server-10 Blinking
- racadm getled -m chassis <module> <LED state> server-10 Not blinking
- racadm getled -m server-1 <module> <LED state> server-1 ON racadm getled -m server-9

<module> <LED state> server-9 Extension(1)

# **getmacaddress**

**NOTE:** To use this subcommand, you must have CMC Login User privilege.

### **Description**

Displays the MAC/WWN addresses for all modules or for a specified module.

### **Usage**

```
racadm getmacaddress [-m <module>] [-t iscsi] [-x]
racadm getmacaddress [-a]
```
### **Options**

#### **Table 2-15. getmacaddress Subcommand Options**

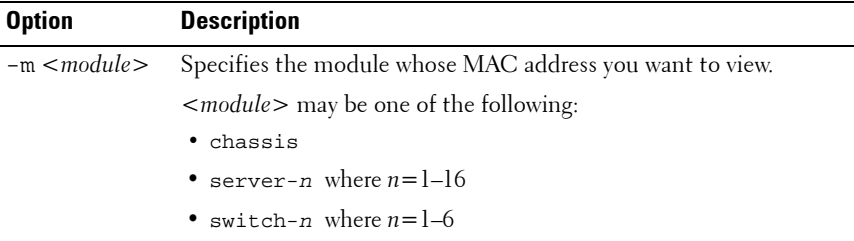

-t Displays the iSCSI MAC addresses for all servers or the specified server if used with **-m** option. -x Displays the extra MACs (Ethernet or iSCSI) for servers with additional LOM MACs and must be used with -m option. -a Displays the Ethernet and iSCSI MAC/WWN addresses for all iDRAC/LOMs/mezzanine cards. When FlexAddress is enabled for a particular slot, then the chassis-assigned MAC/WWN address is displayed. **Option Description**

**Table 2-15. getmacaddress Subcommand Options**

#### **Example**

- Display iSCSI MAC addresses for all servers. racadm getmacaddress -t iscsi
- Display iSCSI MAC for server-1. racadm getmacaddress -m server-1 -t iscsi
- Display extra iSCSI MACs for server-1 (if available). racadm getmacaddress -m server-1 -t iscsi -x
- Display MAC for server-1.

racadm getmacaddress -m server-1

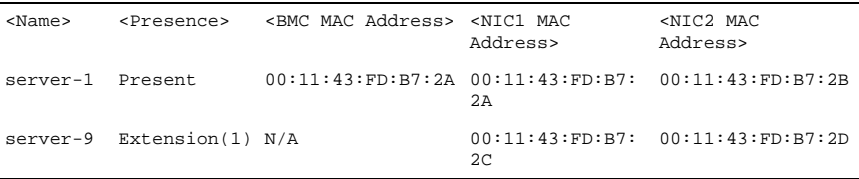

• Display extra MACs for server-1 (if available). racadm getmacaddress -m server-1 -x

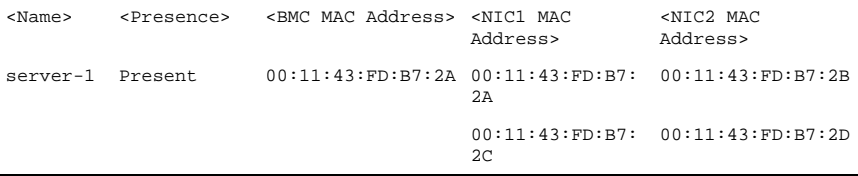

#### racadm getmacaddress

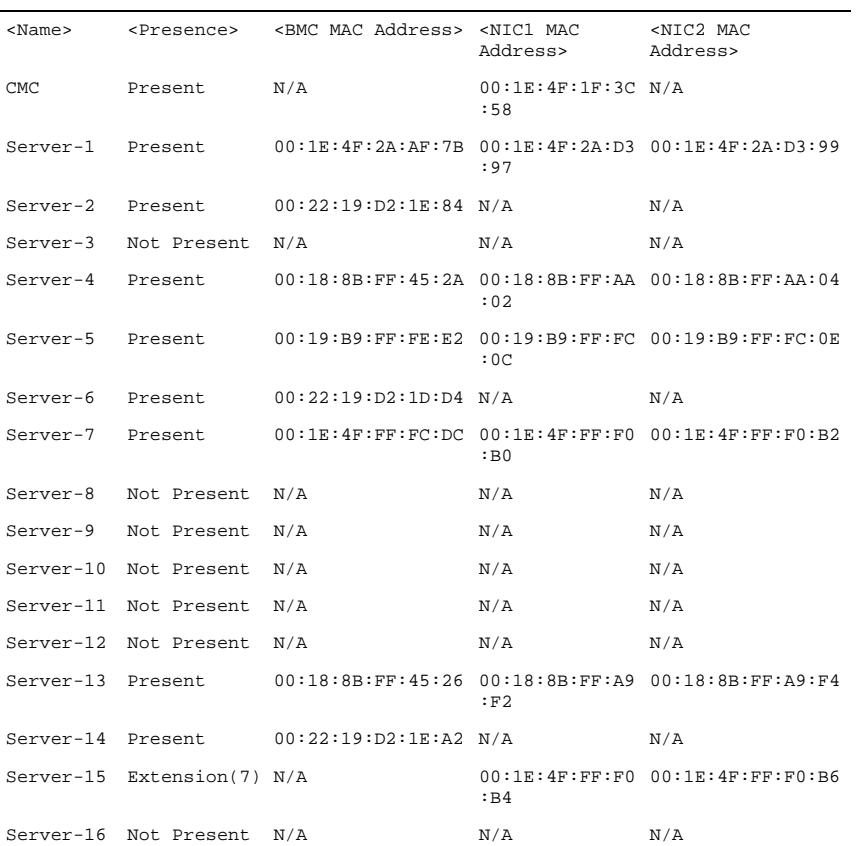

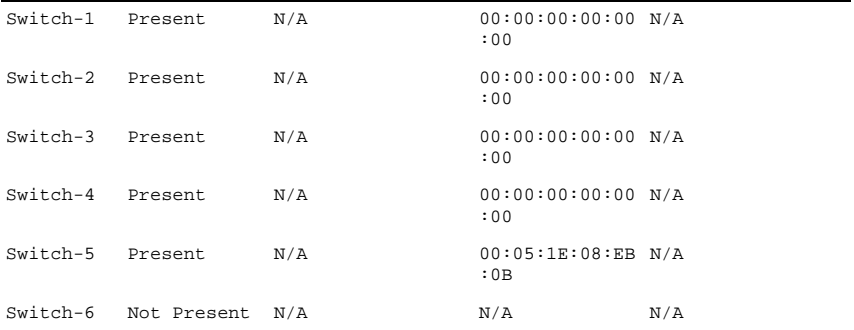

• Display Ethernet and iSCSI MACS of all LOMs/mezzanine cards. racadm getmacaddress -a

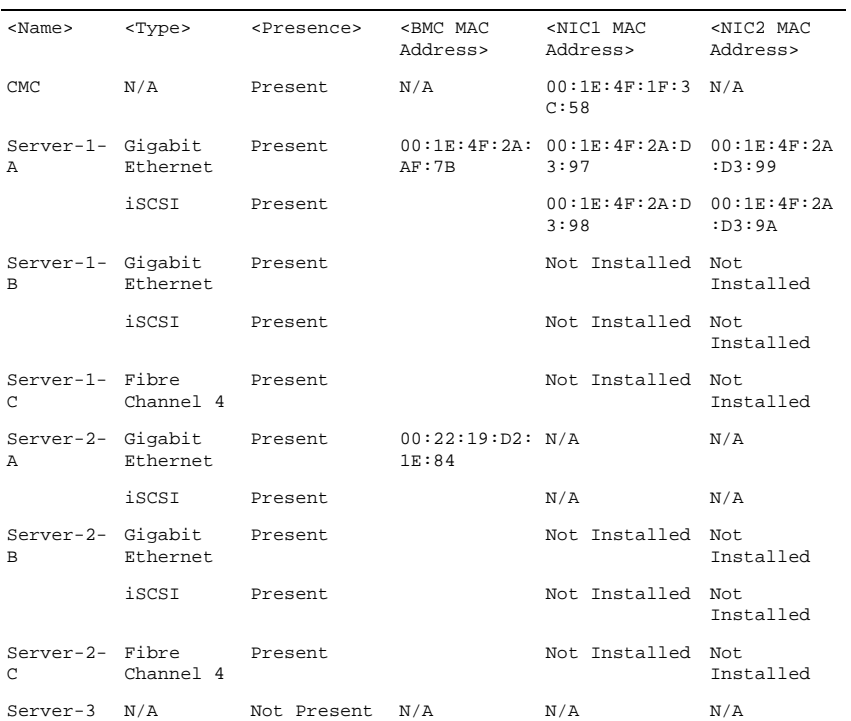

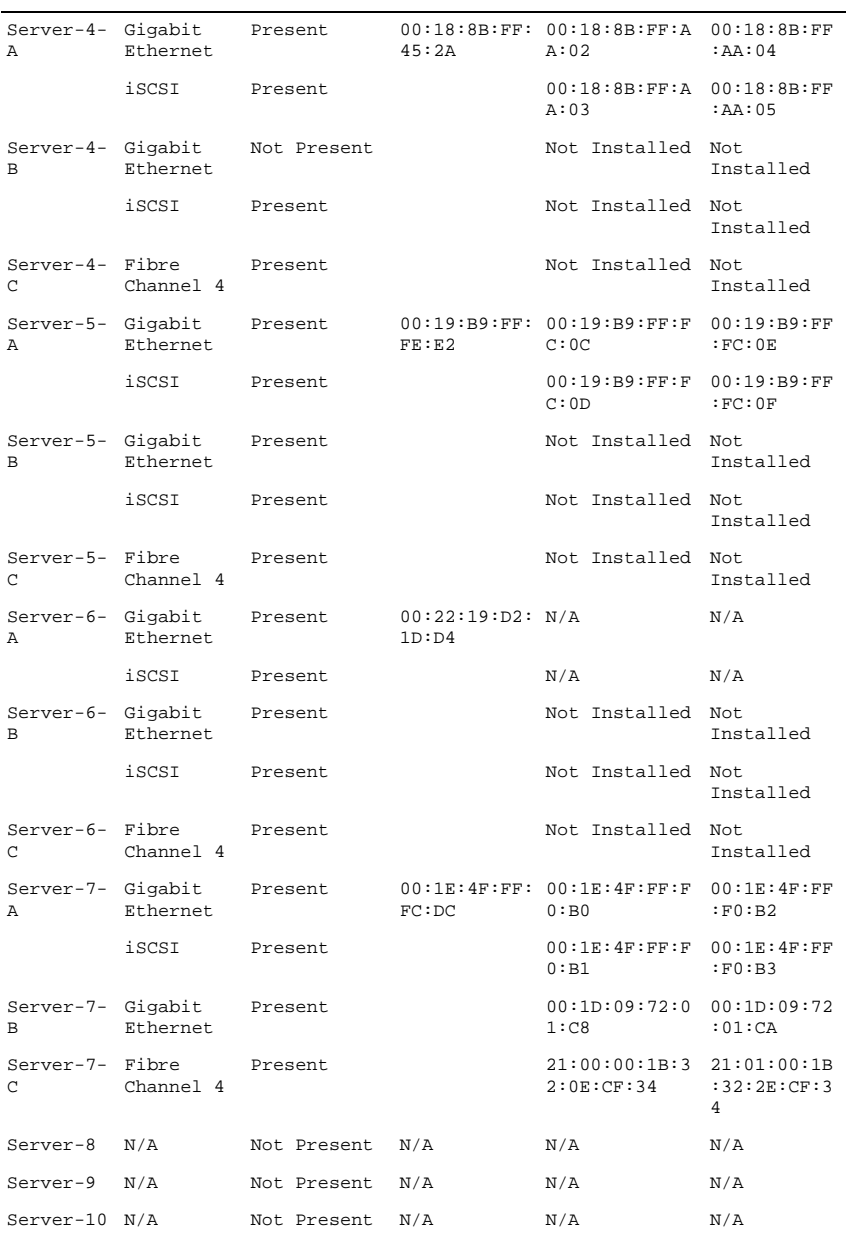

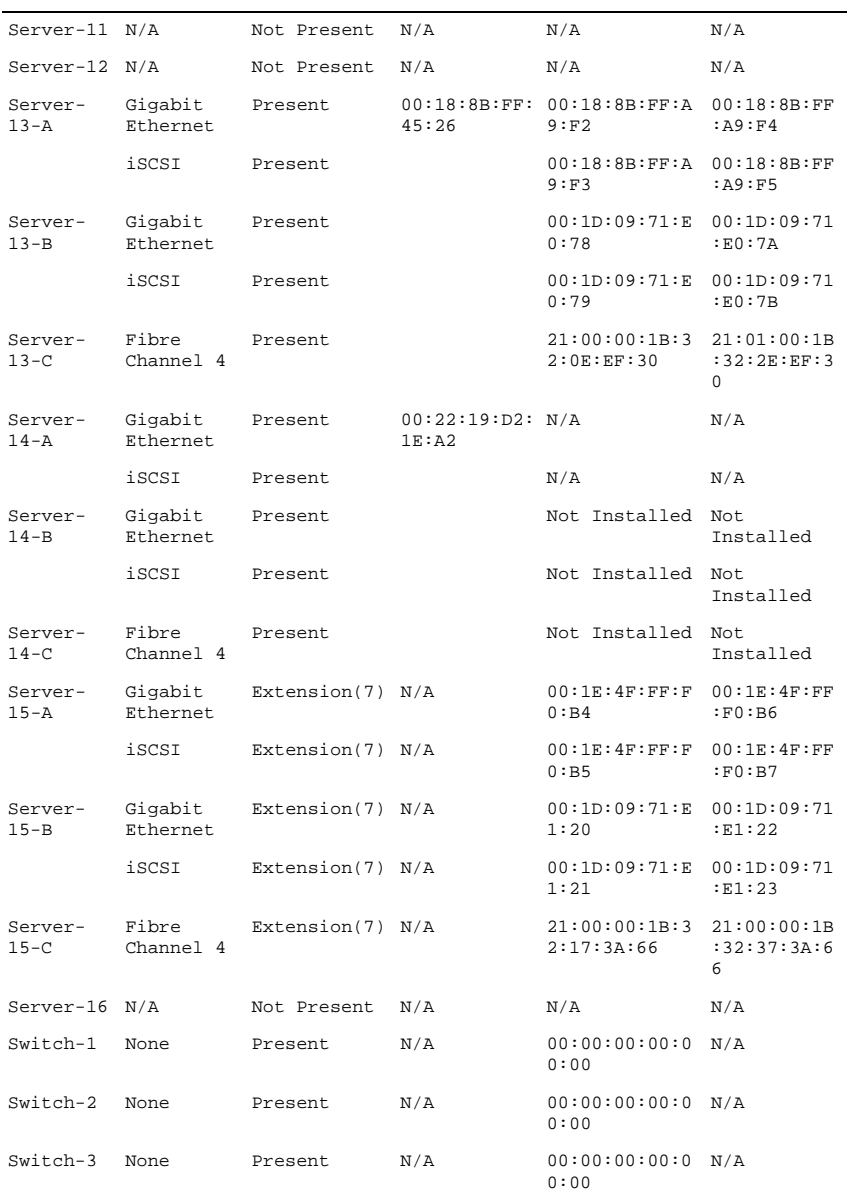

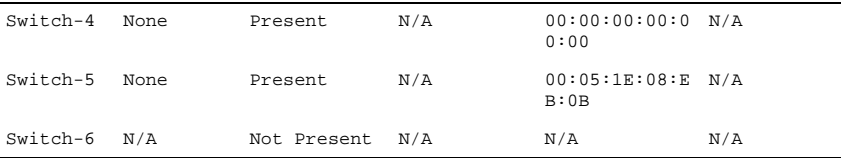

# **getmodinfo**

**NOTE:** To use this subcommand, you must have CMC Login User privilege.

**NOTE:** The service tag field is blank for modules that do not have service tags.

## **Description**

Displays configuration and status information for all modules or a specified module (server, switch, CMC, fan unit, power supply unit, KVM, or I2C cable) in the chassis.

### **Usage**

racadm getmodinfo [-m <*module*>] [-A]

## **Options**

#### **Table 2-16. getmodinfo Subcommand Options**

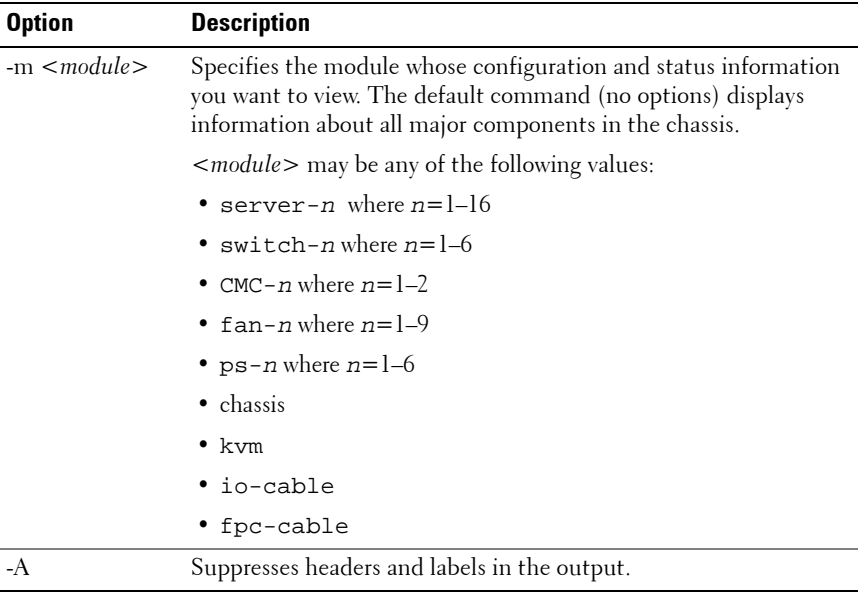

## **Example**

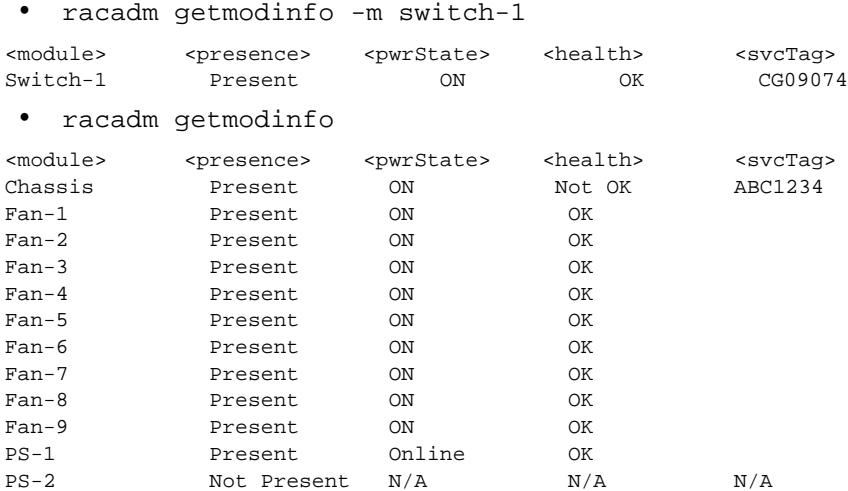

### **72** | RACADM Subcommand Details
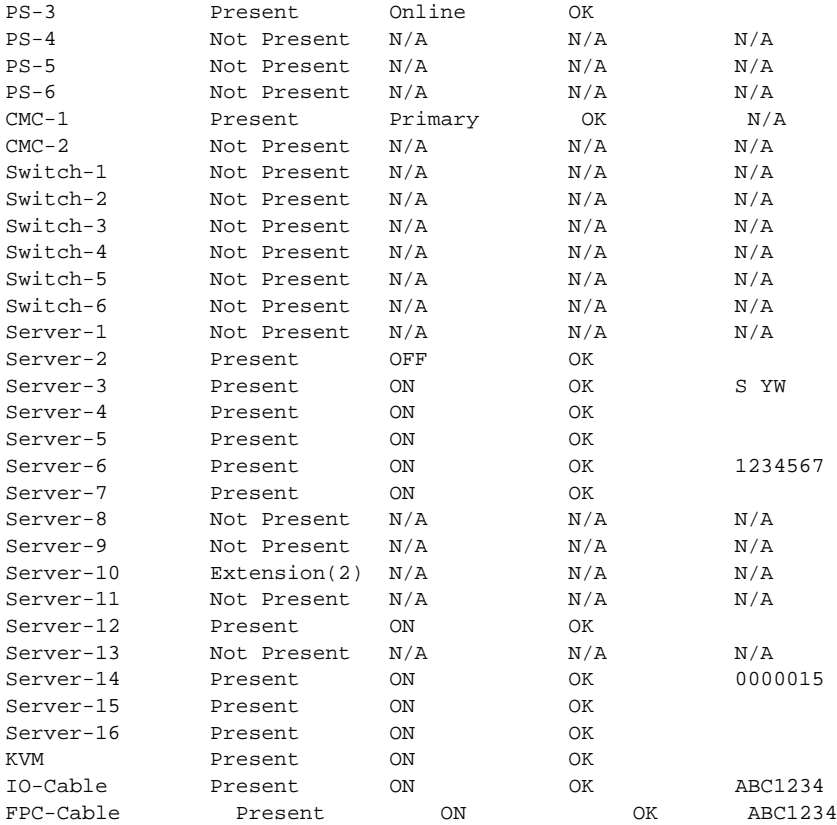

**NOTE:** For CMC (only) a power state of "Primary" denotes Active CMC.

# **getniccfg**

*MOTE:* To use this subcommand, you must have Login to iDRAC permission.

## **Description**

The **getniccfg** subcommand displays the current NIC settings.

## **Synopsis**

racadm getniccfg

## **Sample Output**

The **getniccfg** subcommand displays an appropriate error message if the operation is not successful. Otherwise, on success, the output is displayed in the following format:

#### **IPv4 settings:**

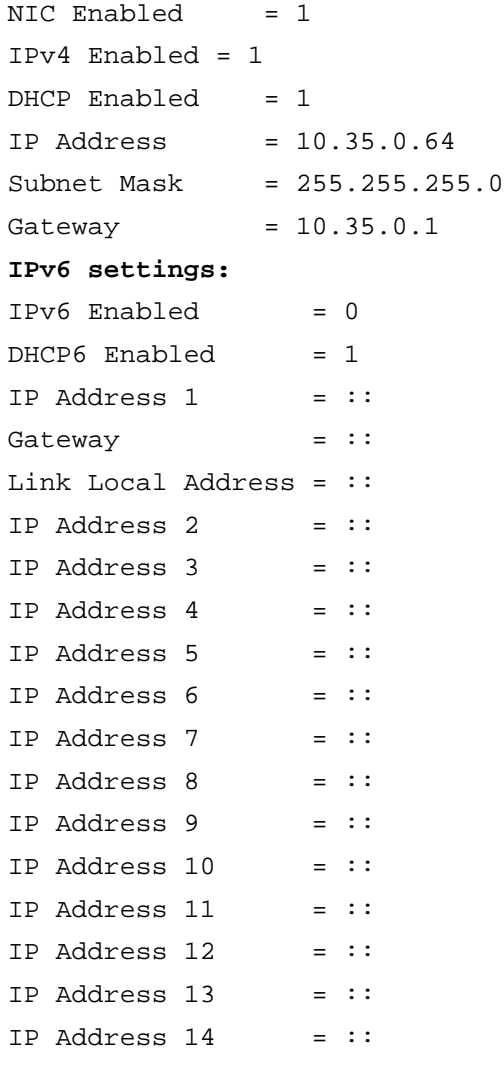

IP Address  $15 = ::$ 

#### **LOM Status:**

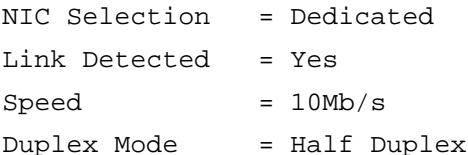

**NOTE:** IPv6 information is displayed only if IPv6 is enabled in iDRAC6.

**NOTE:** LOM Status is displayed only for iDRAC6 on Rack and Tower servers and is not displayed for iDRAC6 Enterprise on Blade servers.

# **getpbinfo**

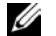

**24 NOTE:** To use this subcommand, you must have **CMC Login User** privilege.

#### **Description**

Displays power budget status information.

#### **Usage**

racadm getpbinfo

#### **Example**

racadm getpbinfo [Power Budget Status] System Input Power = 700 W Peak System Power = 0 W Peak System Power Timestamp =  $01:08:23$   $01/27/2009$ Minimum System Power = 0 W  $Minimum System Power Time stamp =  $20:18:30$   $01/27/2000$$ Overall Power Health = Not OK Redundancy = No System Input Power Cap = 7928 W Redundancy Policy  $=$  None Dynamic PSU Engagement Enabled = No System Input Max Power Capacity = 0 W Input Redundancy Reserve = 0 W

Input Power Allocated to Servers = 0 W Input Power Allocated to Chassis Infrastructure = 51 watts Total Input Power Available for Allocation  $= 0$  W Standby Input Power Capacity  $= 0$  W

[Chassis Power Supply Status Table] <Name> <Presence> <Power State> <Input Current> <Input Volts> <Output Rating> PS1 Online On 16.1 A 32 V 2360 W PS2 Not Present Slot Empty N/A N/A N/A PS3 Not Present Slot Empty N/A N/A N/A PS4 Not Present Slot Empty N/A N/A N/A PS5 Not Present Slot Empty N/A N/A N/A PS6 Not Present Slot Empty N/A N/A

N/A

[Server Module Power Allocation Table]

<Slot#><Server Name><PowerState><Allocation><Priority><Blade Type>

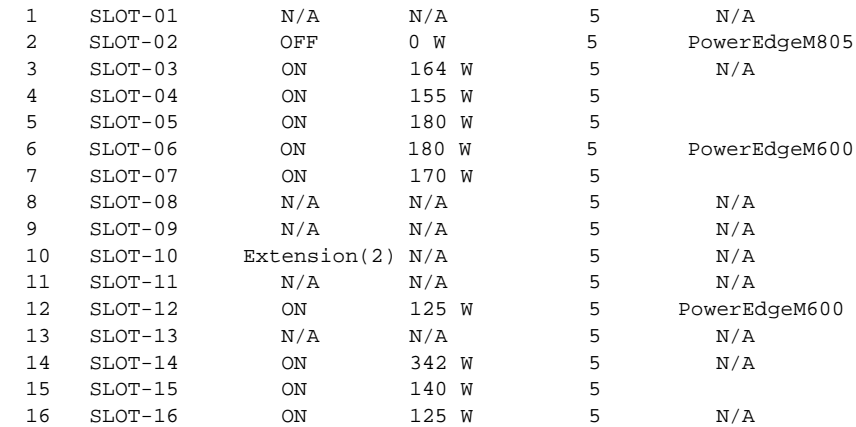

# **getpminfo**

**NOTE:** To use this subcommand, you must have CMC Login User privilege.

### **Description**

Displays power management status information.

### **Usage**

racadm getpminfo

#### **Example**

racadm getpminfo

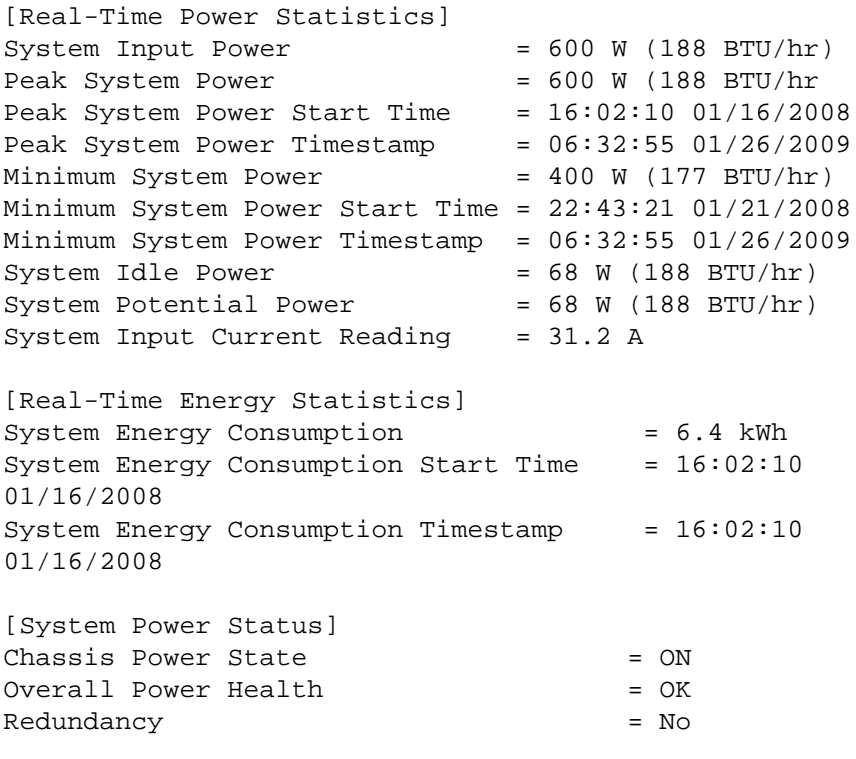

[System Power Policy Configuration]

```
System Input Power Cap = 7928 W (7928)
BTU/hr | 10%)
Surplus for Peak Performance = 7000 W (6130)BTU/hr)
Redundancy Policy = None
Dynamic PSU Engagement Enabled = No
```

```
[Power Budgeting]
System Input Max Power Capacity = 0 W
Input Redundancy Reserve = 0 W
Input Power Allocated to Servers = 0 W
Input Power Allocated to Chassis Infrastructure = 51W
Total Input Power Available for Allocation = 0 W
Standby Input Power Capacity = 0 W
```
# **getraclog**

*MOTE:* To use this subcommand, you must have Login to iDRAC permission.

### **Description**

The **getraclog -i** command displays the number of entries in iDRAC6 log.

### **Synopsis**

```
racadm getraclog -i 
racadm getraclog [-A] [-o] [-c count] [-s start-
record] [--more]
```
[Table 2-17](#page-77-0) lists the options that allow the **getraclog** command to read entries.

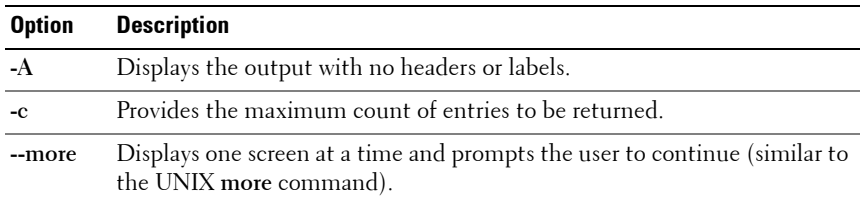

#### <span id="page-77-0"></span>**Table 2-17. getraclog Subcommand Options**

**Table 2-17. getraclog Subcommand Options (continued)**

| <b>Option</b> | <b>Description</b>                                  |
|---------------|-----------------------------------------------------|
| $-\Omega$     | Displays the output in a single line.               |
| -s            | Specifies the starting record used for the display. |

**NOTE:** If no options are provided, the entire log is displayed.

## **Output**

The default output display shows the record number, time stamp, source, and description. The timestamp begins at midnight, January 1 and increases until the system boots. After the system boots, the system's timestamp is used.

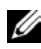

**NOTE:** For iDRAC6 Enterprise on Blade Servers, iDRAC6 Log entries for SystemBoot displayed using the local racadm command racadm getraclog may not be correctly formatted. For example, some extra characters may be displayed in the Description field, or the Source field may be empty.

# **Sample Output**

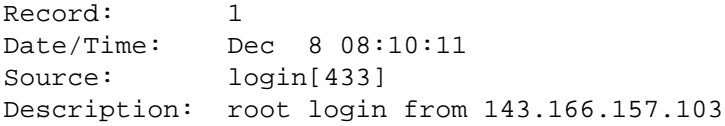

# **getractime**

*MOTE:* To use this subcommand, you must have Login to iDRAC permission.

# **Description**

With no options, the **getractime** subcommand displays the time in a common readable format.

With the **-d** option, **getractime** displays the time in the format, *yyyymmddhhmmss.mmmmmms*, which is the same format returned by the UNIX **date** command.

# **Synopsis**

racadm getractime [-d]

## **Output**

The **getractime** subcommand displays the output on one line.

# **Sample Output**

racadm getractime Thu Dec 8 20:15:26 2005

racadm getractime -d 20051208201542.000000

# **getredundancymode**

**NOTE:** To use this subcommand, you must have CMC Login User privilege.

## **Description**

Displays the redundancy status (Redundant or Non-Redundant) of the CMC.

### **Usage**

racadm getredundancymode

### **Example**

racadm getredundancymode

Redundant

# **getsel**

**NOTE:** To use this subcommand, you must have Login to iDRAC permission.

## **Description**

The **getsel -i** command displays the number of entries in the SEL.

The following **getsel** options (without the **-i** option) are used to read entries.

## **Synopsis**

racadm getsel -i[-A] racadm getsel [-s <start>] [-c <count>] [-A] [-o] [-E] [-R] [--more]

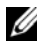

**NOTE:** If no arguments are specified, the entire log is displayed.

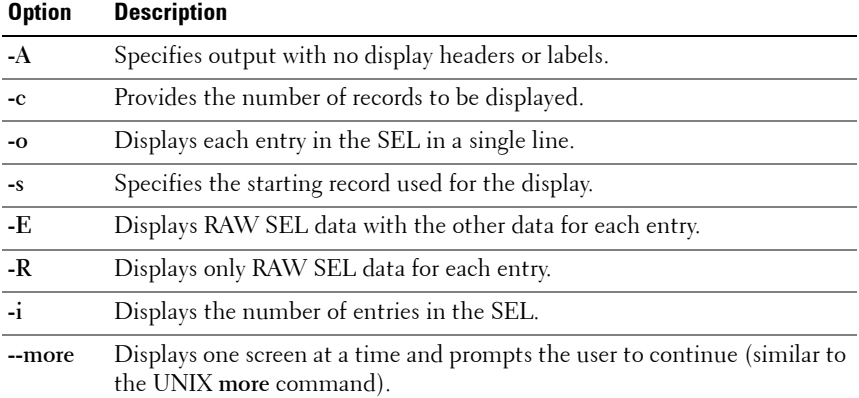

#### **Table 2-18. getsel Subcommand Options**

## **Output**

The default output display shows the record number, timestamp, severity, and description.

For example:

```
Record: 1
Date/Time: 11/16/2005 22:40:43
Severity: Ok
Description: System Board SEL: event log sensor for 
System Board, log cleared was asserted
```
# **getsensorinfo**

**NOTE:** To use this subcommand, you must have CMC Login User privilege.

#### **Description**

Displays status for system sensors.

#### **Usage**

racadm getsensorinfo

#### **Examples**

racadm getsensorinfo

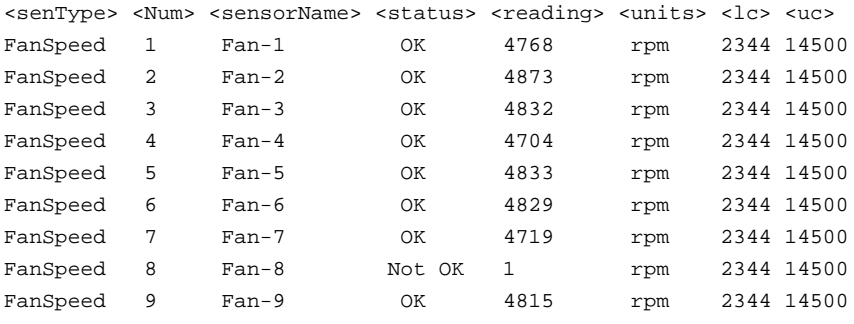

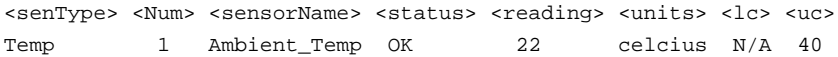

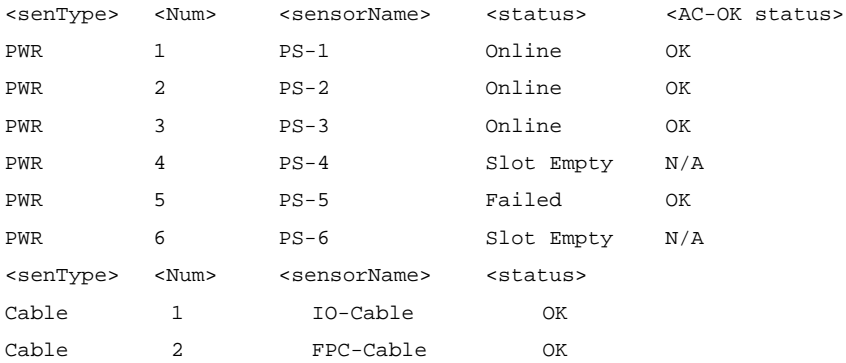

# **getslotname**

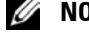

**NOTE:** To use this subcommand, you must have CMC Login User privilege.

### **Description**

Displays the name and hostname (if available) of all 16 slots, or of a specified slot (indicated by the slot number) in the chassis. Optionally, this command can be used to find if the slot name or hostname is displayed in the CMC User Interface or with the getslotname -i <slot ID> command. If the hostname is not available, the static slot name is used.

### **Usage**

```
racadm getslotname
racadm getslotname -i <slot ID>
racadm getslotname -h
```
### **Options**

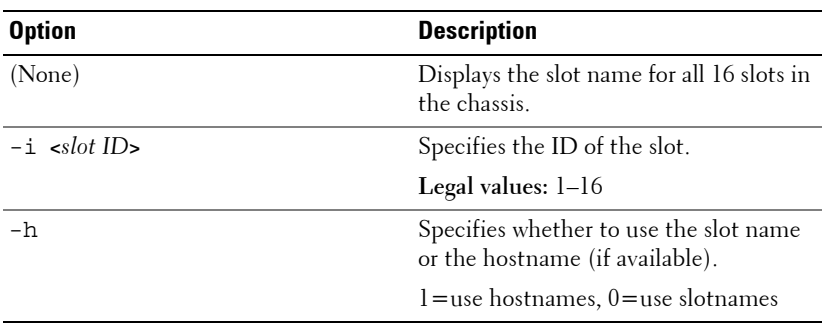

#### **Table 2-19. getslotname Subcommand Options**

#### **Example**

```
• racadm getslotname
 <Slot #> <Slot Name> <Host name>
    1 SLOT-01
    2 Webserver01 WXP-8GRB221
    3 Webserver3 WXP-319QWEecet5
    4 SLOT-04
    5 SLOT-05
    6 SLOT-06
    7 SLOT-07
    8 SLOT-08
    9 SLOT-09
   10 SLOT-10
   11 SLOT-11
   12 SLOT-12
   13 SLOT-13
   14 SLOT-14
   15 SLOT-15
   16 SLOT-16
```
• racadm getslotname -i 1

Webserver-1

# **getssninfo**

**NOTE:** To use this subcommand, you must have Login to iDRAC permission.

## **Description**

The **getssninfo** subcommand returns a list of users that are connected to iDRAC6. The following information is displayed:

- Session ID
- Username
- IP address (if applicable)
- Session type (for example, serial or Telnet)
- Login date and time in MM/DD/YYYY HH:MM:SS format

Based on the Session ID (SSNID) or the user name (User), the iDRAC administrator can close the respective sessions or all the sessions using the , **closessn** subcommand. See ["closessn" on page 37](#page-36-0) for more information.

## **Synopsis**

```
racadm getssninfo [-A] [-u <username> | *]
```
## **Input**

[Table 2-20](#page-84-0) describes the **getssninfo** subcommand options.

<span id="page-84-0"></span>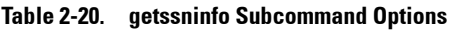

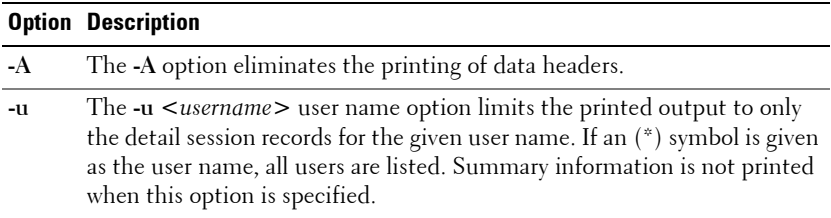

## **Examples**

• racadm getssninfo

The following table provides an example of output from the **getssninfo**  command.

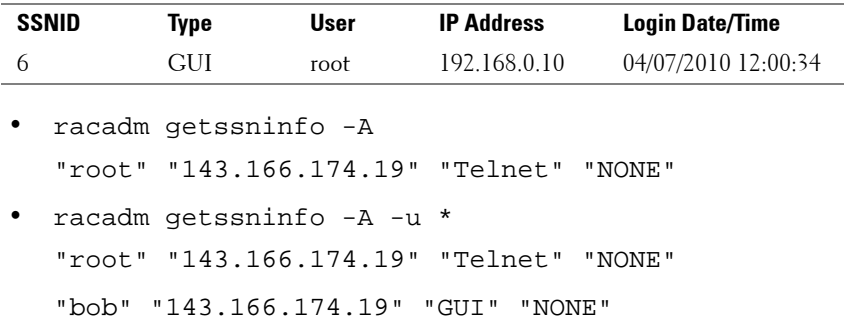

# **getsvctag**

*MOTE:* To use this subcommand, you must have Login to iDRAC permission.

## **Description**

The **getsvctag** subcommand displays the service tag of the host system.

## **Synopsis**

racadm getsvctag

## **Example**

Type getsvctag at the command prompt. The output is displayed as follows:

Y76TP0G

# **getsysinfo**

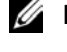

**NOTE:** To use this subcommand, you must have Login to iDRAC permission.

## **Description**

The **getsysinfo** subcommand displays information related to iDRAC, managed system, and watchdog configuration.

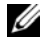

**NOTE:** The local racadm *getsysinfo* subcommand on Linux displays the PrefixLength on separate lines for IPv6 Address 2 - IPv6 Address 15 and the Link Local Address.

# **Synopsis**

racadm getsysinfo [-d] [-s] [-w] [-A] [-c] [-4] [-6]

## **Input**

[Table 2-21](#page-86-0) describes the **getsysinfo** subcommand options.

| <b>Option</b> | <b>Description</b>                        |
|---------------|-------------------------------------------|
| $-4$          | Displays IPv4 settings                    |
| $-6$          | Displays IPv6 settings                    |
| $-c$          | Displays common settings                  |
| $-d$          | Displays iDRAC6 information               |
| $-S$          | Displays system information               |
| $-W$          | Displays watchdog information             |
|               | Eliminates the printing of headers/labels |

<span id="page-86-0"></span>**Table 2-21. getsysinfo Subcommand Options**

If the **-w** option is not specified, then the other options are used as defaults.

## **Output**

The **getsysinfo** subcommand displays information related to the RAC, managed system, and watchdog configuration.

# **Sample Output**

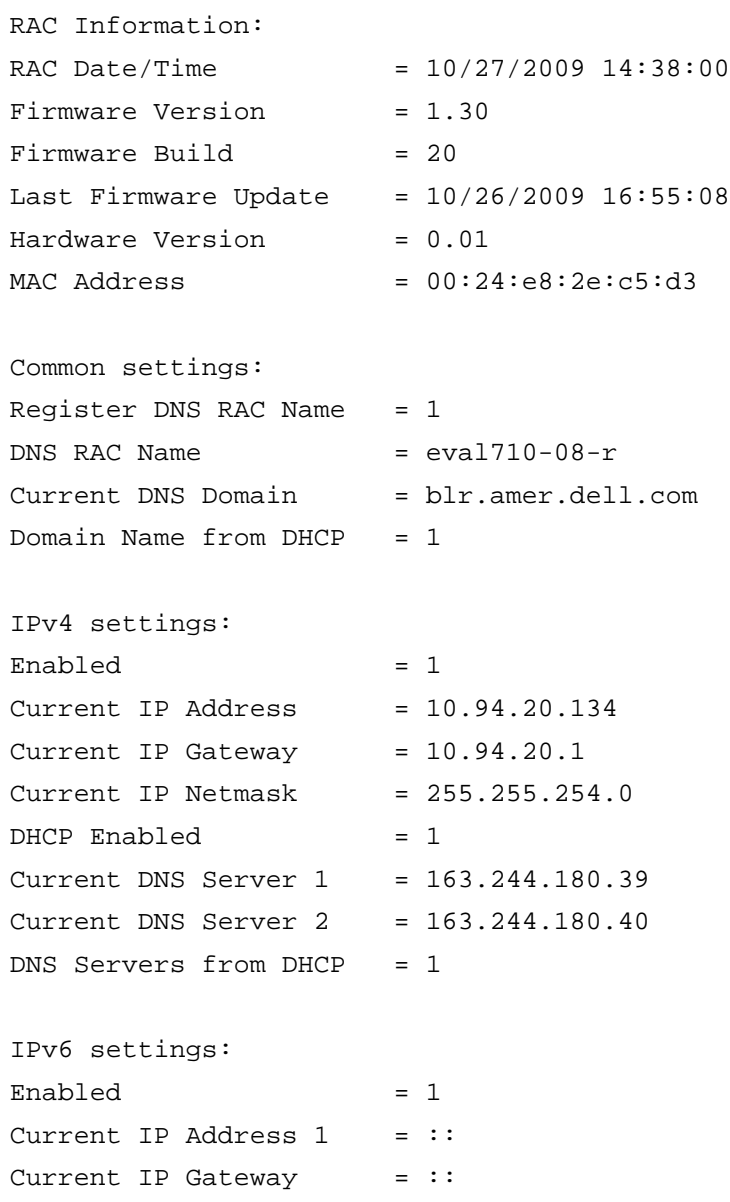

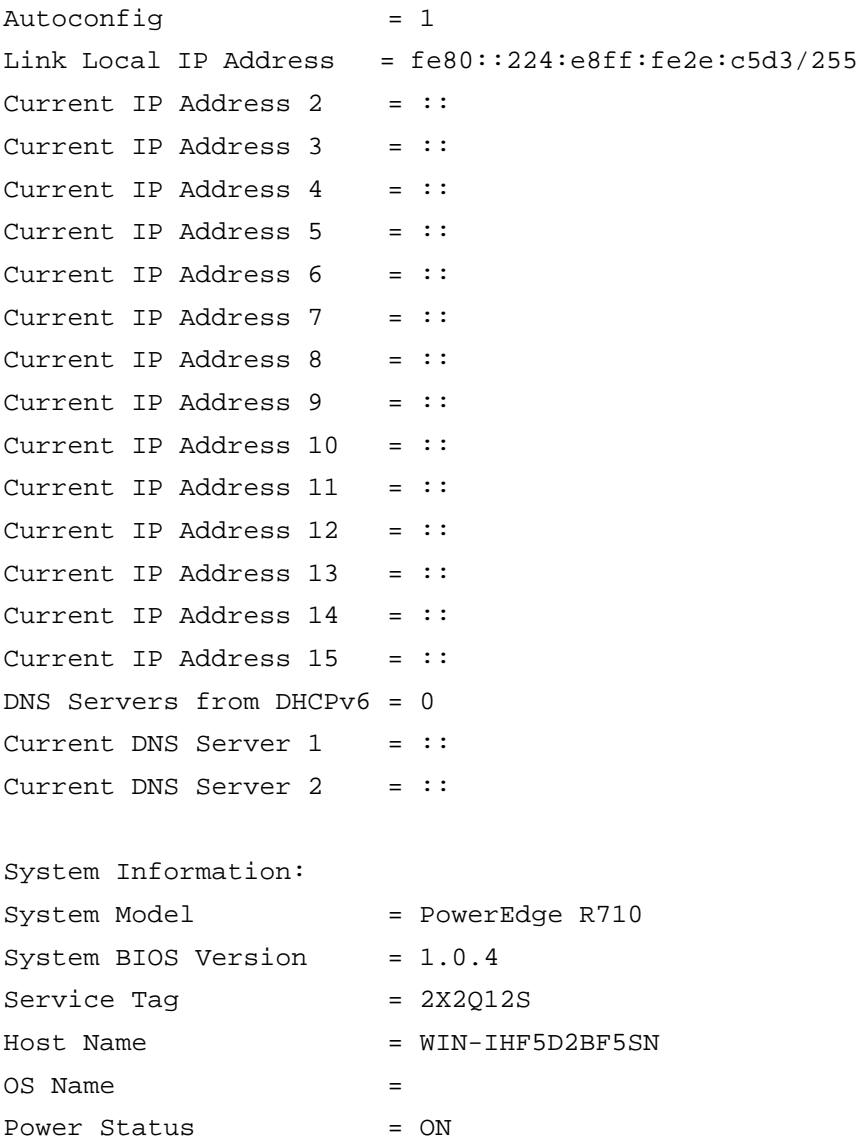

Embedded NIC MAC Addresses:

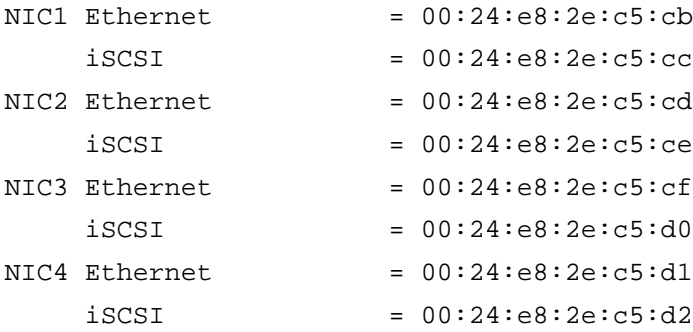

Watchdog Information: Recovery Action = None Present countdown value = 15 seconds Initial countdown value = 15 seconds

#### **Examples**

• racadm getsysinfo -A -s "System Information:" "PowerEdge 2900" "A08" "1.0" "EF23VQ-0023" "Hostname" "Microsoft Windows 2000 version 5.0, Build Number 2195, Service Pack 2" "ON" • racadm getsysinfo -w -s System Information: System Model = PowerEdge 2900 System Revision = I System BIOS Version =  $0.2.3$ BMC Firmware Version  $= 0.17$  $Service Taq$  = 48192  $Host$  Name  $= \text{radev103}$ OS Name = Microsoft Windows Server 2003 Power Status = OFF

```
Watchdog Information:
Recovery Action = None
Present countdown value = 0 seconds
Initial countdown value = 0 seconds
```
## **Limitations**

The Hostname and OS Name fields in the **getsysinfo** output display accurate information only if Dell OpenManage Server Administrator is installed on the managed system. If it is not installed, these fields may be blank or inaccurate. An exception to this are VMware operating system names, which are displayed even if Server Administrator is not installed on the managed system.

# **gettracelog**

**NOTE:** To use this subcommand, you must have Login to iDRAC permission.

# **Description**

The **gettracelog** (without the **-i** option) command reads entries. The following **gettracelog** entries are used to read entries:

| <b>Option</b> | <b>Description</b>                                                                                    |
|---------------|----------------------------------------------------------------------------------------------------|
|               | Displays the number of entries in iDRAC6 trace log.                                                   |
| --more        | Displays one screen at a time and prompts the user to continue<br>(similar to the UNIX more command). |
| $-0$          | Displays each entry in a single line.                                                                 |
| $-c$          | Specifies the number of records to display.                                                           |
| $-S$          | Specifies the starting record to display.                                                             |
|               | Do not display headers or labels.                                                                     |

**Table 2-22. gettracelog Subcommand options**

# **Synopsis**

```
racadm gettracelog -i[-A]
racadm gettracelog [-s <start>] [-c <count>] [--more] 
[-A] [-o]
```
## **Output**

The default output display shows the record number, timestamp, source, and description. The timestamp begins at midnight, January 1 and increases until the system boots. After the system boots, the system's timestamp is used.

For example:

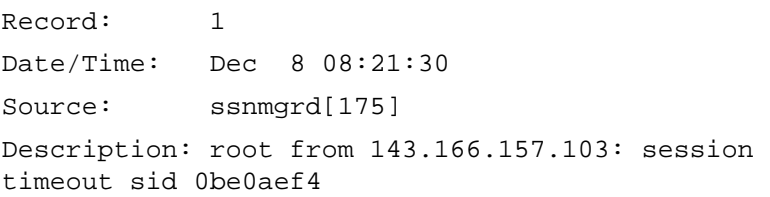

# **getversion**

**NOTE:** To use this subcommand, you must have Login privilege.

### **Description**

Displays the current software version, model and generation information, and whether or not the target device can be updated.

### **Usage**

```
racadm getversion [-b | -c] [-m <module>]
racadm getversion
```
### **Options**

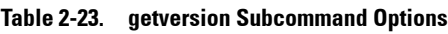

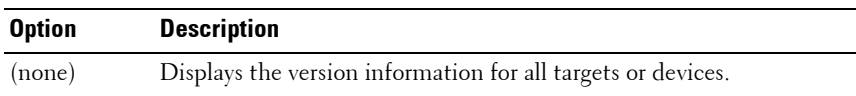

| <b>Option</b>        | <b>Description</b>                                                                        |
|----------------------|-------------------------------------------------------------------------------------------|
| -m<br>$<$ module $>$ | Specifies the module or device for which you want to retrieve the<br>version information. |
|                      | < <i>module</i> > is one of the following:                                                |
|                      | • server- <i>n</i> where $n = 1 - 16$ . For example, server-1.                            |
|                      | • cmc- <i>n</i> where $n = 1$ or 2. For example, cmc-2.                                   |
| $-c$                 | Displays the server's current CPLD version.                                               |
|                      | Displays the server's current BIOS version (default is iDRAC version).                    |

**Table 2-23. getversion Subcommand Options**

**NOTE:** The -b and -c options are not available for CMC modules.

### **Example**

```
• racadm getversion -m server-15
  <server> <iDRAC version> <model name> <Gen> <Updatable>
  server-15 2.00(Build 10) PowerEdgeM605 iDRAC N
  racadm getversion
```
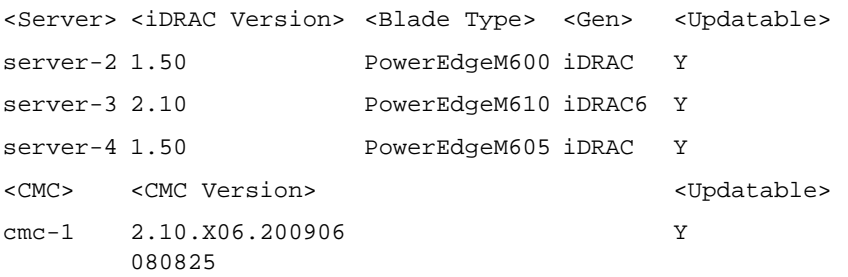

• racadm getversion -c

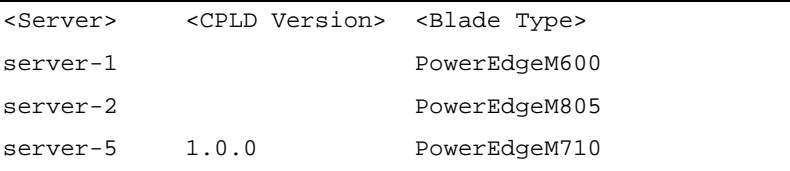

• racadm getversion -b

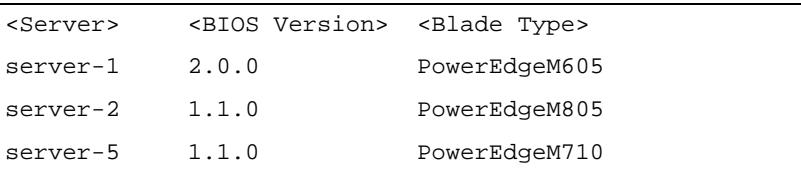

# **ifconfig**

**NOTE:** To use this subcommand, you must have Execute Diagnostic Commands or Configure iDRAC permission.

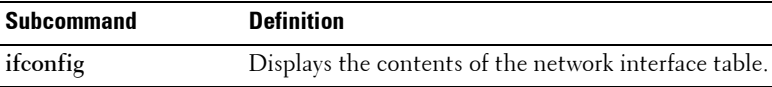

## **Synopsis**

racadm ifconfig

### **Example**

```
$ racadm ifconfig
eth0 Link encap:Ethernet HWaddr 00:1D:09:FF:DA:23
         inet addr:10.35.155.136 Bcast:10.35.155.255 
Mask:255.255.255.0
           UP BROADCAST RUNNING MULTICAST MTU:1500 
Metric:1
           RX packets:2550665 errors:0 dropped:0 
overruns:0 frame:0
           TX packets:0 errors:0 dropped:0 overruns:0 
carrier:0
           collisions:0 txqueuelen:1000
           RX bytes:272532097 (259.9 MiB) TX bytes:0 
(0.0 B)
```
# **krbkeytabupload**

*MOTE:* To use this subcommand, you must have **Configure iDRAC** permission.

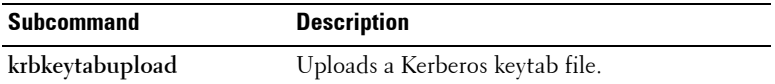

### **Synopsis**

```
racadm krbkeytabupload [-f <filename>]
```
*<filename>* is the name of the file including the path.

### **Options**

[Table 2-24](#page-94-0) describes the **krbkeytabupload** subcommand options.

#### <span id="page-94-0"></span>**Table 2-24. kerbkeytabupload Subcommand Options**

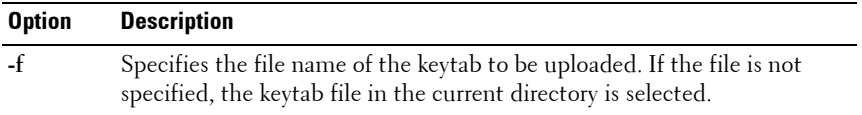

The **krbkeytabupload** command returns 0 when successful and returns a non–zero number when unsuccessful.

## **Example**

```
racadm krbkeytabupload -f c:\keytab\krbkeytab.tab
```
# **localConRedirDisable**

**NOTE:** Only a local RACADM user can execute this command.

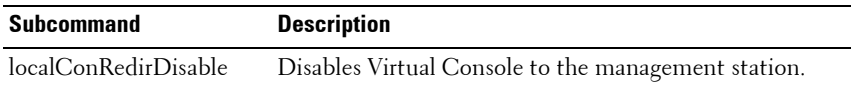

## **Synopsis**

racadm localConRedirDisable *<option>* If *<option>* is set to 1, Virtual Console is disabled. If *<option>* is set to 0, Virtual Console is enabled.

# **netstat**

**NOTE:** To use this subcommand, you must have Execute Diagnostic Commands permission.

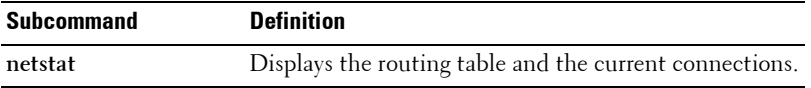

## **Synopsis**

racadm netstat

# **ping**

**NOTE:** To use this subcommand, you must have Execute Diagnostic Commands or Configure iDRAC permission.

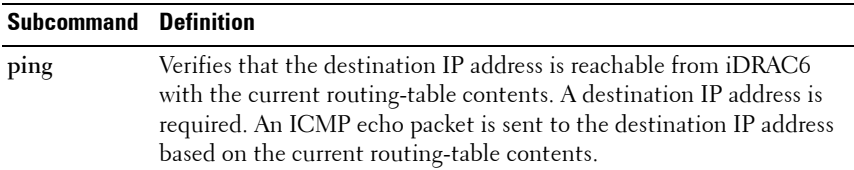

### **Synopsis**

racadm ping <*ipaddress*>

# **ping6**

**NOTE:** To use this subcommand for CMC you must have **Administrator** privelege for CMC and for iDRAC you must have Execute Diagnostic Commands or Configure iDRAC6 permission.

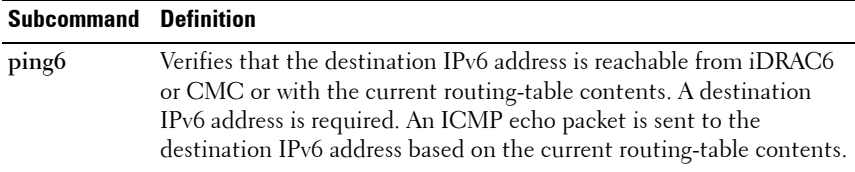

### **Synopsis**

racadm ping6 <*ipv6address*>

#### **Examples**

racadm iping6 10.9.72.254

```
IPING6 10.9.72.254 (10.9.72.254): 56 data bytes
64 bytes from 10.9.72.254: icmp_seq=0 ttl=121 time=2.9 
ms
```

```
--- 10.9.72.254 ping statistics ---
1 packets transmitted, 1 packets received, 0 percent 
packet loss
round-trip min/avg/max = 2.9/2.9/2.9 ms
```
# **racdump**

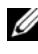

**NOTE:** To use this subcommand for CMC you must have **Administrator** privilege and for iDRAC you must have **Debug** permission.

### **Description**

The **racdump** subcommand provides a single command to get dump, status, and general iDRAC6 board information.

For CMC, this subcommand displays the comprehensive chassis status and configuration state information, as well as historic event logs. Used for post deployment configuration verification and during debugging sessions.

The following information is displayed when the **racdump** subcommand is processed:

- General system/RAC information
- Coredump
- Session information
- Process information
- Firmware build information

Racdump includes the following subsystems and aggregates the following RACADM commands:

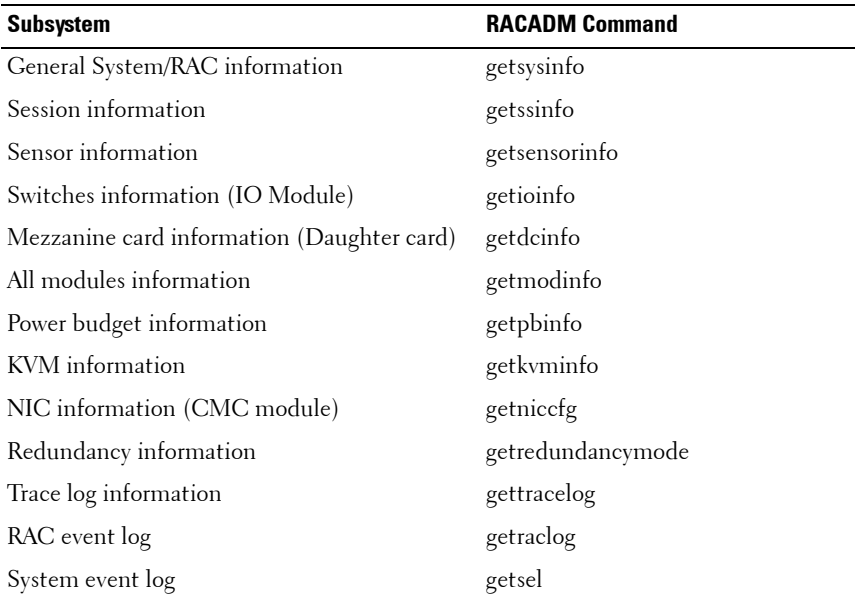

## **Synopsis**

racadm racdump

#### **Example**

racadm racdump ===================================================== ========================== General System/RAC Information ===================================================== ============================ CMC Information:  $CMC$  Date/Time  $=$ Wed, 28 Nov 2007 11:55:49 PM Active CMC Version = X08 Standby CMC Version =  $N/A$ Last Firmware Update  $=$  Wed Nov 21 21:37:56 2007 Hardware Version  $= 2$ <br>Current IP Address  $= 10.35.155.160$ Current IP Address Current IP Gateway  $= 10.35.155.1$ Current IP Netmask =  $255.255.255.0$  $DHCP$  Enabled  $= 1$ MAC Address  $= 00:55:AB:39:10:0F$ Current DNS Server  $1 = 0.0.0.0$ Current DNS Server  $2 = 0.0.0.0$  $DNS$  Servers from  $DHCP = 0$ Register DNS CMC Name = 0 DNS CMC Name = cmc-servicetag Current DNS Domain = Chassis Information: System Model = PowerEdgeM1000eControlPanel  $System AssetTag = 00000$ Service Tag =

Chassis Name = Dell Rack System Chassis Location = [UNDEFINED]

=====================================================

Power Status = ON

===========================

RACADM Subcommand Details **99**

Session Information

#### ===================================================== ==========================

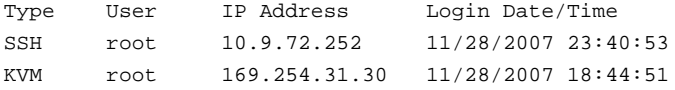

```
=====================================================
==========================
Sensor Information
=====================================================
==========================
```
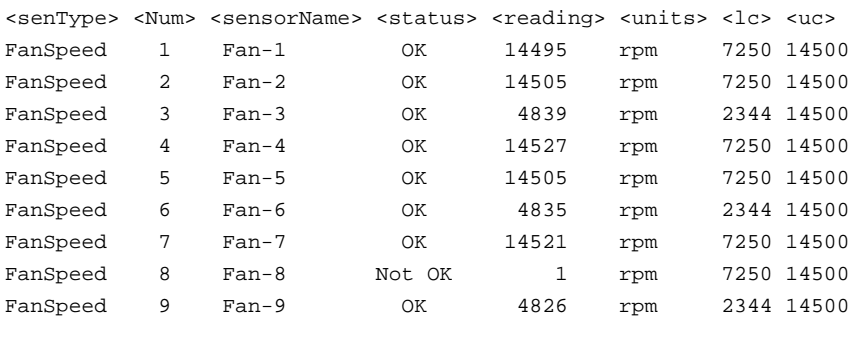

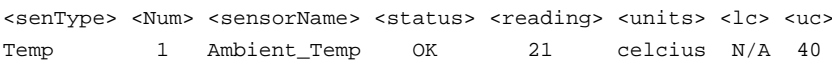

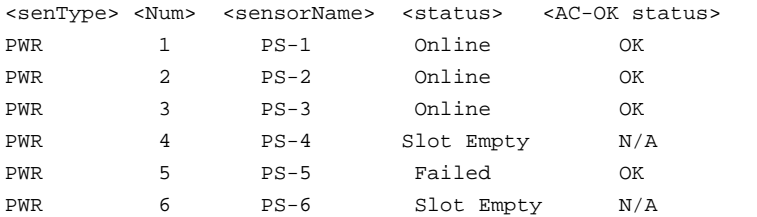

# **racreset**

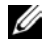

**NOTE:** To use this subcommand for CMC you must have **Chassis Administrator** privilege and for iDRAC you must have **Configure iDRAC** permission.

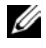

**NOTE:** When you issue a racreset subcommand, iDRAC6 may require up to two minutes to return to a usable state.

### **Description**

The **racreset** subcommand issues a reset to iDRAC6. The reset event is written into iDRAC6 log.

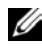

**NOTE:** You must reboot your system after performing a hard reset of iDRAC6 as described in [Table 2-25.](#page-100-0)

[Table 2-25](#page-100-0) describes the **racreset** subcommand options.

#### <span id="page-100-0"></span>**Table 2-25. racreset Subcommand Options**

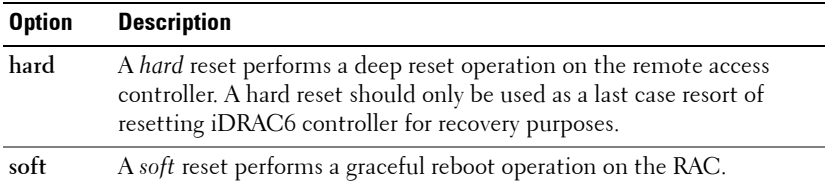

## **Synopsis**

racadm racreset [hard | soft]

### **Examples**

- racadm racreset Start the iDRAC6 soft reset sequence.
- racadm racreset hard Start the iDRAC6 hard reset sequence.

# **racresetcfg**

**Description**

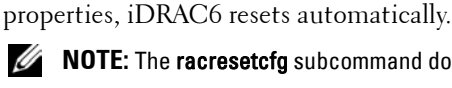

*M* NOTE: The racresetcfg subcommand does not reset the cfgDNSRacName object.

*MOTE:* To use this subcommand, you must have **Configure iDRAC** permission.

The **racresetcfg** command removes all user-configured database property entries. The database has default properties for all entries that are used to restore iDRAC6 to the default settings. After resetting the database

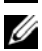

**NOTE:** This command deletes your current iDRAC6 configuration and resets iDRAC6 and serial configuration to the default settings. After reset, the default name and password is root and calvin, respectively, and the IP address is 192.168.0.120. Only for iDRAC6 Enterprise on Blade servers, it is IP address plus the number of the slot the server inhabits in the chassis. If you issue **racresetcfg** from a network client (for example, a supported Web browser, Telnet/ssh, or remote RACADM), you must use the default IP address.

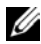

**NOTE:** Certain iDRAC6 firmware processes need to be stopped and restarted for reset to defaults to complete. iDRAC6 becomes unresponsive for about 30 seconds while this operation completes.

## **Synopsis**

racadm racresetcfg

# **remoteimage**

*MOTE:* To use this subcommand, you must have **Administrator** permission.

# **Description**

Connects, disconnects, or deploys a media file on a remote server.

# **Synopsis**

racadm remoteimage <options>

[Table 2-26](#page-102-1) describes the **remoteimage** subcommand options.

| <b>Option</b> | <b>Description</b>                                                             |
|---------------|--------------------------------------------------------------------------------|
| $-c$          | Connect the image.                                                             |
| -d            | Disconnect image.                                                              |
| $-11$         | Username to access the network share.                                          |
| $-p$          | Password to access the network share.                                          |
| $\mathbf{I}$  | Image location on the network share; use double quotes around the<br>location. |
| $-S$          | Display current status; - a is assumed if not specified                        |

<span id="page-102-1"></span>**Table 2-26. remoteimage Subcommand Options and Descriptions**

# **serveraction**

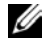

**NOTE:** To use this subcommand, you must have Execute Server Control Commands permission.

## **Description**

The serveraction subcommand enables users to perform power management operations on the host system. [Table 2-27](#page-102-0) describes the **serveraction** power control options.

<span id="page-102-0"></span>**Table 2-27. serveraction Subcommand Options**

| <b>String</b>     | <b>Definition</b>                                                                                                    |
|-------------------|----------------------------------------------------------------------------------------------------|
| $\leq$ action $>$ | Specifies the action. The options for the $\leq action$ string are:                                                                                                    |
|                   | • powerdown — Powers down the managed system.                                                                                                    |
|                   | • powerup — Powers up the managed system.                                                                                                    |
|                   | • powercycle - Issues a power-cycle operation on the managed<br>system. This action is similar to pressing the power button on the<br>system's front panel to power down and then power up the system. |
|                   | • powerstatus - Displays the current power status of the server (ON<br>or $OFF$ )                                                                                                    |
|                   | • hardreset — Performs a reset (reboot) operation on the managed<br>system.                                                                                                    |

## **Synopsis**

racadm serveraction <*action*>

## **Output**

The **serveraction** subcommand displays an error message if the requested operation could not be performed, or a success message if the operation completed successfully.

# **setassettag**

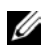

*MOTE:* To use this subcommand, you must have **Administrator** privilege.

### **Description**

Sets the N-byte ASCII asset tag for the chassis.

#### **Usage**

racadm setassettag -m chassis <*asset tag*>

#### **Options**

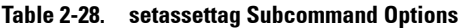

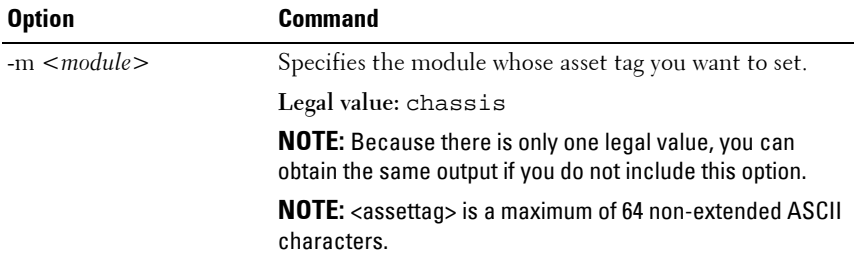

#### **Example**

Input:

racadm setassettag -m chassis 783839–33

or

racadm setassettag 783839–33 The asset tag was changed successfully.

# **setchassisname**

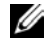

**NOTE:** To use this subcommand, you must have **Administrator** privilege.

#### **Description**

Sets the name of the chassis in the LCD.

#### **Usage**

racadm setchassisname <name>

**24 NOTE:** Chassisname is a maximum of 64 non-extended ASCII characters

### **Example**

racadm setchassisname dellchassis-1

The chassis name was set successfully.

# **setflexaddr**

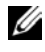

**NOTE:** To use this subcommand, you must have Chassis Configuration Administrator privilege.

#### **Description**

Enables/disables FlexAddress on a particular slot/fabric.

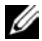

**NOTE:** If the fabric type is determined to be Infiniband, the operation is canceled and the command returns an error. If the FlexAddress feature is not activated, the command returns an error.

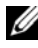

**NOTE:** The server must be powered off to change the slot state. All servers must be powered off to change the fabric state.

#### **Usage**

```
racadm setflexaddr [-i <slot#> <state>] 
[-f <fabricName> <state>]
\text{cslot#} = 1 to 16
<fabricName> = A, B, C
\text{states} = 0 \text{ or } 1
```
where **0** is disable and **1** is enable

#### **Options**

#### **Table 2-29. setflexaddr Subcommand Options**

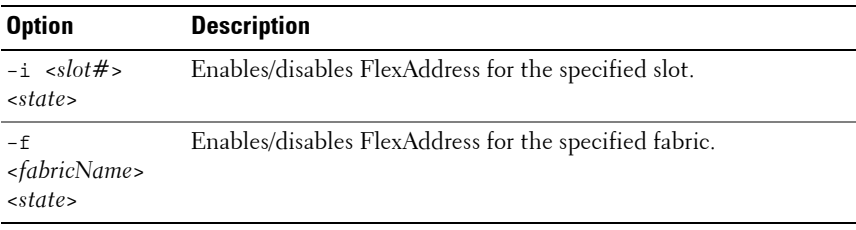

#### **Example**

- racadm setflexaddr -i 1 0 Slot 1 FlexAddress state set successfully
- racadm setflexaddr -f A 1 Fabric A FlexAddress state set successfully
- racadm setflexaddr -f idrac 1

# **setled**

*MOTE:* To use this subcommand, you must have **Administrator** privilege.

#### **Description**

Sets the state (blinking or not blinking) of the LED on the specified module.

#### **Usage**

```
racadm setled -m <module> -l <ledState>
```
#### **Options**

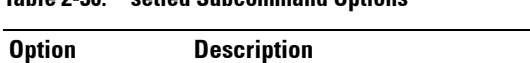

**Table 2-30. setled Subcommand Options**

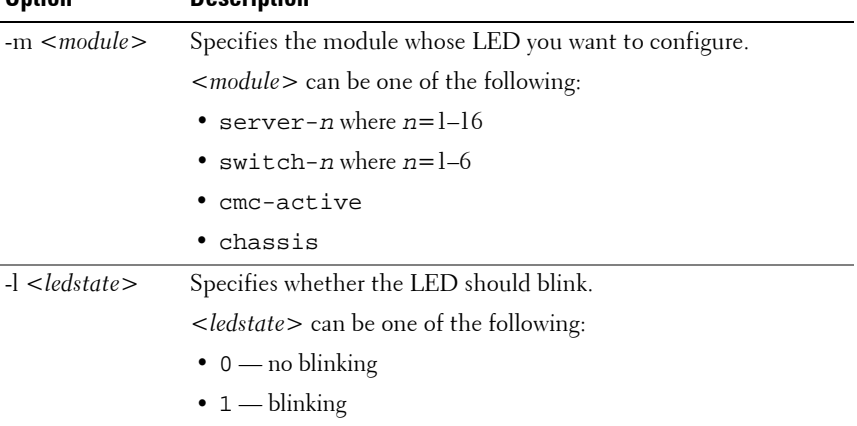

#### **Example**

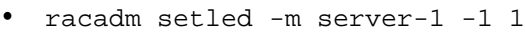

LED state was set successfully.

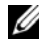

**NOTE:** The setled command generates an error when used on the extension slot of a multi-slot server.

```
• racadm setled -m server-9 -1 1
  ERROR: Server in slot 9 is an extension of the 
  server in slot 1.
```
# **setniccfg**

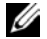

**NOTE:** To use the **setniccfg** command, you must have **Configure iDRAC** permission.

## **Description**

The **setniccfg** subcommand sets iDRAC6 IP address.

- The **-d** option enables DHCP for the NIC (default is DHCP disabled).
- The **-d6** option enables AutoConfig for the NIC. It is enabled by default.

• The **-s** option enables static IP settings. The IPv4 address, netmask, and gateway can be specified. Otherwise, the existing static settings are used. <*IPv4Address*>, <*netmask*>, and <*gateway*> must be typed as dotseparated strings.

```
racadm setniccfg -s 192.168.0.120 255.255.255.0 
192.168.0.1
```
- The **-s6** option enables static IPv6 settings. The IPv6 address, Prefix Length, and the IPv6 Gateway can be specified.
- The **-o** option disables the NIC completely.

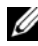

**NOTE:** The terms NIC and Ethernet management port may be used interchangeably.

## **Synopsis**

```
racadm setniccfg -d 
racadm setniccfg -d6
racadm setniccfg -s <IPv4Address> <netmask> <IPv4
gateway>
racadm setniccfg -s6 <IPv6 Address> <IPv6 Prefix 
Length> <IPv6 Gateway>
racadm setniccfg -o
```
## **Output**

The **setniccfg** subcommand displays an appropriate error message if the operation is not successful. If successful, a message is displayed.

# **setractime**

**NOTE:** To use this subcommand, you must have **Administrator** privilege.

### **Description**

Sets the date and time on the CMC.
## **Usage**

racadm setractime -d <*yyyymmddhhmmss*.*mmmmmmsoff*> racadm setractime -l <*yyyymmddhhmmss*> [-z <*zone*>]

## **Options**

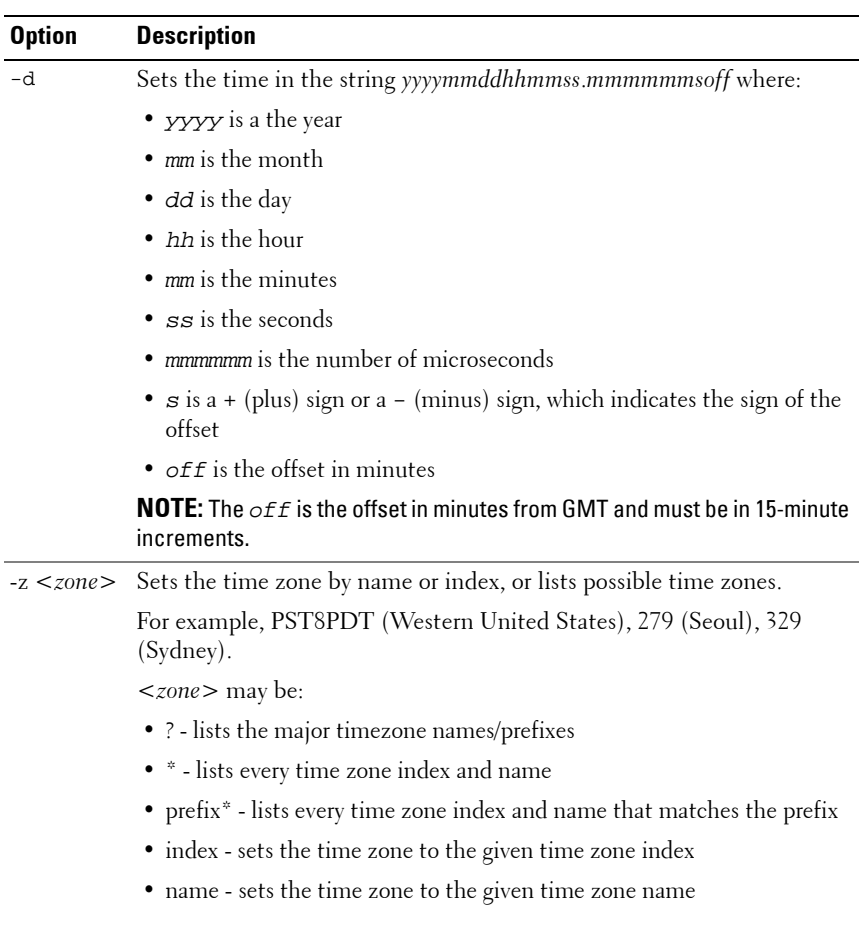

#### **Table 2-31. setractime Subcommand Options**

| <b>Option</b> | <b>Description</b>                                                                                                    |
|---------------|----------------------------------------------------------------------------------------------------|
|               | Sets the local date and time in the string yyyymmddhhmmss where:                                                                                                    |
|               | • $y y y y$ is a the year                                                                                                    |
|               | • $mn$ is the month                                                                                                    |
|               | • <i>dd</i> is the day                                                                                                    |
|               | $\bullet$ <i>hh</i> is the hour                                                                                                    |
|               | $\bullet$ mm is the minute                                                                                                    |
|               | • $\,$ ss is the second                                                                                                    |
|               | <b>NOTE:</b> Setting the time using the -I and -z options is recommended. This<br>command format allows the CMC to fully support local time zones,<br>including the ability to automatically adjust the CMC time to the local<br>Daylight Savings Time. |

**Table 2-31. setractime Subcommand Options**

#### **Example**

The **setractime** subcommand supports dates ranging from 1/1/1970 00:00:00 through 12/31/2030 23:59:59. To set the date to October 24, 2007 at 3:02:30 PM PST:

```
racadm setractime -l 20071024150230 -z PST8PDT
The time was set successfully.
```
## **setslotname**

**NOTE:** To use this subcommand, you must have **Administrator** privilege.

**NOTE:** See the "Editing Slot Names" section in the *Dell Chassis Management* Controller User Guide for rules for selecting slot names.

## **Description**

Displays the name and hostname (if available) of all 16 slots, or of a specified slot (indicated by the slot number) in the chassis. Optionally, this command can be used to set whether the slot name or hostname is displayed in the CMC User Interface or with the getslotname -i <slot ID> command. If the hostname is not available, the static slot name is used.

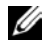

**NOTE:** The OMSA server agent must be present and running on the server to use the Display Hostname feature. If the agent is not running, the setting is ignored. For more information, see the *Dell OpenManage Server Administrator User's Guide* at support.dell.com/manuals.

#### **Usage**

racadm setslotname -i <slotID> <slotname> racadm setslotname -h <enabled>

#### **Options**

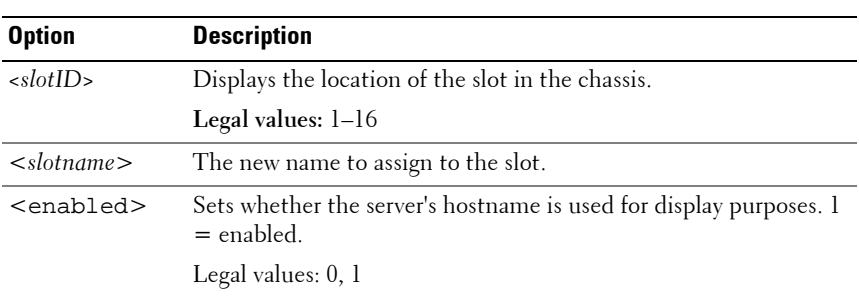

#### **Table 2-32. setslotname Subcommand Options**

#### **Example**

racadm setslotname -i 3 mserver3

The slot name was set successfully.

## **setsysinfo**

*MOTE:* To use this subcommand, you must have **Administrator** privilege.

#### **Description**

Sets the name or location of the chassis.

#### **Usage**

```
racadm setsysinfo [-c chassisname|chassislocation] 
<string>
```
#### **Option**

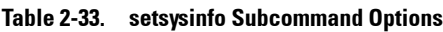

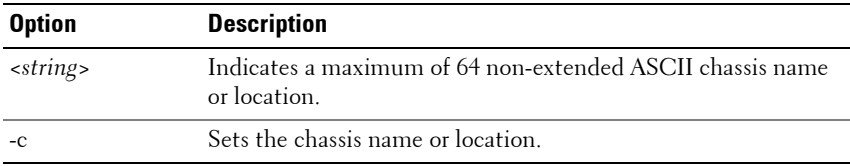

#### **Example**

```
racadm setsysinfo -c chassisname "Dell Rack System"
The chassis name was set successfully.
```
## **sshpkauth**

## **Description**

Enables you to upload and manage up to 4 different SSH public keys *per user*. You can upload a key file or key text, view keys, or delete keys. This command has three mutually exclusive modes—upload, view, and delete that are determined by the options (see [Table 2-34](#page-112-0)) provided to the command.

## **Synopsis**

racadm sshpkauth

## **Upload**

The upload mode allows you to upload a keyfile or to copy the key text on the command line. You cannot upload and copy a key at the same time.

*Local* and *Remote* RACADM:

```
racadm sshpkauth -i <2 to 16> -k <1 to 4> -f 
<filename>
racadm sshpkauth -i <2 to 16> -k <1 to 4> -t
<key-text>
```

```
Telnet/ssh/serial RACADM:
```

```
racadm sshpkauth -i <2 to 16> -k <1 to 4> -t
<key-text>
```
## **View**

The view mode allows the user to view a key specified by the user or all keys.

```
racadm sshpkauth -i <2 to 16> -v -k <1 to 4>
racadm sshpkauth -i <2 to 16> -v -k all
```
## **Delete**

The delete mode allows the user to delete a key specified by the user or all keys.

```
racadm sshpkauth -i <2 to 16> -d -k <1 to 4> 
racadm sshpkauth -i <2 to 16> -d -k all
```
## **Options**

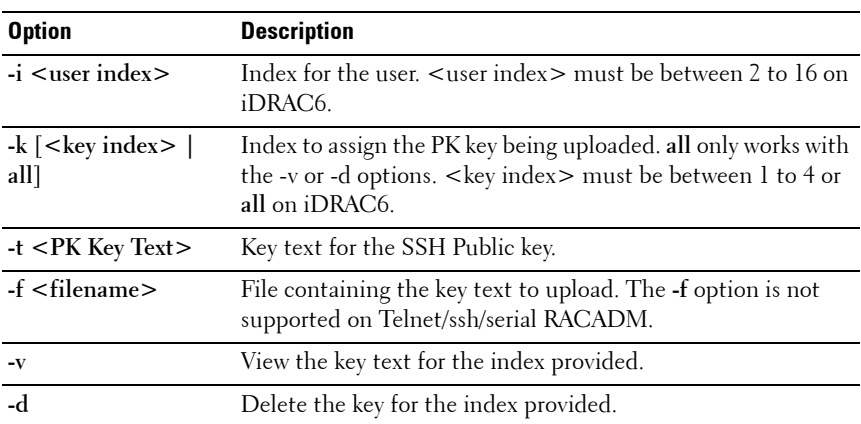

#### <span id="page-112-0"></span>**Table 2-34. sshpkauth Subcommand Options**

## **Examples**

```
Upload an invalid key to iDRAC6 User 2 in the first key space using a string:
$ racadm sshpkauth -i 2 -k 1 -t "This is invalid key 
Text"
ERROR: Key text appears to be corrupt
Upload a valid key to iDRAC6 User 2 in the first key space using a file:
$ racadm sshpkauth -i 2 -k 1 -f pkkey.key
Key file successfully uploaded.
Get all keys for User 2 on iDRAC6:
$ racadm sshpkauth -v -i 2 -k all
********************* User ID 2 ******************
Key ID 1:
ssh-rsa 
AAAAB3NzaC1yc2EAAAABIwAAAIEAzzy+k2npnKqVEXGXIzo0sbR6J
gA5YNbWs3ekoxXV 
fe3yJVpVc/5zrrr7XrwKbJAJTqSw8Dg3iR4n3vUaP+lPHmUv5Mn55
Ea6LHUslAXFqXmOdlThd 
wilU2VLw/iRH1ZymUFnut8ggbPQgqV2L8bsUaMqb5PooIIvV6hy4i
sCNJU= 1024-bit RSA, converted from OpenSSH by 
xx_xx@xx.xx
Key ID 2:
Key ID 3:
Key ID 4:
```
## **sslcertdownload**

*MOTE:* To use this subcommand, you must have **Configure iDRAC** permission.

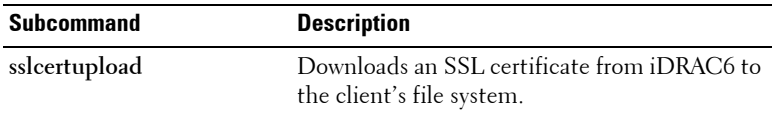

## **Synopsis**

```
racadm sslcertdownload -t <type> [-f <filename>]
```
## **Options**

[Table 2-35](#page-114-0) describes the **sslcertdownload** subcommand options.

| <b>Option</b> | <b>Description</b>                                                                                                    |
|---------------|----------------------------------------------------------------------------------------------------|
|               | Specifies the type of certificate to download, either the CA certificate<br>for Directory Service or the server certificate.                                               |
|               | $l =$ server certificate                                                                                                    |
|               | $2 = CA$ certificate for Directory Service                                                                                                    |
|               | Specifies the file name of the certificate to be uploaded. If the -f<br>option or the filename is not specified, the sslcert file in the current<br>directory is selected. |

<span id="page-114-0"></span>**Table 2-35. sslcertdownload Subcommand Options**

The **sslcertdownload** command returns 0 when successful and returns a nonzero number when unsuccessful.

## **Example**

```
racadm sslcertdownload -t 1 -f c:\cert\cert.txt
```
## **sslcertupload**

*MOTE:* To use this subcommand, you must have Configure iDRAC permission.

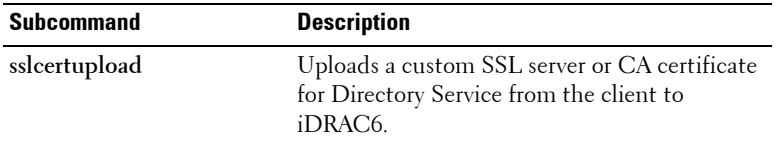

## **Synopsis**

```
racadm sslcertupload -t <type> [-f <filename>]
```
## **Options**

[Table 2-36](#page-115-0) describes the **sslcertupload** subcommand options.

<span id="page-115-0"></span>**Table 2-36. sslcertupload Subcommand Options**

| <b>Option</b> | <b>Description</b>                                                                                                    |
|---------------|----------------------------------------------------------------------------------------------------|
| -t            | Specifies the type of certificate to upload, either the CA certificate for<br>Directory Service or the server certificate.                         |
|               | $l =$ server certificate                                                                                                    |
|               | $2 = CA$ certificate for Directory Service                                                                                                    |
|               | Specifies the file name of the certificate to be uploaded. If the file is<br>not specified, the sslcert file in the current directory is selected. |

The **sslcertupload** command returns 0 when successful and returns a nonzero number when unsuccessful.

## **Example**

racadm sslcertupload -t 1 -f c:\cert\cert.txt

## **sslcertview**

*MOTE:* To use this subcommand, you must have **Configure iDRAC** permission.

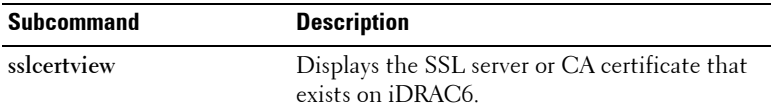

## **Synopsis**

```
racadm sslcertview -t <type> [-A]
```
## **Options**

[Table 2-37](#page-116-0) describes the **sslcertview** subcommand options.

<span id="page-116-0"></span>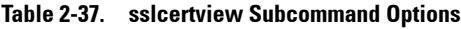

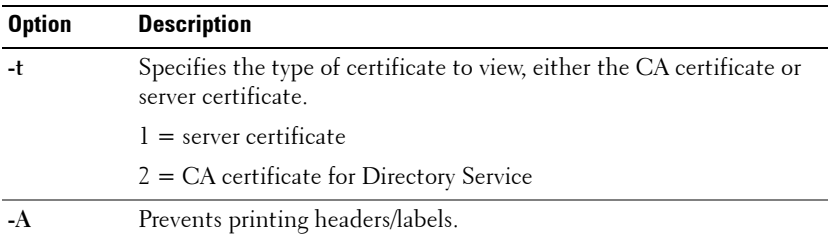

## **Sample Output**

```
racadm sslcertview -t 1
Serial Number : 00
Subject Information:
Country Code (CC) : US
State (S) : Texas
Locality (L) : Round Rock
Organization (0) : Dell Inc.
```

```
Organizational Unit (OU) : Remote Access Group
Common Name (CN) : iDRAC6 default certificate
Issuer Information:
Country Code (CC) : US
State (S) : Texas
Locality (L) : Round Rock
Organization (O) : Dell Inc.
Organizational Unit (OU) : Remote Access Group
Common Name (CN) : iDRAC6 default certificate
Valid From : Jul 8 16:21:56 2005 GMT
Valid To \qquad \qquad : Jul 7 16:21:56 2010 GMT
racadm sslcertview -t 1 -A
00
US
Texas
Round Rock
Dell Inc.
Remote Access Group
iDRAC6 default certificate
US
Texas
Round Rock
Dell Inc.
Remote Access Group
iDRAC6 default certificate
Jul 8 16:21:56 2005 GMT
Jul 7 16:21:56 2010 GMT
```
## **sslcsrgen**

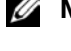

**NOTE:** To use this subcommand, you must have **Configure iDRAC** permission.

## **Description**

The **sslcsrgen** subcommand can be used to generate a CSR and download the file to the client's local file system. The CSR can be used for creating a custom SSL certificate that can be used for SSL transactions on iDRAC6.

## **Synopsis**

```
racadm sslcsrgen [-g] [-f <filename>]
racadm sslcsrgen -s
```
## **Options**

[Table 2-38](#page-118-0) describes the **sslcsrgen** subcommand options.

**NOTE:** The -f option is not supported for the serial/Telnet/ssh console.

<span id="page-118-0"></span>**Table 2-38. sslcsrgen Subcommand Options**

| <b>Option</b> | <b>Description</b>                                                                           |
|---------------|----------------------------------------------------------------------------------------------|
| -g            | Generates a new CSR.                                                                         |
| $-S$          | Returns the status of a CSR generation process (generation in progress,<br>active, or none). |
|               | Specifies the filename of the location, < <i>filename</i> >, where the CSR is<br>downloaded. |

**NOTE:** If the -f option is not specified, the filename defaults to **sslcsr** in your current directory.

If no options are specified, a CSR is generated and downloaded to the local file system as **sslcsr** by default. The **-g** option cannot be used with the **-s** option, and the **-f** option can only be used with the **-g** option.

The **sslcsrgen -s** subcommand returns one of the following status codes:

- CSR was generated successfully.
- CSR does not exist.
- CSR generation in progress.

**NOTE:** Before a CSR can be generated, the CSR fields must be configured in the RACADM [cfgRacSecurity](#page-180-0) group. For example: racadm config -g cfgRacSecurity -o cfgRacSecCsrCommonName MyCompany

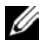

**NOTE:** In telnet/ssh console, you can only generate and not download the CSR file.

## **Examples**

```
racadm sslcsrgen -s
or
racadm sslcsrgen -g -f c:\csr\csrtest.txt
```
# **sslkeyupload**

**24 NOTE:** To use this subcommand, you must have **Configure iDRAC** permission.

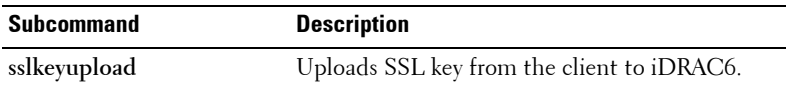

## **Synopsis**

```
racadm sslkeyupload -t <type> -f <filename>
```
## **Options**

[Table 2-39](#page-119-0) describes the **sslkeyupload** subcommand options.

<span id="page-119-0"></span>**Table 2-39. sslkeyupload Subcommand Options**

| <b>Option</b>                | <b>Description</b>                                     |
|------------------------------|--------------------------------------------------------|
| Specifies the key to upload. |                                                        |
|                              | $1 = SSL$ key used to generate the server certificate  |
|                              | Specifies the file name of the SSL key to be uploaded. |

The **sslkeyupload** command returns 0 when successful and returns a nonzero number when unsuccessful.

## **Example**

racadm sslkeyupload -t 1 -f c:\sslkey.txt

## **sslresetcfg**

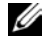

**22 NOTE:** To use this subcommand, you must have **Chassis Configuration** Administrator privilege.

## **Description**

Regenerates the self-signed certificate used by the CMC Web GUI. The certificate takes effect 30 seconds after the command is entered.

#### **Usage**

racadm sslresetcfg

## **Example**

• racadm sslresetcfg

```
Certificate generated successfully and webserver 
restarted.
```
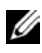

**NOTE:** For more information on managing SSL certificates, see the "Securing CMC Communications Using SSL and Digital Certificates" section in the *Dell Chassis* Management Controller User Guide.

## **testemail**

## **Description**

Sends a test e-mail from iDRAC6 to a specified destination. Prior to executing the test e-mail command, ensure that the SMTP server is configured and the specified index in the RACADM **cfgEmailAlert** group is enabled and configured properly. See ["cfgEmailAlert" on page 160](#page-159-0) for more information.

## **Synopsis**

```
racadm testemail -i <index>
```
[Table 2-40](#page-121-0) provides a list and associated commands for the **cfgEmailAlert** group.

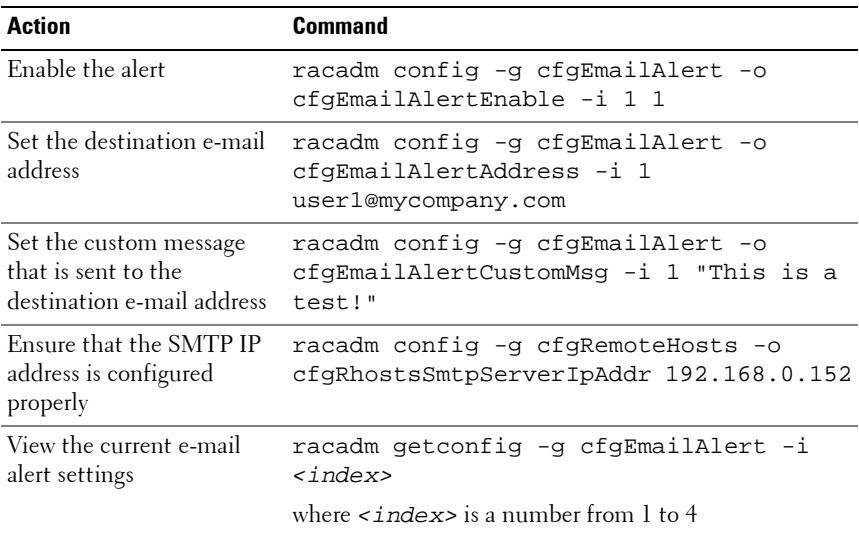

<span id="page-121-0"></span>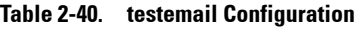

## **Options**

[Table 2-41](#page-121-1) describes the **testemail** subcommand options.

<span id="page-121-1"></span>**Table 2-41. testemail Subcommands**

| <b>Option</b> | <b>Description</b>                               |
|---------------|--------------------------------------------------|
| -1            | Specifies the index of the e-mail alert to test. |

## **Output**

Success: Test e-mail sent successfully Failure: Unable to send test e-mail

## **testfeature**

## **Description**

Generic test command consisting of several sub-commands that allow you to verify the configuration and operation of specific features.

## **Options**

| <b>Option</b>                | <b>Description</b>                                                                                                    |  |
|------------------------------|----------------------------------------------------------------------------------------------------|--|
| -f<br><feature></feature>    | Specifies the feature name. testfeature supports the following<br>features:                                                                                              |  |
|                              | • ad - Tests Active Directory configuration using simple<br>authentication (user name and password)                                                                      |  |
|                              | • adkrb — Tests Active Directory configuration using Kerberos<br>authentication                                                                                          |  |
|                              | • Idap — Tests LDAP configuration and operation (requires user<br>name and password)                                                                                     |  |
| $-11$<br>$\leq$ username $>$ | The user name specified in an appropriate format for the selected<br>authentication method. That is, Active Directory users are<br>specified as user $name@domain$ name. |  |
|                              | $-p$ $\lt$ <i>password</i> $>$ The password for the indicated user account.                                                                                              |  |
| -d <bitmask></bitmask>       | A bitmask (specified as a hexadecimal value) to select various<br>diagnostic messaging levels. This option is optional.                                                  |  |
|                              | <b>NOTE:</b> -d option is not supported with the remote racadm interface.                                                                                                |  |

**Table 2-42. testfeature Subcommand Options**

#### **Examples**

- testfeature –f ad –u user@domain –p secret SUCCESSFUL: User permissions are xxxxxppp *MOTE:* The last three digits are the user's permissions.
- testfeature -f adkrb -u user name@domain name SUCCESSFUL: User permissions are 80000fff
- testfeature -f ldap -u harold -p barrel SUCCESSFUL: User permissions are 0x00000fff

#### **Subcommands**

#### **testfeature -f ad**

**Usage**

```
testfeature -f ad -u <username> -p <password> [-d 
<diagnostic-message-level>]
```
This subcommand tests Active Directory configuration using simple authentication (user name and password). Use the optional -d switch to obtain additional diagnostic information, as needed.

This subcommand when executed performs the following:

- Checks command syntax.
- Verifies whether the required system resources are available.
- Validates Active Directory configuration.
- Verifies the SSL certificate and if the certificate signing request (key) exists.
- Acquires LDAP and Global Catalog Service records from DNS.
- Acquires user privileges from the Active Directory server.
- Checks the time to acquire user privileges with the allotted time to login.

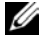

**NOTE:** In the event of an error, the command displays the test that failed and all the the tests performed earlier to the test that failed, including all the error messages.

## **testfeature -f adkrb**

## **Usage**

```
testfeature -f adkrb -u <username> [-d <diagnostic-
message-level>]
```
This subcommand tests the Active Directory configuration using Kerberos authentication (single sign-on or Smart Card login). Use the optional **-d** switch to obtain additional diagnostic information, as needed. This subcommand when executed performs the following:

- Checks command syntax.
- Verifies if the required system resources are available.
- Validates Active Directory configuration.
- Verifies if the SSL certificate and certificate signing request (key) exists.
- Acquires LDAP and Global Catalog Service records from DNS.
- Verifies if the CMC can acquire CMC, LDAP and Global Catalog servers FQDN through reverse IP lookups.
- Verifies that the CMC principal name matches the principal name in the uploaded Keytab file.
- Verifies that the CMC acquires a Kerberos TGT.
- Acquires user privileges from the Active Directory server.
- Checks the time to acquire user privileges with the allotted time to login.

**NOTE:** In the event of an error, the command outputs all tests performed up to and including the test that failed, as well as all error messages.

## **testfeature -f ldap**

**Usage**

```
testfeature -f ldap -u <username> -p <password> [-d
<diagnostic-message-level>]
```
This subcommand tests LDAP configuration and operation, and reports success as each stage of the authentication process proceeds. On successful completion, this command prints the CMC privileges assumed by the specified <username>.

If a failure occurs, the command terminates with an error message that displays the required corrective action. Use the optional **-d** switch to obtain additional diagnostic information, as needed.

## **testtrap**

**NOTE:** To use this subcommand, you must have Test Alerts permission.

## **Description**

The **testtrap** subcommand tests the RAC's SNMP trap alerting feature by sending a test trap from iDRAC6 to a specified destination trap listener on the network.

Before you execute the **testtrap** subcommand, ensure that the specified index in the RACADM **cfgIpmiPet** group is configured properly. For more information, see ["cfgIpmiPet" on page 222.](#page-221-0)

[Table 2-43](#page-125-0) provides a list and associated commands for the **cfgIpmiPet** group.

| <b>Action</b>                            | Command                                                                           |
|------------------------------------------|-----------------------------------------------------------------------------------|
| Enable the alert                         | racadm config -g cfgIpmiPet -o<br>cfqIpmiPetAlertEnable -i 1 1                    |
| Set the destination<br>e-mail IP address | racadm config -g cfgIpmiPet -o<br>cfqIpmiPetAlertDestIpAddr -i 1<br>192.168.0.110 |
| View the current test<br>trap settings   | racadm getconfig -g cfgIpmiPet -i<br><index></index>                              |
|                                          | where $\langle$ index> is a number from 1 to 4                                    |

<span id="page-125-0"></span>**Table 2-43. cfgEmailAlert Commands**

## **Synopsis**

racadm testtrap -i <*index*>

## **Input**

[Table 2-44](#page-126-0) describes the **testtrap** subcommand options.

<span id="page-126-0"></span>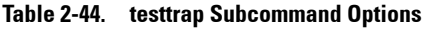

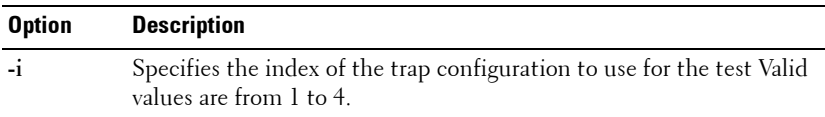

## **traceroute**

**NOTE:** To use this subcommand, you must have **Administrator** permission.

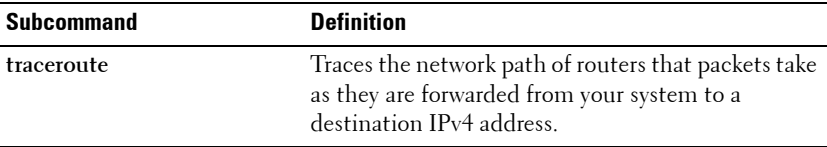

## **Synopsis**

racadm traceroute <*IPv4 address*>

racadm traceroute 192.168.0.1

traceroute to 192.168.0.1 (192.168.0.1), 30 hops max,

40 byte packets

1 192.168.0.1 (192.168.0.1) 0.801 ms 0.246 ms 0.253 ms

## **traceroute6**

**NOTE:** To use this subcommand, you must have **Administrator** permission.

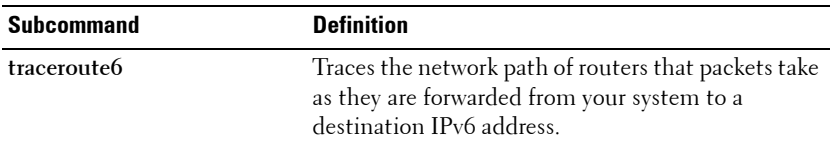

## **Synopsis**

```
racadm traceroute6 <IPv6 address>
racadm traceroute fd01::1
traceroute to fd01::1 (fd01::1) from fd01::3, 30 hops
max, 16 byte packets
1 fd01::1 (fd01::1) 14.324 ms 0.26 ms 0.244 ms
```
## **usercertupload**

*MOTE:* To use this subcommand, you must have **Configure iDRAC** permission.

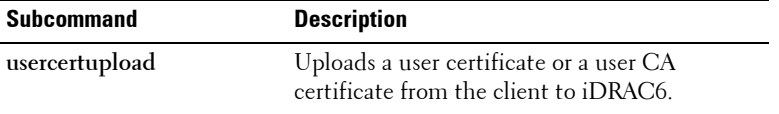

## **Synopsis**

```
racadm usercertupload -t <type> [-f <filename>] -i 
<index>
```
## **Options**

[Table 2-45](#page-127-0) describes the **usercertupload** subcommand options.

<span id="page-127-0"></span>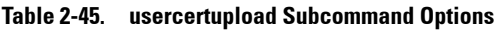

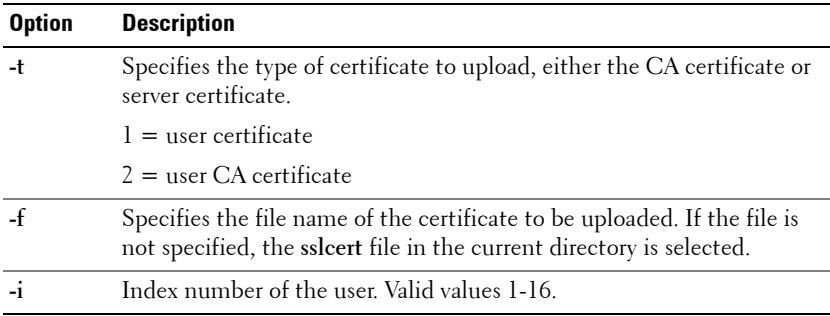

The **usercertupload** command returns 0 when successful and returns a nonzero number when unsuccessful.

## **Example**

racadm usercertupload -t 1 -f c:\cert\cert.txt -i 6

## **usercertview**

**NOTE:** To use this subcommand, you must have **Configure iDRAC** permission.

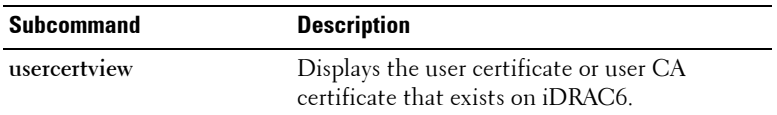

## **Synopsis**

```
racadm sslcertview -t <type> [-A] -i <index>
```
## **Options**

[Table 2-46](#page-128-0) describes the **sslcertview** subcommand options.

<span id="page-128-0"></span>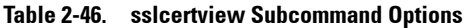

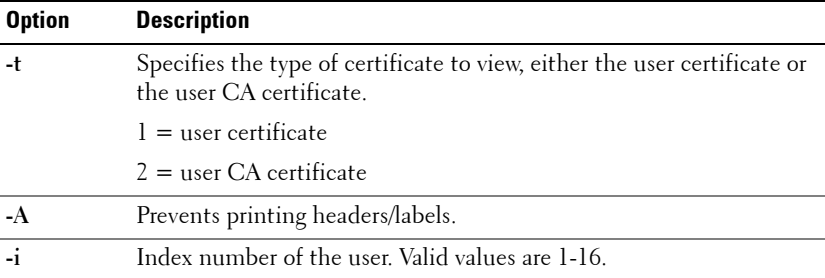

## **version**

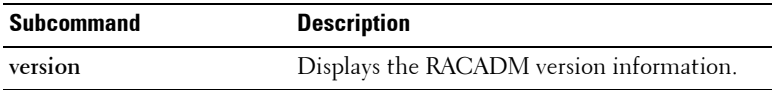

## **Synopsis**

racadm version

## <span id="page-129-0"></span>**vflashsd**

**NOTE:** To use this subcommand, you must have **Access Virtual Media** privilege.

## **Description**

The vflashsd subcommand allows you to initialize or get the status of the vFlash SD card. The initialize operation removes all existing partitions and resets the card. The status operation displays the status of the last operation performed on the card.

## **Synopsis**

racadm vflashsd initialize racadm vflashsd status

# **vflashpartition**

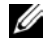

*MOTE:* To use this subcommand, you must have **Access Virtual Media** privilege.

## **Description**

The **vflashpartition** subcommand allows you to perform the following:

- Create an empty partition
- Create a partition using an image file
- Format a partition
- View available partitions
- Delete existing partitions
- Get the status of partitions

**NOTE:** Create partition using image file is not supported in local RACADM.

## **Synopsis**

```
racadm vflashpartition create <options>
racadm vflashpartition delete <options>
racadm vflashpartition status <options>
racadm vflashpartition list <options>
```
## **Options**

[Table 2-47](#page-130-0) describes the **sslcertview** subcommand options.

<span id="page-130-0"></span>**Table 2-47. vflashpartition Subcommand Options** 

| <b>Option</b> | <b>Description</b>                                                                                                    |
|---------------|----------------------------------------------------------------------------------------------------|
|               | -i <index> Index of the partition for which this command applies.<br/><math>\langle</math> index <math>&gt;</math> must be an integer from 1 to 16.</index> |
|               | <b>NOTE:</b> For the standard SD card, the index value is 1 because only one<br>partition of size 256 MB is supported.                                      |

**Options valid only with create action**

**Table 2-47. vflashpartition Subcommand Options (continued)**

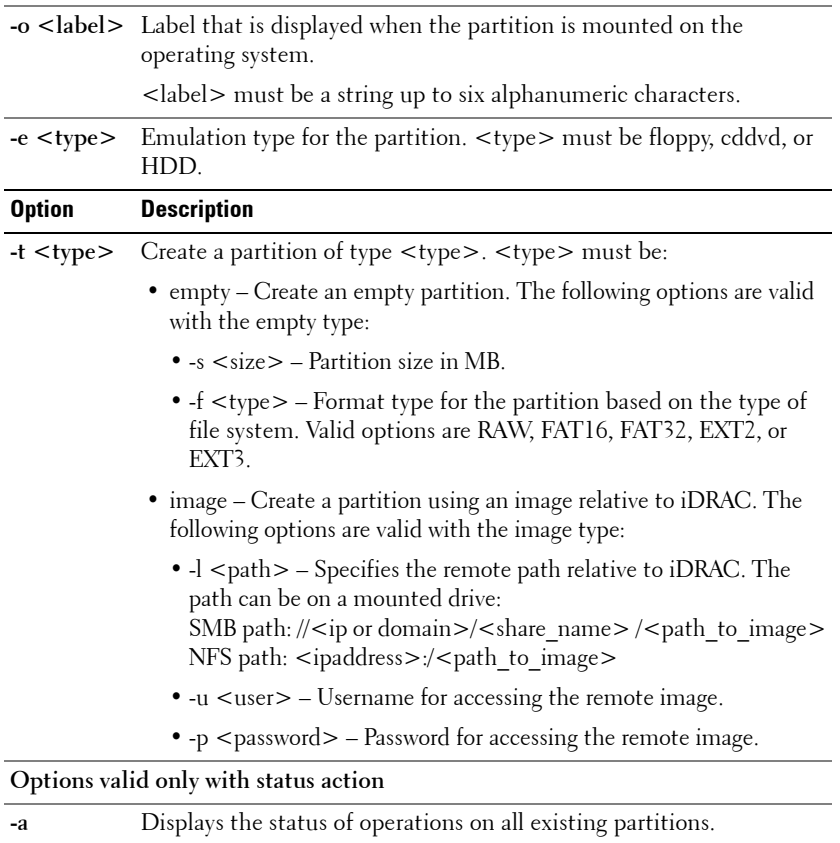

## **Examples**

• To create a 20MB empty partition:

```
racadm vflashpartition create -i 1 -o drive1 -t 
empty -e HDD -f fat16 -s 20
```
• To create a partition using an image file on a remote system:

```
racadm vflashpartition create –i 1 –o drive1 –e 
HDD –t image –l //myserver/sharedfolder/foo.iso –u 
root –p mypassword
```
- To delete a partition: racadm vflashpartition delete -i 1
- To delete all partitions, re-initialize the vFlash SD card. racadm vflashsd initialize
- To get the status of operation on partition 1: racadm vflashpartition status -i 1
- To get the status of all existing partitions: racadm vflashpartition status -a
- To list all existing partitions and its properties: racadm vflashpartition list
- To get the partition size: racadm getconfig –g cfgvflashpartition –o cfgvflashpartitionsize –i 1
- To display the emulation type: racadm getconfig –g cfgvflashpartition –I 1 –o cfgvflashpartitionemulatiotype
- To display the label for the partition that is visible to the operating system: racadm getconfig –g cfgvflashpartition –i 1 –o cfgvflashPartitionlabel
- To display the format type of the partition: racadm getconfig –g cfgvflashpartition –i 1 –o cfgvflashPartitionFormatType
- To change a read-only partition to read-write: racadm config –g cfgvflashpartition –i 1 –o cfgvflashPartitionAccessType 1
- To attach a partition to the host operating system:

```
racadm config –g cfgvflashpartition –i 1 –o 
cfgvflashPartitionAttachState 1
```
# **vmdisconnect**

*M* NOTE: To use this subcommand, you must have Access Virtual Media permission.

## **Description**

The **vmdisconnect** subcommand allows a user to disconnect another user's Virtual Media session. Once disconnected, the Web-based interface reflects the correct connection status.

The **vmdisconnect** subcommand enables a iDRAC6 user to disconnect all active Virtual Media sessions. The active Virtual Media sessions can be displayed in iDRAC6 Web-based interface or by using the RACADM subcommands such as **[remoteimage](#page-101-0)** or **[getssninfo](#page-84-0)**.

## **Synopsis**

racadm vmdisconnect

## **vmkey**

**24 NOTE:** To use this subcommand, you must have **Access Virtual Media** permission.

## **Description**

When a custom Virtual Media key image is uploaded to the RAC, the key size becomes the image size. The **vmkey** subcommand can be used to reset the key back to its original default size, which is 256 MB on iDRAC6.

## **Synopsis**

racadm vmkey *<action>*

If *<action>* is configured as reset, the vFlash memory is reset to the default size of 256 MB and removes all data from it.

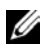

**NOTE:** This command is deprecated from iDRAC6 1.5 and iDRAC6 3.0 releases onwards. The functionality of this command is now covered by  $vff$  lashsd initialize. While execution of the vmkey reset command is successful, it is recommended to use the vflashsd initialize command. For more information, see ["vflashsd" on page 130](#page-129-0).

# **3**

# **iDRAC6 and CMC Property Database Group and Object Definitions**

The iDRAC6 and CMC property database contains the configuration information for iDRAC6 and CMC. Data is organized by associated object, and objects are organized by object group. The IDs for the groups and objects that the property database supports are listed in this section for iDRAC6 Enterprise on Blade Servers, iDRAC6 Enterprise or Express on Rack and Tower Servers and CMC.

Use the group and object IDs with the RACADM subcommands to configure iDRAC6 and CMC.

[Table 3-1](#page-135-0) provides an overview of the object groups applicable for iDRAC6 Enterprise on Blade Servers, iDRAC6 on Rack and Tower Servers and CMC.

**CAUTION: Racadm sets the value of objects without performing any functional validation on them. For example, RACADM allows you to set the Certificate Validation object to 1 with the Active Directory object set to 0, even though Certificate Validation can happen only if Active Directory is enabled. Similarly, the cfgADSSOEnable object can be set to 0 or 1 even if the cfgADEnable object is 0, but it takes effect only if Active Directory is enabled.**

All string values are limited to displayable ASCII characters, except where otherwise noted.

# **Displayable Characters**

Displayable characters include the following set:

```
abcdefghijklmnopqrstuvwxwz
ABCDEFGHIJKLMNOPQRSTUVWXYZ
0123456789~`:@~\sharp$*^&*()_+-={}[]|\:";'<>,.?/
```
## <span id="page-135-0"></span>**Table 3-1. Supported Object Groups**

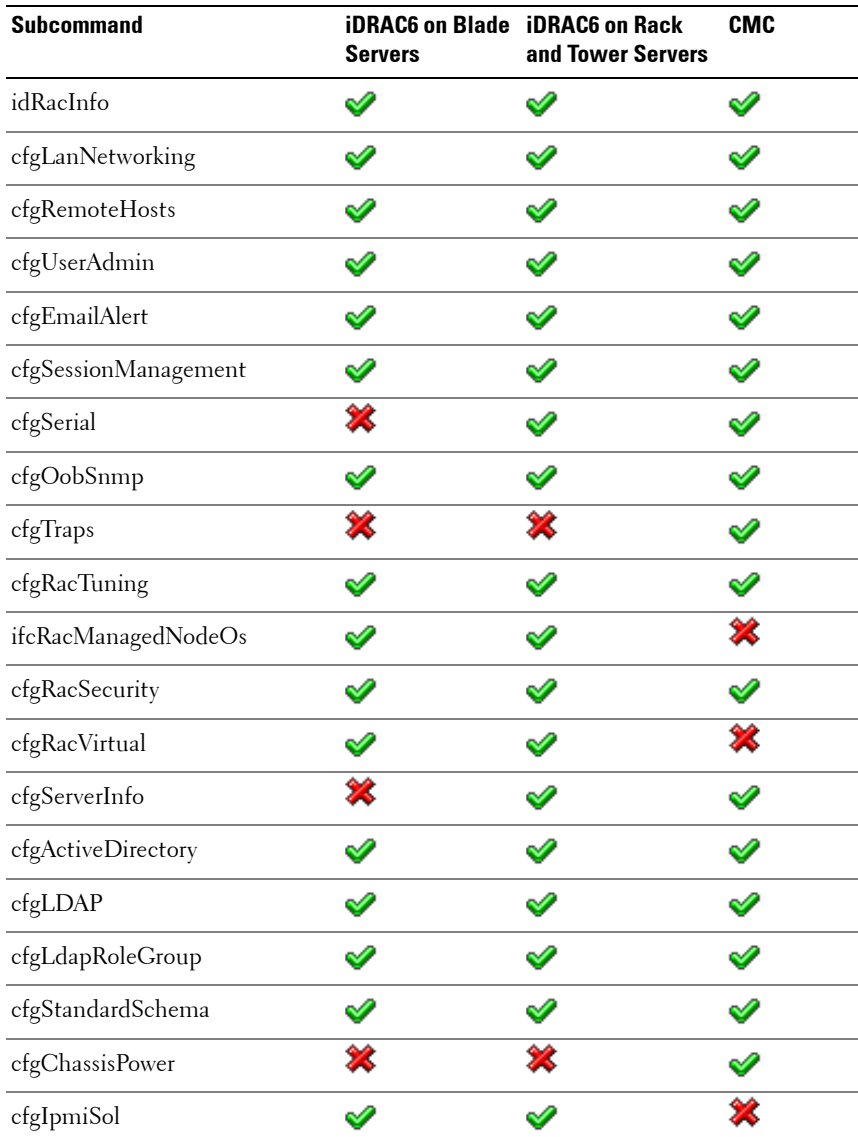

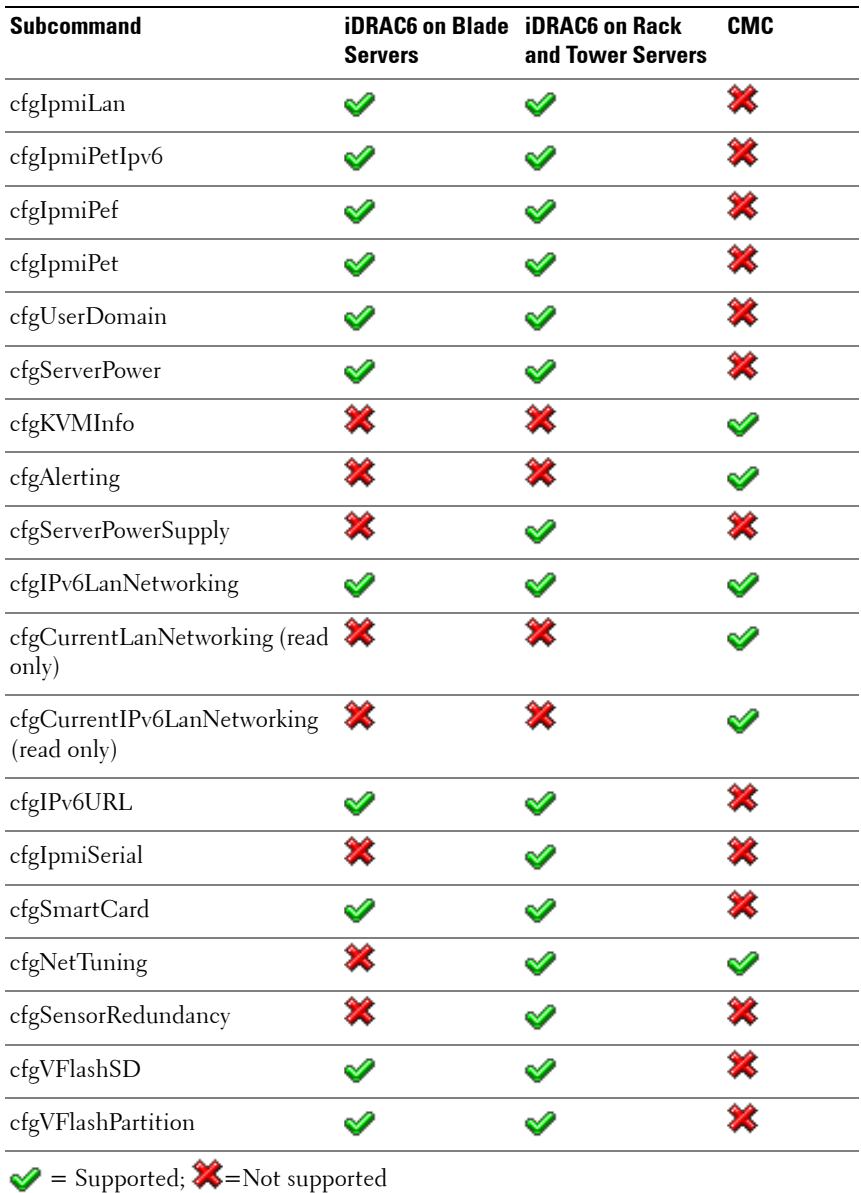

## **Table 3-1. Supported Object Groups (continued)**

# <span id="page-137-0"></span>**idRacInfo**

This group contains display parameters to provide information about the specifics of iDRAC6 or CMC being queried. One instance of the group is allowed.

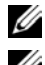

*MOTE:* For CMC, use this object with the getconfig subcommand.

**NOTE:** To use this object for CMC, you must have CMC Login User privilege.

The following sections provides information about the objects in the **idRACInfo** group.

## **idRacProductInfo (Read Only)**

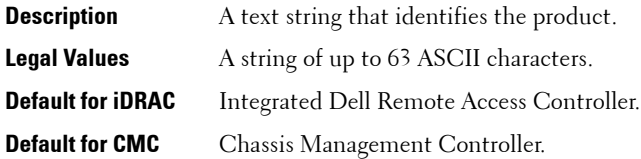

## **idRacDescriptionInfo (Read Only)**

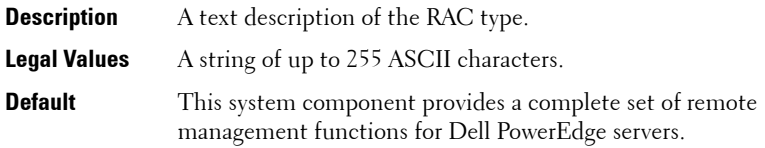

## **idRacVersionInfo (Read Only)**

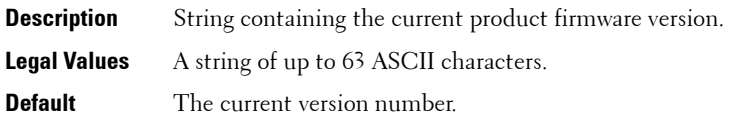

## **idRacBuildInfo (Read Only)**

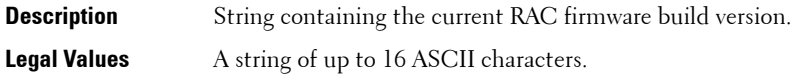

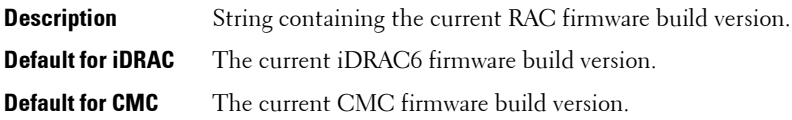

## **idRacName (Read Only)**

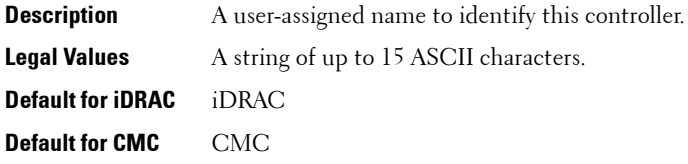

## **idRacType (Read Only)**

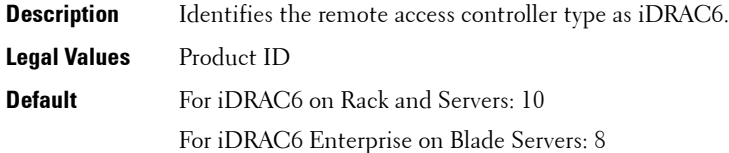

#### **Example**

racadm getconfig -g idRacInfo

```
# idRacType=8
# idRacProductInfo=Chassis Management Controller 
# idRacDescriptionInfo=This system component provides 
a complete set of remote management functions for 
blade servers
# idRacVersionInfo=P21
# idRacBuildInfo=200708301525
# idRacName=CMC-1
```
# <span id="page-139-0"></span>**cfgLanNetworking**

This group contains parameters to configure iDRAC6 or CMC NIC.

One instance of the group is allowed. Some objects in this group may require iDRAC6 NIC to be reset, which may cause a brief loss in connectivity. Objects that change iDRAC6 NIC IP address settings closes all active user sessions and require users to reconnect using the updated IP address settings.

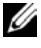

**NOTE:** For CMC, use this object with the **config** or **getconfig** subcommands.

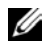

**NOTE:** To use this object property for CMC, you must have Chassis Configuration Administrator privilege.

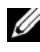

**NOTE:** For CMC, you can configure any setting that is not preceded by the hash sign (#) in the output. To modify a configurable object, use the -o option.

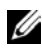

**MOTE:** For any network property changes on iDRAC6 to be successfully executed through RACADM, you must first enable iDRAC6 NIC.

The following sections provides information about the objects in the **cfgLanNetworking** group.

## **cfgNicIPv4Enable (Read/Write)**

**Description** Enables or disables iDRAC6 or CMC IPv4 stack. **Legal Values** 1 (TRUE) 0 (FALSE) **Default** 1

## **cfgNicSelection (Read/Write)**

**NOTE:** This object is applicable only for iDRAC6 on Rack and Tower Servers and not for iDRAC6 Enterprise on Blade Servers or CMC.

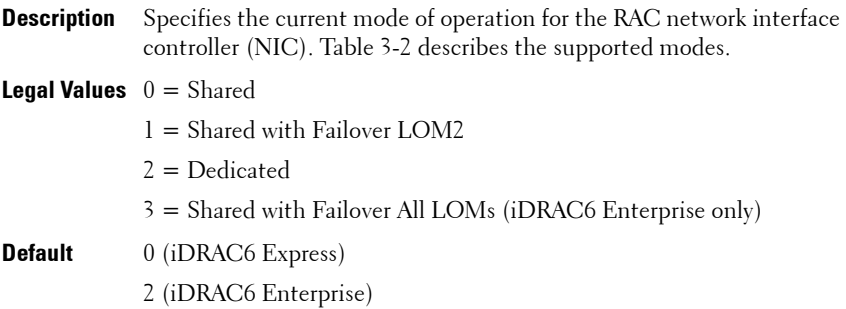

## <span id="page-140-0"></span>**Table 3-2. cfgNicSelection Supported Modes**

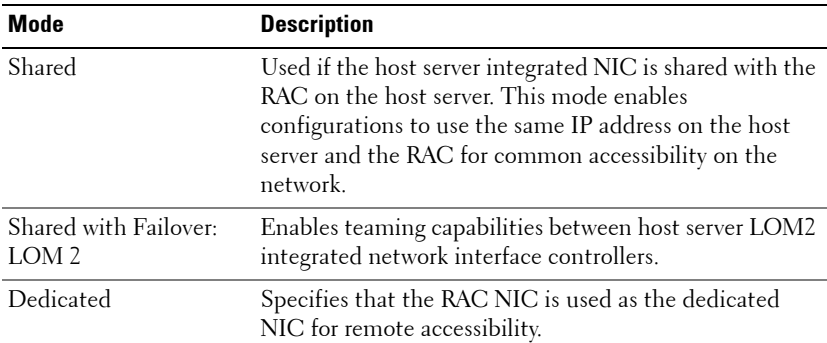

| <b>Mode</b>      | Description (continued)                                                                                                    |
|------------------|----------------------------------------------------------------------------------------------------|
| LOM <sub>s</sub> | Shared with Failover All Enables teaming capabilities between all LOMs on the<br>host server integrated network interface controllers.                                                                                                    |
|                  | The remote access device network interface is fully<br>functional when the host operating system is configured<br>for NIC teaming. The remote access device receives data<br>through NIC 1 and NIC 2, but transmits data only<br>through NIC 1. |
|                  | Failover occurs from NIC 2 to NIC 3 and then to NIC 4.<br>If NIC 4 fails, the remote access device fails over all data<br>transmission back to NIC 1, but only if the original NIC<br>1 failure has been corrected.                             |

**Table 3-2. cfgNicSelection Supported Modes (continued)**

## **cfgNicVLanEnable (Read/Write)**

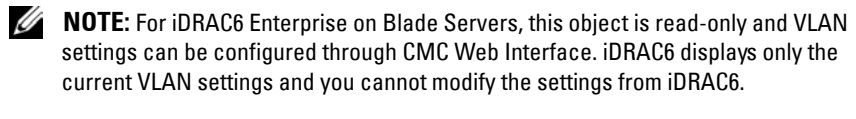

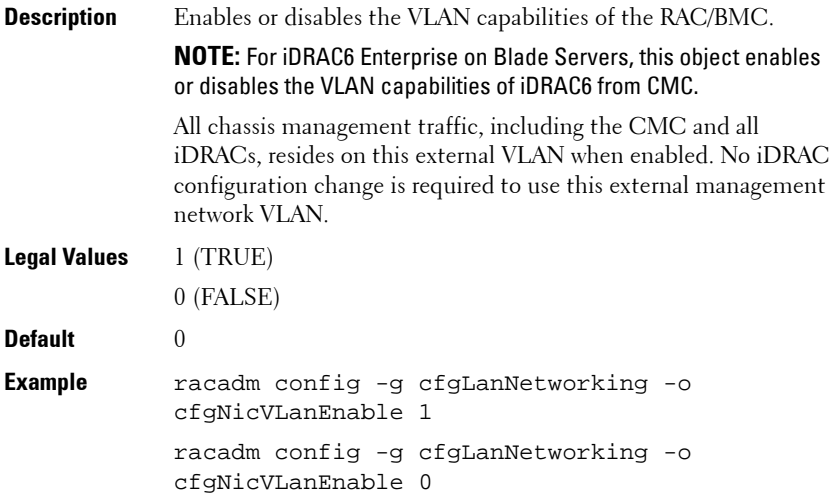

## **cfgNicVLanId (Read/Write)**

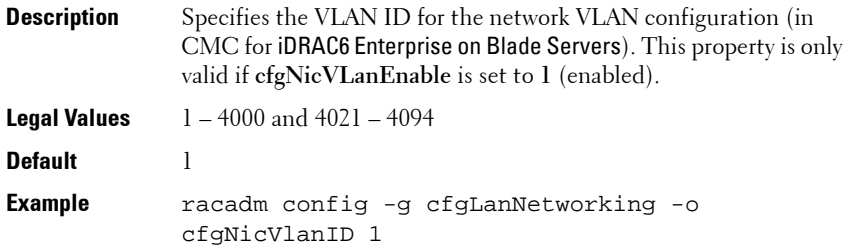

## **cfgNicVLanPriority (Read/Write)**

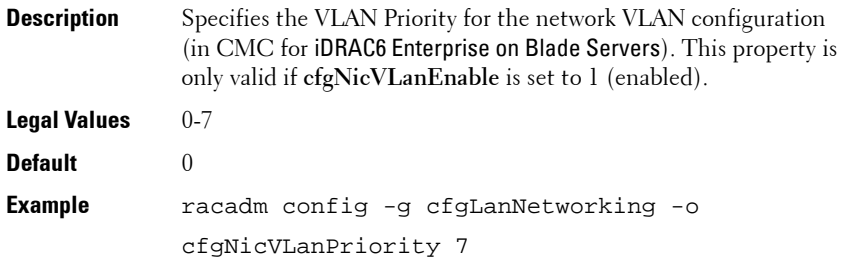

## **cfgDNSDomainNameFromDHCP (Read/Write)**

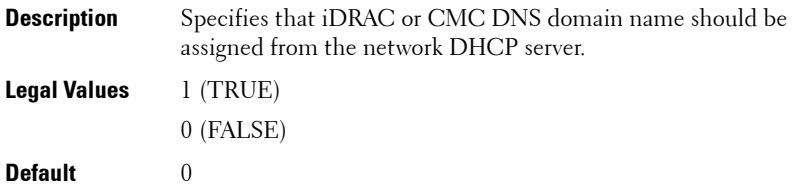

For CMC, this property is used only if cfgNicUseDhcp is set to 1 (true), or if both **cfgIPv6Enable** and **cfgIPv6AutoConfig** are set to 1 (true).

The CMC can obtain its DNS domain name from either a DHCP or DHCPv6 server, if all of the following properties are set to 1 (true):

- cfgNicIPv4Enable
- cfgNicUseDhcp
- cfgIPv6Enable
- cfgIPv6AutoConfig
- cfgDNSDomainNameFromDHCP
- cfgDNSDomainName (Read/Write)

The network administrator must ensure that these DHCP servers are configured to provide the same DNS domain name to the CMC, otherwise the domain name becomes unpredictable

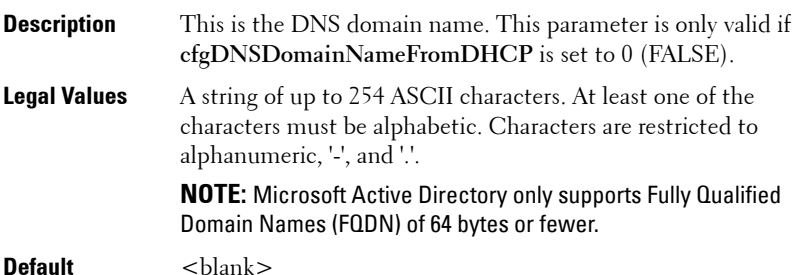

## **cfgDNSRacName (Read/Write)**

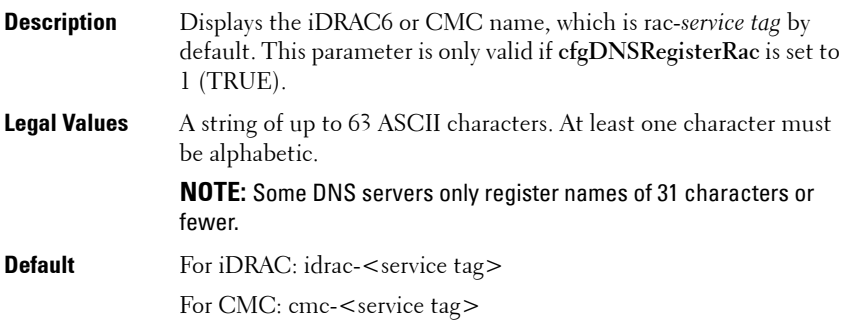
#### **cfgDNSRegisterRac (Read/Write)**

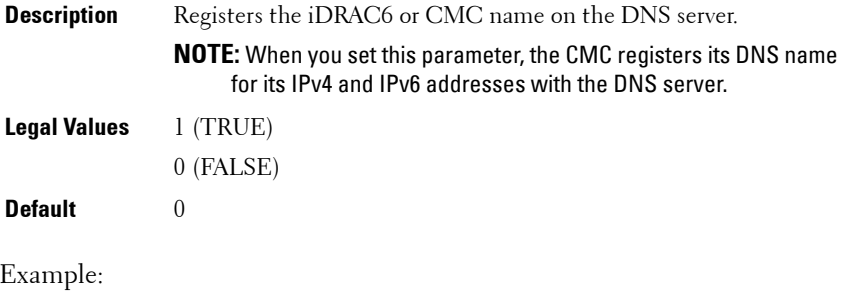

```
racadm getconfig -g cfgLanNetworking
cfgNicEnable=1
cfgNicIPv4Enable=1
cfgNicIpAddress=192.168.22.101
cfgNicNetmask=255.255.255.0
cfgNicGateway=192.168.22.101
cfgNicUseDhcp=1
# cfgNicMacAddress=00:00:00:00:00:01
cfgNicVLanEnable=0
cfgNicVLanID=1
cfgNicVLanPriority=0
cfgDNSServersFromDHCP=1
cfgDNSServer1=192.168.0.5
cfgDNSServer2=192.168.0.6
cfgDNSRacName=cmc-frankly
cfgDNSDomainName=fwad.lab
cfgDNSDomainNameFromDHCP=1
cfgDNSRegisterRac=1
```
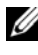

**NOTE:** For IPv6 addresses, only the DHCPv6 address or static address is registered.

## **cfgDNSServersFromDHCP (Read/Write)**

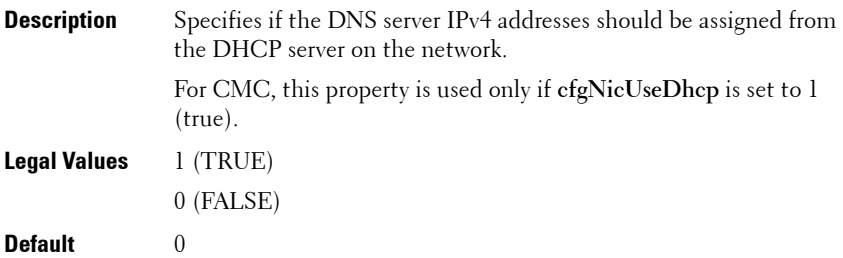

## **cfgDNSServer1 (Read/Write)**

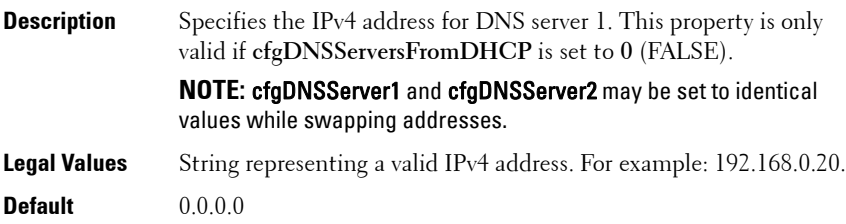

## **cfgDNSServer2 (Read/Write)**

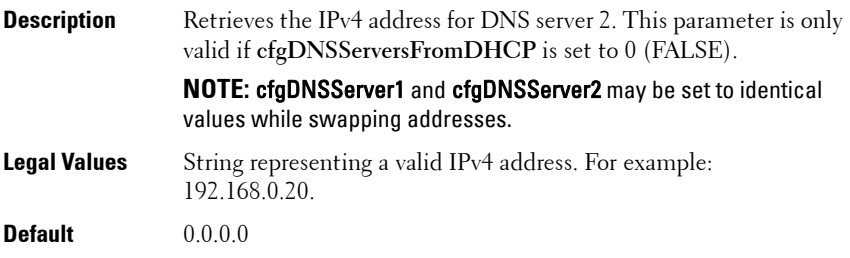

#### **cfgNicEnable (Read/Write)**

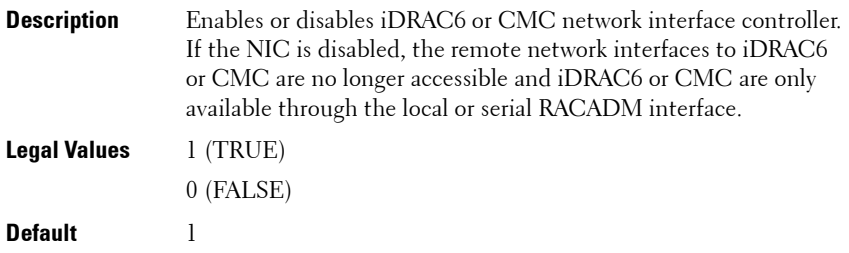

### **cfgNicIpAddress (Read/Write)**

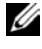

**NOTE:** This parameter is only configurable if the **cfgNicUseDhcp** parameter is set to 0(FALSE).

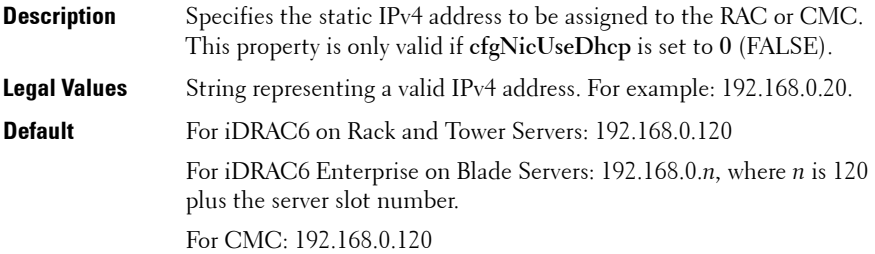

#### **cfgNicNetmask (Read/Write)**

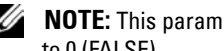

**NOTE:** This parameter is only configurable if the **cfgNicUseDhcp** parameter is set to 0 (FALSE).

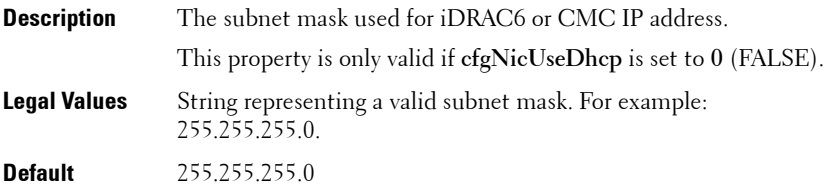

## **cfgNicGateway (Read/Write)**

**NOTE:** This parameter is only configurable if the **cfgNicUseDhcp** parameter is set to 0 (FALSE).

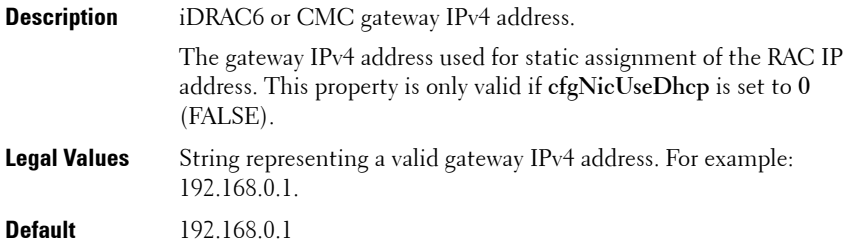

#### **cfgNicUseDhcp (Read/Write)**

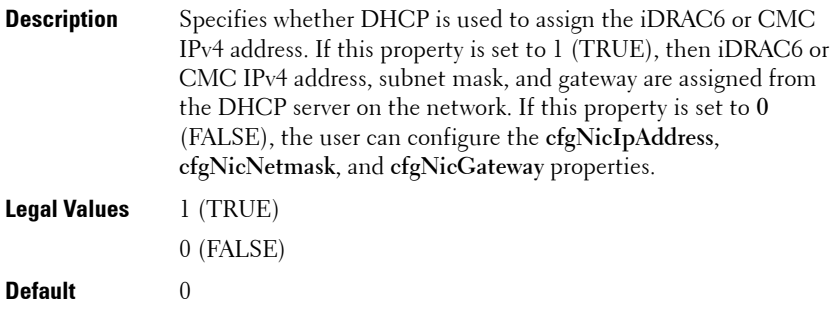

#### **cfgNicMacAddress (Read Only)**

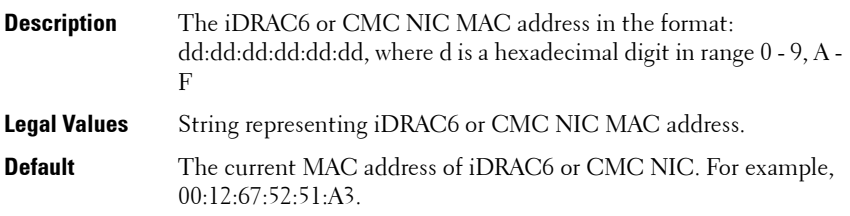

# **cfgRemoteHosts**

This group provides properties that allow configuration of the SMTP server for e-mail alerts.

For CMC, this group enables/disables and configures firmware updates, NTP, remote syslogging, and SMTP email alerting. Use the -m option to apply this setting to iDRAC.

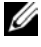

**NOTE:** Use this object with the **config** or **getconfig** subcommands.

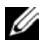

**NOTE:** To use this object property for CMC, you must have **Chassis Configuration** Administrator privilege.

The following sections provides information about the objects in the **cfgRemoteHosts** group.

## **cfgRhostsFwUpdateTftpEnable (Read/Write)**

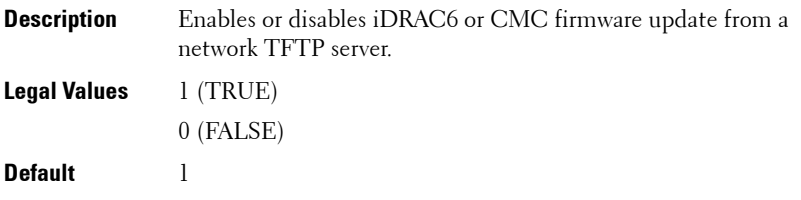

#### **cfgRhostsFwUpdateIpAddr (Read/Write)**

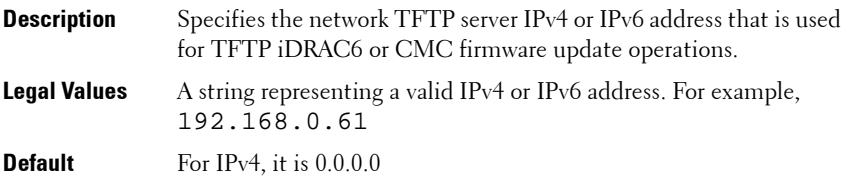

#### **cfgRhostsFwUpdatePath (Read/Write)**

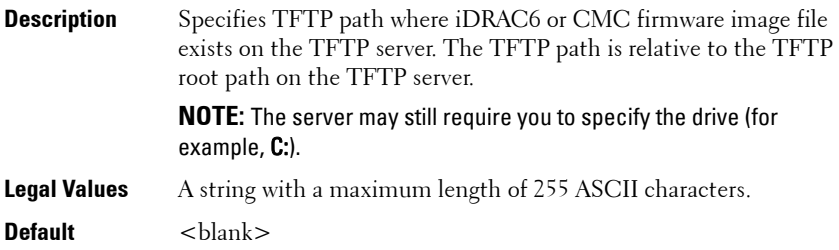

#### **cfgRhostsSmtpServerIpAddr (Read/Write)**

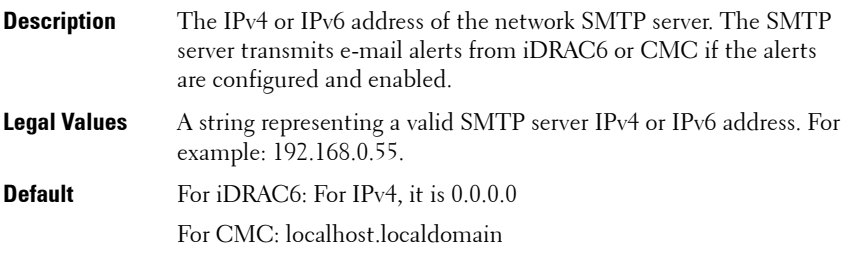

## **cfgRhostsNtpEnable**

**NOTE:** This object is applicable only for CMC.

**Description** Enables or disables the use of the Network Time Protocol (NTP) for date and time synchronization.

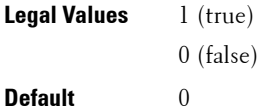

#### **cfgRhostsNtpServer1**

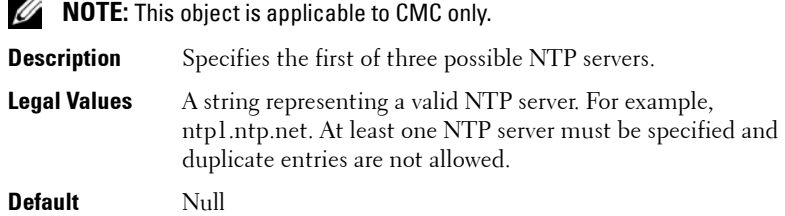

## **cfgRhostsNtpServer2**

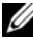

**NOTE:** This object is applicable only for CMC.

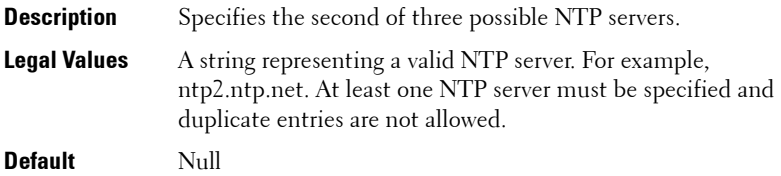

## **cfgRhostsNtpServer3**

**NOTE:** This object is applicable only for CMC.

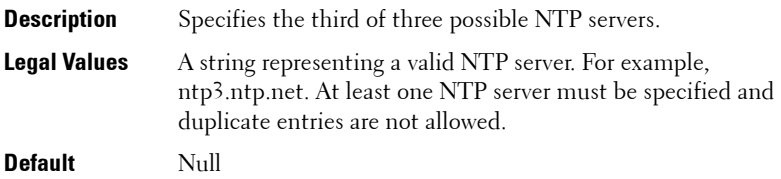

#### **cfgRhostsNtpMaxDist**

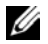

**NOTE:** This object is applicable only for CMC.

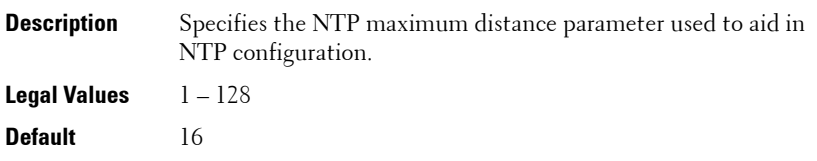

#### **cfgRhostsSyslogEnable (Read/Write)**

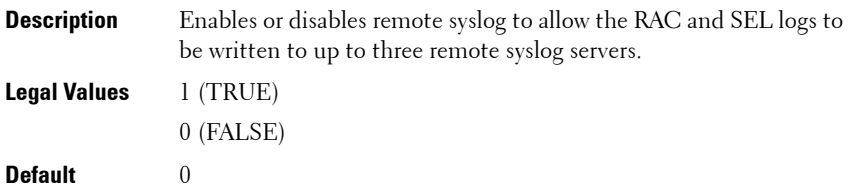

#### **cfgRhostsSyslogPort (Read/Write)**

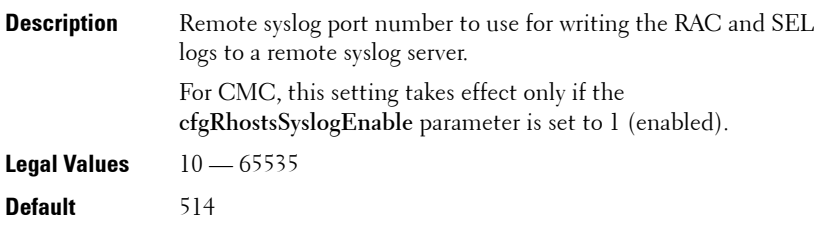

**NOTE:** For CMC, the following port numbers are reserved and cannot be used: 21, 68, 69, 123, 161, 546, 801, 4096, 5988, 5989, 6900, 9000, 60106.

## **cfgRhostsSyslogServer1 (Read/Write)**

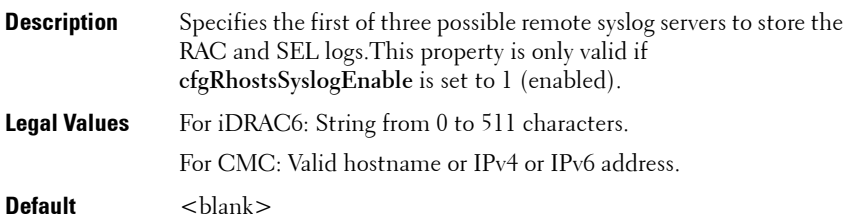

#### **cfgRhostsSyslogServer2 (Read/Write)**

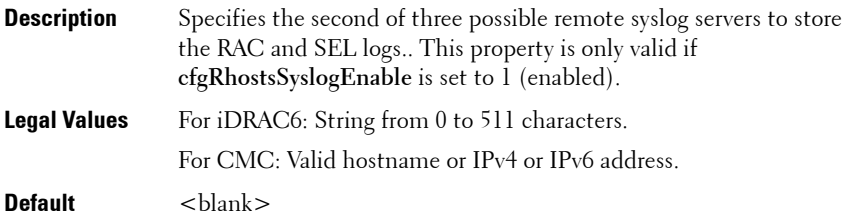

## **cfgRhostsSyslogServer3 (Read/Write)**

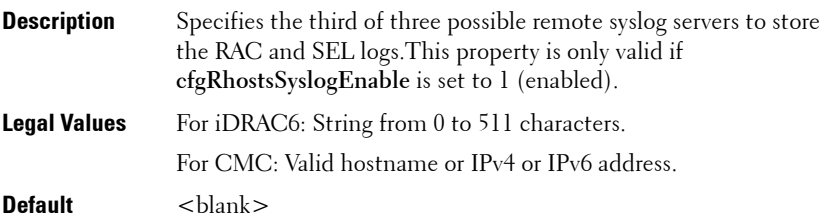

## **cfgRhostsSyslogPowerLoggingEnabled**

**NOTE:** This object is applicable only for CMC.

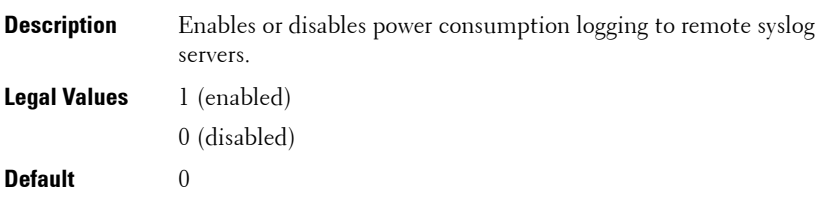

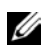

**24 NOTE:** Remote syslog must be enabled and one or more remote syslog servers configured for power consumption to be logged.

## **cfgRhostsSyslogPowerLoggingInterval**

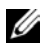

**NOTE:** This object is applicable only for CMC.

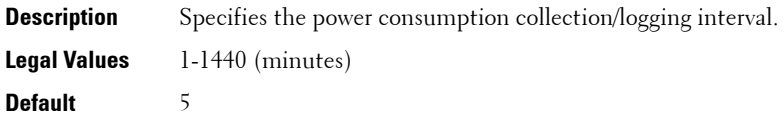

#### **Example**

```
racadm getconfig -g cfgRemoteHosts [-m server-<n>]
cfgRhostsFwUpdateTftpEnable=1
cfgRhostsFwUpdateIpAddr=0.0.0.0
cfgRhostsFwUpdatePath=
cfgRhostsSmtpServerIpAddr=localhost.localdomain
cfgRhostsNtpEnable=0
cfgRhostsNtpServer1= 
cfgRhostsNtpServer2= 
cfgRhostsNtpServer3=
cfgRhostsNtpMaxDist=16
cfgRhostsSyslogEnable=0
cfgRhostsSyslogPort=514
cfgRhostsSyslogServer1=
cfgRhostsSyslogServer2=
```

```
cfgRhostsSyslogServer3=
cfgRhostsSyslogPowerLoggingEnabled=1
cfgRhostsSyslogPowerLoggingInterval=5
```
# **cfgUserAdmin**

This group provides configuration information about the users who are allowed to access iDRAC6 or CMC through the available remote interfaces.

Up to 16 instances of the user group are allowed. Each instance represents the configuration for an individual user.

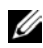

**NOTE:** In the current CMC firmware version, the objects **cfaUserAdminEnable** and cfgUserAdminPrivilege are interrelated; changing the value of one property causes the value of the other property to change. For example, if a user does not have login privilege, the user is disabled by default. When you enable the user by changing the value of UserAdminEnable to 1, the right most digit of the UserAdminPrivilege also becomes 1. On the other hand, if you change the right most digit of the UserAdminPrivilege to 0, the value of UserAdminEnable becomes 0.

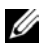

**NOTE:** Use this object with the **config** or **getconfig** subcommands. You must supply an index group number to use these commands as follows: -i <index group>

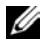

*M* **NOTE:** To use this object property for CMC, you must have **Chassis Configuration** Administrator privilege.

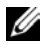

**NOTE:** For CMC, you can configure any setting that is not preceded by the hash sign  $(H)$  in the output. To modify a configurable object, use the -o option.

The following sections provide information about the objects in the **cfgUserAdmin** group.

## **cfgUserAdminIndex (Read Only)**

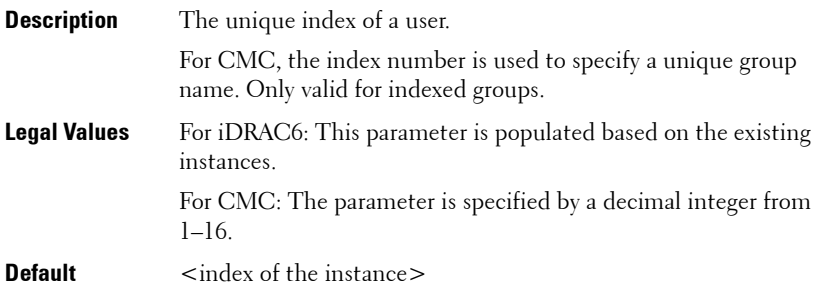

### **cfgUserAdminIpmiLanPrivilege (Read/Write)**

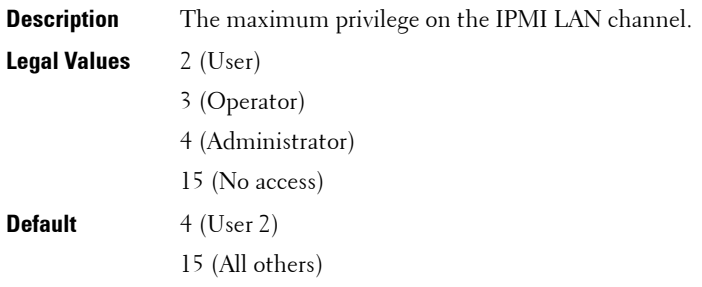

#### **cfgUserAdminPrivilege (Read/Write)**

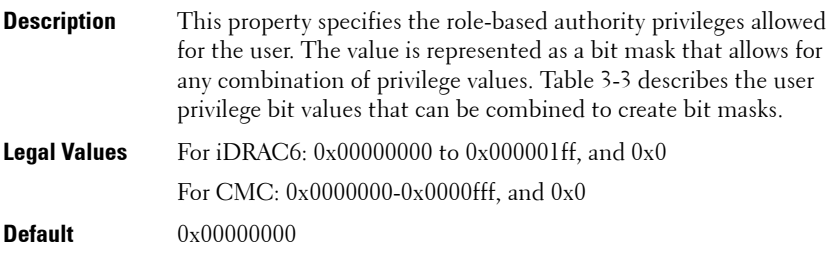

#### **Example**

```
racadm getconfig -g cfgUserAdmin -i 1
# cfgUserAdminIndex=1
cfgUserAdminEnable=1
cfgUserAdminUserName=root
# cfgUserAdminPassword=******** (Write-Only)
cfgUserAdminPrivilege=0x00000fff
```
#### <span id="page-155-0"></span>**Table 3-3. Bit Masks for User Privileges**

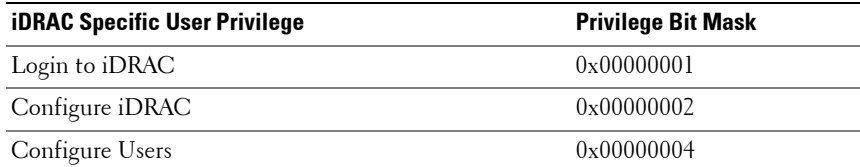

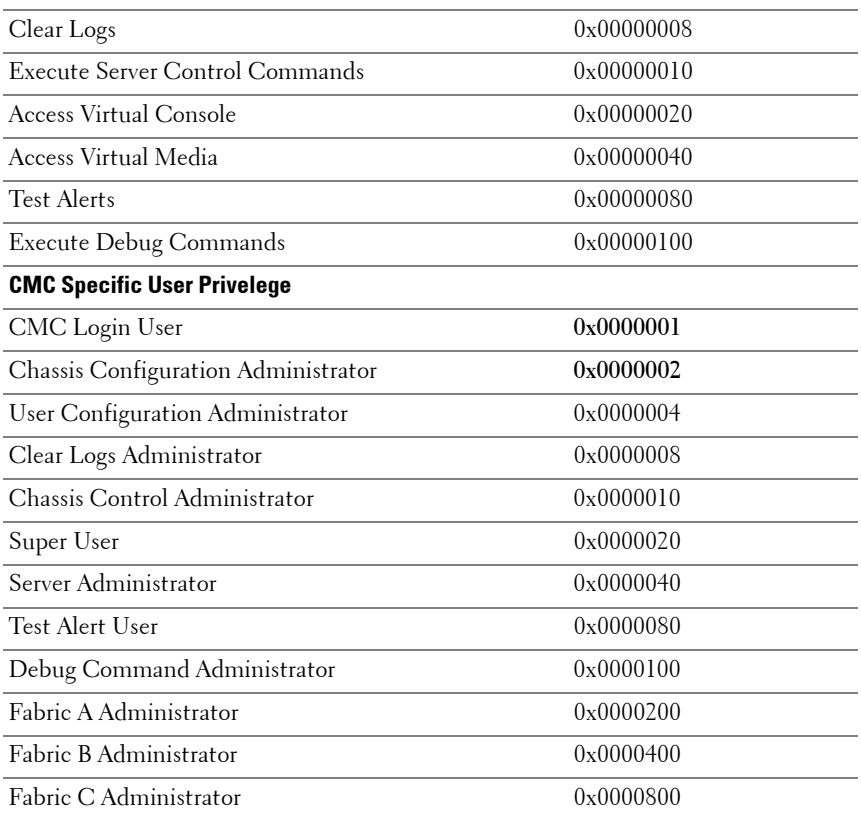

#### **Table 3-3. Bit Masks for User Privileges (continued)**

#### **Examples**

[Table 3-4](#page-157-0) provides sample privilege bit masks for users with one or more privileges.

<span id="page-157-0"></span>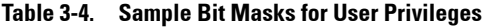

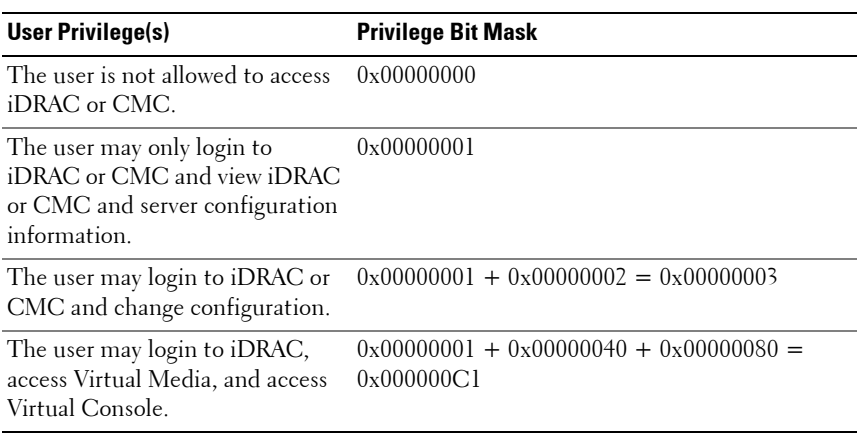

## **cfgUserAdminUserName (Read/Write)**

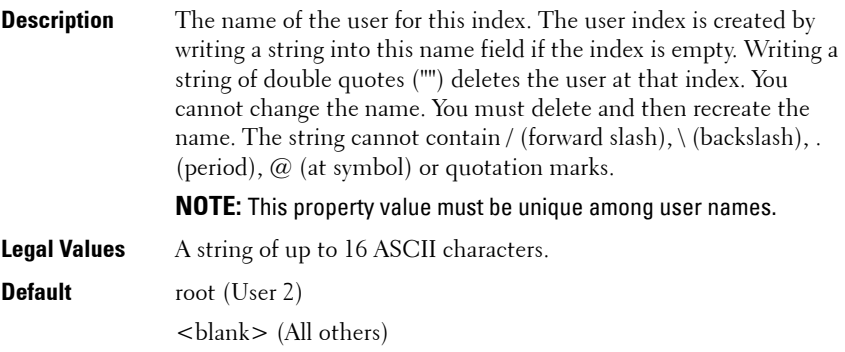

## **cfgUserAdminPassword (Write Only)**

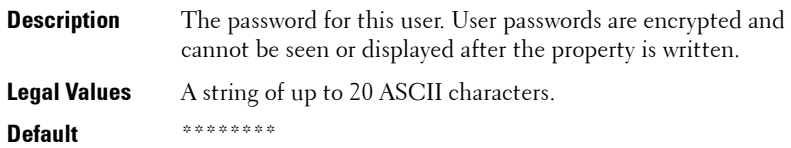

#### **cfgUserAdminEnable (Read/Write)**

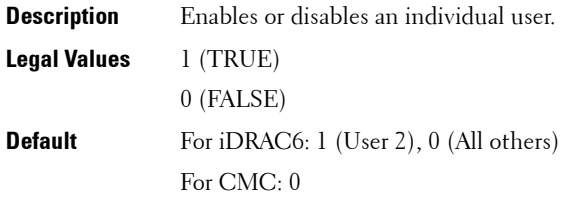

## **cfgUserAdminSolEnable (Read/Write)**

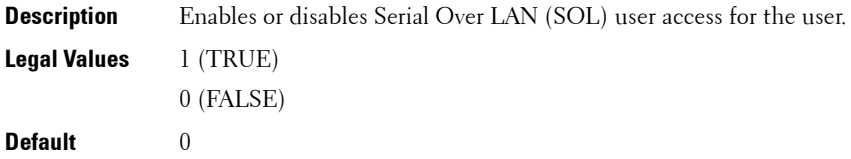

## **cfgUserAdminIpmiSerialPrivilege (Read/Write)**

**NOTE:** This object is applicable only for iDRAC6 on Rack and Tower Servers and not for iDRAC6 Enterprise on Blade Servers or CMC.

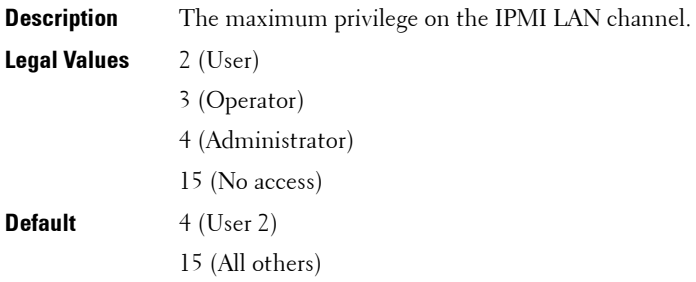

# **cfgEmailAlert**

This group contains parameters to configure iDRAC6 or CMC e-mail alerting capabilities. Up to four instances of this group are allowed.

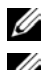

*M* NOTE: Use this object with the config or getconfig subcommands.

**NOTE:** To use this object property for CMC, you must have Chassis Configuration Administrator privileges.

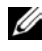

**NOTE:** For CMC, you can configure any setting that is not preceded by the hash sign  $(H)$  in the output. To modify a configurable object, use the -o option.

The following sections provides information about the objects in the **cfgEmailAlert** group.

## **cfgEmailAlertIndex (Read Only)**

**Description** The unique index of an alert instance.

**Legal Values** 1-4

**Default**  $\langle$  instance  $\rangle$ 

## **cfgEmailAlertEnable (Read/Write)**

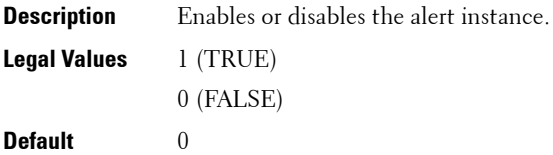

## **cfgEmailAlertAddress (Read/Write)**

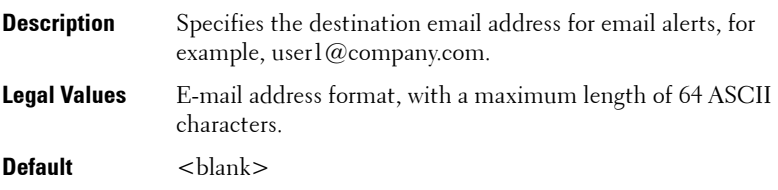

## **cfgEmailAlertCustomMsg (Read/Write)**

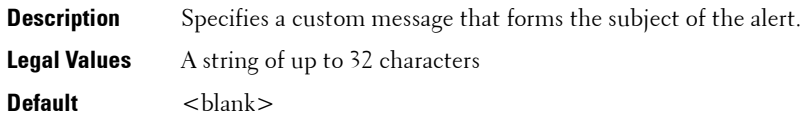

#### **cfgEmailAlertEmailName**

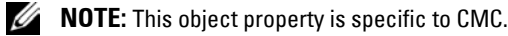

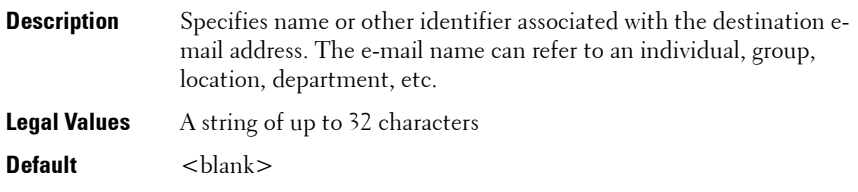

#### **Example**

racadm getconfig -g cfgEmailAlert -i 2 # cfgEmailAlertIndex=1

```
cfgEmailAlertEnable=1
```

```
cfgEmailAlertAddress=kfulton@dell.com
```

```
cfgEmailAlertName=Kevin Fulton
```
## **cfgSessionManagement**

This group contains parameters to configure the number of sessions that can connect to iDRAC6. One instance of the group is allowed. Displays current settings for and configures idle timeout properties for Web server, Telnet, SSH, and RACADM sessions. Changes to idle timeout settings take effect at the next login. To disable idle timeout for a connection, set this property to 0. Use the -m option to apply this setting to iDRAC.

The following sections provides information about the objects in the **cfgSessionManagement** group.

#### **cfgSsnMgtRacadmTimeout (Read/Write)**

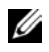

**NOTE:** This object is applicable only for iDRAC6 on Rack and Tower Servers and not for iDRAC6 Enterprise on Blade Servers.

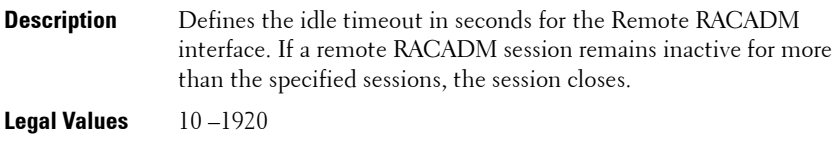

**Default** 60

#### **Example**

```
racadm getconfig -g cfgSessionManagement [-m server-
<n>] -o <object name> <object value> 
cfgSsnMgtWebserverTimeout=0
cfgSsnMgtTelnetIdleTimeout=0
cfgSsnMgtSshIdleTimeout=300
cfgSsnMgtRacadmTimeout=0
```
## **cfgSsnMgtConsRedirMaxSessions (Read/Write)**

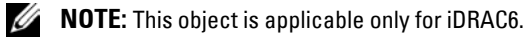

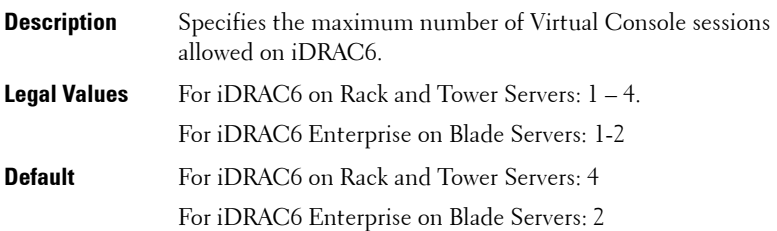

#### **cfgSsnMgtWebserverTimeout (Read/Write)**

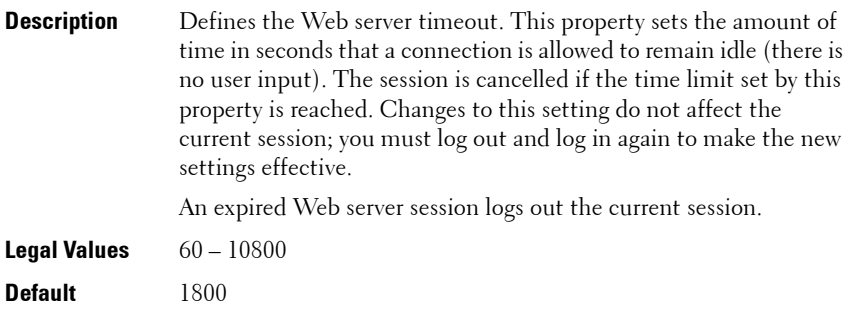

## **cfgSsnMgtSshIdleTimeout (Read/Write)**

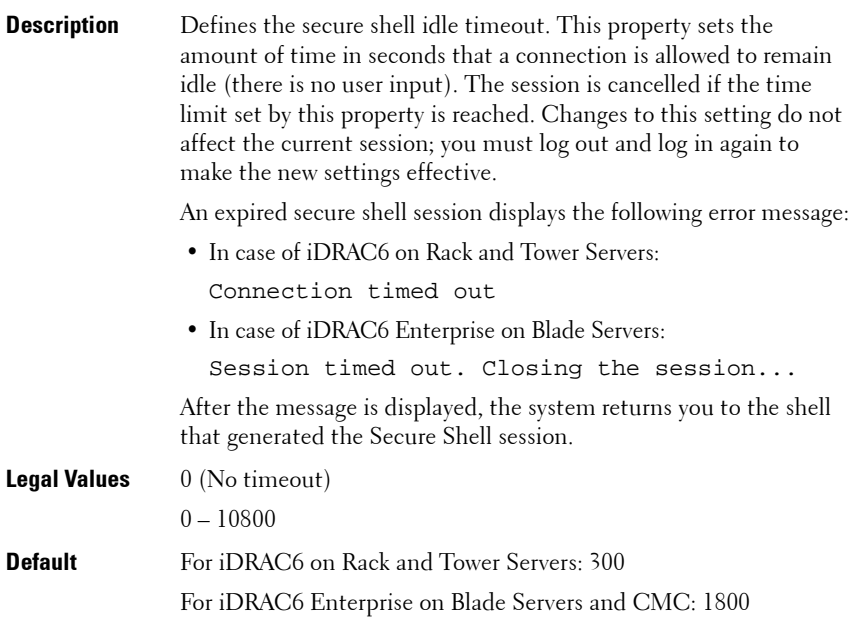

**NOTE:** If 0 (no timeout), the network connection does not send keep alive packets to probe the client. Otherwise, keep alive packets are sent to guarantee that the client is responding.

#### **cfgSsnMgtTelnetIdleTimeout (Read/Write)**

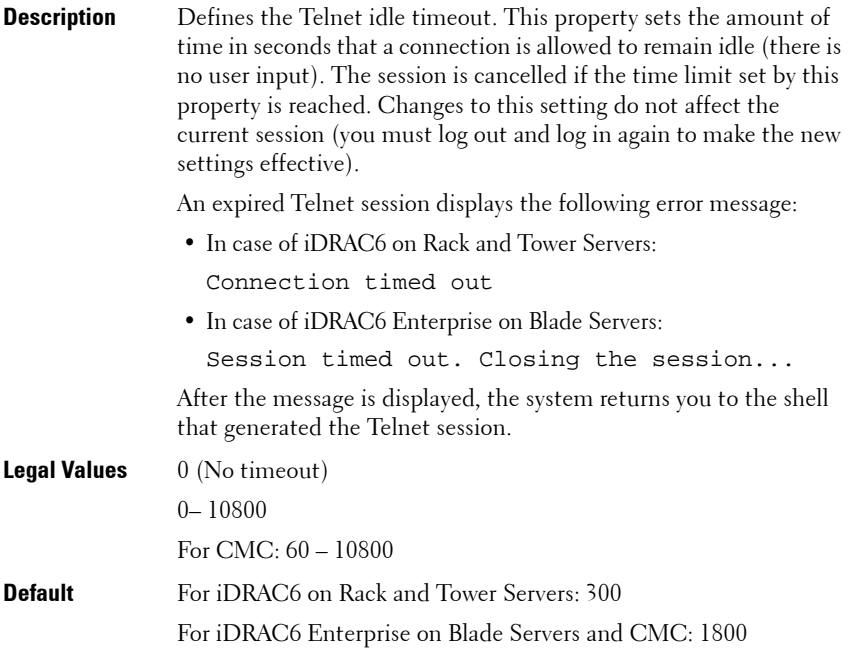

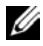

**NOTE:** If 0 (no timeout), the network connection does not send keep alive packets to probe the client. Otherwise, keep alive packets are sent to guarantee that the client is responding.

# **cfgSerial**

This group contains configuration parameters for iDRAC6 or CMC services. One instance of the group is allowed.

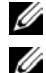

*M* NOTE: Use this object with the config or getconfig subcommands.

**NOTE:** To use this object property for CMC, you must have Chassis Configuration Administrator privilege.

The following sections provides information about the objects in the **cfgSerial** group.

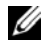

*M* **NOTE:** The cfgSerial object group is applicable only for iDRAC6 on Rack and Tower Servers and not for iDRAC6 Enterprise on Blade Servers.

## **cfgSerialBaudRate (Read/Write)**

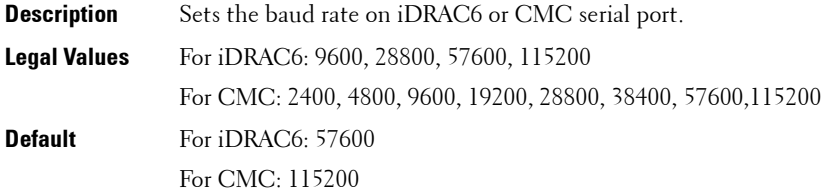

## **cfgSerialConsoleEnable (Read/Write)**

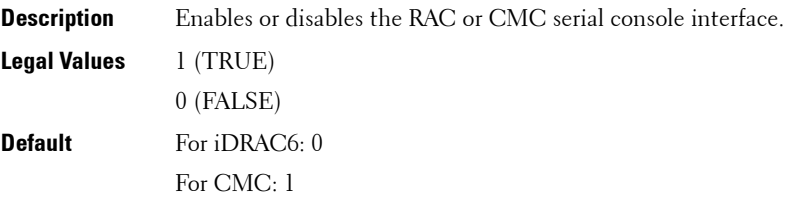

#### **cfgSerialConsoleQuitKey (Read/Write)**

**Default** For iDRAC6:

This key or key combination terminates Virtual Console text for iDRAC when using the **console com2** command.

The **cfgSerialConsoleQuitKey** value can be represented by one of the following:

- Decimal value For example, 95
- Hexadecimal value For example, 0x12
- Octal value For example, 007
- ASCII value For example,  $\hat{a}$  a

ASCII values may be represented using the following Escape Key codes:

- $\hat{\sim}$  followed by any alphabetic (a-z, A-Z)
- $\hat{\ }$  followed by the listed special characters:  $\left[ \ \right] \setminus \hat{\ }$

For CMC:

This key specifies the character that aborts the serial text console connect (or racadm connect) command.

**NOTE:** The CTRL key is represented by using the  $\land$  (carat) character.

**NOTE:** The CTRL key does not generate a character by itself, but must be struck simultaneously with another key to generate a character.

For example, striking both the CTRL key and the  $\ker$ simultaneously (rather than sequentially) is denoted as  $\hat{\ }$ .

Configuration options: The value must start with the  $\hat{ }$  character, and be followed by one of the characters:

- $\bullet$  a-z
- A-Z
- [
- ]
- $\bullet \setminus$

**Legal value:** String of up to 4 characters

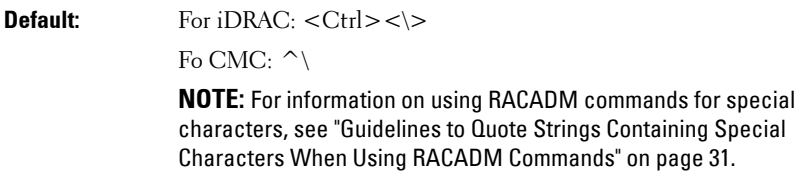

## **cfgSerialConsoleIdleTimeout (Read/Write)**

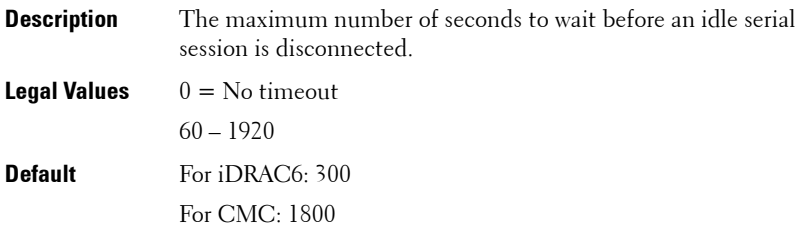

## **cfgSerialConsoleNoAuth (Read/Write)**

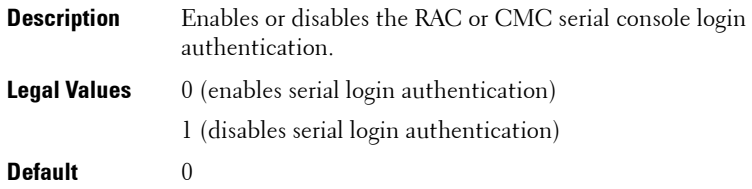

## **cfgSerialConsoleCommand (Read/Write)**

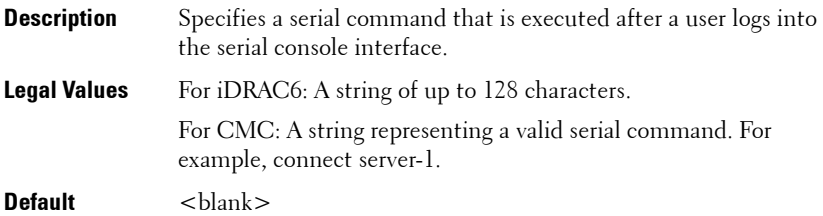

#### **cfgSerialConsoleColumns**

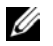

*MOTE:* This object property is applicable only for CMC.

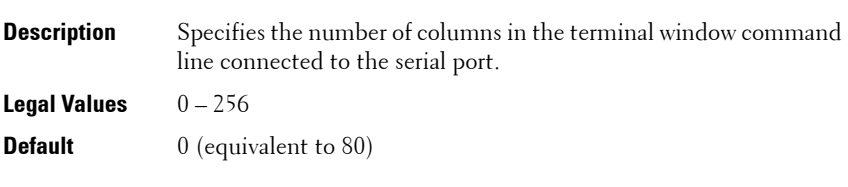

**NOTE:** The prompt counts as two characters.

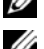

**NOTE:** The terminal emulator must be configured with the line wrap mode ON, if a terminal emulator is used.

*MOTE:* You must log out, then log in again for the changes to take effect.

## **cfgSerialHistorySize (Read/Write)**

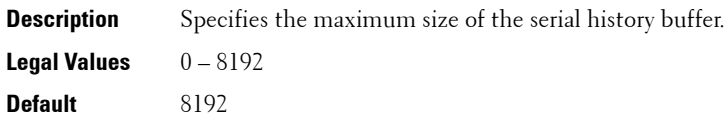

## **cfgSerialCom2RedirEnable (Read/Write)**

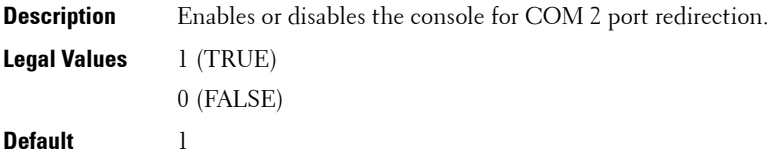

## **cfgSerialSshEnable (Read/Write)**

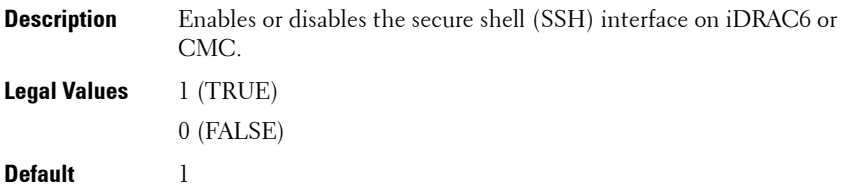

#### **Example**

```
racadm getconfig -g cfgSerial
cfgSerialBaudRate=115200
cfgSerialConsoleEnable=1
cfgSerialConsoleQuitKey=^\
cfgSerialConsoleIdleTimeout=1800
cfgSerialConsoleNoAuth=0
cfgSerialConsoleCommand=
cfgSerialConsoleColumns=0
cfgSerialHistorySize=8192
cfgSerialTelnetEnable=0
cfgSerialSshEnable=1
```
## **cfgSerialTelnetEnable (Read/Write)**

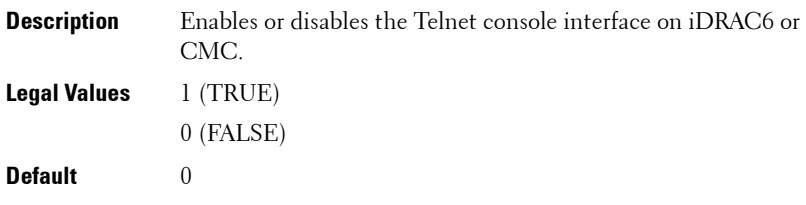

# **cfgOobSnmp**

This group contains parameters to configure the SNMP agent and trap capabilities of iDRAC6 or CMC. One instance of the group is allowed.

The CMC SNMP agent supports the standard RFC1213 mib-2, and the Dell enterprise-specific MIB.

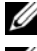

**NOTE:** For CMC, use this object with the config or getconfig subcommands.

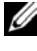

**NOTE:** To use this object property for CMC, you must have Chassis Configuration Administrator privilege.

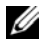

**NOTE:** For CMC, you can configure any setting that is not preceded by the hash sign  $(H)$  in the output. To modify a configurable object, use the -o option.

The following sections provides information about the objects in the **cfgOobSnmp** group.

## **cfgOobSnmpAgentCommunity (Read/Write)**

- **Description** Specifies the SNMP Community Name (identical to community string) used for SNMP traps. The community string acts as a password shared between different hosts over the network. This community string value must match with that of the other hosts for any kind of communication through SNMP.
- **Legal Values** A string of up to 31 characters.
- **Default** *public*

#### **Example**

```
racadm getconfig -g cfgOobSnmp
cfgOobSnmpTrapsEnable=1
cfgOobSnmpAgentCommunity=public
```
## **cfgOobSnmpAgentEnable (Read/Write)**

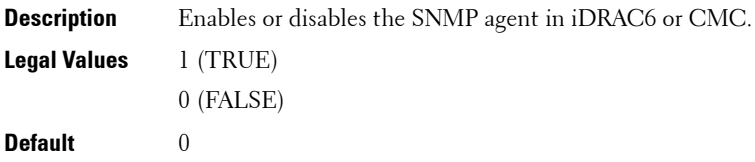

# **cfgTraps**

**NOTE:** This object property is applicable only to CMC. Use this object with the config or getconfig subcommands.

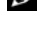

*M* NOTE: To use this object property, you must have Chassis Configuration Administrator privilege.

**NOTE:** You can configure any setting that is not preceded by the hash sign (#) in the output. To modify a configurable object, use the -o option.

#### **Description**

Displays information for and configures delivery of SNMP traps for a specific user.

## **cfgTrapsIndex (Read Only)**

Indicates the unique index of an alert instance.

## **cfgTrapsEnable**

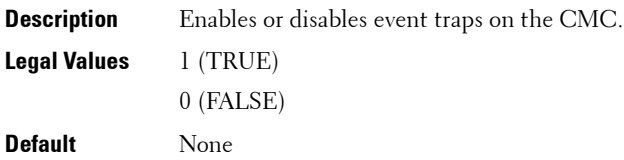

## **cfgTrapsAlertDestIpAddr**

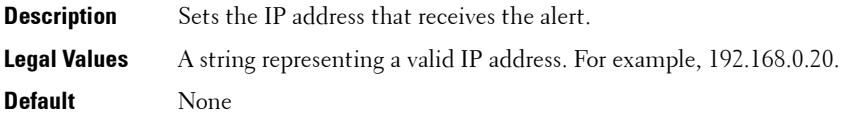

Sets the IP address that receives the alert.

**Configuration options:** A string representing a valid IP address. For example, 192.168.0.20.

#### **cfgTrapsCommunityName**

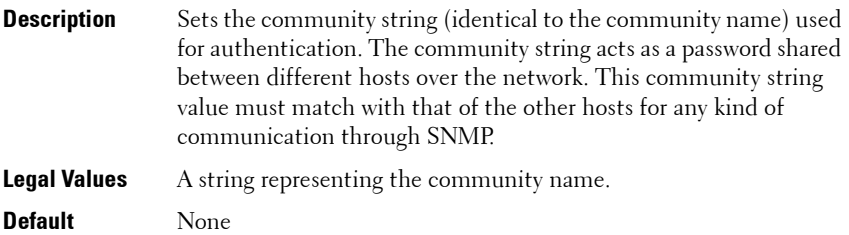

#### **Example**

```
racadm getconfig -g cfgTraps -i 2
# cfgTrapsIndex=2
cfgTrapsEnable=1
cfgTrapsAlertDestIpAddr=
cfgTrapsCommunityName=public
```
# **cfgRacTuning**

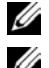

*M* NOTE: Use this object with the config or getconfig subcommands.

**NOTE:** To use this object property for CMC, you must have Chassis Configuration Administrator privilege.

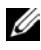

**NOTE:** For CMC, you can configure any setting that is not preceded by the hash sign  $(H)$  in the output. To modify a configurable object, use the -o option.

Use the -m option to apply this setting to iDRAC.

This group is used to configure various iDRAC6 or CMC configuration properties, such as valid ports and security port restrictions.

The following sections provides information about the objects in the **cfgRacTuning** group.

## **cfgRacTuneConRedirPort (Read/Write)**

**NOTE:** This object is applicable only to iDRAC6.

**Description** Specifies the port to be used for keyboard, mouse, video, and Virtual Media traffic to iDRAC6. **Legal Values**  $1 - 65535$ **Default** 5900

#### **cfgRacTuneRemoteRacadmEnable (Read/Write)**

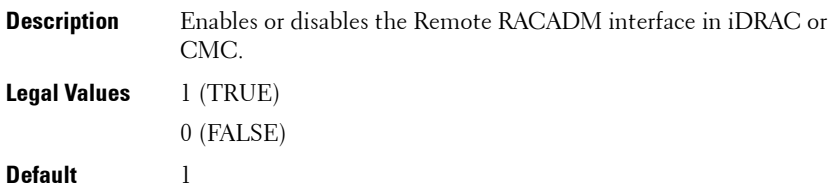

#### **cfgRacTuneCtrlEConfigDisable**

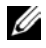

**NOTE:** This object is applicable only for iDRAC6 on Rack and Tower Servers and not for iDRAC6 Enterprise on Blade Servers or CMC.

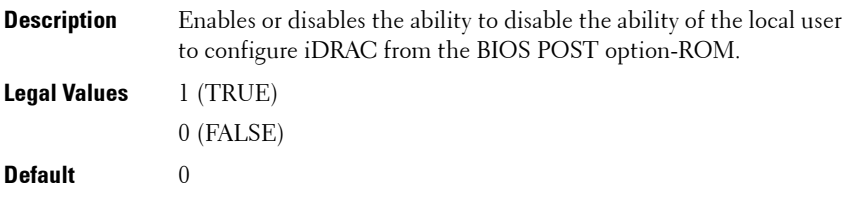

#### **cfgRacTuneHttpPort (Read/Write)**

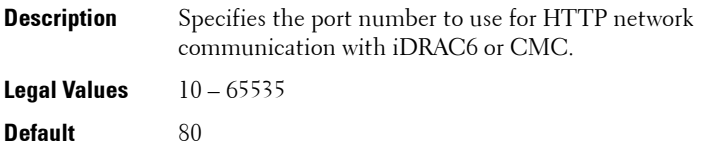

**NOTE:** For CMC, the following port numbers are reserved and cannot be used: 21, 68, 69, 123, 161, 546, 801, 4096, 5988, 5989, 6900, 9000, 60106.

#### **cfgRacTuneHttpsPort (Read/Write)**

**Description** Specifies the port number to use for HTTPS network communication with iDRAC6 or CMC.

**Legal Values** 10 – 65535

**Default** 443

**NOTE:** For CMC, the following port numbers are reserved and cannot be used: 21, 68, 69, 123, 161, 546, 801, 4096, 5988, 5989, 6900, 9000, 60106.

#### **cfgRacTuneIpRangeEnable (Read/Write)**

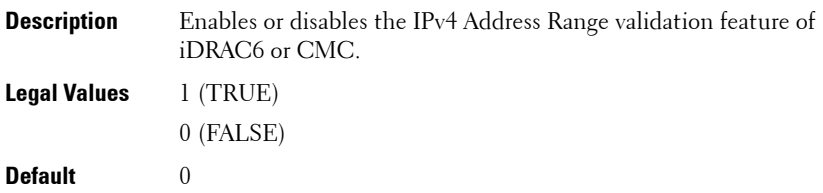

#### **cfgRacTuneIpRangeAddr (Read/Write)**

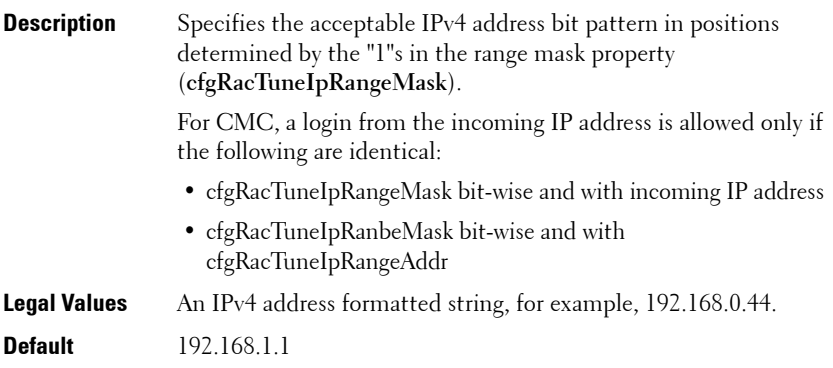

#### **cfgRacTuneIpRangeMask (Read/Write)**

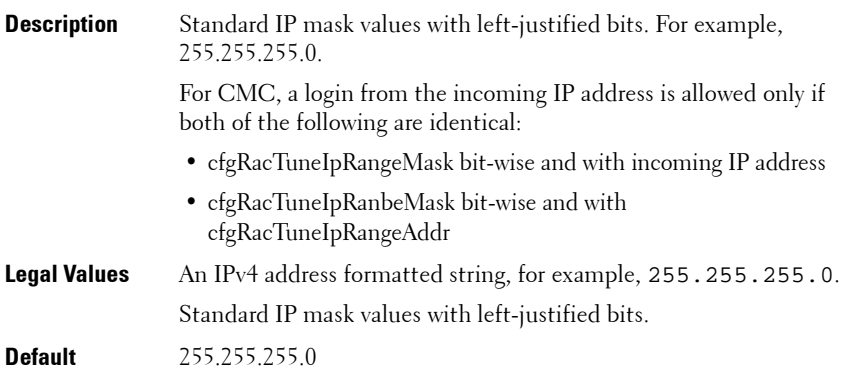

#### **cfgRacTuneIpBlkEnable (Read/Write)**

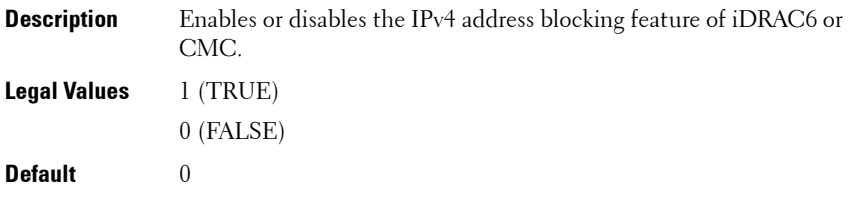

## **cfgRacTuneIpBlkFailCount (Read/Write)**

- **Description** The maximum number of login failures to occur within the window (**cfgRacTuneIpBlkFailWindow**) before login attempts from the IP address are rejected.
- **Legal Values** 2 16
- **Default** 5

## **cfgRacTuneIpBlkFailWindow (Read/Write)**

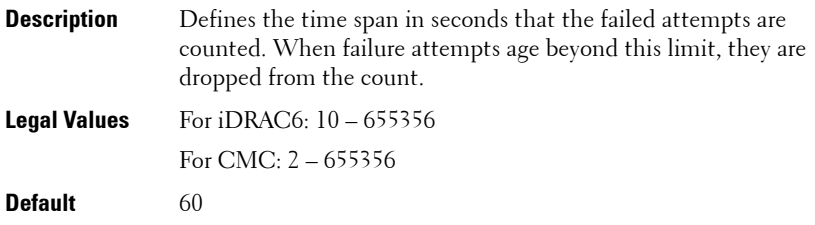

#### **cfgRacTuneIpBlkPenaltyTime (Read/Write)**

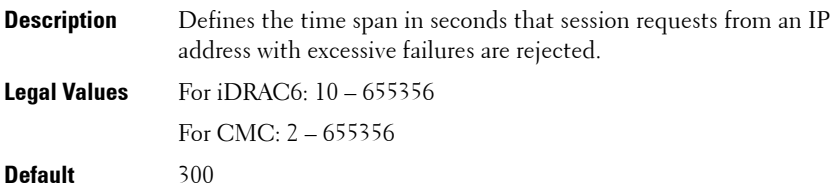

#### **cfgRacTuneSshPort (Read/Write)**

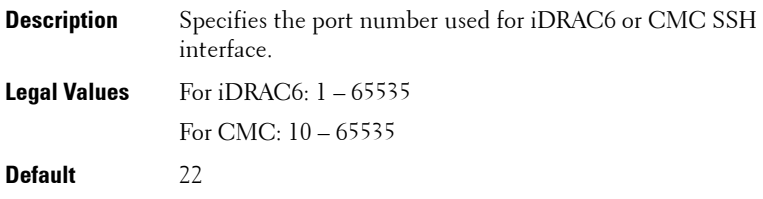

### **cfgRacTuneTelnetPort (Read/Write)**

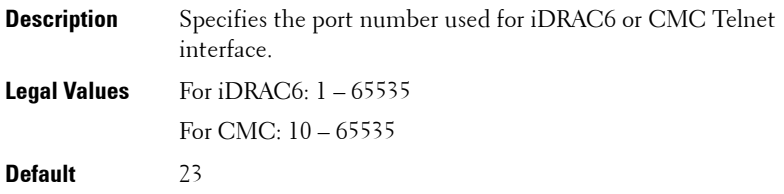

**NOTE:** For CMC, the following port numbers are reserved and cannot be used: 21, 68, 69, 123, 161, 546, 801, 4096, 5988, 5989, 6900, 9000, 60106.

## **cfgRacTuneConRedirEnable (Read/Write)**

**NOTE:** This object property is applicable only to iDRAC6.

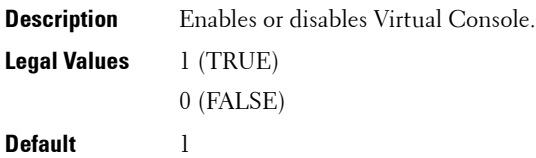

## **cfgRacTuneConRedirEncryptEnable (Read/Write)**

**NOTE:** This object property is applicable only to iDRAC6.

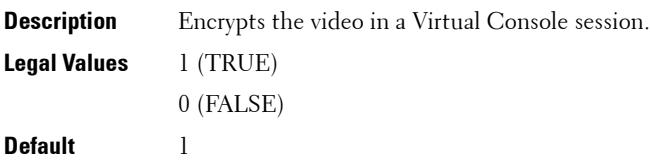

## **cfgRacTuneAsrEnable (Read/Write)**

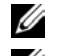

**NOTE:** This object property is applicable only to iDRAC6.

**NOTE:** This object requires an iDRAC6 reset before it becomes active.

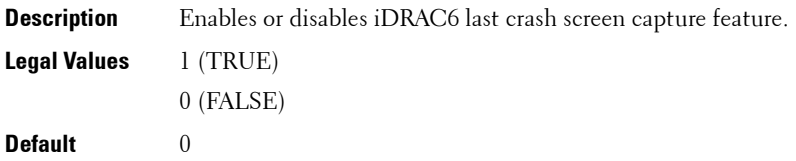

## **cfgRacTuneDaylightOffset (Read/Write)**

**Description** Specifies the daylight savings offset (in minutes) to use for the RAC Time. This value is 0 if the time zone is not a Daylight Saving time zone. **Legal Values**  $0-60$ **Default** 0

#### **Example**

```
racadm getconfig -g cfgRacTuning [-m server-<n>] -o 
<object name> <object value>
cfgRacTuneRemoteRacadmEnable=1
cfgRacTuneWebserverEnable=1
cfgRacTuneHttpPort=80
cfgRacTuneHttpsPort=443
cfgRacTuneTelnetPort=23
cfgRacTuneSshPort=22
cfgRacTuneIpRangeEnable=0
cfgRacTuneIpRangeAddr=192.168.1.1
cfgRacTuneIpRangeMask=255.255.255.0
cfgRacTuneIpBlkEnable=0
cfgRacTuneIpBlkFailCount=5
cfgRacTuneIpBlkFailWindow=60
cfgRacTuneIpBlkPenaltyTime=300
# cfgRacTuneTimezoneOffset=-18000
# cfgRacTuneDaylightOffset=3600
```
#### **cfgRacTuneTimezoneOffset (Read/Write)**

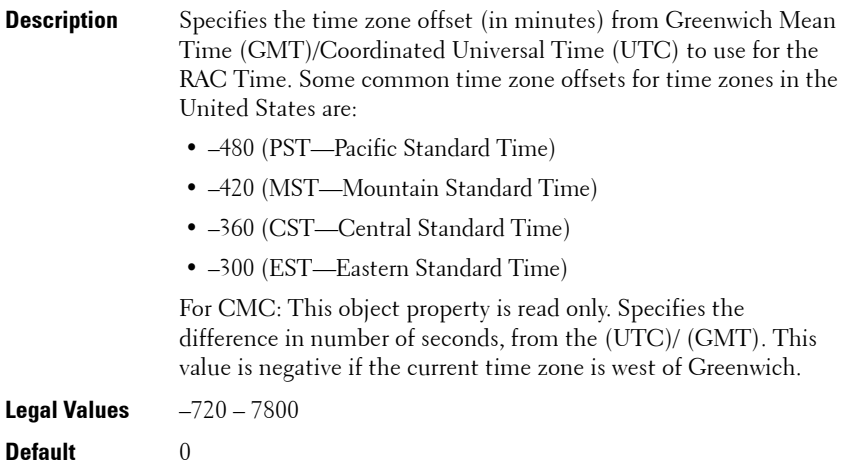

### **cfgRacTuneLocalServerVideo (Read/Write)**

 $\mathscr{D}$  This object property is applicable only to iDRAC6.

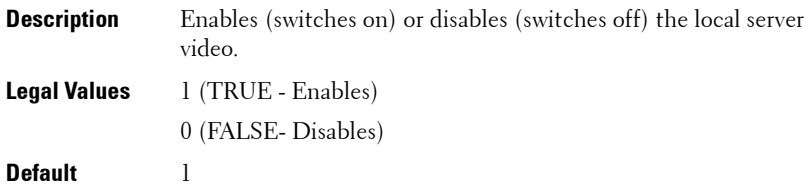

## **cfgRacTuneLocalConfigDisable (Read/Write)**

*MOTE:* This object property is applicable only to iDRAC6.

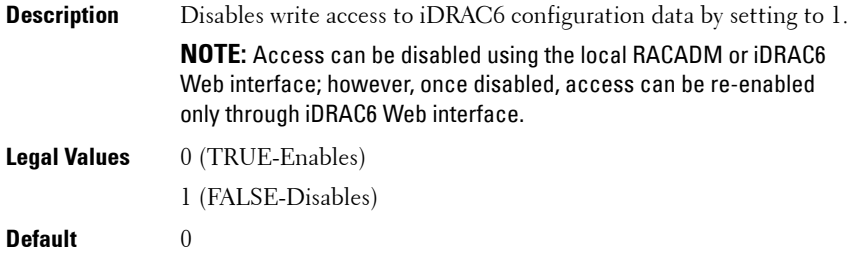

## **cfgRacTuneWebserverEnable (Read/Write)**

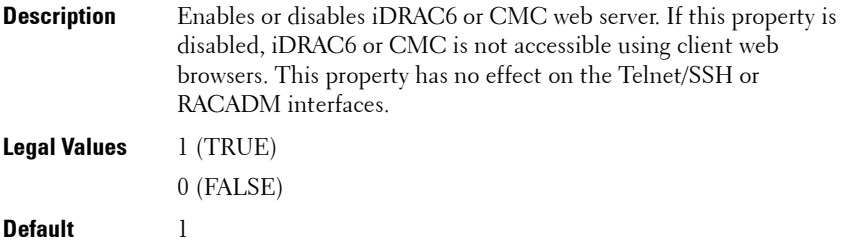

#### **cfgRacTuneVirtualConsoleAuthorizeMultipleSessions (Read/Write)**

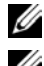

*MOTE:* This object property is applicable only to iDRAC6.

*MOTE:* To modify this property, you must have **Configure iDRAC** permission. This object can be used only with remote or firmware (SSH or Telnet) RACADM and not with local RACADM or with earlier DRAC products.

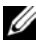

**NOTE:** This object is applicable only for iDRAC6 on Rack and Tower Servers and not for iDRAC6 Enterprise on Blade Servers.

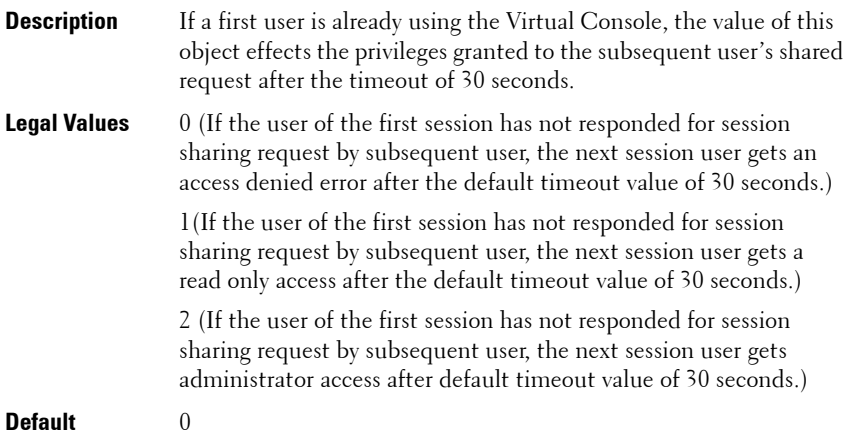
# **ifcRacManagedNodeOs**

**NOTE:** This object is applicable only to iDRAC6.

This group contains properties that describe the managed server operating system. One instance of the group is allowed.

The following sections provides information about the objects in the **ifcRacManagedNodeOs** group.

## **ifcRacMnOsHostname (Read Only)**

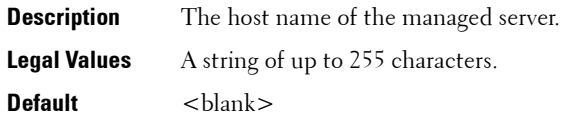

## **ifcRacMnOsOsName (Read Only)**

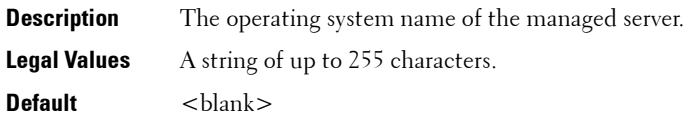

# **cfgRacSecurity**

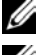

*MOTE:* Use this object with the config or getconfig subcommands.

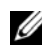

**22 NOTE:** To use this object property, you must have Chassis Configuration Administrator privilege.

This group is used to configure settings related to iDRAC6 or CMC SSL certificate signing request (CSR) feature. The properties in this group must be configured before generating a CSR from iDRAC6 or CMC.

For more information on generating certificate signing requests, see the subcommand ["sslcsrgen" on page 119](#page-118-0).

The following sections provides information about the objects in the **cfgRacSecurity** group.

#### **cfgRacSecCsrCommonName (Read/Write)**

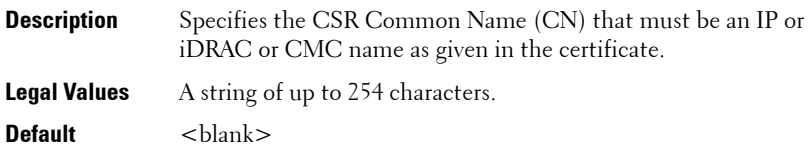

## **cfgRacSecCsrOrganizationName (Read/Write)**

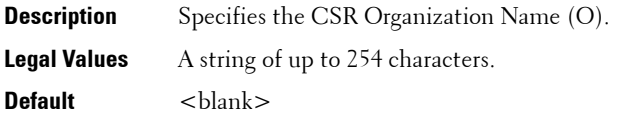

## **cfgRacSecCsrOrganizationUnit (Read/Write)**

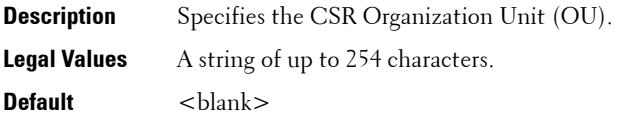

### **cfgRacSecCsrLocalityName (Read/Write)**

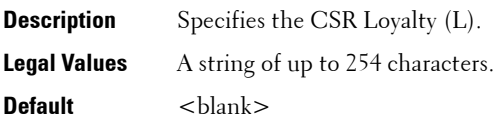

### **cfgRacSecCsrStateName (Read/Write)**

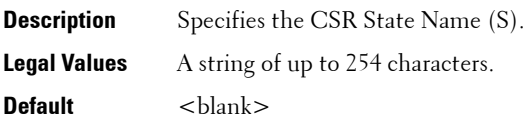

#### **cfgRacSecCsrCountryCode (Read/Write)**

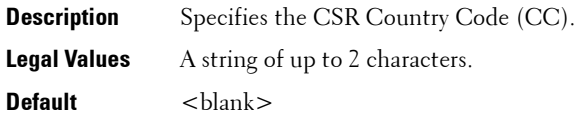

#### **cfgRacSecCsrEmailAddr (Read/Write)**

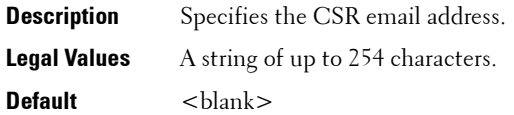

#### **Example**

racadm config -g cfgRacSecurity

```
cfgRacSecCsrKeySize=1024
cfgRacSecCommonName=
cfgRacSecOrganizationName=
cfgRacSecOrganizationUnit=
cfgRacSecLocalityName=
cfgRacSecStateName=
cfgRacSecCountryCode=
cfgRacSecEmailAddr=
```
#### **cfgRacSecCsrKeySize (Read/Write)**

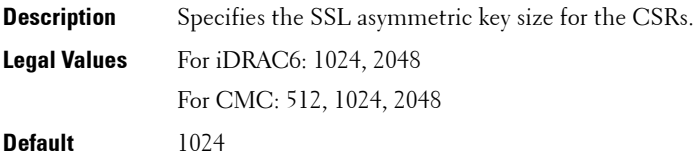

# **cfgRacVirtual**

**NOTE:** This object is applicable only to iDRAC6.

This group contains parameters to configure the iDRAC6 Virtual Media feature. One instance of the group is allowed.

The following sections provides information about the objects in the **cfgRacVirtual** group.

## **cfgRacVirMediaAttached (Read/Write)**

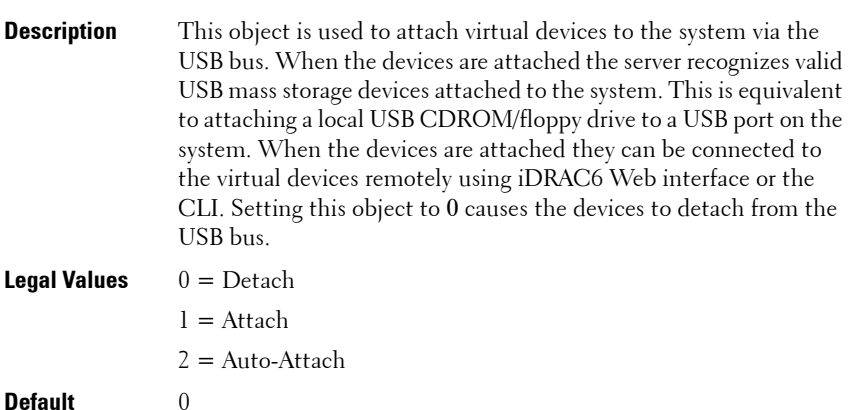

#### **cfgVirMediaBootOnce (Read/Write)**

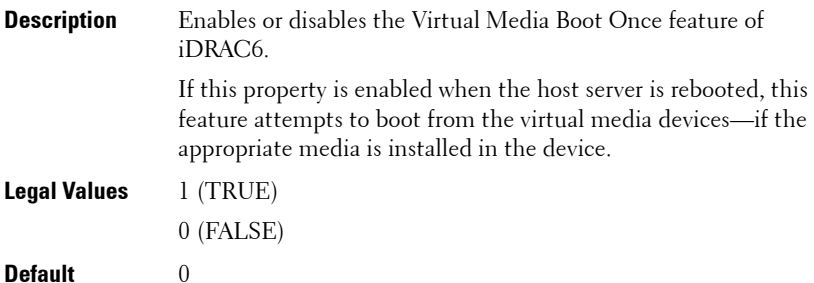

#### **cfgVirtualFloppyEmulation (Read/Write)**

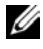

**NOTE:** Virtual Media has to be reattached (using cfgRacVirMediaAttached) for this change to take effect.

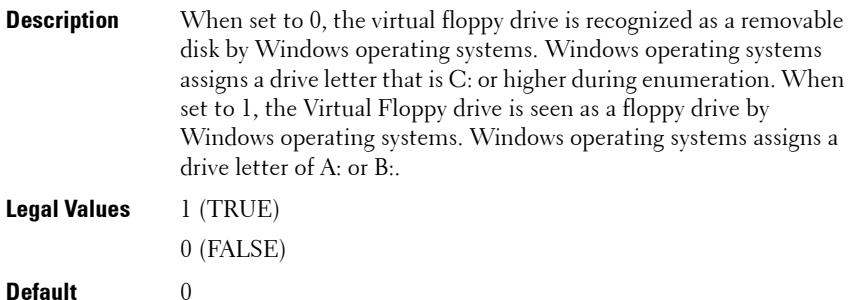

**cfgVirMediaKeyEnable (Read/Write)** 

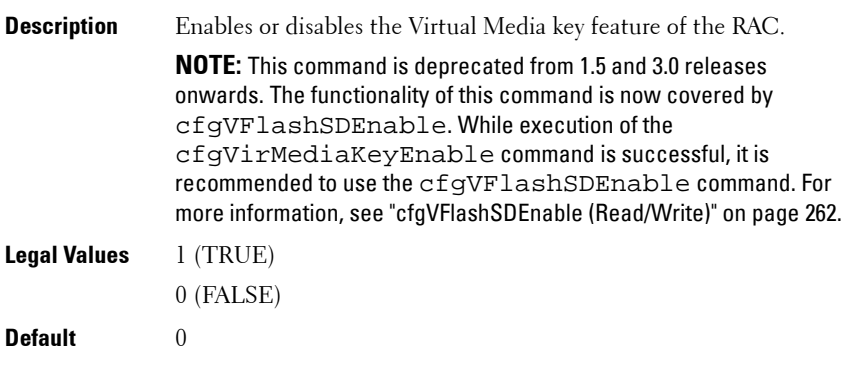

#### **cfgSDWriteProtect (Read only)**

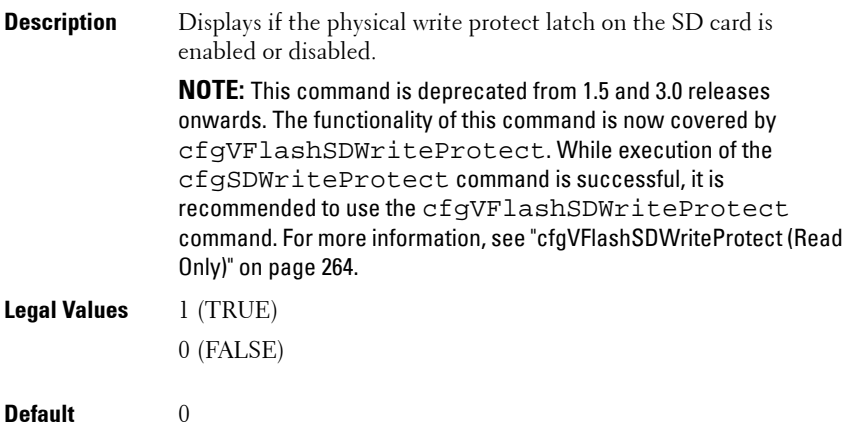

#### **cfgLCDriveEnable (Read/Write)**

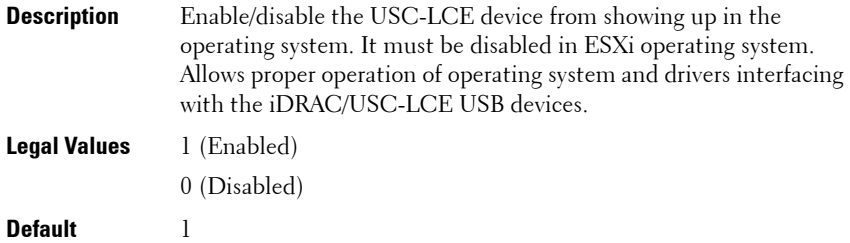

## **cfgServerInfo**

This group allows you to select the BIOS first boot device and to boot the selected device only once.

For CMC, this group allows you to displays information for and configure a server in the chassis.

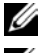

**NOTE:** Use this object with the config or getconfig subcommands.

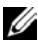

**NOTE:** To use this object property for CMC, you must have Chassis Configuration Administrator privilege.

**NOTE:** For CMC, you can configure any setting that is not preceded by the hash sign  $(H)$  in the output. To modify a configurable object, use the -o option

The following sections provides information about the objects in the **cfgServerInfo** group.

#### **cfgServerInfoIndex (Read only)**

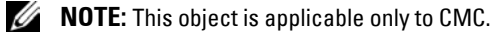

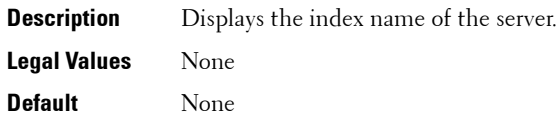

#### **cfgServerSlotNumber (Read only)**

**NOTE:** This object is applicable only to CMC.

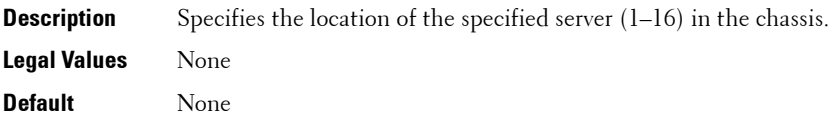

### **cfgServerServiceTag (Read only)**

**NOTE:** This object is applicable only to CMC.

- **Description** Displays the service tag of the specified server.
- **Legal Values** None

**Default** None

#### **cfgServerName (Read only)**

**NOTE:** This object is applicable only to CMC.

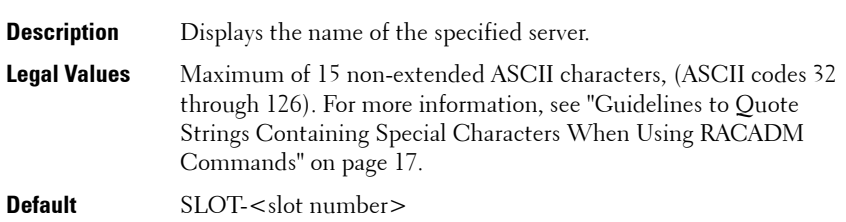

#### **cfgServerFW (Read only)**

**NOTE:** This object is applicable only to CMC.

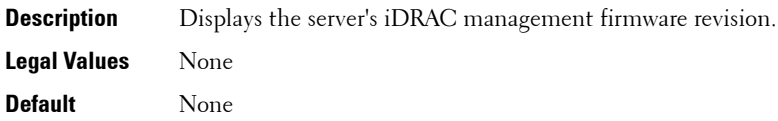

## **cfgServerBIOS (Read only)**

**NOTE:** This object is applicable only to CMC.

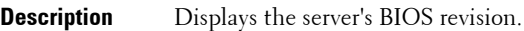

**Legal Values** None

**Default** None

### **cfgServerBmcMacAddress (Read only)**

**NOTE:** This object is applicable only to CMC.

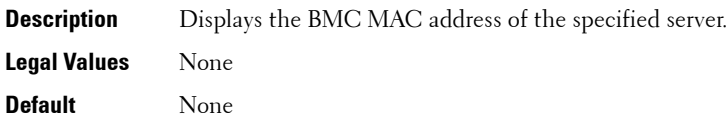

## **cfgServerNic1MacAddress (Read only)**

*MOTE:* This object is applicable only to CMC.

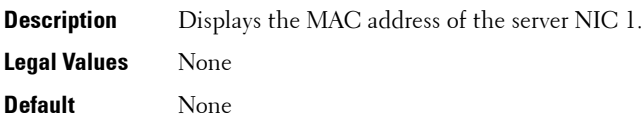

## **cfgServerNic2MacAddress (Read only)**

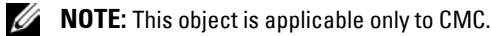

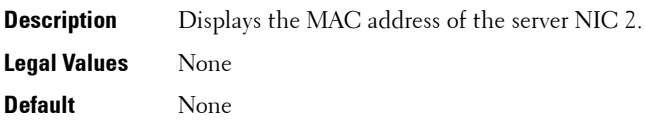

## **cfgServerNic3MacAddress (Read only)**

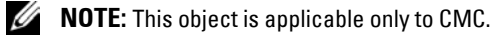

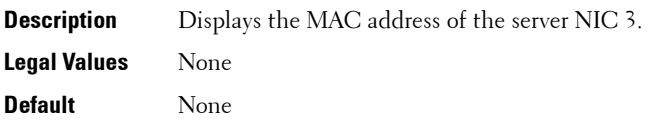

## **cfgServerNic4MacAddress (Read only)**

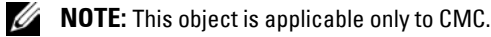

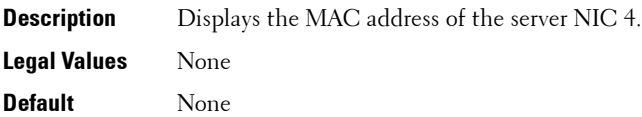

**Read only.** Displays the MAC address of the server NIC 4.

#### **cfgServerPriority (Read only)**

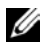

**NOTE:** This object is applicable only to CMC.

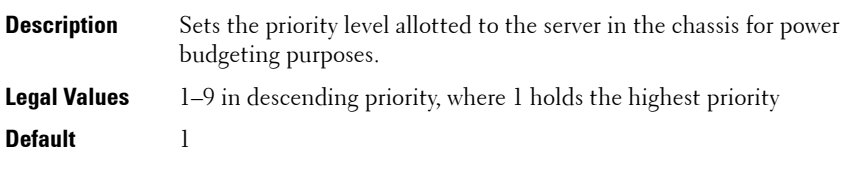

## **cfgServerNicEnable (Read only)**

**NOTE:** This object is applicable only to CMC.

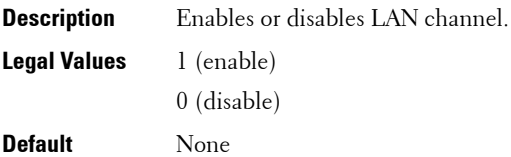

## **cfgServerIPMIOverLanEnable (Read only)**

**NOTE:** This object is applicable only to CMC.

**Description** Enables or disables IPMI LAN channel. **Legal Values** 1 (enable) 0 (disable) **Default** None

#### **cfgServerPowerBudgetAllocation (Read only)**

**NOTE:** This object is applicable only to CMC.

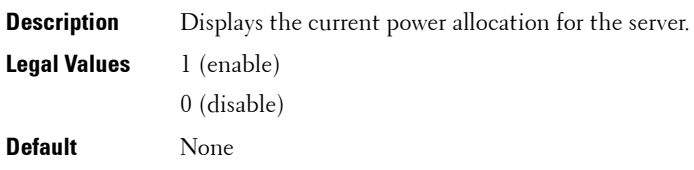

## **cfgServerDNSRegisterIMC (Read only)**

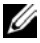

**NOTE:** This object is applicable only to CMC.

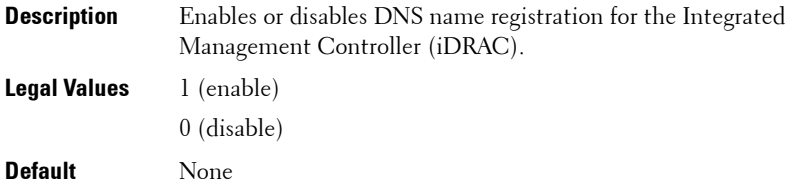

### **cfgServerDNSIMCName (Read only)**

**NOTE:** This object is applicable only to CMC.

**Description** Displays the DNS domain name for the integrated Remote Access Controller, iDRAC. **Legal Values** None

**Default** None

#### **cfgServerRootPassword (Write only)**

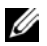

*MOTE:* This object is applicable only to CMC.

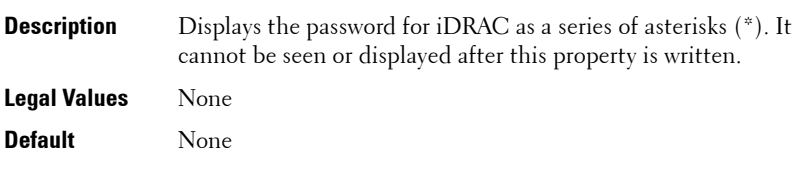

#### **cfgServerFirstBootDevice (Read/Write)**

**NOTE:** For CMC, this object is Write only.

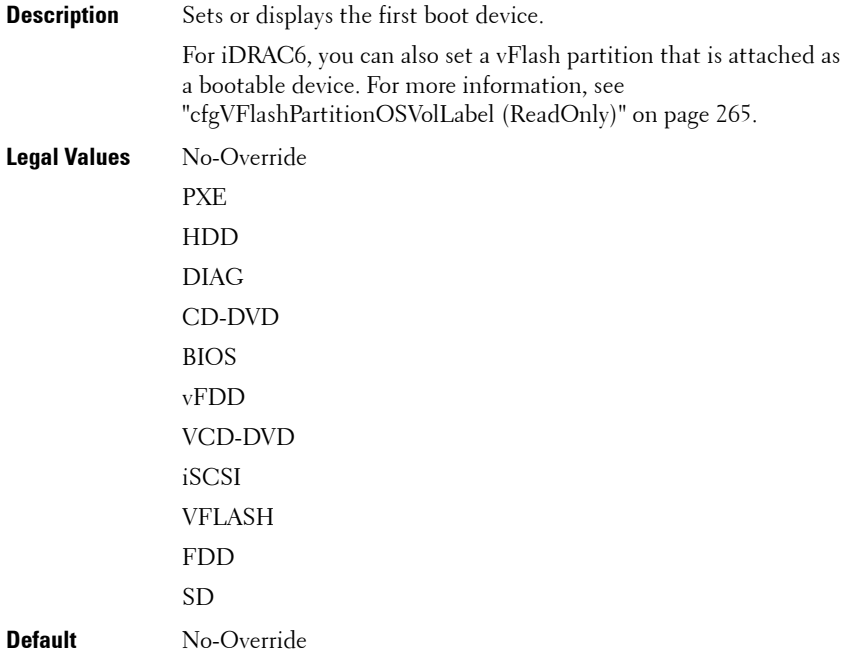

## **cfgServerBootOnce (Read/Write)**

**NOTE:** For CMC, this object is Write only.

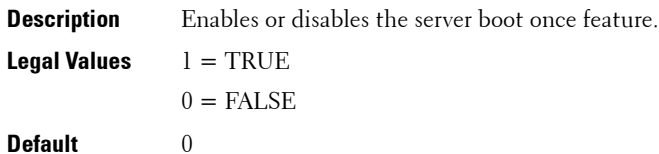

## **cfgActiveDirectory**

This group contains parameters to configure iDRAC6 or CMC Active Directory feature.

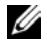

*MOTE:* Use this object with the config or getconfig subcommands.

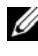

**NOTE:** To use this object property for CMC, you must have Chassis Configuration Administrator privilege.

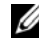

**NOTE:** For CMC, you can configure any setting that is not preceded by the hash sign  $(H)$  in the output. To modify a configurable object, use the -o option.

The following sections provides information about the objects in the **cfgActiveDirectory** group.

## **cfgADRacDomain (Read/Write)**

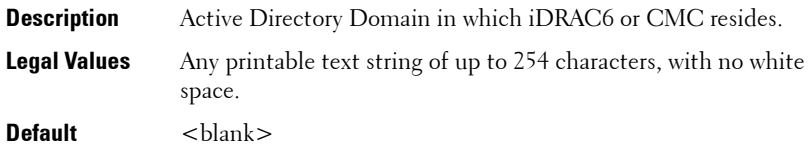

## **cfgADRacName (Read/Write)**

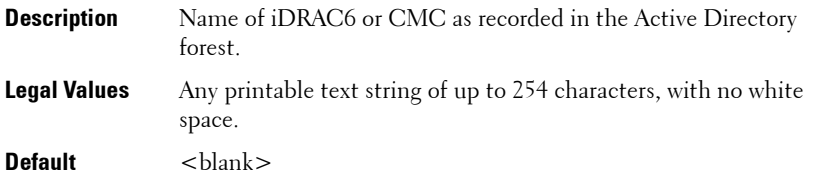

#### **cfgADRootDomain**

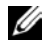

*MOTE:* This object is applicable only to CMC.

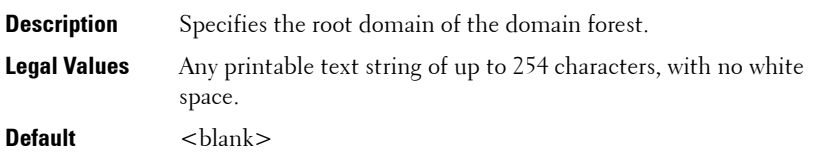

#### **cfgADEnable (Read/Write)**

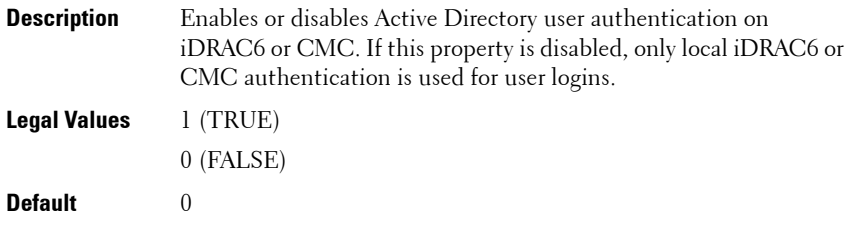

## **cfgADSCLEnable**

**NOTE:** This object is applicable only to CMC.

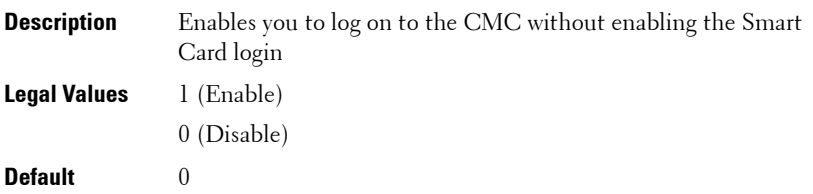

### **cfgADSSOEnable (Read/Write)**

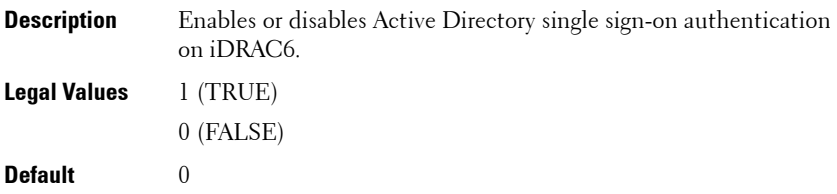

#### **cfgADDomainController**

**NOTE:** This object is applicable only to CMC.

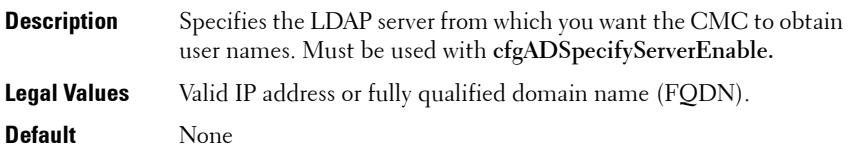

#### **cfgADDomainController1 (Read/Write)**

**NOTE:** This object is applicable only to iDRAC6.

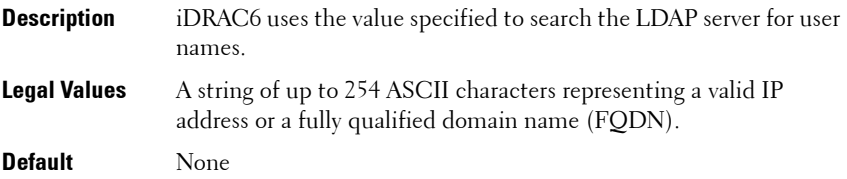

### **cfgADDomainController2 (Read/Write)**

**NOTE:** This object is applicable only to iDRAC6.

- **Description** iDRAC6 uses the value specified to search the LDAP server for user names.
- **Legal Values** A string of up to 254 ASCII characters representing a valid IP address or a fully qualified domain name (FQDN).

**Default** None

## **cfgADDomainController3 (Read/Write)**

**NOTE:** This object is applicable only to iDRAC6.

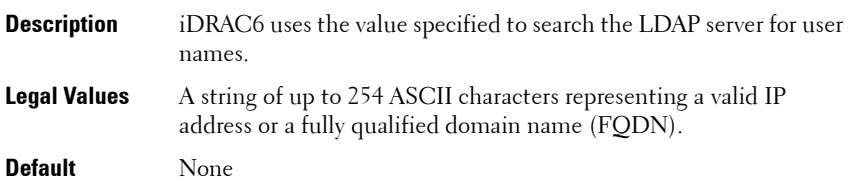

## **cfgADAuthTimeout (Read/Write)**

*MOTE:* To modify this property, you must have **Configure iDRAC** permission.

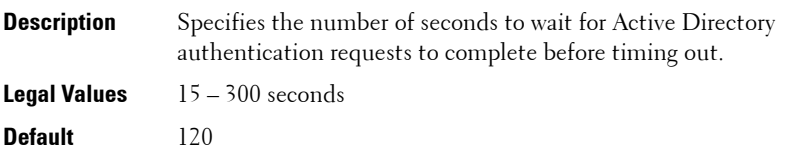

## **cfgADType (Read/Write)**

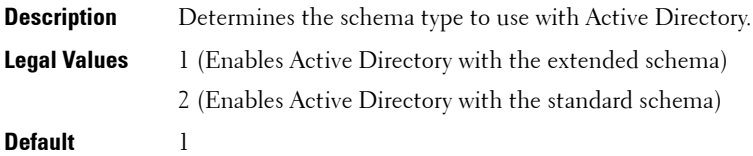

## **cfgADSpecifyServerEnable**

**NOTE:** This object is applicable only to CMC.

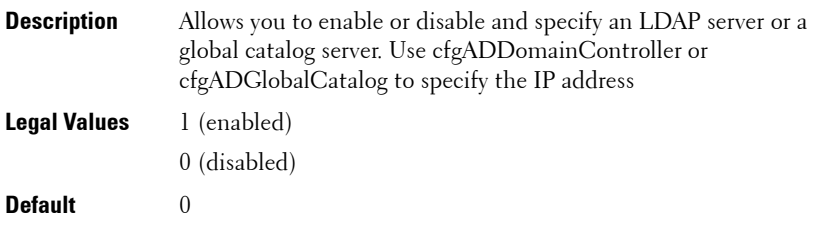

#### **cfgADGlobalCatalog**

**NOTE:** This object is applicable only to CMC.

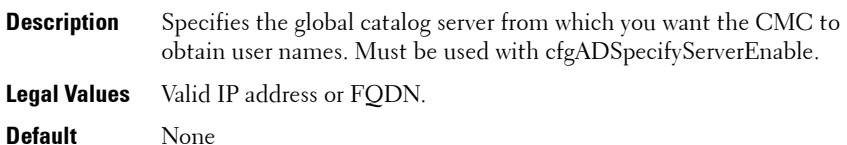

#### **Example**

racadm getconfig -g cfgActiveDirectory

```
cfgADEnable=1
cfgADSCLEnable=0
cfgADSSOEnable=0
cfgADRacDomain=
cfgADRootDomain=help
cfgADRacName=
cfgADRacAuthTimeout=300
cfgADType=0x4
cfgADSpecifyServerEnable=1
cfgADDomainController=192.168.1.1
cfgADGlobalCatalog=127.0.0.1
```
### **cfgADGlobalCatalog1 (Read/Write)**

**NOTE:** This object is applicable only to iDRAC6.

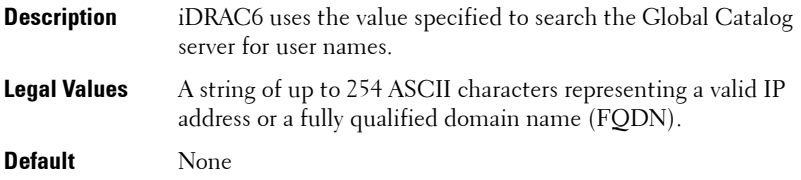

## **cfgADGlobalCatalog2 (Read/Write)**

**NOTE:** This object is applicable only to iDRAC6.

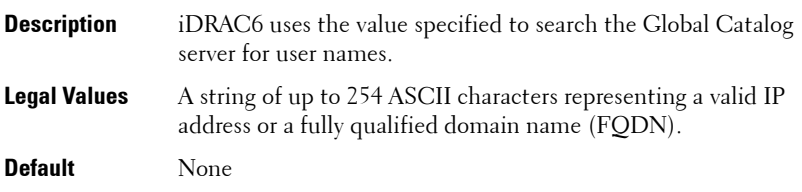

## **cfgADGlobalCatalog3 (Read/Write)**

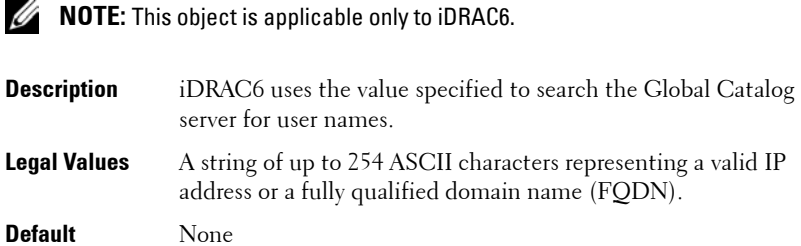

## **cfgADCertValidationEnable (Read/Write)**

**NOTE:** This object is applicable only to iDRAC6.

**Description** Enables or disables Active Directory certificate validation as a part of the Active Directory configuration process. **Legal Values** 1 (TRUE) 0 (FALSE) **Default** 1

### **cfgADDcSRVLookupEnable (Read/Write)**

**NOTE:** This object is applicable only to iDRAC6.

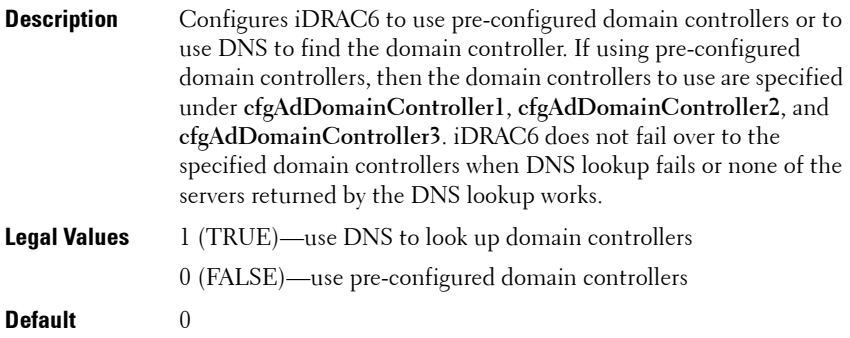

## **cfgADDcSRVLookupbyUserdomain (Read/Write)**

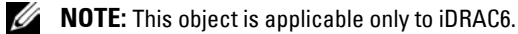

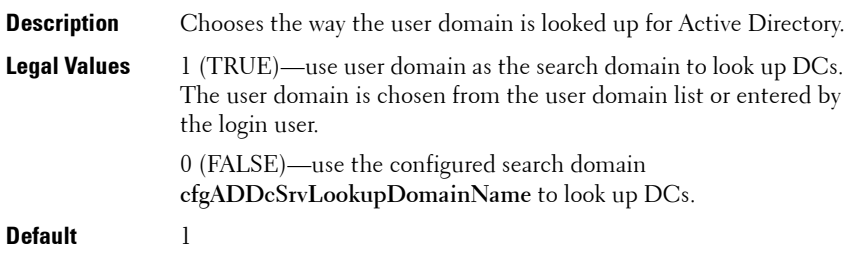

## **cfgADDcSRVLookupDomainName (Read/Write)**

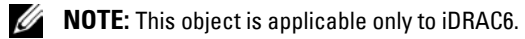

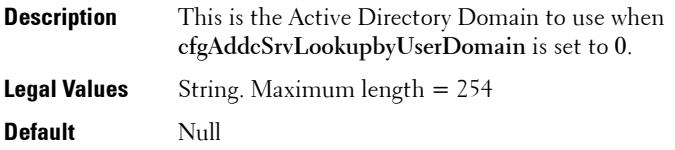

## **cfgADGcSRVLookupEnable (Read/Write)**

**NOTE:** This object is applicable only to iDRAC6.

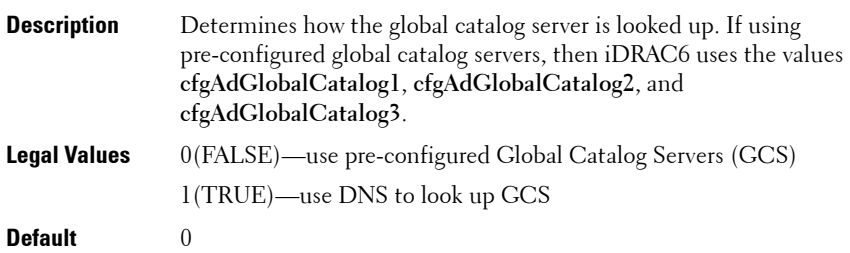

## **cfgADGcRootDomain (Read/Write)**

**NOTE:** This object is applicable only to iDRAC6.

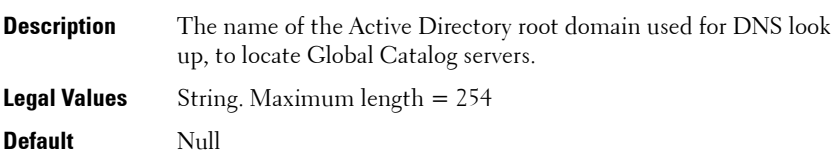

# **cfgLDAP**

**NOTE:** Use this object with the config or getconfig subcommands.

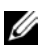

**NOTE:** To use this object property for CMC, you must have Chassis Configuration Administrator privilege.

**NOTE:** For CMC, you can configure any setting that is not preceded by the hash sign  $(H)$  in the output. To modify a configurable object, use the -o option

This group allows you to configure settings related to the Lightweight Directory Access Protocol (LDAP).

The following sections provides information about the objects in the **cfgLDAP** group.

#### **cfgLdapEnable (Read/Write)**

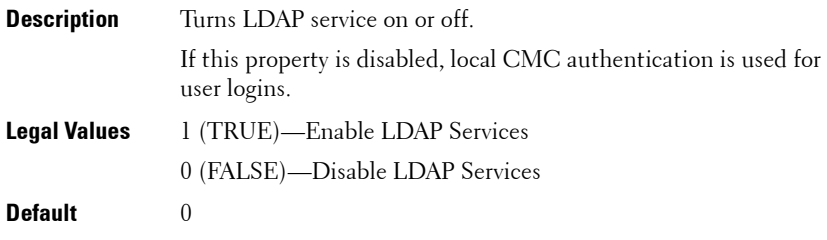

*MOTE:* For CMC, enabling this option turns off cfgADEnable.

### **cfgLdapServer (Read/Write)**

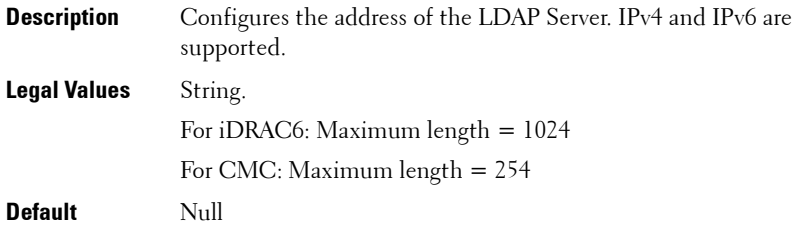

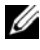

**NOTE:** You can specify multiple servers by separating each server with a comma. For example, example.com, sub1.example.com

#### **cfgLdapPort (Read/Write)**

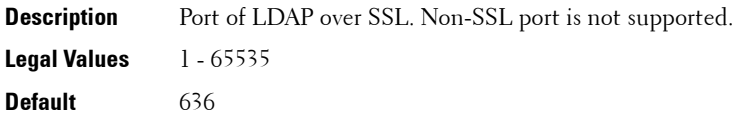

#### **cfgLdapBasedn (Read/Write)**

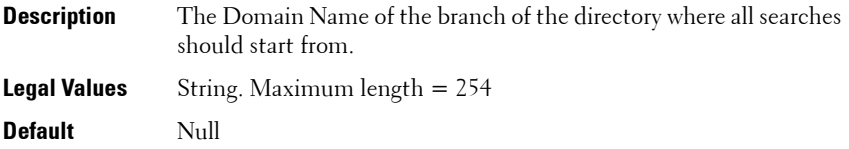

### **cfgLdapUserAttribute (Read/Write)**

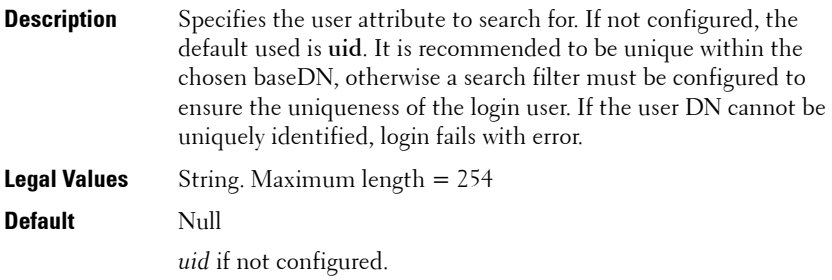

### **cfgLdapGroupAttribute (Read/Write)**

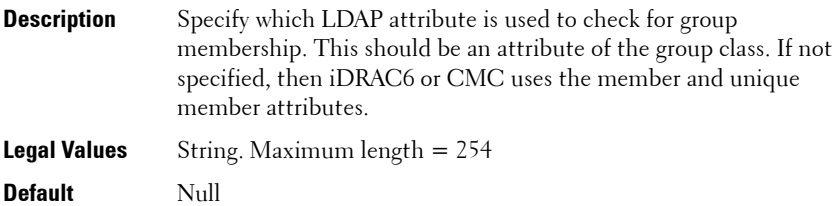

## **cfgLdapGroupAttributeIsDN (Read/Write)**

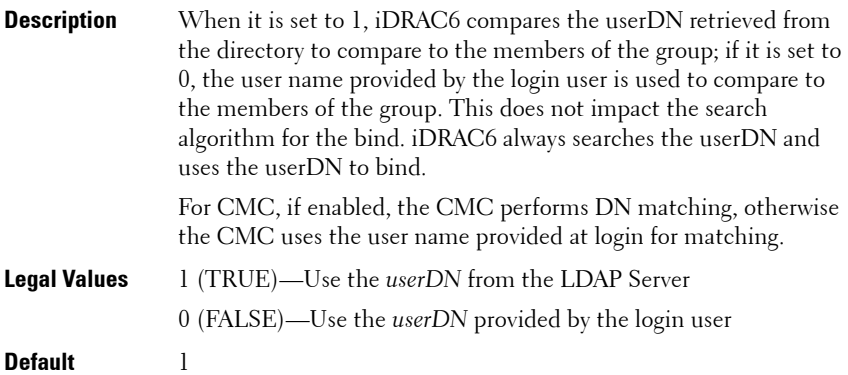

#### **cfgLdapBinddn (Read/Write)**

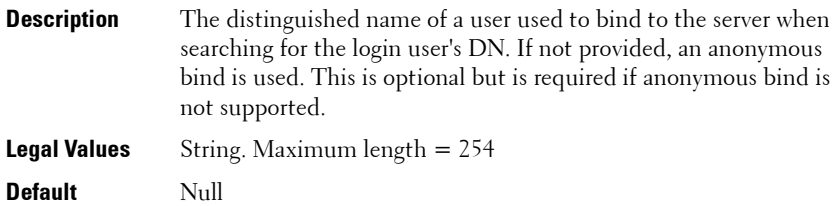

**NOTE:** If cfgLDAPBindDN is [null] and cfgLDAPBindPassword is [null], then the CMC attempts an anonymous bind.

#### **cfgLdapBindpassword (Write only)**

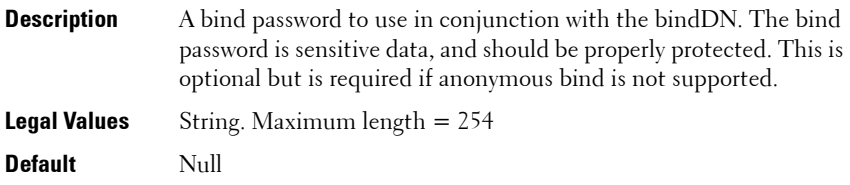

#### **cfgLdapSearchFilter (Read/Write)**

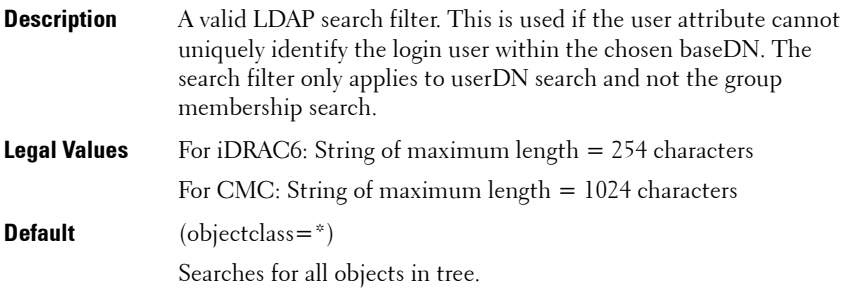

#### **cfgLDAPCertValidationEnable (Read/Write)**

**Description** Controls certificate validation during SSL handshake. **Legal Values** 1 (TRUE)—iDRAC6 or CMC uses the CA certificate to validate the LDAP server certificate during SSL handshake. 0 (FALSE)—iDRAC6 or CMC skips the certificate validation step of SSL handshake. **Default** 1

#### **cfgLDAPNetworkTimeout**

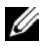

**NOTE:** This object is applicable only to CMC.

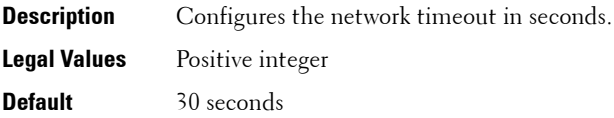

#### **cfgLDAPSearchTimeout**

**NOTE:** This object is applicable only to CMC.

**Description** Configures the search timeout in seconds.

**Legal Values** Positive integer

**Default** 120 seconds

#### **cfgLDAPSRVLookupEnable**

**NOTE:** This object is applicable only to CMC.

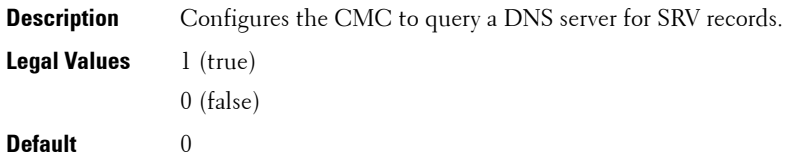

### **cfgLDAPSRVLookupDomainName**

**NOTE:** This object is applicable only to CMC.

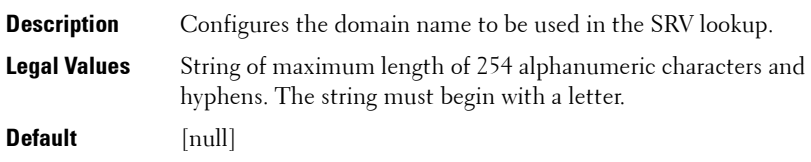

### **cfgLDAPSRVLookupServiceName**

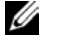

**NOTE:** This object is applicable only to CMC.

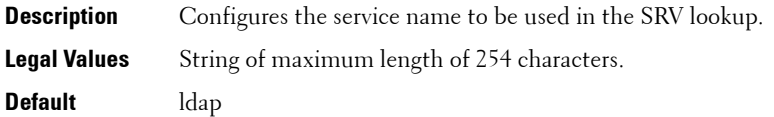

# **cfgLdapRoleGroup**

This group allows the user to configure role groups for LDAP.

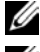

*M* NOTE: Use this object with the config or getconfig subcommands.

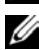

**NOTE:** To use this object property for CMC, you must have **Chassis Configuration** Administrator prtvilege.

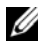

**NOTE:** For CMC, you can configure any setting that is not preceded by the hash sign  $(H)$  in the output. To modify a configurable object, use the -o option.

For CMC, this object configures Generic LDAP Role group definitions and defines the CMC privileges that LDAP-authenticated users are granted.

**cfgLDAPRoleGroup** is indexed, containing instances numbered from 1 to 5. Each object instance consists of a pair of properties:

- **cfgLDAPRoleGroupDN**: an LDAP distinguished name (DN)
- **cfgLDAPRoleGroupPrivilege**: a CMC privilege map

Each LDAP-authenticated user assumes the total set of CMC privileges assigned to the matching LDAP distinguished names that the user belongs to.

That is, if the user belongs to multiple role group DNs, the user receives all associated privileges for those DNs.

The following sections provides information about the objects in the **cfgLdapRoleGroup** group.

## **cfgLdapRoleGroupIndex (Read Only)**

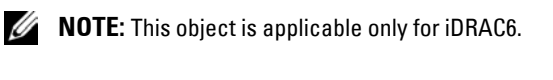

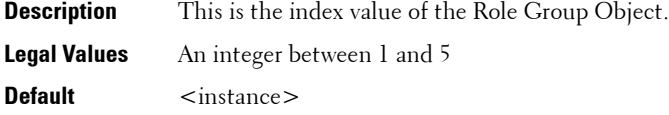

## **cfgLdapRoleGroupDN (Read/Write)**

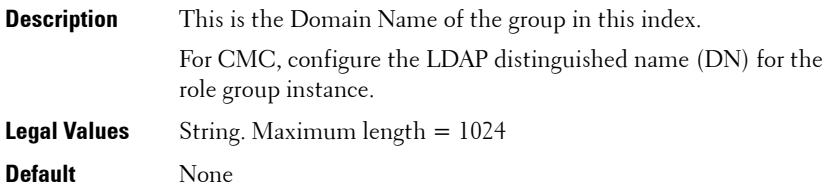

#### **Example**

```
racadm getconfig -g cfgLDAPRoleGroup -o 
cfgLDAPRoleGroupDN -i 1 cn=everyone,ou=groups,dc=
openldap,dc=com
```
### **cfgLdapRoleGroupPrivilege (Read/Write)**

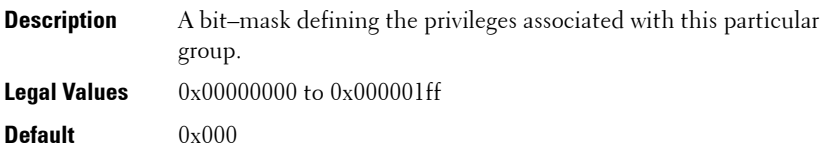

### **Example**

```
racadm getconfig -g cfgLDAPRoleGroup -o 
cfgLDAPRoleGroupPrivilege -i 1 0x0
```
## **cfgStandardSchema**

This group contains parameters to configure the Active Directory standard schema settings.

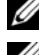

**22 NOTE:** Use this object with the **config** or **getconfig** subcommands.

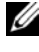

**NOTE:** To use this object property for CMC, you must have Chassis Configuration Administrator privilege.

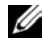

**NOTE:** For CMC, you can configure any setting that is not preceded by the hash sign  $(f)$  in the output. To modify a configurable object, use the -o option.

The following sections provides information about the objects in the **cfgStandardSchema** group.

## **cfgSSADRoleGroupIndex (Read Only)**

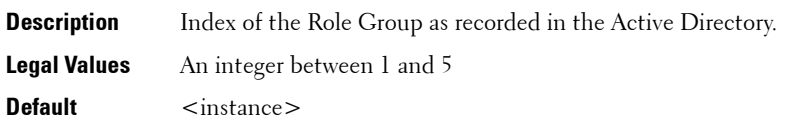

### **cfgSSADRoleGroupName (Read/Write)**

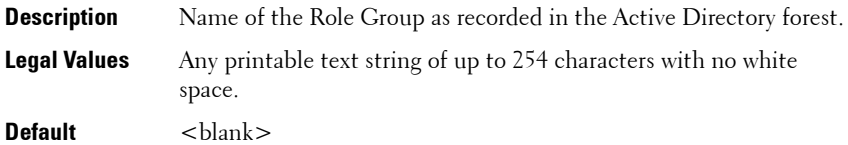

### **cfgSSADRoleGroupDomain (Read/Write)**

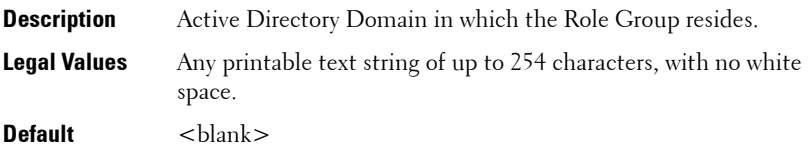

#### **cfgSSADRoleGroupPrivilege (Read/Write)**

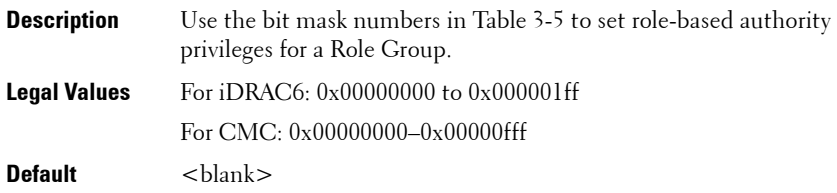

#### **Example**

```
racadm getconfig -g cfgStandardSchema
# cfgSSADRoleGroupIndex=1
cfgSSADRoleGroupName=blsys-1
cfgSSADRoleGroupDomain=
cfgSSADRolGroupPrivilege=3081
```
#### <span id="page-207-0"></span>**Table 3-5. Bit Masks for Role Group Privileges**

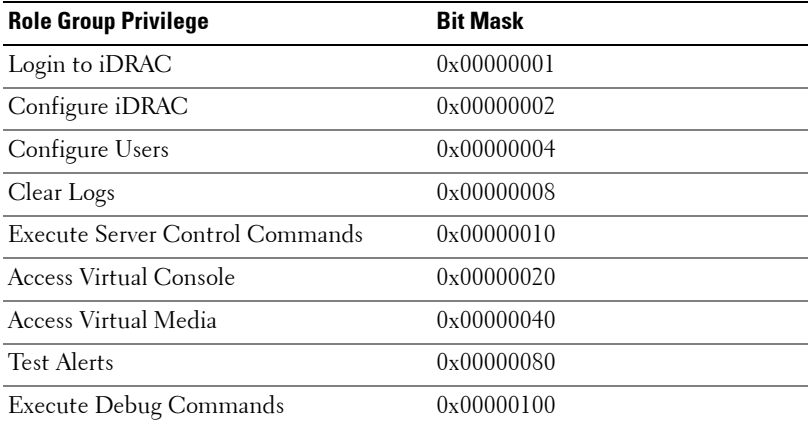

# **cfgChassisPower**

This group is applicable only to CMC and contains parameters to display or configure power for the chassis.

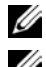

*M* NOTE: Use this object with the config or getconfig subcommands.

**24 NOTE:** To use this object property, you must have Chassis Configuration Administrator privilege.

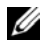

*M* **NOTE:** You can configure any setting that is not preceded by the hash sign (#) in the output. To modify a configurable object, use the -o option.

The following sections provides information about the objects in the **cfgChassisPower** group.

## **cfgChassisInPower (Read Only)**

Indicates the cumulative input power consumption data (in watts and BTU/hr) captured from all healthy and functional PSUs in the chassis.

## **cfgChassisPeakPower (Read Only)**

The maximum system input power consumption (in watts) since the value was last cleared by a user.

## **cfgChassisPeakPowerTimestamp (Read Only)**

The timestamp recorded when the peak input power consumption value occurred.

## **cfgChassisMinPower (Read Only)**

The minimum system input power consumption value (in watts) over the time since the value was last cleared.

## **cfgChassisMinPowerTimestamp (Read Only)**

The timestamp recorded when the minimum system power occurred.

## **cfgChassisPowerStatus (Read Only)**

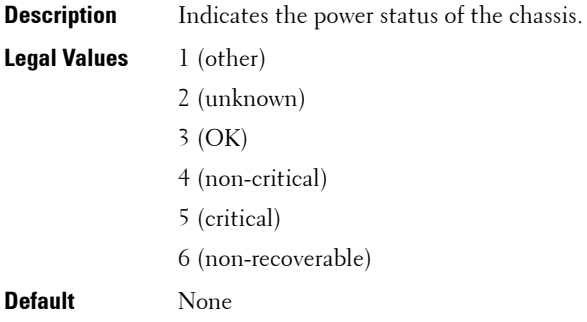

#### **cfgChassisRedundantState (Read Only)**

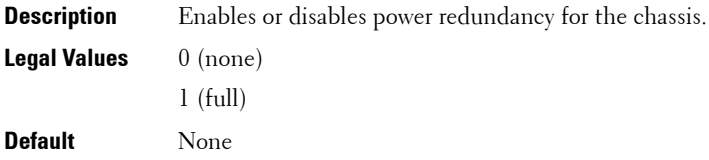

## **cfgChassisPowerCap**

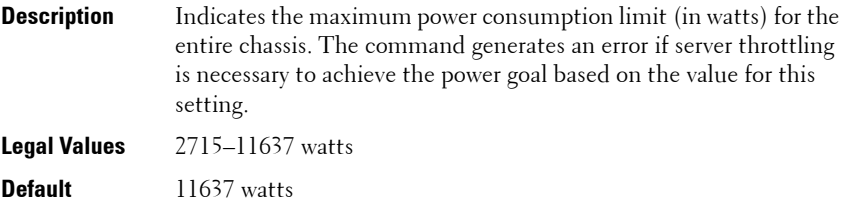

## **cfgChassisPowerCapF**

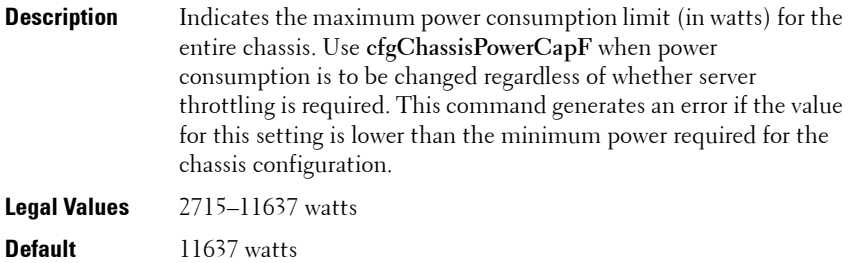

## **cfgChassisPowerCapBTU**

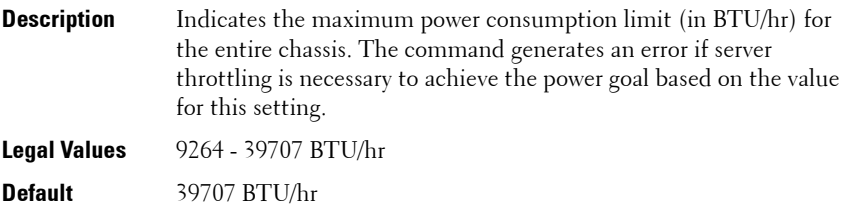

### **cfgChassisPowerCapFBTU**

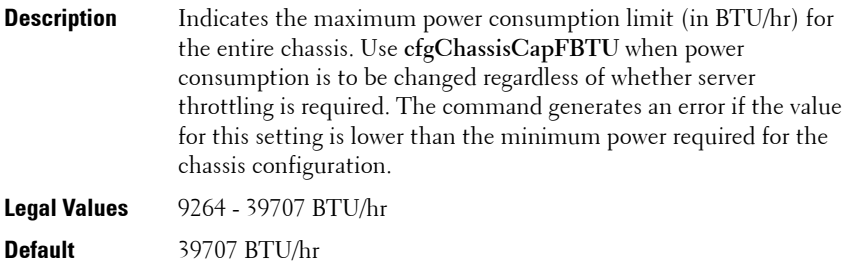

## **cfgChassisPowerCapPercent**

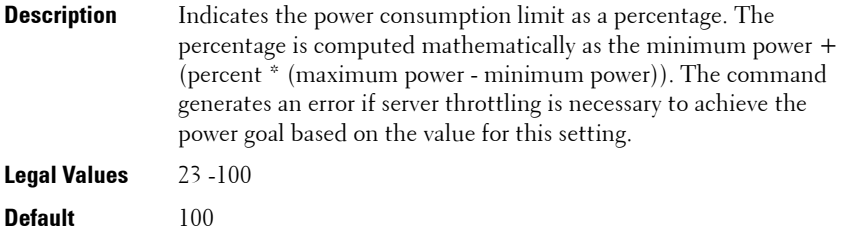

### **cfgChassisPowerCapFPercent**

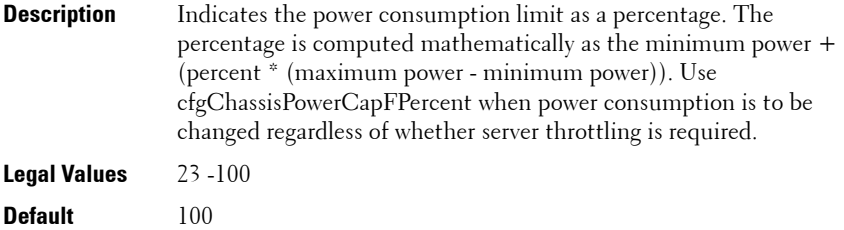

## **cfgChassisRedundancyPolicy**

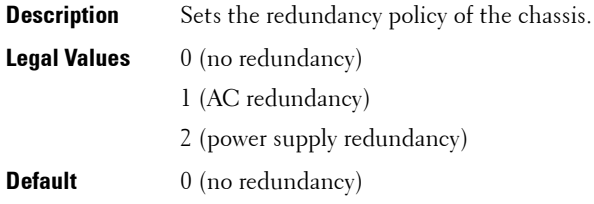

## **cfgChassisDynamicPSUEngagementEnable**

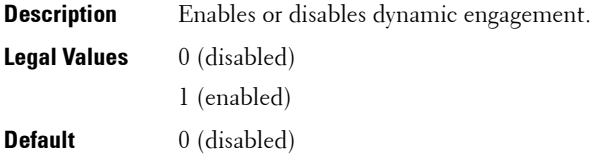

#### **cfgChassisAllow110VACOperation**

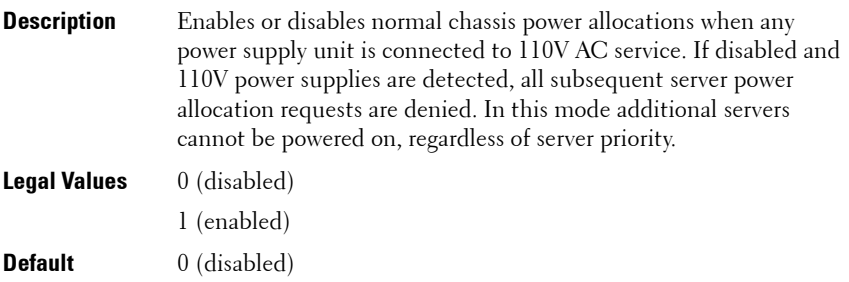

#### **cfgChassisMaxPowerConservationMode**

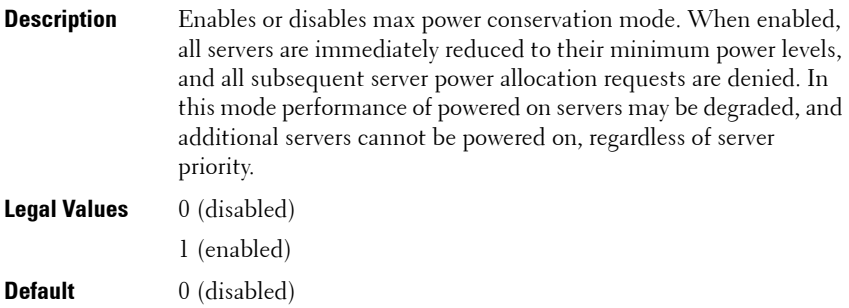

#### **cfgChassisPerformanceOverRedundancy**

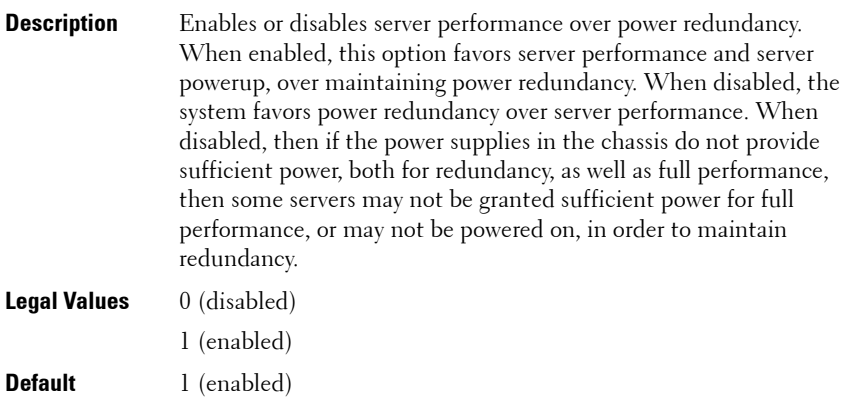

### **cfgChassisInMaxPowerCapacity (Read Only)**

Indicates the total chassis power budget (in watts) available for chassis operation.

### **cfgChassisInRedundancyReserve (Read Only)**

Indicates the amount of redundant power (in watts) in reserve that can be utilized in the event of an AC grid or PSU failure. This value is 0 if the Redundancy Policy is set to 0 (no redundancy).

## **cfgChassisInPowerServerAllocation (Read Only)**

Indicates (in watts) the cumulative power allocated to servers. There is no default as this parameter is very specific to the particular customer configuration.

## **cfgChassisInfrastructureInPowerAllocation (Read Only)**

Indicates the estimated cumulative DC output power consumption (in watts), determined from a field replaceable unit (FRU) on the hardware modules in the chassis.

## **cfgChassisTotalInPowerAvailable (Read Only)**

Indicates the amount of power (in watts) available for use by the chassis.

## **cfgChassisStandbyInPowerCapacity (Read Only)**

Indicates the amount of power (in watts) available for powering up any hardware modules that are either added to the chassis or powered up (if they are already present in the chassis).

## **cfgChassisPowerClear (Write Only)**

To reset **cfgChassisMinPower** and **cfgChassisMaxPowerCapacity**, set this object to 1.

## **cfgChassisPowerClearTimestamp (Read Only)**

Time stamp when **cfgChassisMinPower** and **cfgChassisMaxPowerCapacity**  were reset.

## **cfgChassisPowerButtonEnable**

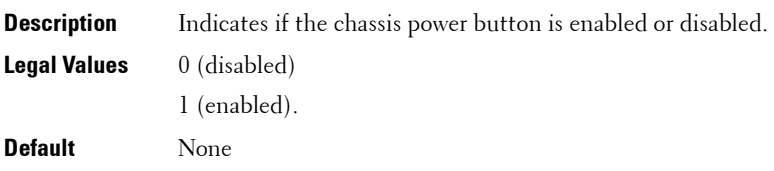

### **cfgSystemEnergyConsumptionClear (Write Only)**

To reset energy statistics, set this value to 1.

#### **Examples**

```
racadm getconfig -g cfgChassisPower
# cfgChassisInPower=0 W | 0 BTU/hr
# cfgChassisPeakPower=0 W
# cfgChassisPeakPowerTimestamp=06:32:55 01/26/2009
# cfgChassisMinPower=0 W
# cfgChassisMinPowerTimestamp=06:32:55 01/26/2009
# cfgChassisPowerStatus=5
# cfgChassisRedundantState=0
cfgChassisPowerCap=11637 W
cfgChassisPowerCapF=11637 W
cfgChassisPowerCapBTU=39707 BTU/hr
cfgChassisPowerCapFBTU=39707 BTU/hr
cfgChassisPowerCapPercent =100%
cfgChassisPowerCapFPercent =100%
cfgChassisRedundancyPolicy=0
cfgChassisDynamicPSUEngagementEnable=0
# cfgChassisInMaxPowerCapacity=0 W
# cfgChassisInRedundancyReserve=0 W
# cfgChassisInPowerServerAllocation=0 W
# cfgChassisInfrastructureInPowerAllocation=51 W
# cfgChassisTotalInPowerAvailable=0 W
# cfgChassisStandbyInPowerCapacity=0 W
# cfgChassisPowerClear=******** (Write-Only)
# cfgChassisPowerClearTimestamp=18:00:00 
12/31/1969
cfgChassisPowerButtonEnable=1
cfgChassisAllow110VACOperation=0
cfgChassisMaxPowerConservationMode=0
cfgChassisPerformanceOverRedundancy=1
cfgSystemEnergyConsumptionClear = ****(Write-Only)
racadm config -g cfgChassisPower 
-o cfgChassisPowerClear 1
```

```
Clears cfgChassisMinPower and cfgChassisPeakPower.
```
# **cfgIpmiSol**

This group is applicable only for iDRAC6 and is used to configure the Serial Over LAN (SOL) capabilities of the system.

The following sections provides information about the objects in the **cfgIpmiSol** group.

#### **cfgIpmiSolEnable (Read/Write)**

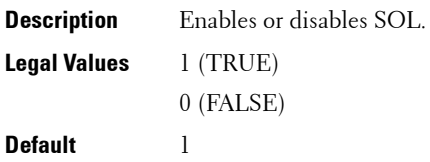

#### **cfgIpmiSolBaudRate (Read/Write)**

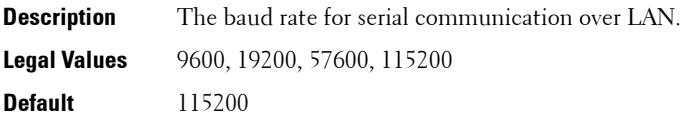

#### **cfgIpmiSolMinPrivilege (Read/Write)**

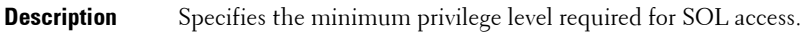

**Legal Values** 2 (User)

3 (Operator)

4 (Administrator)

**Default** 4

#### **cfgIpmiSolAccumulateInterval (Read/Write)**

- **Description** Specifies the typical amount of time that iDRAC6 waits before transmitting a partial SOL character data packet. This value is 1 based 5ms increments.
- **Legal Values** 1 255
- **Default** 10

#### **cfgIpmiSolSendThreshold (Read/Write)**

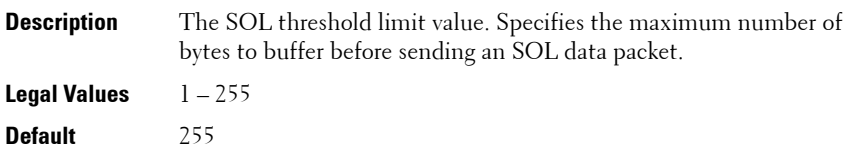

## **cfgIpmiLan**

This group is applicable only for iDRAC6 and is used to configure the IPMI over LAN capabilities of the system.

The following sections provides information about the objects in the **cfgIpmiLan** group.

#### **cfgIpmiLanEnable (Read/Write)**

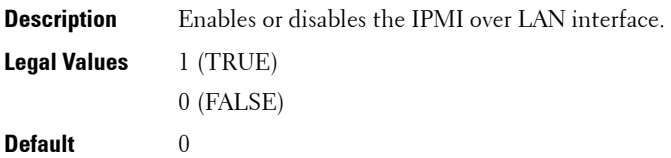

#### **cfgIpmiLanPrivLimit (Read/Write)**

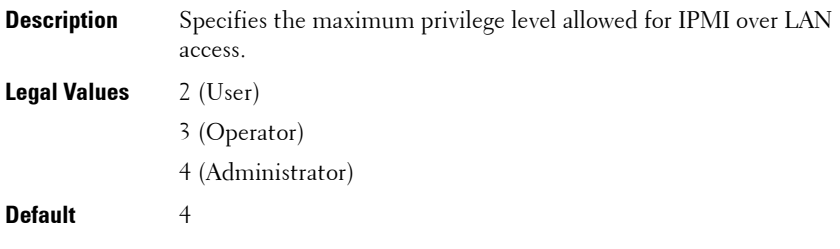

#### **cfgIpmiLanAlertEnable (Read/Write)**

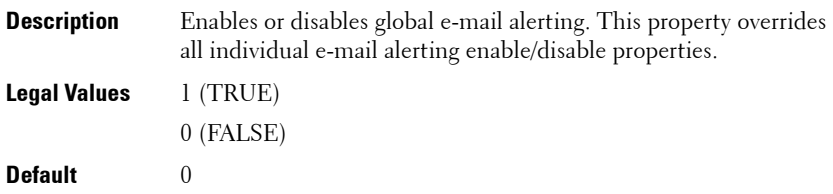

#### **cfgIpmiEncryptionKey (Read/Write)**

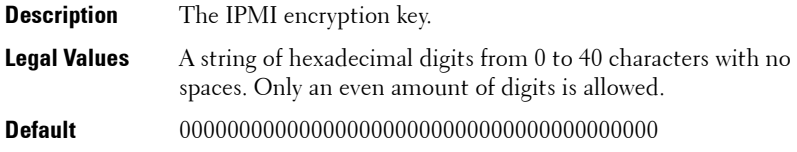

### **cfgIpmiPetCommunityName (Read/Write)**

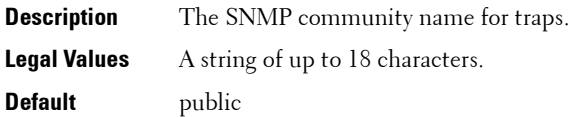

# **cfgIpmiPetIpv6**

This group is applicable only for iDRAC6 and is used to configure IPv6 platform event traps on the managed server.

The following sections provides information about the objects in the **cfgIpmiPetIpv6** group.

#### **cfgIpmiPetIPv6Index (Read Only)**

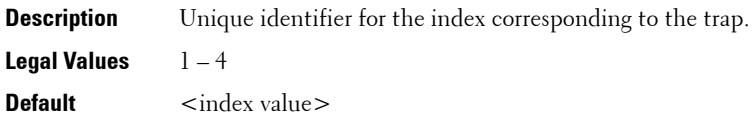

#### **cfgIpmiPetIPv6AlertDestIpAddr**

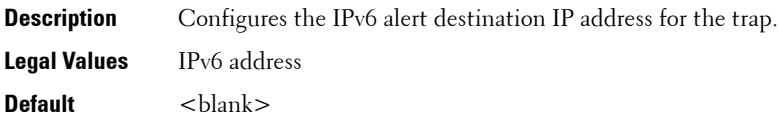

#### **cfgIpmiPetIPv6AlertEnable (Read/Write)**

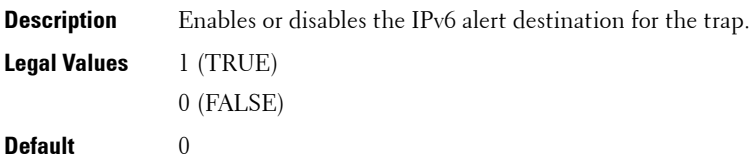

# **cfgIpmiPef**

This group is applicable only for iDRAC6 and is used to configure the platform event filters available on the managed server.

The event filters can be used to control policy related to actions that are triggered when critical events occur on the managed server.

The following sections provides information about the objects in the **cfgIpmiPef** group.

#### **cfgIpmiPefName (Read Only)**

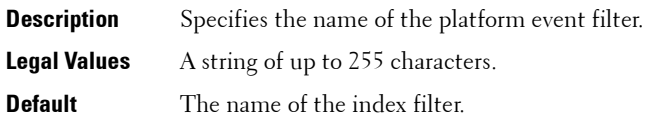

### **cfgIpmiPefIndex (Read/Write)**

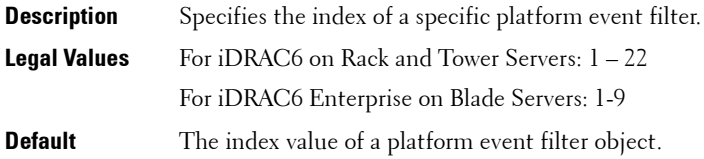

### **cfgIpmiPefAction (Read/Write)**

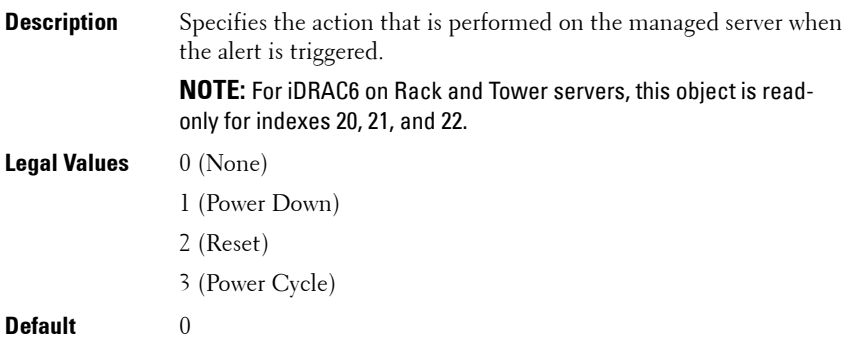

#### **cfgIpmiPefEnable (Read/Write)**

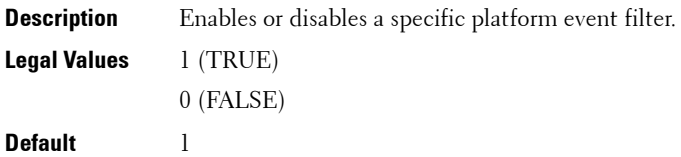

## **cfgIpmiPet**

This group is applicable only for iDRAC6 and is used to configure platform event traps on the managed server.

The following sections provides information about the objects in the **cfgIpmiPet** group.

#### **cfgIpmiPetIndex (Read Only)**

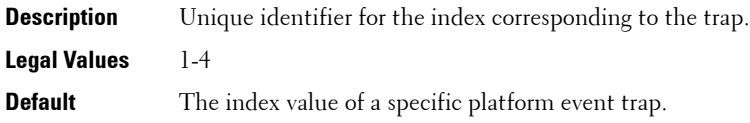

#### **cfgIpmiPetAlertDestIpAddr (Read/Write)**

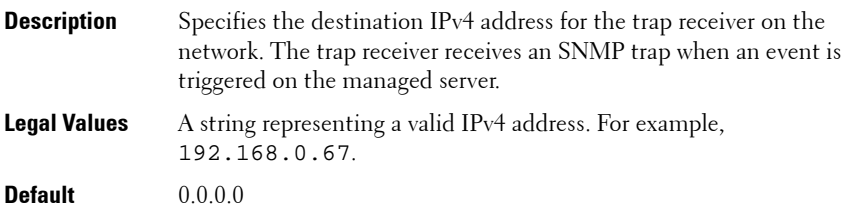

#### **cfgIpmiPetAlertEnable (Read/Write)**

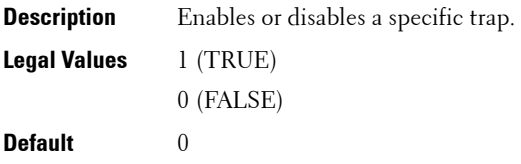

# **cfgUserDomain**

This group is applicable only for iDRAC6 and is used to configure the Active Directory user domain names. A maximum of 40 domain names can be configured at any given time.

The following sections provides information about the objects in the **cfgUserDomain** group.

#### **cfgUserDomainIndex (Read Only)**

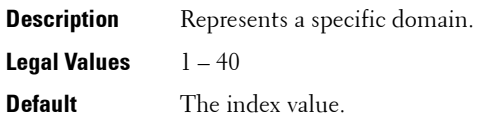

#### **cfgUserDomainName (Read Only)**

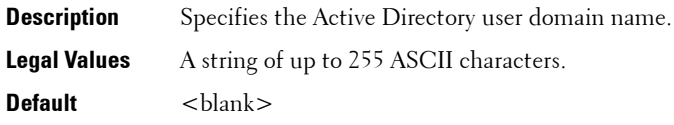

### **cfgServerPower**

This group provides several power management features.

The following sections provides information about the objects in the **cfgServerPower** group.

#### **cfgServerPowerStatus (Read Only)**

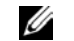

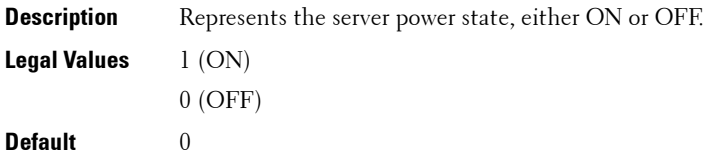

#### **cfgServerPowerAllocation (Read Only)**

**NOTE:** This object is applicable only for iDRAC6 on Rack and Tower Servers and not for iDRAC6 Enterprise on Blade Servers or CMC. For iDRAC6 on Rack and Tower Servers the object is available only under Modular FW and Remote RACADM, and not in Local RACADM.

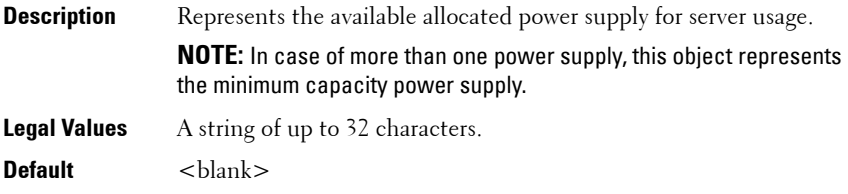

#### **cfgServerActualPowerConsumption (Read Only)**

**NOTE:** This object is applicable only for iDRAC6.

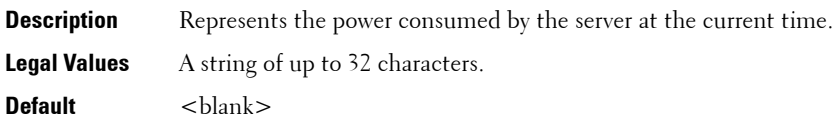

#### **cfgServerPowerCapEnable (Read Only)**

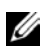

**NOTE:** This object is applicable only for iDRAC6 on Rack and Tower Servers and not for iDRAC6 Enterprise on Blade Servers or CMC.

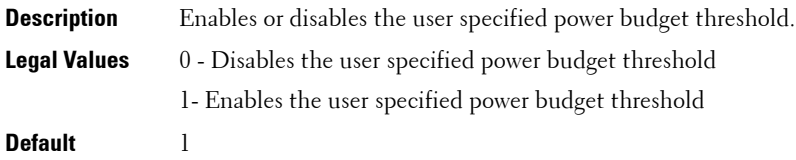

#### **cfgServerMinPowerCapacity (Read Only)**

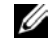

**NOTE:** This object is applicable only for iDRAC6 on Rack and Tower Servers and not for iDRAC6 Enterprise on Blade Servers or CMC.

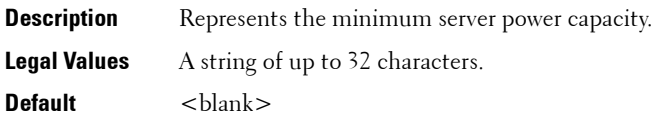

#### **cfgServerMaxPowerCapacity (Read Only)**

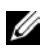

**NOTE:** This object is applicable only for iDRAC6 on Rack and Tower Servers and not for iDRAC6 Enterprise on Blade Servers or CMC.

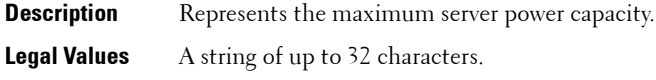

**Default** <br/>  $\langle$ blank>

#### **cfgServerPeakPowerConsumption (Read Only)**

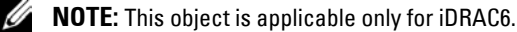

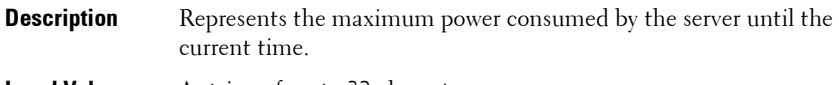

**Legal Values** A string of up to 32 characters.

**Default** < current server peak power consumption>

**cfgServerPeakPowerConsumptionTimestamp (Read Only)**

- **Description** Time when the maximum power consumption was recorded.
- **Legal Values** A string of up to 32 characters.
- **Default** Maximum power consumption timestamp.

#### **cfgServerPowerConsumption (Read only)**

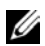

**NOTE:** This object is applicable only to CMC.

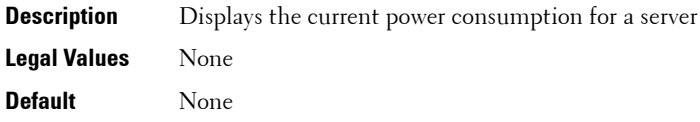

**Read only.** Displays the current power consumption for a server.

#### **Example**

```
racadm getconfig -g cfgServerInfo -i 8
# cfgServerInfoIndex=8
# cfgServerSlotNumber=8
# cfgServerServiceTag=
cfgServerName=SLOT-08
# cfgServerFW=3.0 
# cfgServerBIOS=
# cfgServerBmcMacAddress=00:21:9B:FE:5F:58
# cfgServerNic1MacAddress=00:0D:56:B8:69:63
# cfgServerNic2MacAddress=00:0D:56:B8:69:65
# cfgServerNic3MacAddress=00:0D:56:B8:69:CB
# cfgServerNic4MacAddress=00:0D:56:B8:69:CD
cfgServerPriority=1
cfgServerNicEnable=1
cfgServerIPMIOverLANEnable=1
# cfgServerPowerBudgetAllocation=0
cfgServerDNSRegisterIMC=0
cfgServerDNSIMCName=iDRAC-
# cfgServerRootPassword=******** (Write-Only)
# cfgServerFirstBootDevice=******** (Write-Only)
# cfgServerBootOnce=******** (Write-Only)
# cfgServerPowerConsumption=0
```

```
racadm getconfig -g cfgServerInfo -i 1
# cfgServerInfoIndex=1
# cfgServerSlotNumber=1
# cfgServerServiceTag=1S0M0G1
cfgServerName=SLOT-01
# cfgServerFW=1.40 (Build 12)
# cfgServerBIOS=4.0.2
# cfgServerBmcMacAddress=00:18:8B:FF:41:43
# cfgServerNic1MacAddress=00:1A:A0:FF:D9:F4
# cfgServerNic2MacAddress=00:1A:A0:FF:D9:F6
cfgServerPriority=1
cfgServerNicEnable=1
cfgServerIPMIOverLANEnable=1
# cfgServerPowerBudgetAllocation=0
cfgServerDNSRegisterIMC=0
cfgServerDNSIMCName=iDRAC-1S0M0G1
# cfgServerRootPassword=******** (Write-Only)
# cfgServerFirstBootDevice=******** (Write-Only)
# cfgServerBootOnce=******** (Write-Only)
# cfgServerPowerConsumption=0
```
#### **cfgServerPowerConsumptionClear (Write Only)**

**NOTE:** This object is applicable only for iDRAC6.

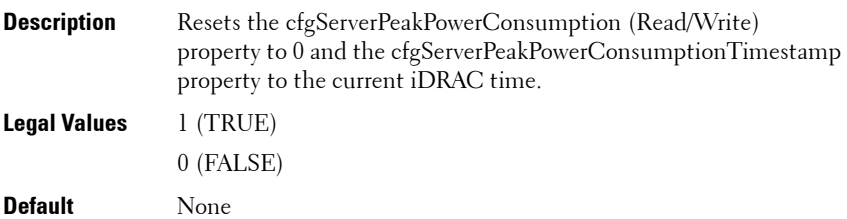

### **cfgServerPowerCapWatts (Read/Write)**

**NOTE:** This object is applicable only for iDRAC6.

**Description** Represents the server power threshold in Watts. **Legal Values** A string of up to 32 characters. **Default** Server power threshold in Watts.

### **cfgServerPowerCapBtuhr (Read/Write)**

**NOTE:** This object is applicable only for iDRAC6.

**Description** Represents the server power threshold in BTU/hr. **Legal Values** A string of up to 32 characters. **Default** Server power threshold in BTU/hr.

### **cfgServerPowerCapPercent (Read/Write)**

**NOTE:** This object is applicable only for iDRAC6.

**Description** Represents the server power threshold in percentage.

- **Legal Values** A string of up to 32 characters.
- **Default** Server power threshold in percentage.

#### **cfgServerPowerLastMinAvg (Read Only)**

**NOTE:** This object is applicable only for iDRAC6.

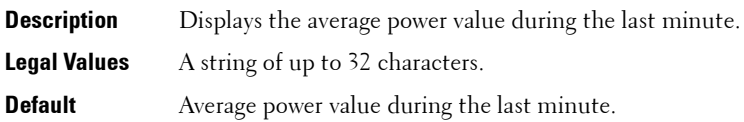

#### **cfgServerPowerLastHourAvg (Read Only)**

*MOTE:* This object is applicable only for iDRAC6.

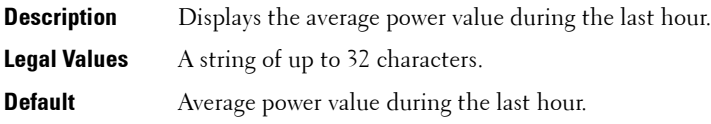

#### **cfgServerPowerLastDayAvg (Read Only)**

**NOTE:** This object is applicable only for iDRAC6.

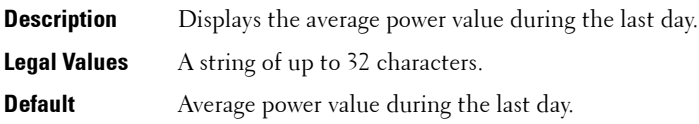

#### **cfgServerPowerLastWeekAvg (Read Only)**

- **NOTE:** This object is applicable only for iDRAC6.
- **Description** Displays the average power value during the last week. **Legal Values** A string of up to 32 characters. **Default** Average power value during the last week.

#### **cfgServerPowerLastHourMinPower (Read Only)**

**NOTE:** This object is applicable only for iDRAC6.

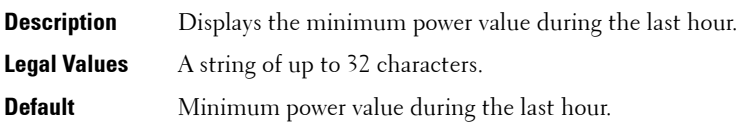

#### **cfgServerPowerLastHourMinTime (Read Only)**

**NOTE:** This object is applicable only for iDRAC6.

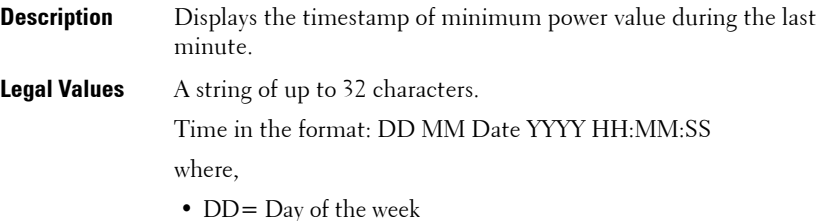

- MM= Month
- Date=Date
- $YYYY = Year$
- $\bullet$  HH = hour
- MM=Minutes
- $SS =$  Seconds

**Default** Minimum power value during the last minute.

#### **cfgServerPowerLastHourMaxPower (Read Only)**

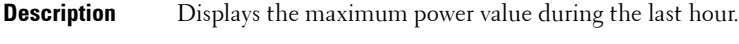

- **Legal Values** A string of up to 32 characters.
- **Default** Maximum power value during the last hour.

#### **cfgServerPowerLastHourMaxTime (Read Only)**

**NOTE:** This object is applicable only for iDRAC6.

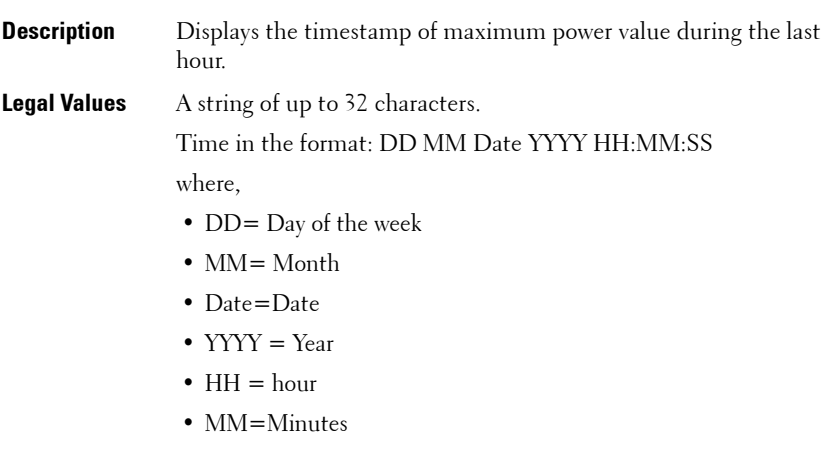

•  $SS =$  Seconds

**Default** Maximum power value during the last hour.

#### **cfgServerPowerLastDayMinPower (Read Only)**

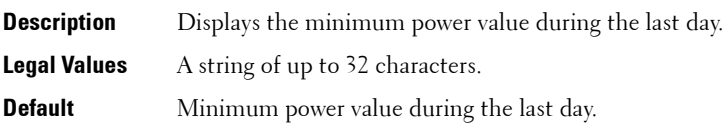

#### **cfgServerPowerLastDayMinTime (Read Only)**

**NOTE:** This object is applicable only for iDRAC6.

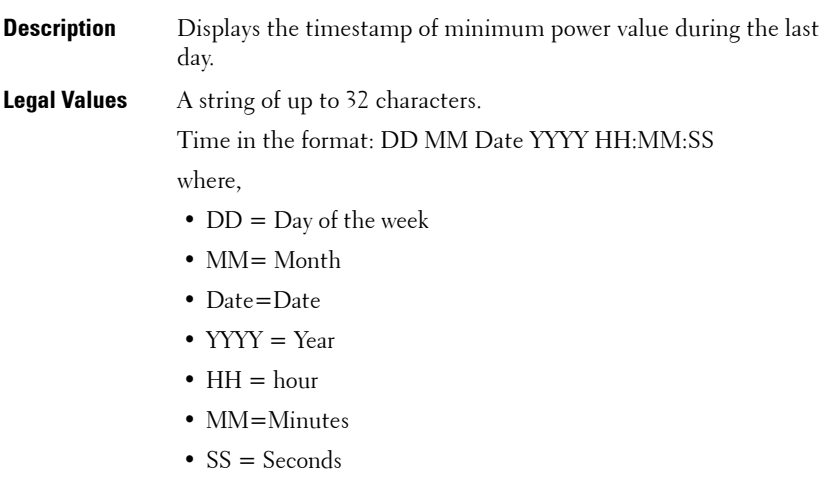

**Default** Minimum power value during the last day.

#### **cfgServerPowerLastDayMaxPower (Read Only)**

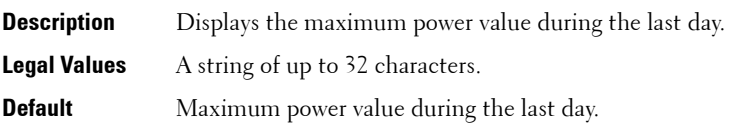

#### **cfgServerPowerLastDayMaxTime (Read Only)**

**NOTE:** This object is applicable only for iDRAC6.

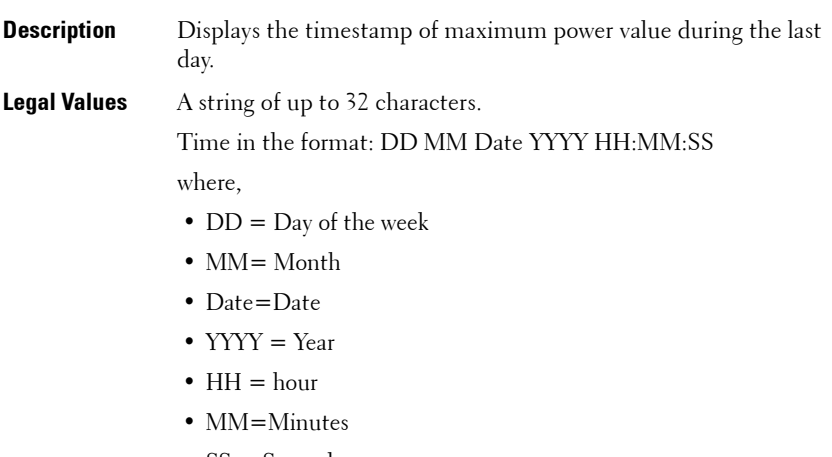

•  $SS =$  Seconds

**Default** Maximum power value during the last day.

#### **cfgServerPowerLastWeekMinPower (Read Only)**

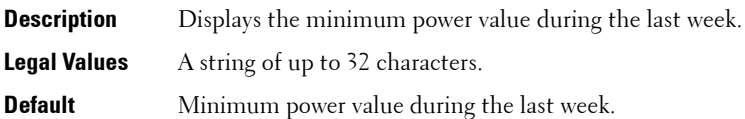

#### **cfgServerPowerLastWeekMinTime (Read Only)**

**NOTE:** This object is applicable only for iDRAC6.

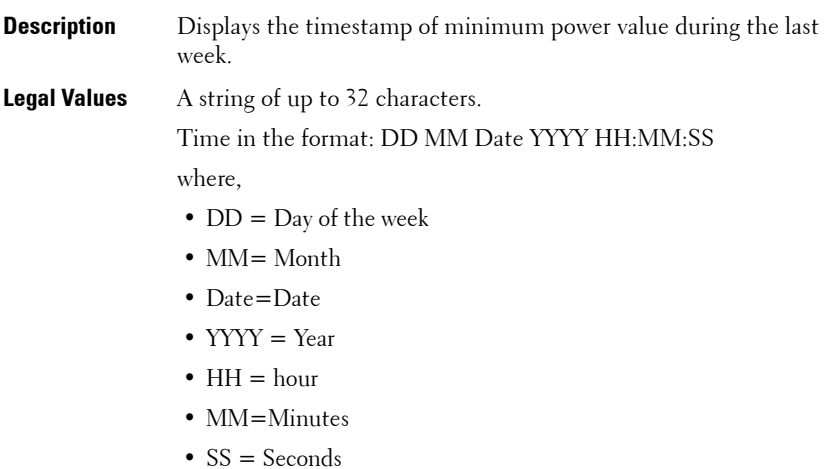

**Default** Minimum power value during the last week

#### **cfgServerPowerLastWeekMaxPower (Read Only)**

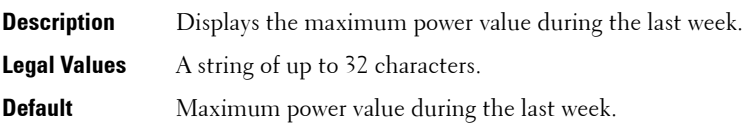

#### **cfgServerPowerLastWeekMaxTime (Read Only)**

**NOTE:** This object is applicable only for iDRAC6.

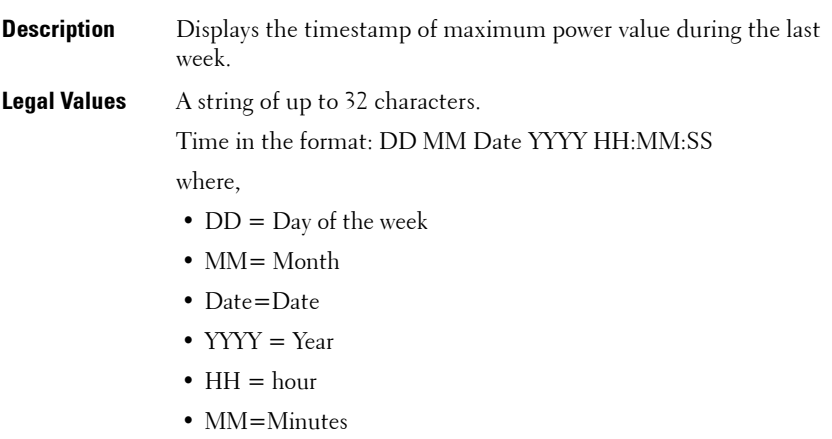

•  $SS =$  Seconds

**Default** Maximum power value during the last week.

#### **cfgServerPowerInstHeadroom (Read Only)**

**NOTE:** This object is applicable only for iDRAC6 on Rack and Tower Servers and not for iDRAC6 Enterprise on Blade Servers.

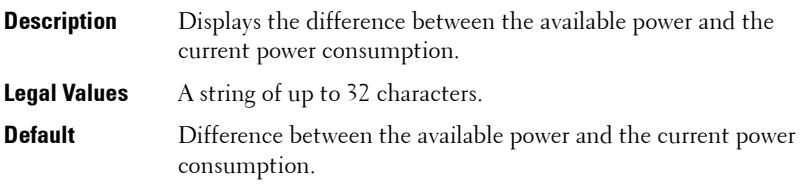

#### **cfgServerPowerPeakHeadroom (Read Only)**

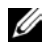

**NOTE:** This object is applicable only for iDRAC6 on Rack and Tower Servers and not for iDRAC6 Enterprise on Blade Servers or CMC.

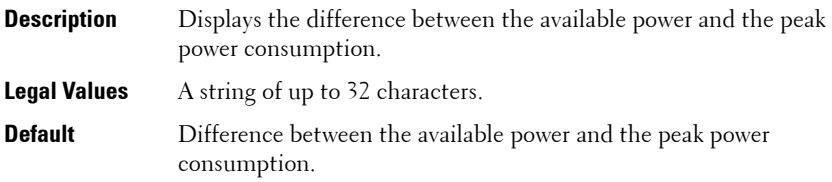

#### **cfgServerActualAmperageConsumption (Read Only)**

**NOTE:** This object is applicable only for iDRAC6

**Description** Displays the current power consumption. **Legal Values** A string of up to 32 characters. **Default** Current power consumption.

#### **cfgServerPeakAmperage (Read Only)**

**NOTE:** This object is applicable only for iDRAC6.

**Description** Displays the current peak power consumption. **Legal Values** A string of up to 32 characters.

**Default** Current peak power consumption.

#### **cfgServerPeakAmperageTimeStamp (Read Only)**

**NOTE:** This object is applicable only for iDRAC6.

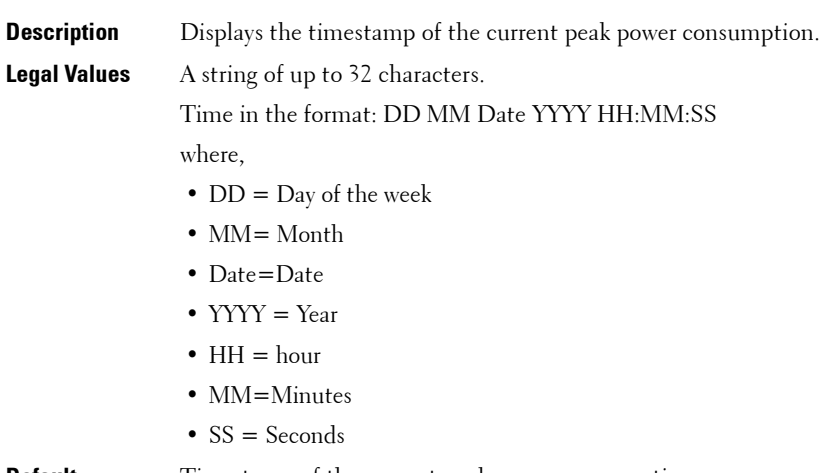

**Default** Timestamp of the current peak power consumption.

#### **cfgServerCumulativePowerConsumption (Read Only)**

- **Description** Displays the cumulative power consumption.
- **Legal Values** A string of up to 32 characters.
- **Default** Cumulative power consumption.

#### **cfgServerCumulativePowerConsumptionTimeStamp (Read Only)**

**NOTE:** This object is applicable only for iDRAC6.

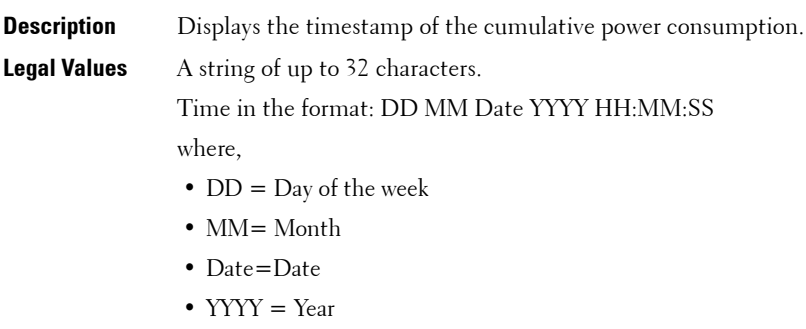

- $\bullet$  HH = hour
- MM=Minutes
- $SS =$  Seconds

**Default** Timestamp of the cumulative power consumption.

#### **cfgServerCumulativePowerClear (Write Only)**

**NOTE:** This object is applicable only for iDRAC6.

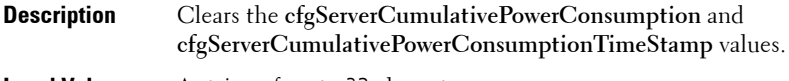

**Legal Values** A string of up to 32 characters.

**Default** None

#### **cfgServerPeakPowerClear (Write Only)**

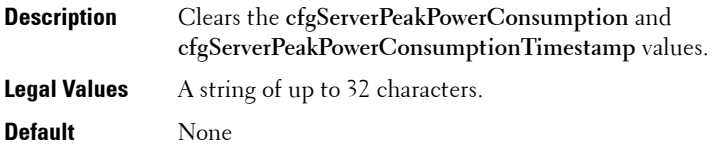

#### **cfgServerPowerPCIeAllocation (Read/Write)**

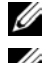

**NOTE:** This object is applicable only for iDRAC6.

**NOTE:** This object is applicable for iDRAC6 Enterprise only for specific Blade Servers and not for iDRAC6 on Rack and Tower Servers or CMC.

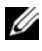

*MOTE:* You must have Administrator privileges to modify the value for this object..

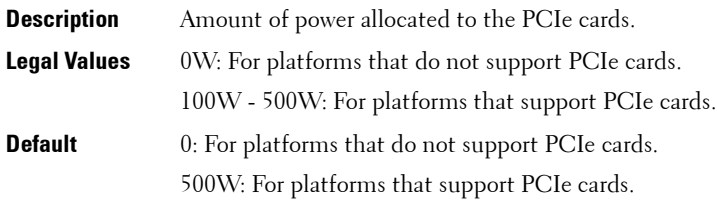

### **cfgKVMInfo**

**NOTE:** This object is applicable only for CMC.

*M* NOTE: Use this object with the config or getconfig subcommands.

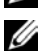

*MOTE:* To use this object property, you must have Chassis Configuration Administrator privilege.

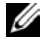

**NOTE:** You can configure any setting that is not preceded by the hash sign (#) in the output. To modify a configurable object, use the -o option.

This group is used to display information for and configure the iKVM.

#### **cfgKVMAccessToCMCEnable**

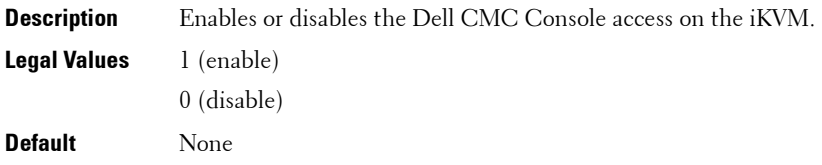

#### **cfgKVMFrontPanelEnable**

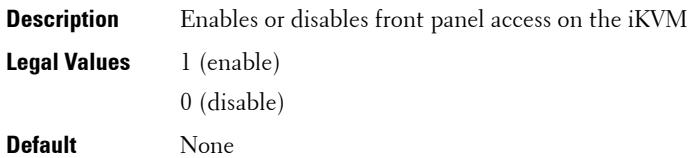

#### **Example**

```
racadm getconfig -g cfgKVMInfo
cfgKVMAccessToCMCEnable=1
cfgKVMFrontPanelEnable=1
```
### **cfgAlerting**

**NOTE:** This object is applicable only for CMC.

**NOTE:** Use this object with the config or getconfig subcommands.

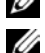

*M* NOTE: To use this object property, you must have Chassis Configuration Administrator privilege.

This group is used to enables or disable SNMP event trap alerting and set the event filter.

#### **cfgAlertingEnable**

**Description** Enables or disables event traps on the CMC.

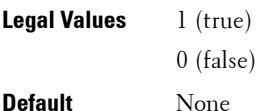

#### **cfgAlertingFilterMask**

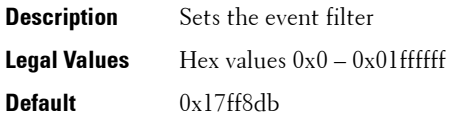

#### **cfgAlertingSourceEmailName**

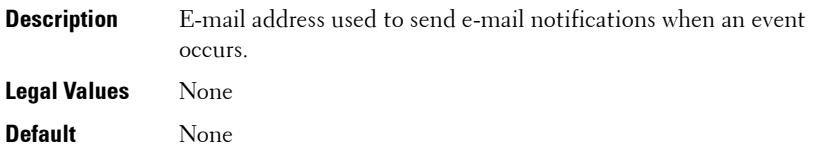

#### **Examples**

- racadm getconfig -g cfgAlerting -o cfgAlertingEnable 1
- racadm config -g cfgAlerting -o cfgAlertingEnable 1

Object value modified successfully.

## **cfgServerPowerSupply**

This group is applicable only for iDRAC6 and contains information related to the power supplies. The following sections provide information about the objects in the **cfgServerPowerSupply** group.

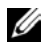

**NOTE:** The cfgServerPowerSupply object group is applicable only for iDRAC6 on Rack and Tower Servers and not for iDRAC6 Enterprise on Blade Servers.

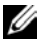

**NOTE:** The getconfig subcommand always shows eight cfgServerPowerSupply indexes, even if two power supplies are installed in the system or the system supports a maximum of two power supply units. For the uninstalled and unsupported units, all the objects in the **cfaServerPowerSupply** group displays a value of 0.

#### **cfgServerPowerSupplyIndex**

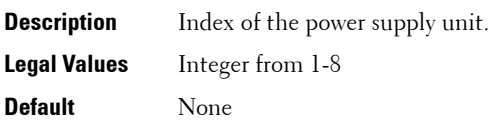

**NOTE:** Indexes from  $1 - 8$  are supported to support up to 8 power supply units. If any power supply unit is not present, cfgServerPowerSupplyOnlineStatus is absent and for all the other properties, it is 0.

#### **cfgServerPowerSupplyMaxInputPower (Read Only)**

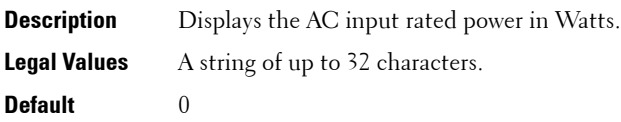

#### **cfgServerPowerSupplyMaxOutputPower (Read Only)**

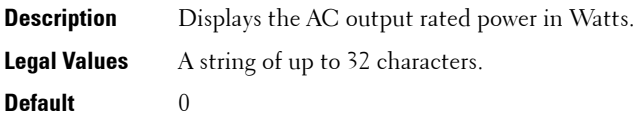

#### **cfgServerPowerSupplyOnlineStatus (Read Only)**

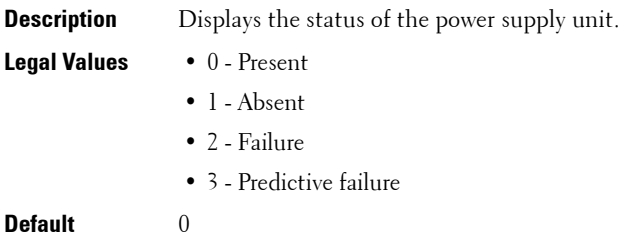

### **cfgServerPowerSupplyFwVer (Read Only)**

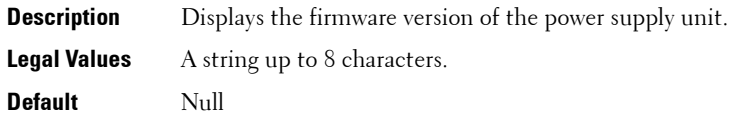

#### **cfgServerPowerSupplyCurrentDraw (Read Only)**

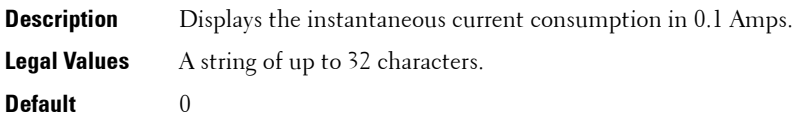

#### **cfgServerPowerSupplyType**

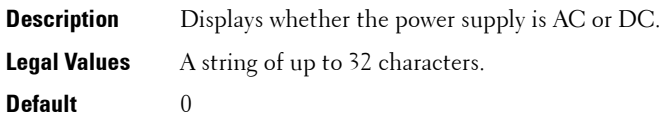

## **cfgIPv6LanNetworking**

This group is used to configure the IPv6 over LAN networking capabilities.

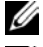

**NOTE:** Use this object with the config or getconfig subcommands.

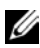

**NOTE:** To use this object property for CMC, you must have Chassis Configuration Administrator privilege.

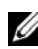

**NOTE:** Use the -m option to apply this setting to iDRAC.

The following sections provides information about the objects in the **cfgIPv6LanNetworking** group.

#### **cfgIPv6Enable (Read/Write)**

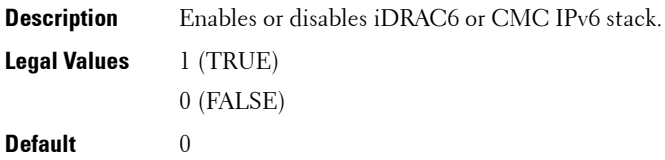

#### **cfgIPv6Address**

*MOTE:* This object is applicable only for CMC.

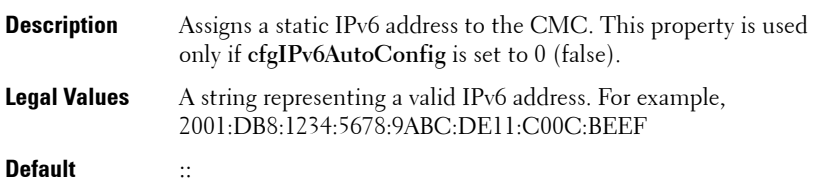

#### **cfgIPv6Address1 (Read/Write)**

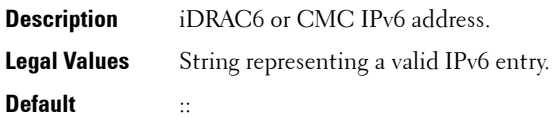

#### **cfgIPv6Gateway (Read/Write)**

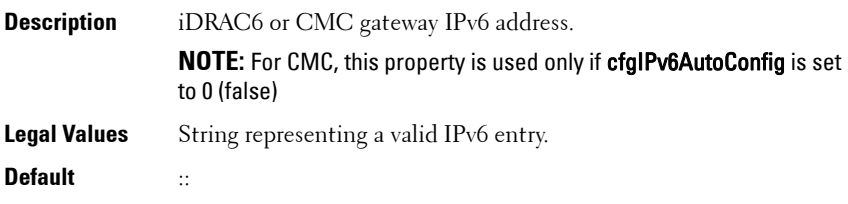

#### **cfgIPv6PrefixLength (Read/Write)**

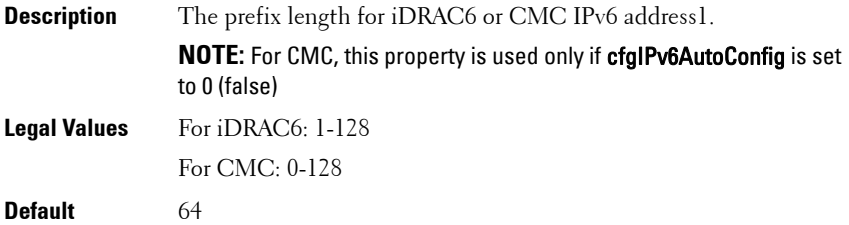

#### **cfgIPv6AutoConfig (Read/Write)**

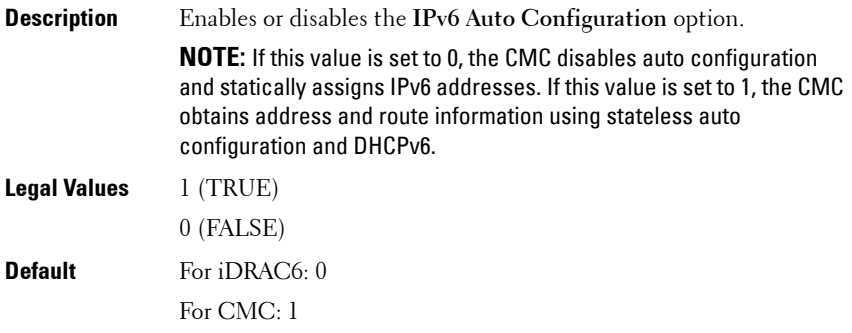

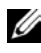

**NOTE:** The CMC uses its MAC address for its DUID (DUID-LL) when communicating with a DHCPv6 server.

#### **cfgIPv6LinkLocalAddress (Read Only)**

**NOTE:** This object is applicable only for iDRAC6.

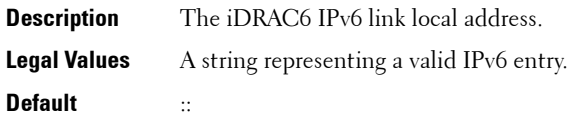

#### **cfgIPv6Address2 (Read Only)**

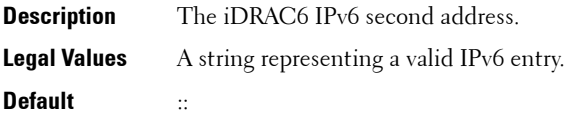

#### **cfgIPv6Address3 (Read Only)**

**NOTE:** This object is applicable only for iDRAC6.

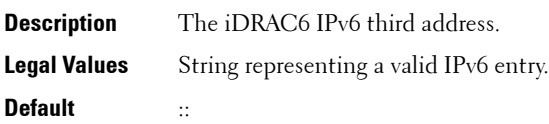

#### **cfgIPv6Address4 (Read Only)**

**NOTE:** This object is applicable only for iDRAC6.

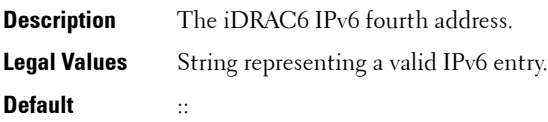

#### **cfgIPv6Address5 (Read Only)**

**NOTE:** This object is applicable only for iDRAC6.

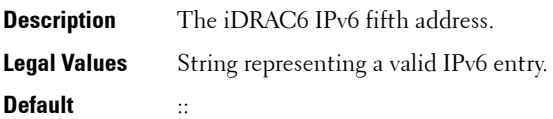

#### **cfgIPv6Address6 (Read Only)**

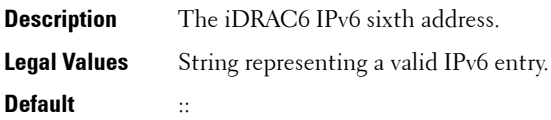

#### **cfgIPv6Address7 (Read Only)**

**NOTE:** This object is applicable only for iDRAC6.

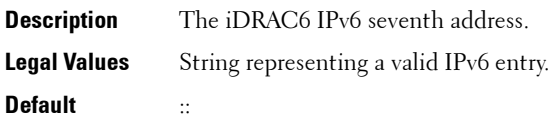

#### **cfgIPv6Address8 (Read Only)**

**NOTE:** This object is applicable only for iDRAC6.

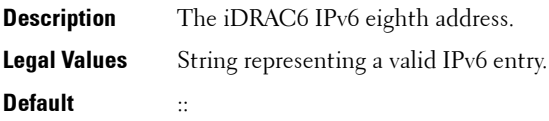

#### **cfgIPv6Address9 (Read Only)**

**NOTE:** This object is applicable only for iDRAC6.

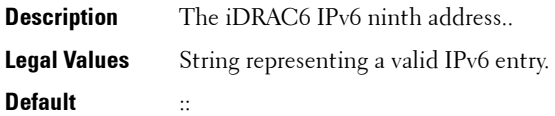

#### **cfgIPv6Address10 (Read Only)**

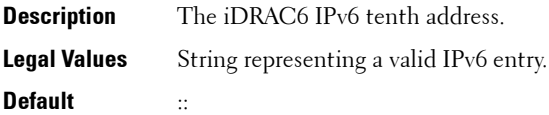

#### **cfgIPv6Address11 (Read Only)**

**NOTE:** This object is applicable only for iDRAC6.

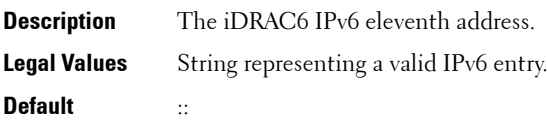

#### **cfgIPv6Address12 (Read Only)**

**NOTE:** This object is applicable only for iDRAC6.

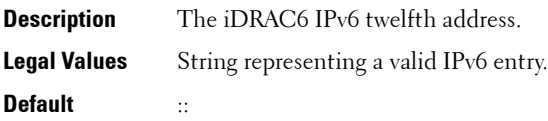

#### **cfgIPv6Address13 (Read Only)**

**NOTE:** This object is applicable only for iDRAC6.

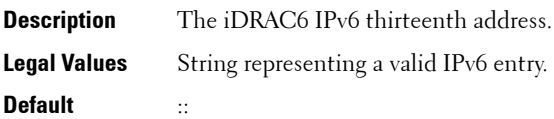

#### **cfgIPv6Address14 (Read Only)**

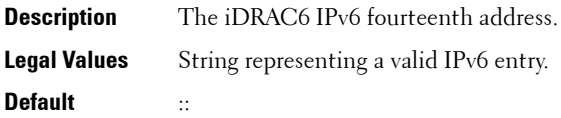

#### **cfgIPv6Address15 (Read Only)**

**NOTE:** This object is applicable only for iDRAC6.

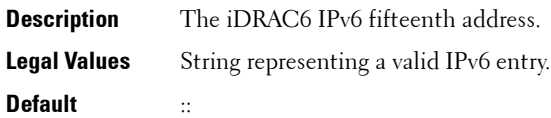

#### **cfgIPv6DNSServersFromDHCP6 (Read/Write)**

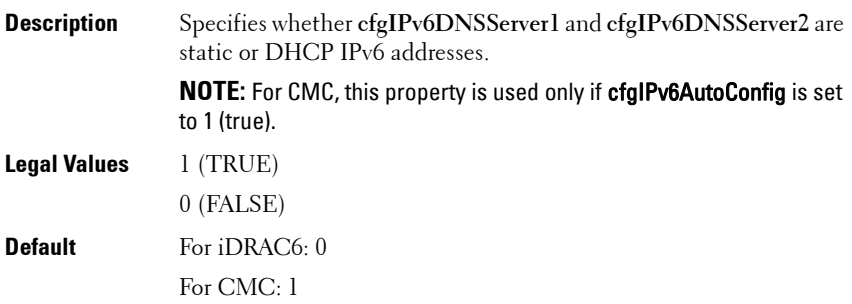

#### **cfgIPv6DNSServer1 (Read/Write)**

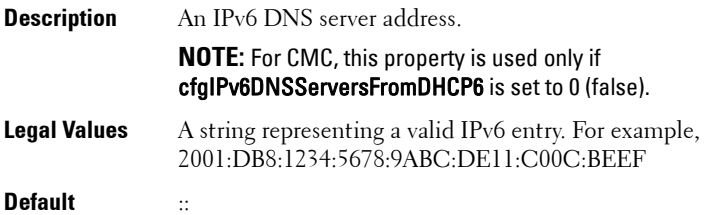

#### **cfgIPv6DNSServer2 (Read/Write)**

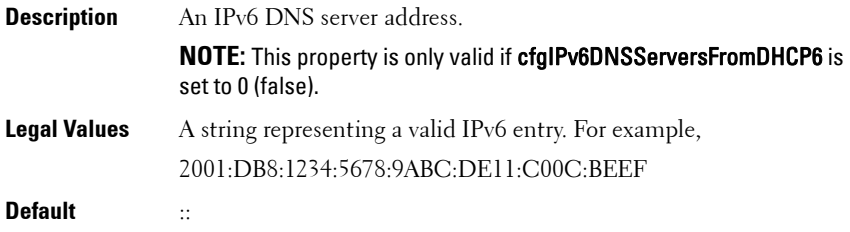

#### **Example**

```
$ racadm getconfig -g cfgIPv6LanNetworking [-m server-
<sub>n</sub><sub>l</sub></sub></sub>
cfgIPv6Enable=1
cfgIPv6AutoConfig=1
cfgIPv6Address=::
cfgIPv6PrefixLength=64
cfgIPv6Gateway=::
cfgIPv6DNSServersFromDHCP6=1
cfgIPv6DNSServer1=::
cfgIPv6DNSServer2=::
```
If both IPv4 and IPv6 are enabled on the CMC, IPv6 DNS servers take priority. The order of preference for DNS servers is:

- **cfgIPv6DNSServer1**
- **cfgIPv6DNSServer2**
- **cfgDNSServer1**
- **cfgDNSServer2**

## **cfgCurrentLanNetworking (Read only)**

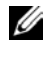

**NOTE:** This object property is applicable only for CMC. Use this object with the getconfig subcommand.

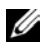

**NOTE:** To use this object property, you must have CMC Login User privilege.

#### **Description**

Displays the current CMC NIC properties.

#### **Synopsis**

racadm getconfig -g cfgCurrentLanNetworking

#### **cfgNicCurrentIpAddress**

Displays the static IP address to the CMC.

#### **cfgNicCurrentNetmask**

Displays the static subnet mask for the CMC IP address.

#### **cfgNicCurrentGateway**

Displays the static gateway for the CMC IP address.

#### **cfgNicCurrentDhcpWasUsed**

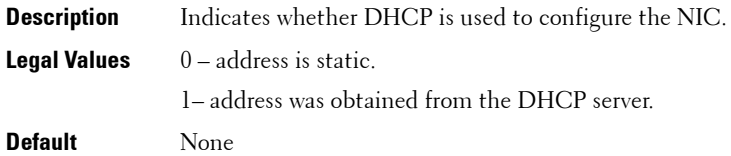

#### **cfgDNSCurrentServer1**

Displays the IP address for DNS server 1.

#### **cfgDNSCurrentServer2**

Displays the IP address for DNS server 2.

#### **cfgDNSCurrentDomainName**

Displays the DNS domain name.

#### **cfgNicCurrentIPv4Enabled**

Indicates whether IPv4 is enabled on the CMC. If the current property value is set to 0 (false), the remote network interfaces to the CMC are not accessible over IPv4.

#### **Example**

```
racadm getconfig -g cfgCurrentLanNetworking
```

```
# cfgNicCurrentIPv4Enabled=1
```

```
# cfgNicCurrentIpAddress=143.166.152.116
```

```
# cfgNicCurrentNetmask=255.255.255.0
```

```
# cfgNicCurrentGateway=143.166.152.1
```

```
# cfgNicCurrentDhcpWasUsed=0
```

```
# cfgNicCurrentVlanEnable=0
```

```
# cfgNicCurrentVlanID=1
```

```
# cfgNicCurrentVlanPriority=0
```

```
# cfgDNSCurrentServer1=192.168.0.5
```

```
# cfgDNSCurrentServer2=192.168.0.6
```

```
# cfgDNSCurrentDomainName=MYDOMAIN
```
## **cfgCurrentIPv6LanNetworking (read only)**

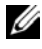

**NOTE:** This object property is applicable only for CMC. Use this object with the getconfig subcommand.

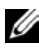

**NOTE:** To use this object property, you must have **CMC Login User** privilege.

#### **Description**

Displays the current CMC IPv6 properties.

#### **cfgCurrentIPv6Enabled**

Indicates whether IPv6 is enabled on the CMC. If the current property value is set to 0 (false), the remote network interfaces to the CMC are not accessible over IPv6.
#### **cfgCurrentIPv6AutoConfigWasUsed**

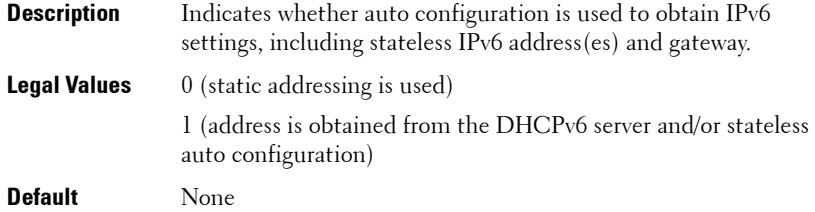

#### **cfgCurrentLinkLocalAddress**

Displays the current IPv6 link-local address of the CMC.

#### **cfgCurrentIPv6Address1**

Displays the current IPv6 addresses. This property displays up to 15 global IPv6 addresses, including stateful and stateless addresses.

#### **cfgCurrentIPv6Gateway**

Displays the current IPv6 gateway.

#### **cfgCurrentIPv6DNSServersFromDHCP6**

Indicates whether the DNS server addresses are assigned from the DHCPv6 server.

#### **cfgCurrentIPv6DNSServer1**

Displays the IPv6 address for DNS server 1.

#### **cfgCurrentIPv6DNSServer2**

Displays the IPv6 address for DNS server 2.

#### **Example**

```
$ racadm getconfig -g cfgCurrentIPv6LanNetworking
```

```
# cfgCurrentIPv6Enabled=1
```

```
# cfgCurrentIPv6AutoConfigWasUsed=1
```

```
# cfgCurrentLinkLocalAddress=
```

```
fe80::21e:4fff:fe1f:5371/64
```

```
# cfgCurrentIPv6Address1=
```

```
2009:123::e48f:9dd8:6f51:a669/64
# cfgCurrentIPv6Address2=
fd88:1::21e:4fff:fe1f:5371/64
# cfgCurrentIPv6Address3=
fd88:2::21e:4fff:fe1f:5371/64
# cfgCurrentIPv6Gateway=fe80::21c:23ff:fe77:6215
# cfgCurrentIPv6DNSServersFromDHCP6=1
# cfgCurrentIPv6DNSServer1=2009:123::1
# cfgCurrentIPv6DNSServer2=::
```
# **cfgIPv6URL**

This group specifies properties used to configure iDRAC6 IPv6 URL.

The following sections provides information about the objects in the **cfgIPv6URL** group.

## **cfgIPv6URLstring (Read Only)**

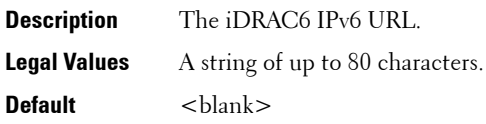

# <span id="page-253-0"></span>**cfgIpmiSerial**

This group is applicable only for iDRAC6 and specifies properties used to configure the IPMI serial interface of the BMC.

**NOTE:** The **cfglpmiSerial** object group is applicable only for iDRAC6 on Rack and Tower Servers and not for iDRAC6 Enterprise on Blade Servers or CMC.

## **cfgIpmiSerialBaudRate (Read/Write)**

**Description** Specifies the baud rate for a serial connection over IPMI. **Legal Values** 9600, 19200, 57600, 115200

**Default** 57600

## **cfgIpmiSerialConnectionMode (Read/Write)**

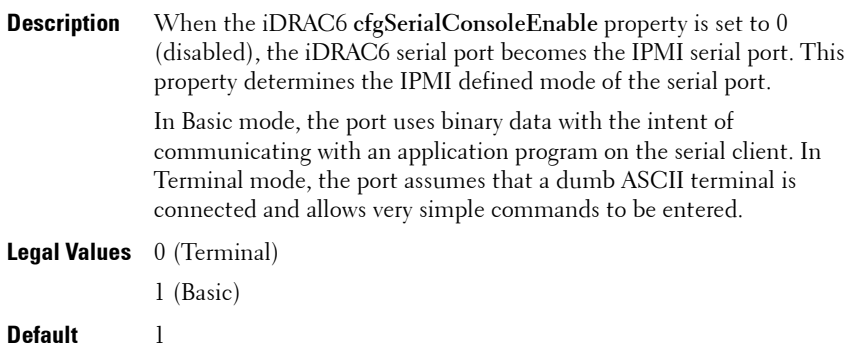

#### **cfgIpmiSerialChanPrivLimit (Read/Write)**

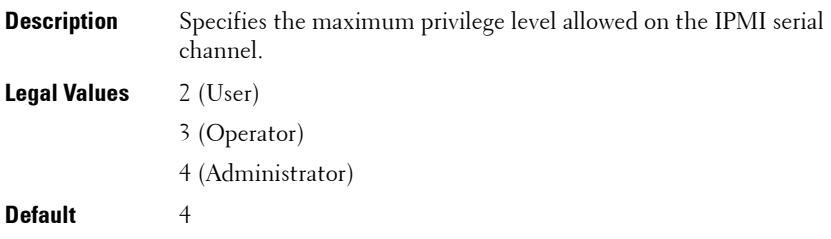

## **cfgIpmiSerialFlowControl (Read/Write)**

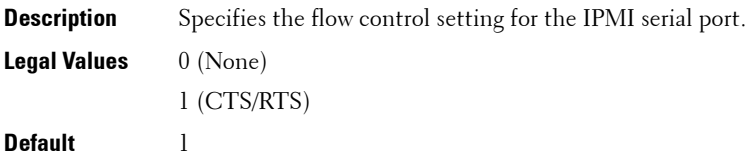

#### **cfgIpmiSerialHandshakeControl (Read/Write)**

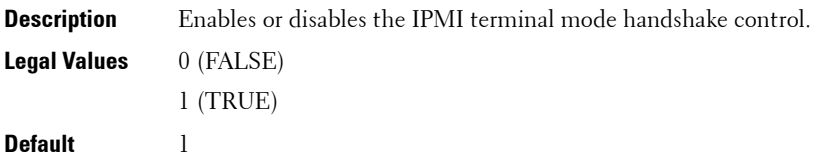

#### **cfgIpmiSerialLineEdit (Read/Write)**

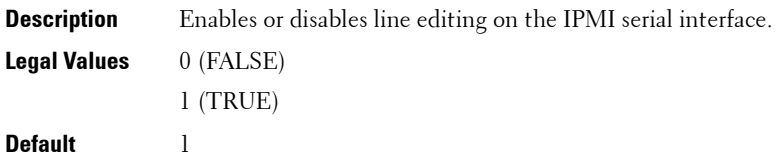

#### **cfgIpmiSerialEchoControl (Read/Write)**

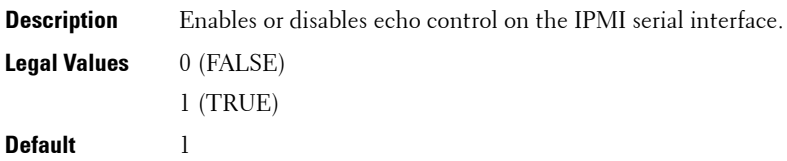

## **cfgIpmiSerialDeleteControl (Read/Write)**

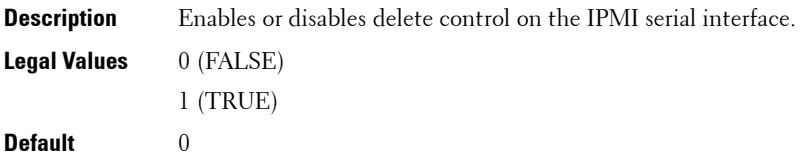

#### **cfgIpmiSerialNewLineSequence (Read/Write)**

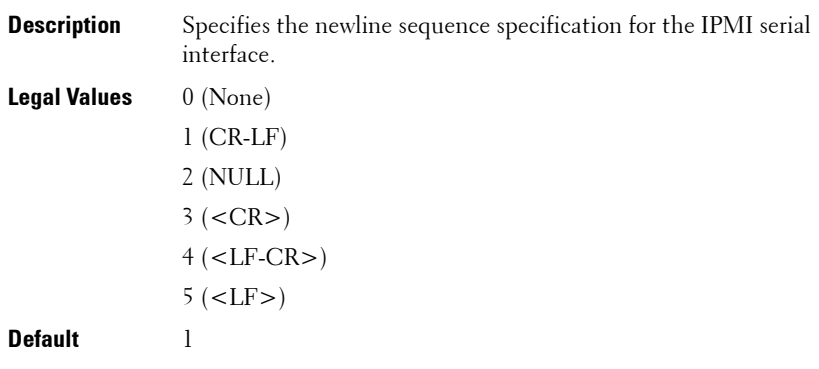

#### **cfgIpmiSerialInputNewLineSequence (Read/Write)**

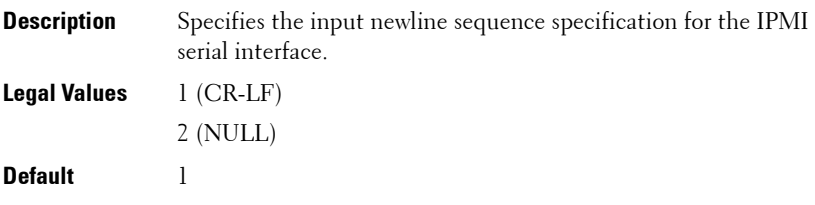

# <span id="page-257-0"></span>**cfgSmartCard**

This group is applicable only for iDRAC6 and specifies properties used to support access to iDRAC6 using a smart card.

The following sections provides information about the objects in the **cfgSmartCard** group.

#### **cfgSmartCardLogonEnable (Read/Write)**

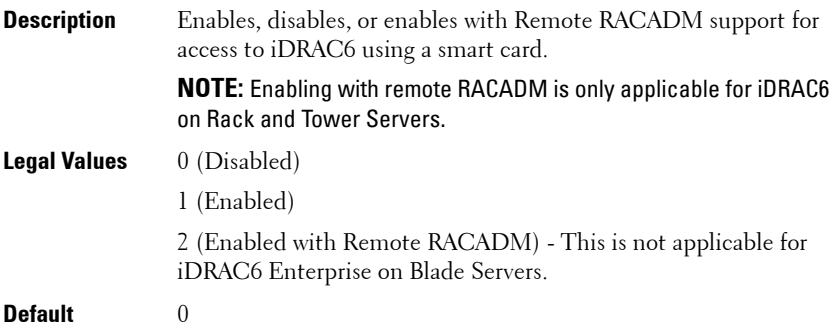

#### **cfgSmartCardCRLEnable (Read/Write)**

**NOTE:** This object is applicable only for iDRAC6 on Rack and Tower Servers and not for iDRAC6 Enterprise on Blade Servers.

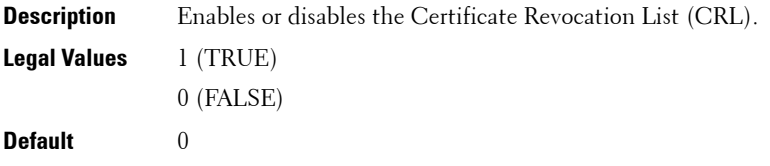

# <span id="page-258-0"></span>**cfgNetTuning**

This group enables users to configure the advanced network interface parameters for the RAC NIC or CMC. When configured, the updated settings may take up to a minute to become active.

The following sections provides information about the objects in the **cfgNetTuning** group.

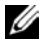

**NOTE:** The **cfgNetTuning** object group is applicable only for iDRAC6 on Rack and Tower Servers and not for iDRAC6 Enterprise on Blade Servers.

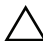

**CAUTION: Use extra precaution when modifying properties in this group. Inappropriate modification of the properties in this group can result in your RAC NIC become inoperable.**

#### **cfgNetTuningNicSpeed**

**Description** Specifies the speed for the CMC NIC. This property is used only if **cfgNetTuningNicAutoNeg** is set to 0 (disabled).

**Legal Values** 10 or 100

**Default** 100

#### **cfgNetTuningNicAutoneg (Read/Write)**

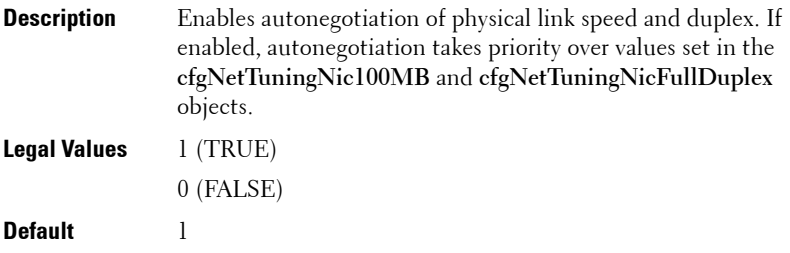

#### **Example**

racadm getconfig -g cfgNetTuning

```
cfgNetTuningNicSpeed=100
cfgNetTuningNicFullDuplex=1
cfgNetTuningNicMtu=1500
cfgNetTuningNicAutoneg=1
```
#### **cfgNetTuningNic100MB (Read/Write)**

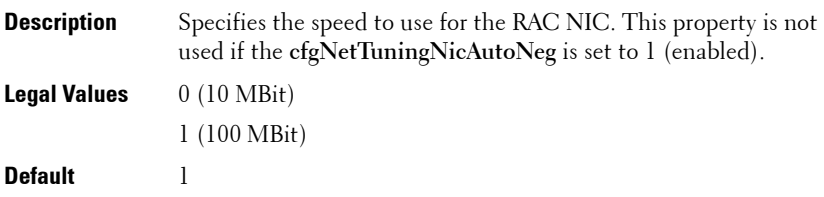

#### **cfgNetTuningNicFullDuplex (Read/Write)**

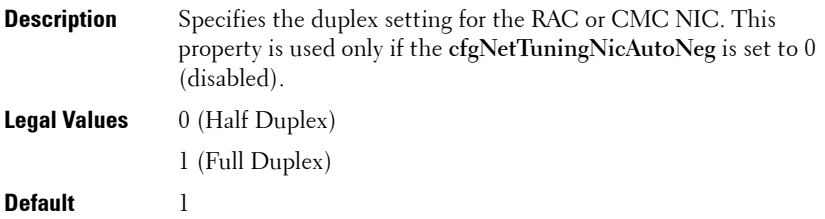

### **cfgNetTuningNicMtu (Read/Write)**

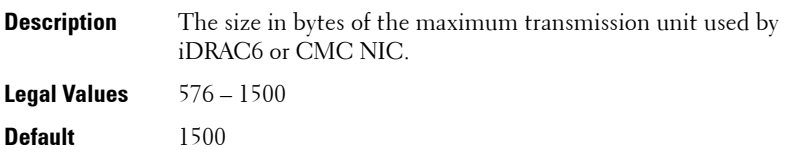

**NOTE:** IPv6 requires a minimum MTU of 1280. If IPv6 is enabled, and cfgNetTuningMtu is set to a lower value, the CMC uses an MTU of 1280.

# **cfgSensorRedundancy**

This group is applicable only for iDRAC6 and is used to set the power supply redundancy.

The following sections provides information about the objects in the **cfgSensorRedundancy** group.

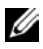

**NOTE:** The cfgSensorRedundancy object group is applicable only for iDRAC6 on Rack and Tower Servers and not for iDRAC6 Enterprise on Blade Servers.

#### **cfgSensorRedundancyIndex (Read Only)**

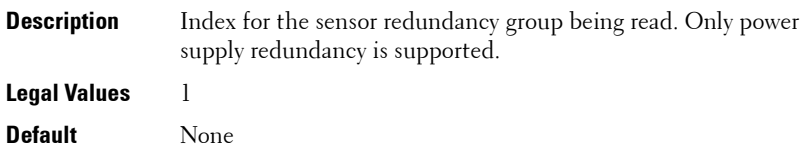

#### **cfgSensorRedundancyPolicy (Read/Write)**

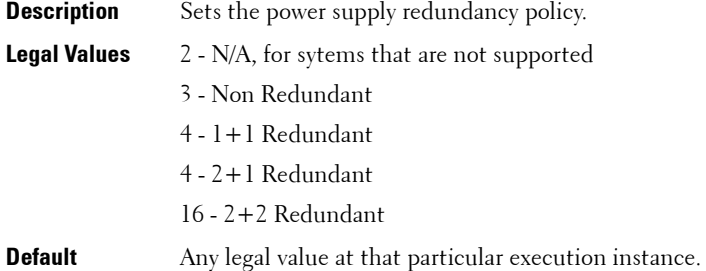

#### **cfgSensorRedundancyCapabilities (Read Only)**

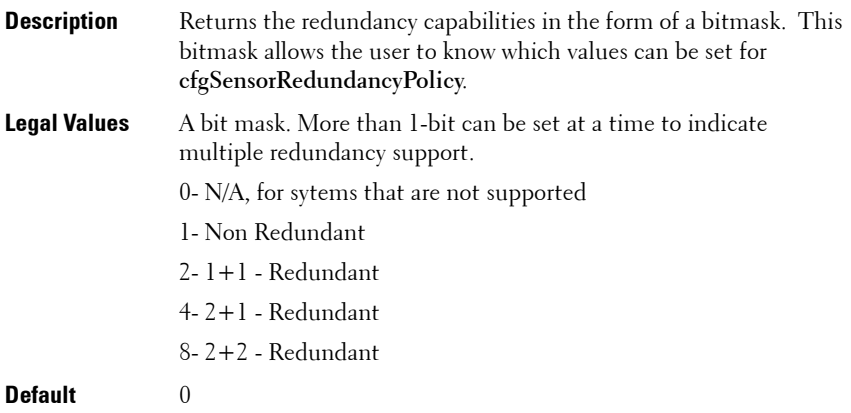

#### **cfgSensorRedundancyStatus (Read Only)**

**Description** Indicates the redundancy status. The status is N/A on platforms that does not support the power supply sensor redundancy.

**Legal Values** String:

- $\bullet$  N/A
- $\bullet$   $\mathrm{Full}$
- Lost
- Degraded

**Default** None

# **cfgVFlashSD**

This group is applicable only for iDRAC6 and is used to configure the properties for the vFlash SD card.

The following sections provides information about the objects in the **cfgVFlashSD** group.

#### <span id="page-261-0"></span>**cfgVFlashSDEnable (Read/Write)**

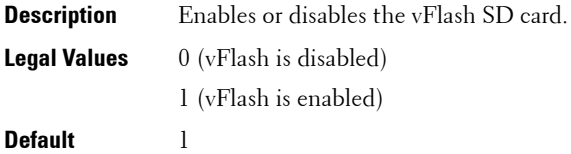

#### **cfgVFlashSDSize (Read Only)**

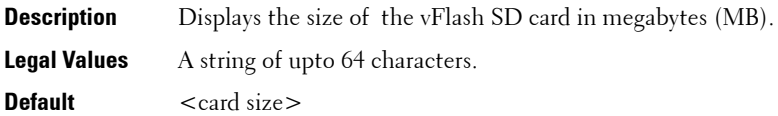

#### **cfgVFlashSDLicensed (Read Only)**

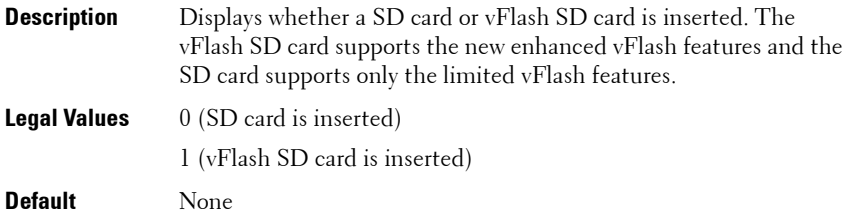

#### **cfgVFlashSDAvailableSize (Read Only)**

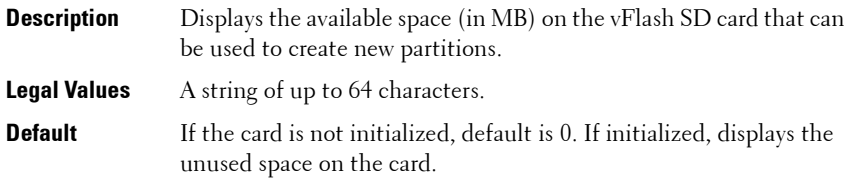

#### **cfgVFlashSDHealth (Read Only)**

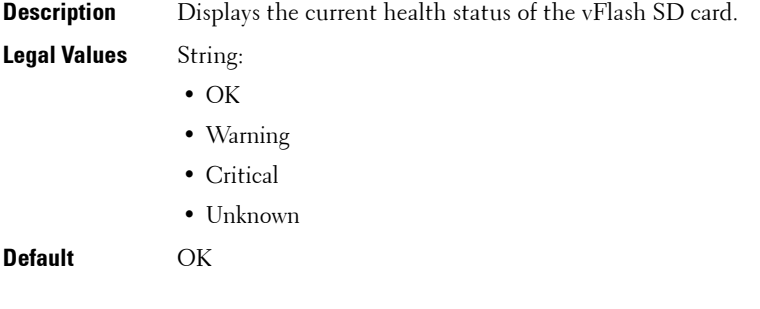

#### <span id="page-263-0"></span>**cfgVFlashSDWriteProtect (Read Only)**

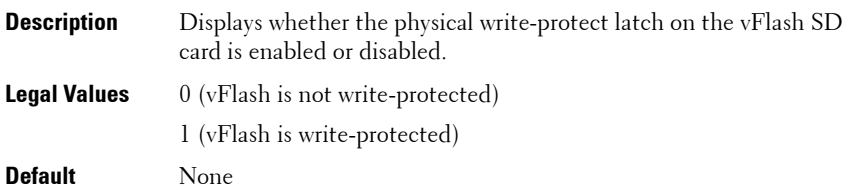

# **cfgVFlashPartition**

This group is applicable only for iDRAC6 and is used to configure properties for individual partitions on the vFlash SD Card. Up to 16 partitions are supported, indexed from 1 to 16.

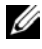

**NOTE:** For SD cards, the index value is limited to 1 because only a single partition of size 256 MB is allowed.

The following sections provides information about the objects in the **cfgVFlashPartition** group.

#### **cfgVFlashPartitionIndex (ReadOnly)**

**Description** Displays the size of the partition.

**Legal Values** Integer from 1-16

**Default** None

#### **cfgVFlashPartitionSize (ReadOnly)**

**Description** The index value of the partition. **Legal Values** 1MB to 4 GB

**Default** None

#### **cfgVFlashPartitionEmulationType (ReadOnly)**

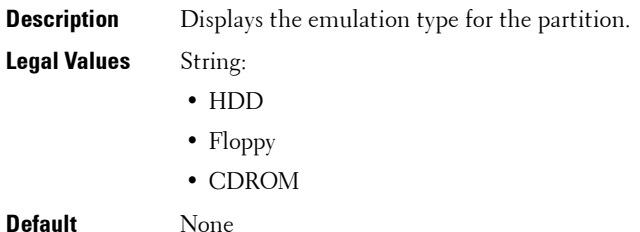

#### **cfgVFlashPartitionOSVolLabel (ReadOnly)**

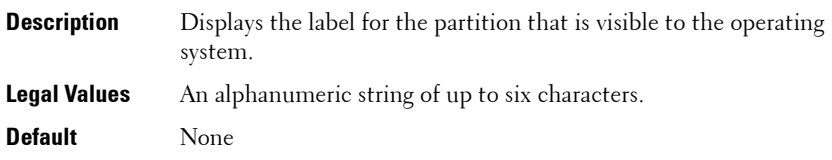

#### **cfgVFlashPartitionFormatType (ReadOnly)**

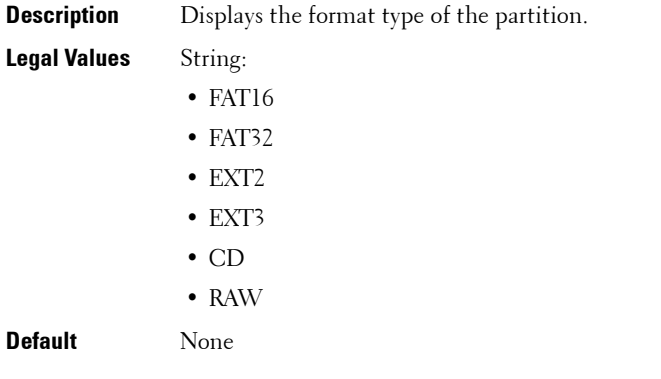

## **cfgVFlashPartitionAccessType (Read/Write)**

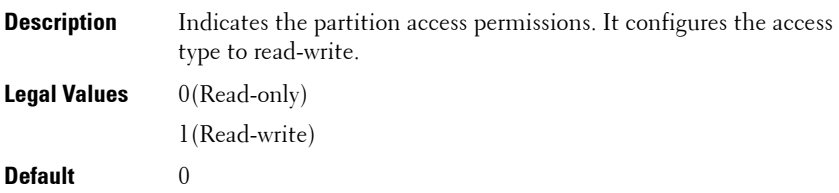

#### **cfgVFlashPartitionAttachState (Read/Write)**

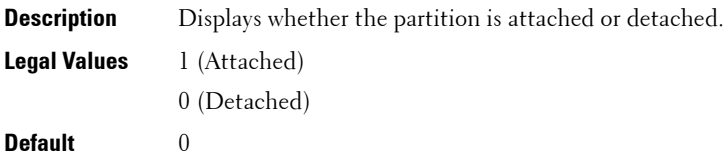

```
4
```
# **Deprecated Commands, Groups, and Objects**

This section provides information about the deprecated RACADM subcommands, groups, and objects in the current release. Few commands, groups, or objects are deprecated in RACADM either due to a new command or object replacing the functionality of an existing command or object, or the feature is no longer supported.

<span id="page-266-0"></span>For the deprecated command or object:

- If you run the racadm help command, the deprecated command is not displayed in the command list.
- If you run the racadm help <deprecated command name>, then the following information is displayed:

ATTENTION: <command name> is a deprecated command!

While execution of this command will still be successful we strongly encourage you to use the new functionality.

The functionality of this command is now covered by <list of new functionality>.

Type "racadm help <new command name>" to learn more.

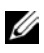

**NOTE:** This information is displayed only for iDRAC6 on Rack and Tower servers and is not displayed for iDRAC6 Enterprise on Blade servers.

- If you run a deprecated command, it works if the feature is supported. If the feature is not supported, an error is not returned.
- If you run the racadm getconfig –h command, the deprecated group is not displayed in the results.
- If you query a deprecated group or object, then the values are returned.
- If you try to configure a deprecated group or object, the configuration succeeds.
- If you request a group that contains a deprecated object, the deprecated object is not displayed in the results.

[Table 4-1](#page-267-1) lists the RACADM subcommands deprecated in the current release.

<span id="page-267-1"></span>**Table 4-1. RACADM Deprecated Subcommands**

| Subcommand  | <b>Replaced With</b> |
|-------------|----------------------|
| vmkey reset | vflashsd initialize  |

[Table 4-2](#page-267-0) lists the RACADM groups and objects deprecated in the current release.

<span id="page-267-0"></span>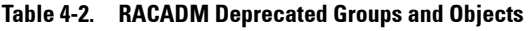

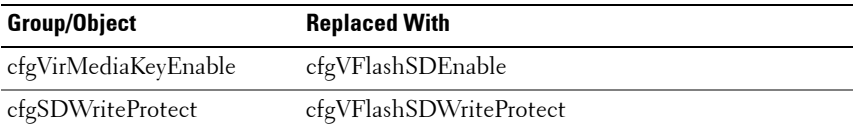

# **Index**

# **C**

[community string, SNMP, 219](#page-218-0)

## **D**

[Deprecated commands and](#page-266-0)  objects, 267

## **P**

property database groups [cfgActiveDirectory, 193](#page-192-0) [cfgAlerting, 240](#page-239-0) [cfgChassisPower, 209](#page-208-0) [cfgCurrentLanNetworking, 251](#page-250-0) [cfgEmailAlert, 160](#page-159-0) [cfgIpmiLan, 218](#page-217-0) [cfgIpmiPef, 220](#page-219-0) [cfgIpmiPet, 222](#page-221-0) [cfgIpmiSerial, 254,](#page-253-0) [258](#page-257-0) [cfgIpmiSol, 217](#page-216-0) [cfgKVMInfo, 239](#page-238-0) [cfgLanNetworking, 140](#page-139-0) [cfgNetTuning, 259](#page-258-0) [cfgRacSecurity, 181](#page-180-0) [cfgRacTuning, 172](#page-171-0) [cfgRacVirtual, 184](#page-183-0) [cfgSerial, 165](#page-164-0) [cfgSessionManagement, 161](#page-160-0) [cfgTraps, 170](#page-169-0)

[cfgUserAdmin, 155](#page-154-0) [idRacInfo, 138](#page-137-0) [ifcRacManagedNodesOs, 181](#page-180-1)

## **R**

RACADM [supported interfaces, 23](#page-22-0) RACADM subcommands [?, 32](#page-31-0) [arp, 35](#page-34-0) [chassisaction, 35](#page-34-1) [clearasrscreen, 36](#page-35-0) [clrraclog, 38](#page-37-0) [clrsel, 38](#page-37-1) [cmcchangeover, 39](#page-38-0) [config, 39](#page-38-1) [connect, 42](#page-41-0) [coredump, 42](#page-41-1) [coredumpdelete, 43](#page-42-0) [deploy, 44](#page-43-0) [feature, 46](#page-45-0) [featurecard, 47](#page-46-0) [fwupdate, 49](#page-48-0) [getassettag, 54](#page-53-0) [getchassisname, 55](#page-54-0) [getconfig, 56](#page-55-0) [getdcinfo, 58](#page-57-0) [getflexaddr, 60](#page-59-0) [getioinfo, 62](#page-61-0) [getkvminfo, 63](#page-62-0)

[getled, 64](#page-63-0) [getmacaddress, 65](#page-64-0) [getmodinfo, 71](#page-70-0) [getniccfg, 73](#page-72-0) [getpbinfo, 75](#page-74-0) [getpminfo, 77](#page-76-0) [getraclog, 78](#page-77-0) [getractime, 79](#page-78-0) [getredundancymode, 80](#page-79-0) [getsel, 80](#page-79-1) [getsensorinfo, 82](#page-81-0) [getslotname, 83](#page-82-0) [getssninfo, 85](#page-84-0) [getsvctag, 86](#page-85-0) [getsysinfo, 87](#page-86-0) [gettracelog, 91](#page-90-0) [getversion, 92](#page-91-0) [help, 34](#page-33-0) [ifconfig, 94](#page-93-0) [localConRedirDisable, 95](#page-94-0) [netstat, 96](#page-95-0) [ping, 96-](#page-95-1)[97](#page-96-0) [racdump, 97](#page-96-1) [racreset, 101](#page-100-0) [racresetcfg, 102](#page-101-0) [serveraction, 103](#page-102-0) [setassettag, 104](#page-103-0) [setchassisname, 105](#page-104-0) [setflexaddr, 105](#page-104-1) [setled, 106](#page-105-0) [setniccfg, 107](#page-106-0) [setractime, 108](#page-107-0) [setslotname, 110](#page-109-0) [setsysinfo, 111](#page-110-0) [sslcertupload, 116,](#page-115-0) [120](#page-119-0) [sslcertview, 117](#page-116-0)

[sslcsrgen, 119](#page-118-0) [sslresetcfg, 121](#page-120-0) [testemail, 121](#page-120-1) [testfeature, 123](#page-122-0) [testtrap, 126](#page-125-0) [traceroute, 127](#page-126-0) [traceroute6, 127](#page-126-1) [usercertupload, 128](#page-127-0) [userertview, 129](#page-128-0) [vmdisconnect, 134](#page-133-0) [vmkey, 134](#page-133-1)

# **S**

slot names [setting with RACADM, 110](#page-109-0) **SNMP** [community string, 219](#page-218-0) [sslcertdownload, 115](#page-114-0)

# **U**

[usercertupload, 128](#page-127-1)